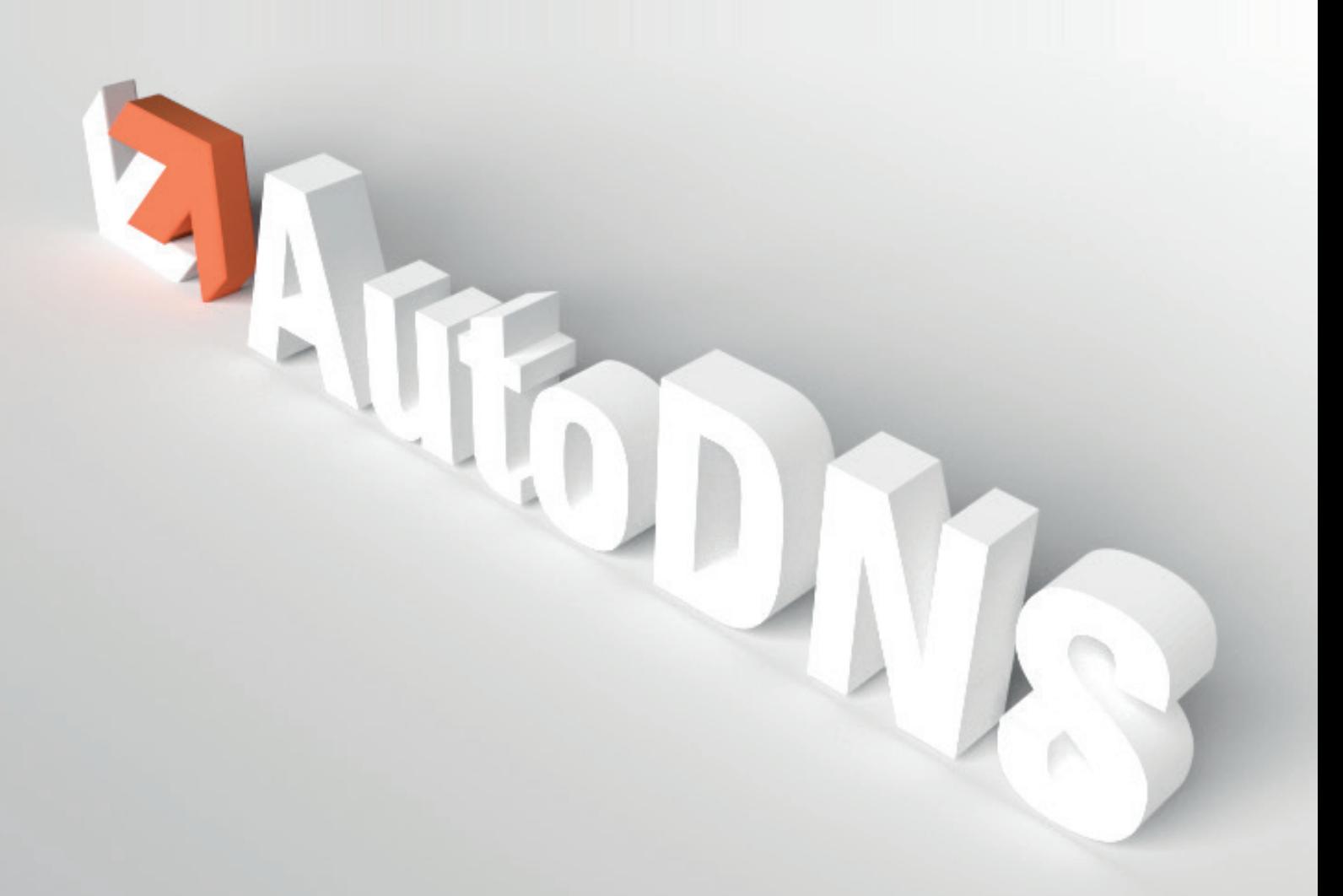

# XML DOCUMENTATION

AutoDNS XML Interface Documentation Version 17.1 July 2019

© 1998-2019 InterNetX GmbH

Text, contents, design and the arrangement of this manual are subject to the protection of copyright laws. You may only use or copy its content for private use, personal or noncommercial purposes and while respecting the provisions of copyright laws.

## **New Feature Polling**

Please contact our domain support for activating the polling feature.

# **Table of Contents**

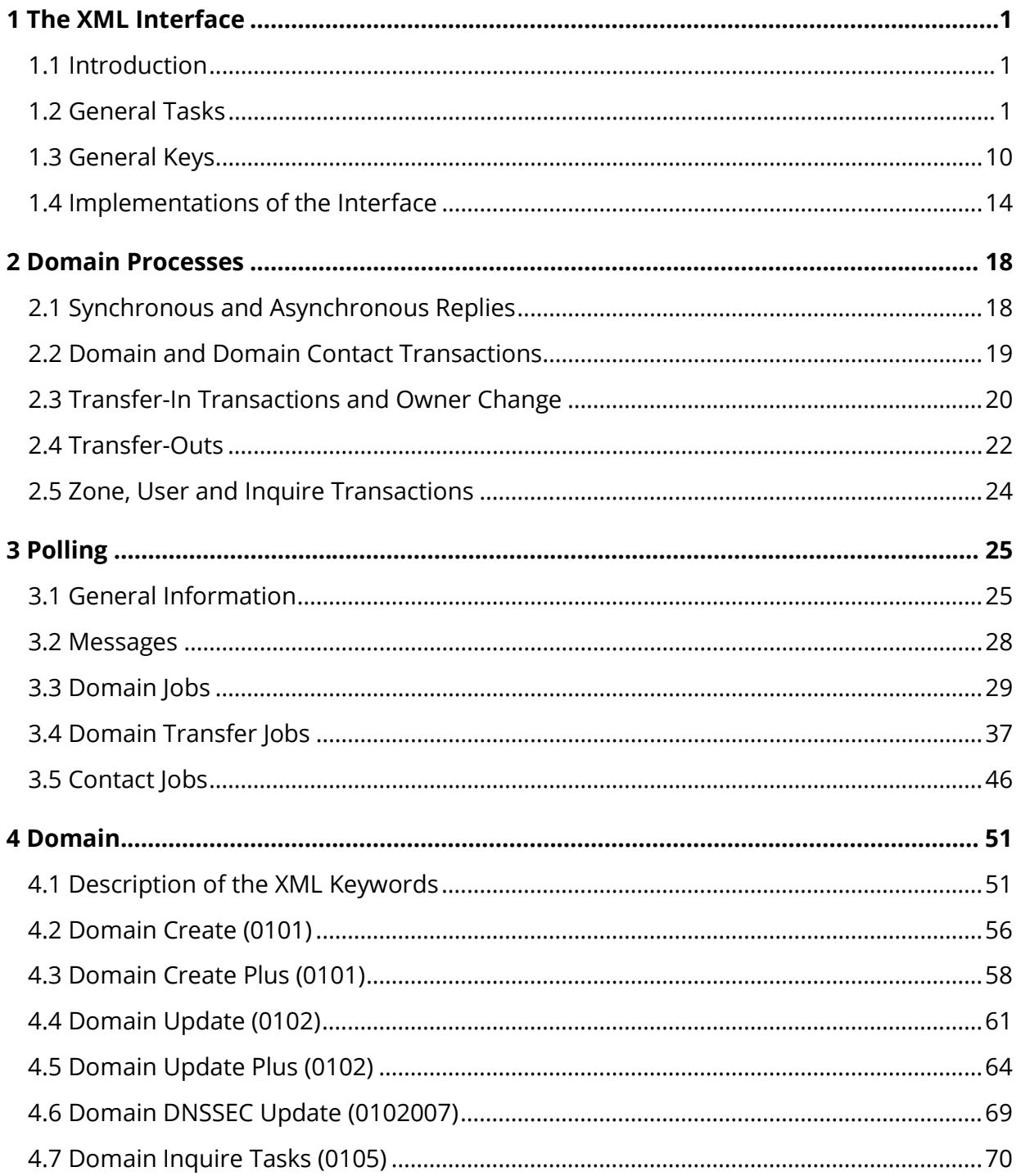

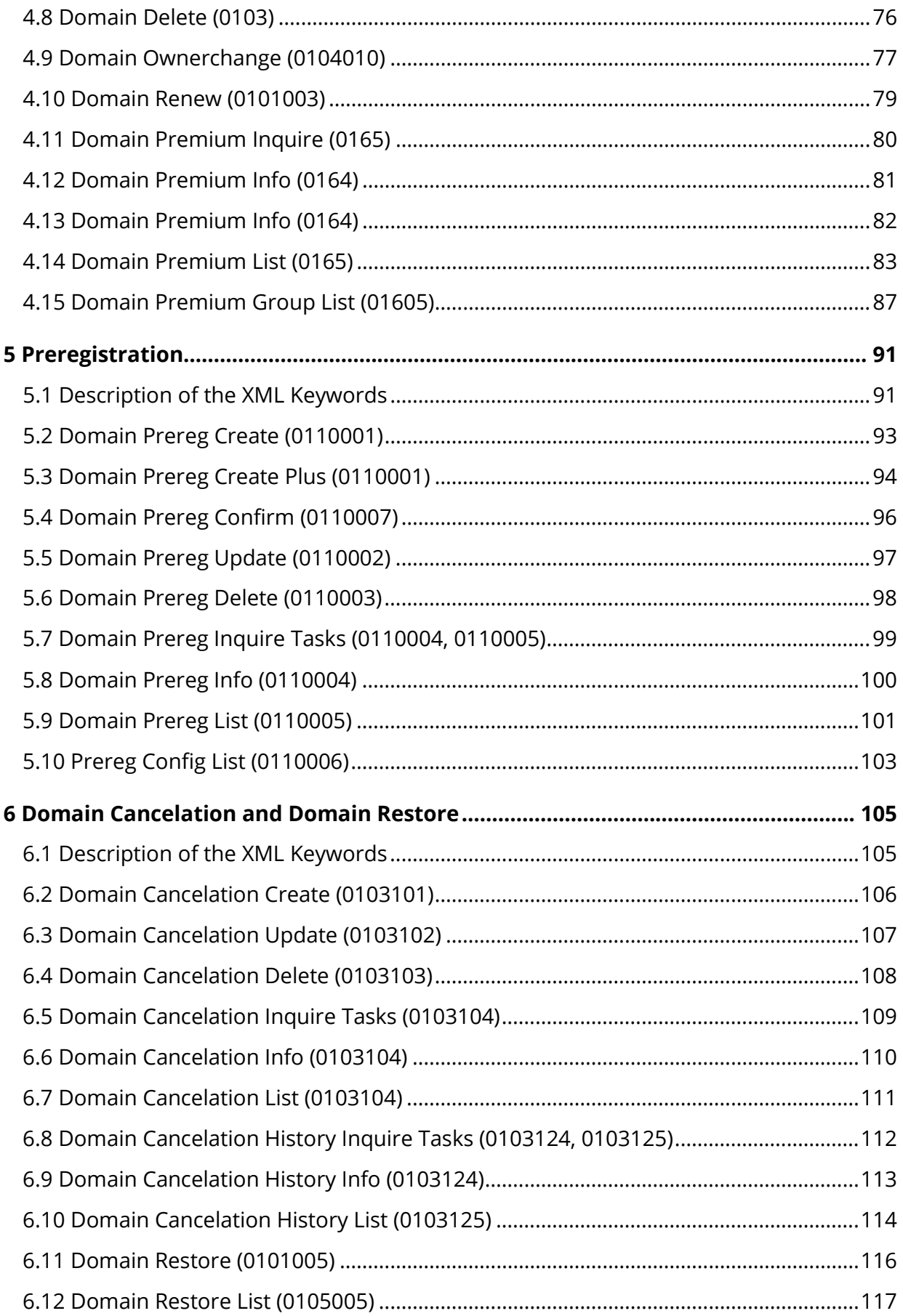

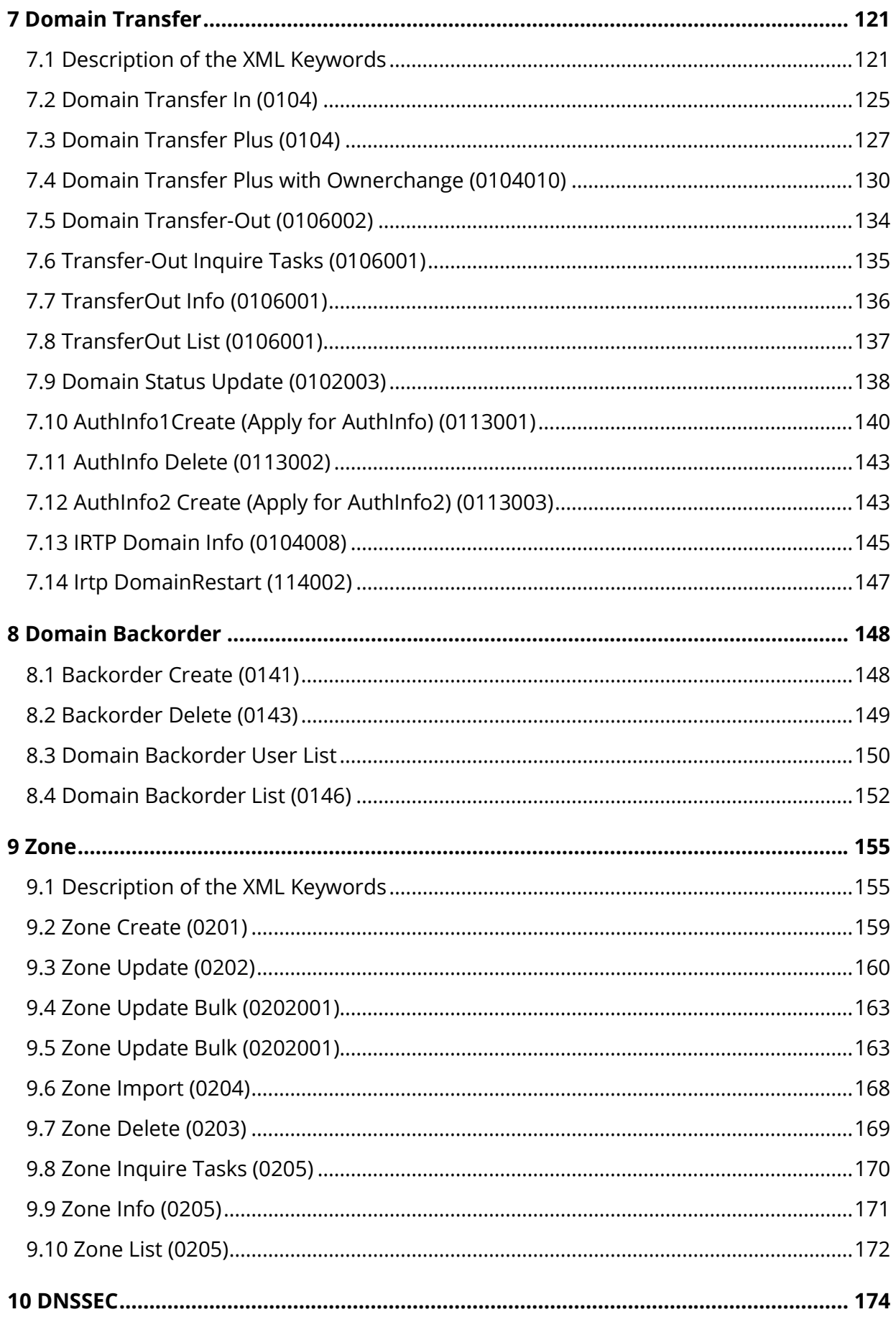

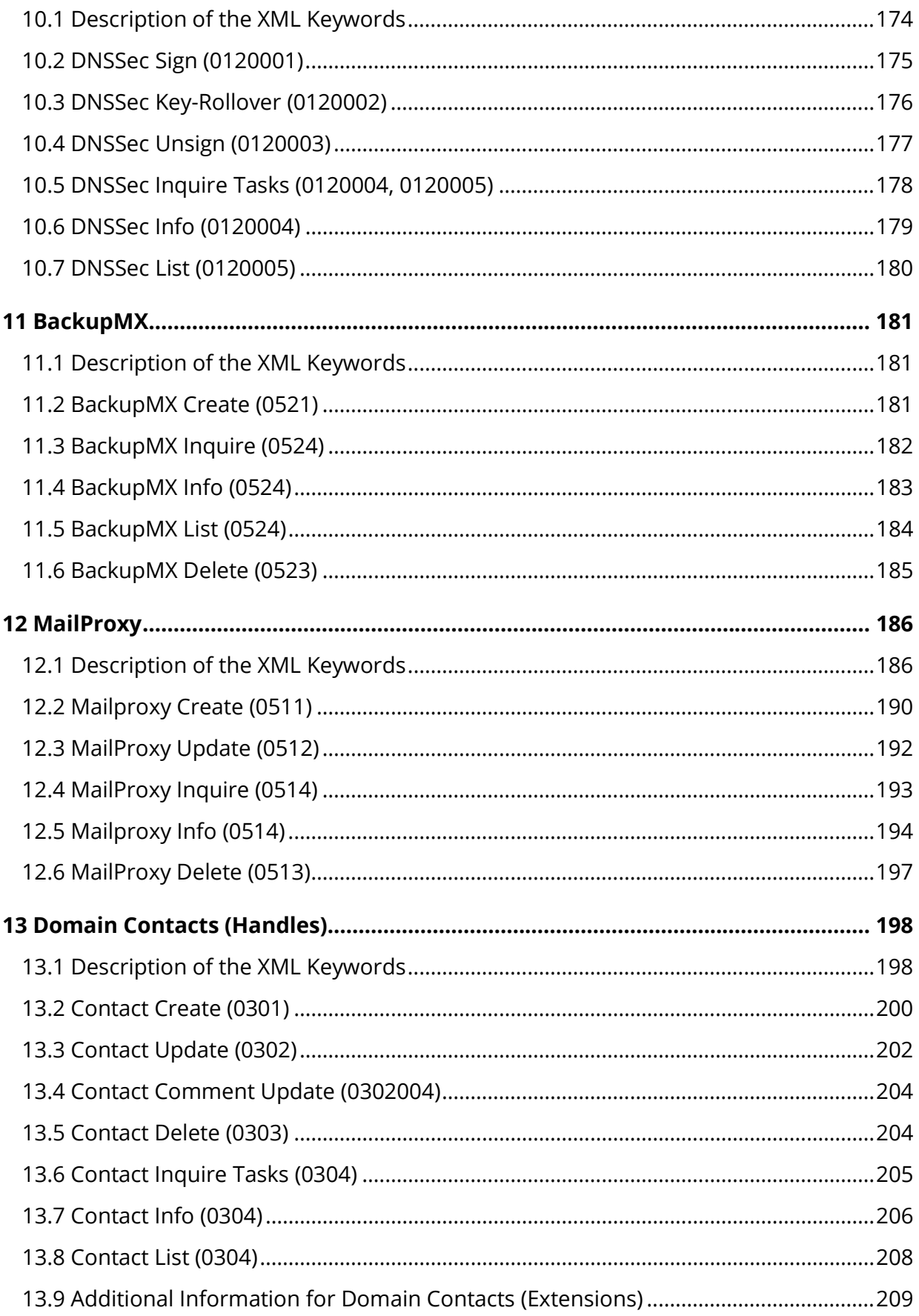

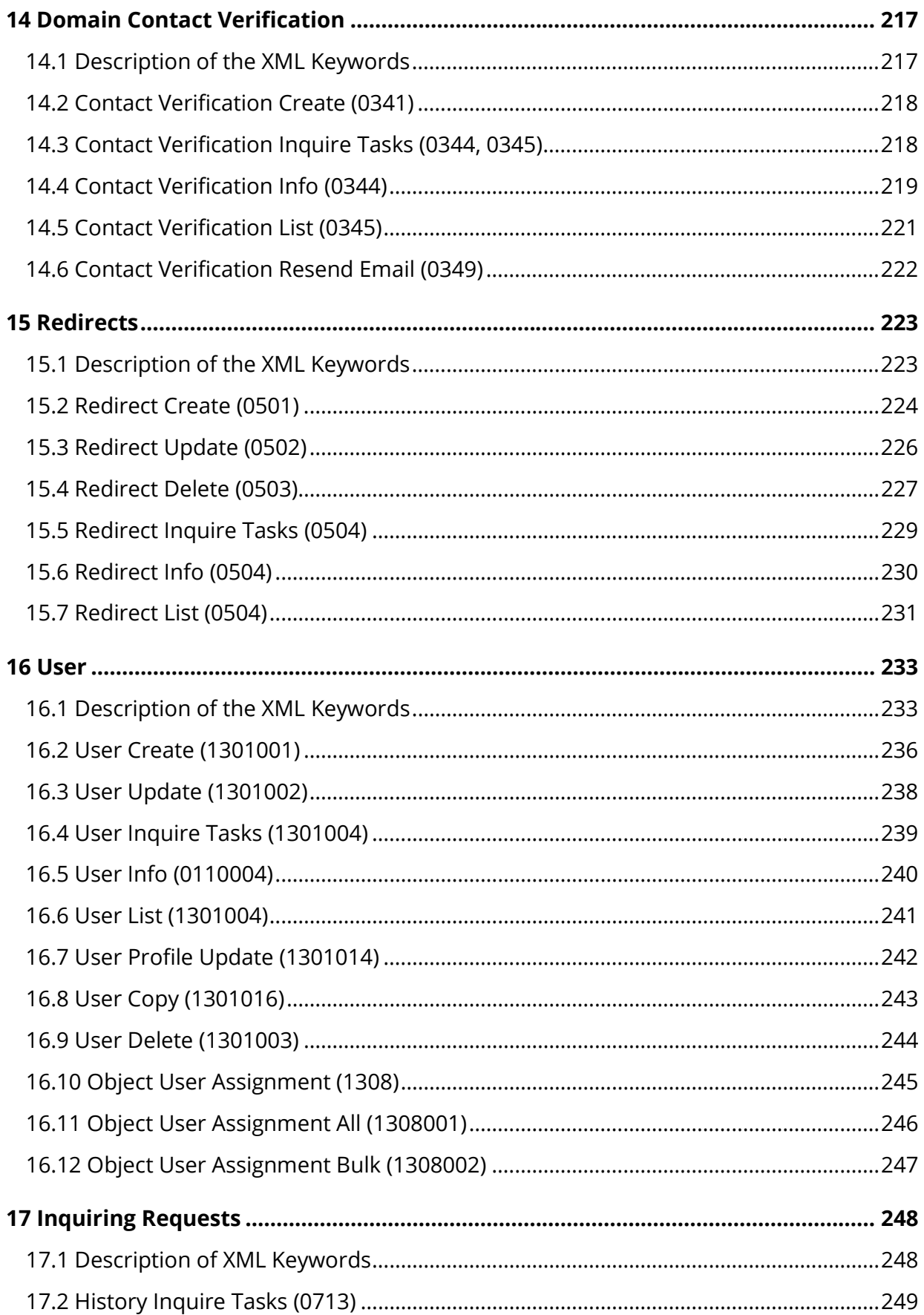

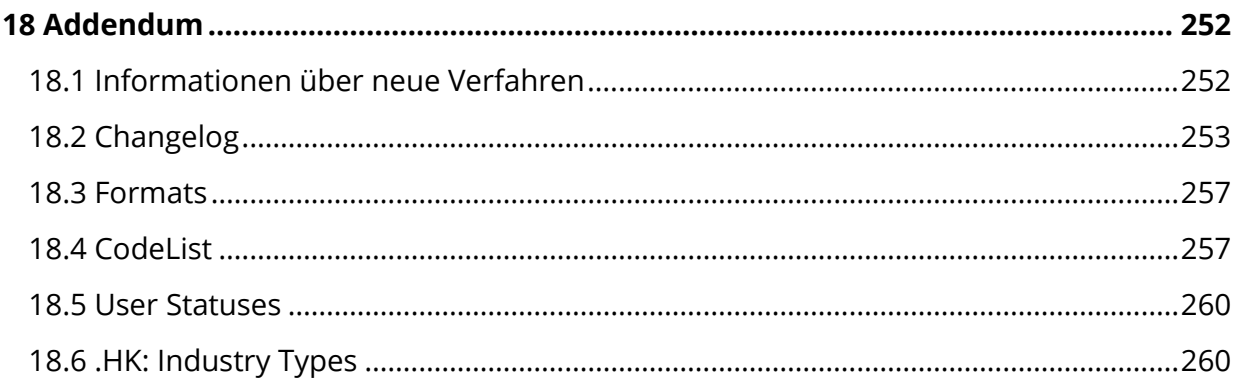

# <span id="page-8-0"></span>**1 The XML Interface**

# <span id="page-8-1"></span>**1.1 Introduction**

The backend communicates with XML templates. Every XML request is validated to check if the login credentials match and if the request contains valid syntax before it is parsed. If successful, the system then sends a XML response containing the result of the transaction to the user. The response displays the affected data and a result status respectively. Depending on the type of order, the system will switch between using the database data for real time communication or via communication with the registry for asynchronous processing.

### **The following task types exist:**

- Info task (Single Inquire): a single query for an object such as a certificate or contact
- List task (List Inquire) a query for a group of similar objects (example: multiple certificates)
- Create task: creation of new objects in the database (e.g. a contact) as well as at the registry (e.g. a certificate)
- Update task: changing an existing object example a contact
- <span id="page-8-2"></span>Delete task: permanently removing an existing object - example a contact

# **1.2 General Tasks**

### **1.2.1 Default Request**

Each request sent to the domain management system requires an *auth* element, containing the tags *user, password* and *context.* 

### **NOTE**

The system only works with UTF-8.

### **NOTE**

When doing an UTF-8 conversion with Microsoft.NET, keep in mind that the UTF-8 encoded XML String may not contain a Byte Order Mark (BOM  $i_{\nu}$ ). A BOM is set by default at the beginning of the string.

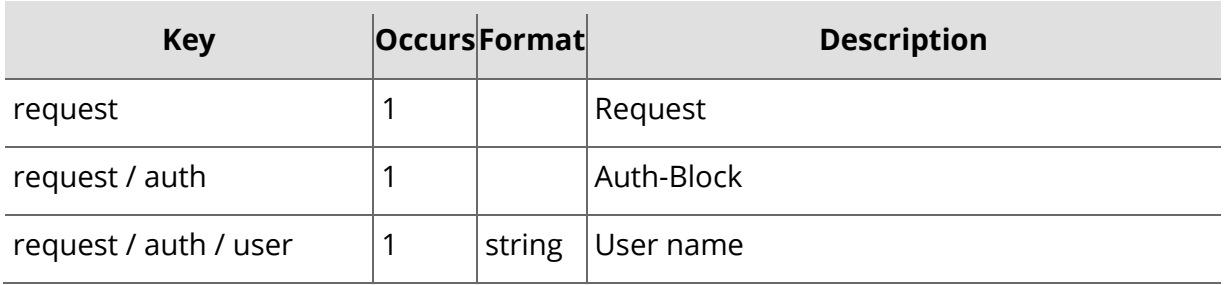

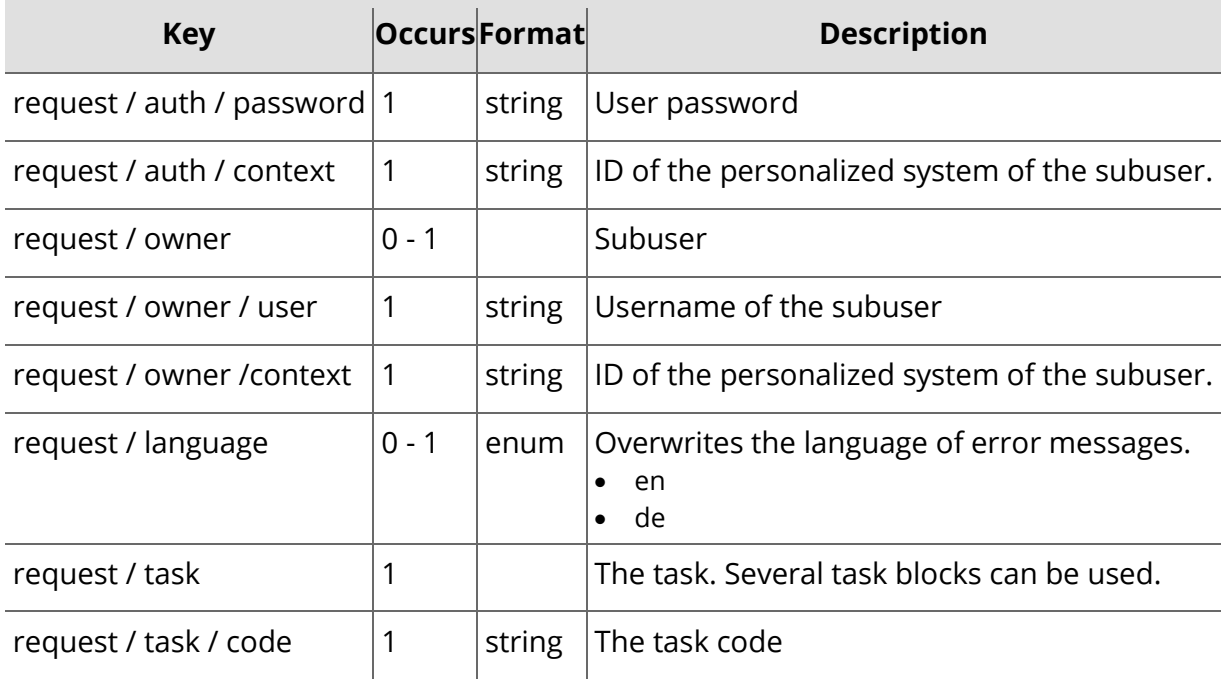

### **Example Request**

```
<?xml version="1.0" encoding="utf-8"?>
<request>
    <auth>
        <user>customer</user>
        <password>password</password>
        <context>4</context>
    \alpha / auth ><owner>
        <user>customer2</user>
        <context>4</context>
    </owner>
    <language>de</language>
    <task>
        <code>0130</code>
    </task>
</request>
```
# **1.2.2 Default Response**

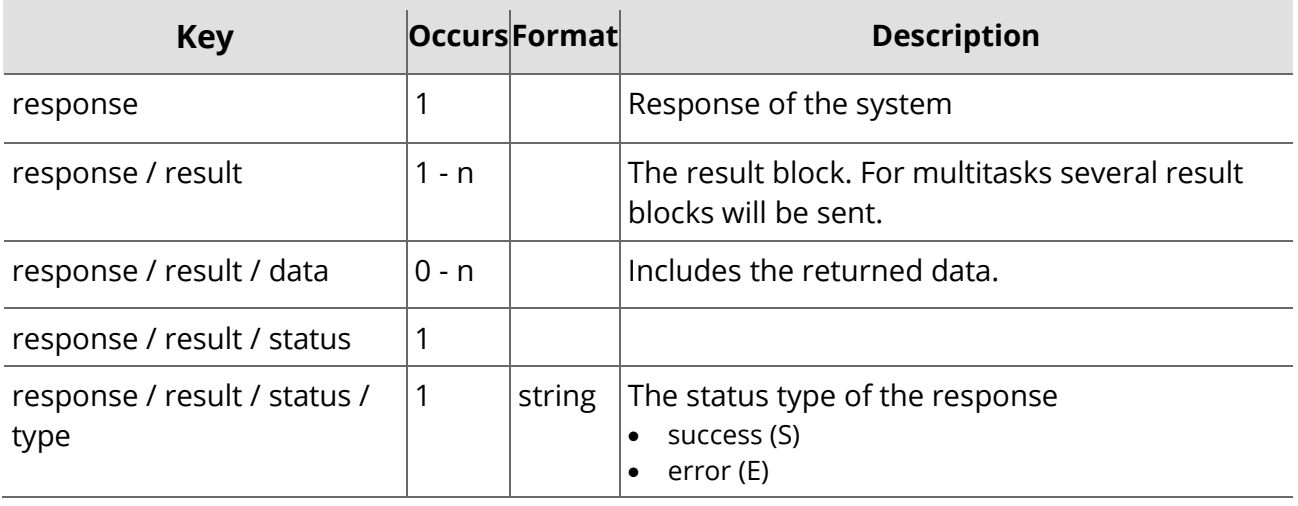

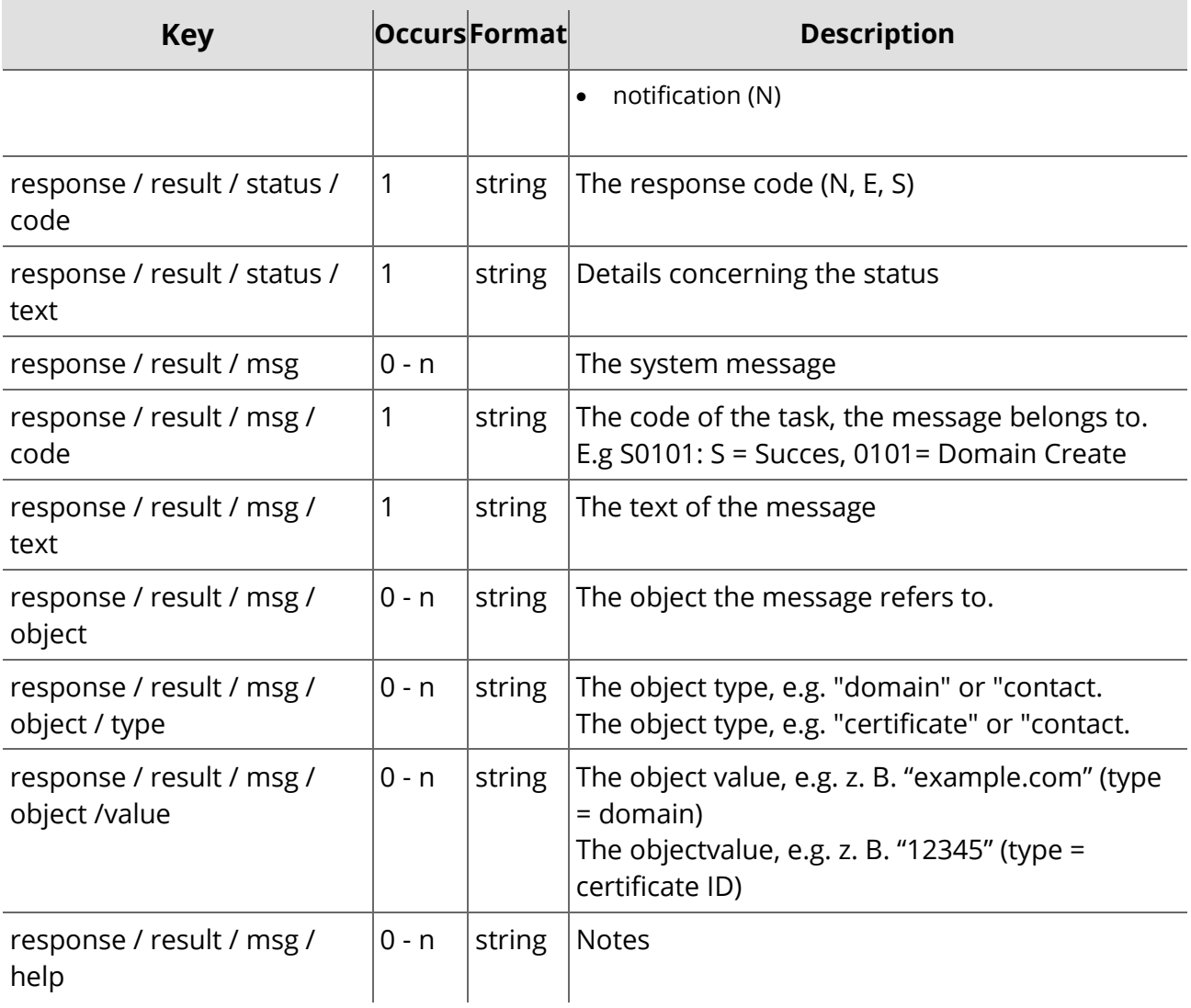

### **Example Response**

```
<?xml version="1.0" encoding="utf-8" ?>
 <response>
    <result>
        <data>
             ...
        </data>
        <status>
            <type></type>
            <code></code>
            <text></text>
        </status>
        <msg>
             <code></code>
            <type></type>
            <text></text>
            <help></help>
            <object>
                 <type></type>
                 <value></value>
            </object>
             <object>
                 <type></type>
                 <value></value>
             </object>
```
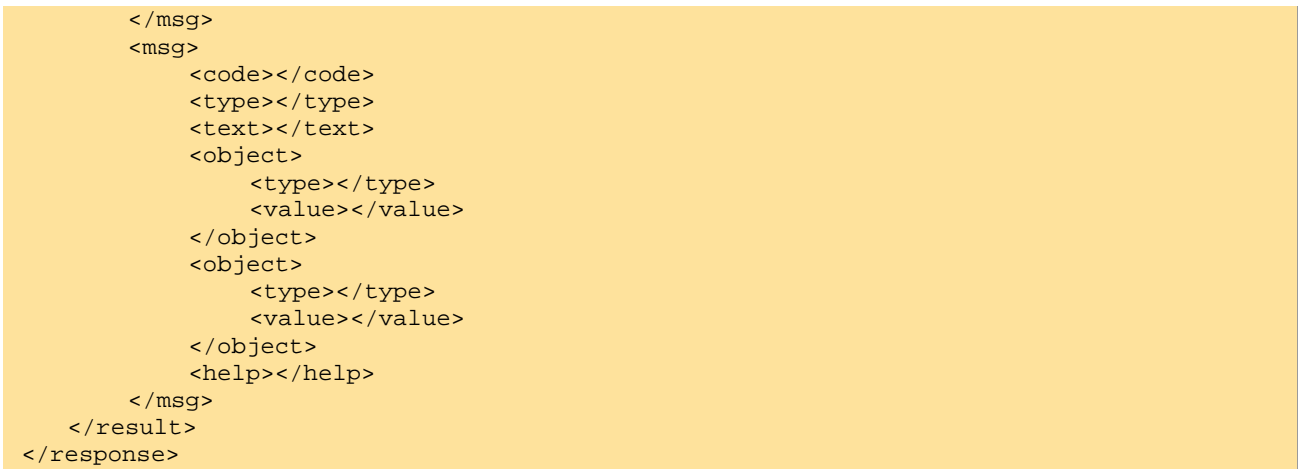

### **1.2.3 Status Codes and their Meanings**

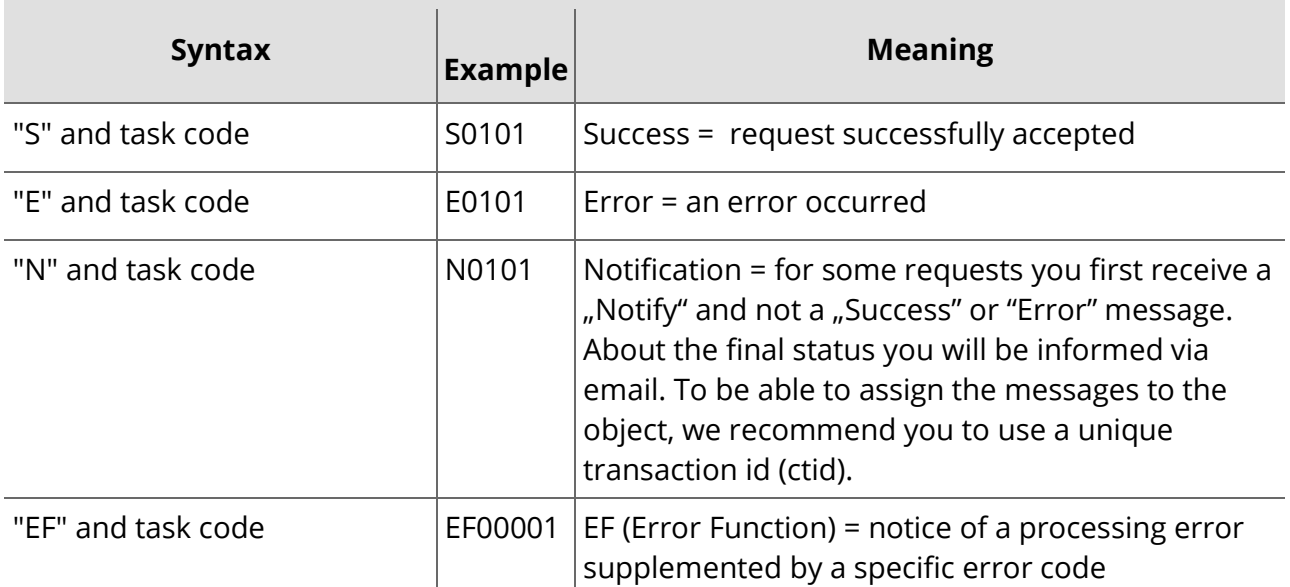

In this example we inform you about the acknowledgement of a request. After the acknowledgement you receive a message if the request was successful or not.

### **Example Response**

```
<?xml version="1.0" encoding="utf-8" ?>
<response>
   <result>
        <status>
            <code>N0101</code>
            <object>
                <type>domain</type>
                <value>example.com</value>
            </object>
            <text>Domain registration successfully started</text>
            <text>.</text>
            <type>notify</type>
        </status>
    </result>
</response>
```
# **1.2.4 Default Inquiries**

### **a.) Single Inquiries**

With a single inquire you ask for the detailed data of a single object. With the key key additional data can be inquired. See the respective chapter for details.

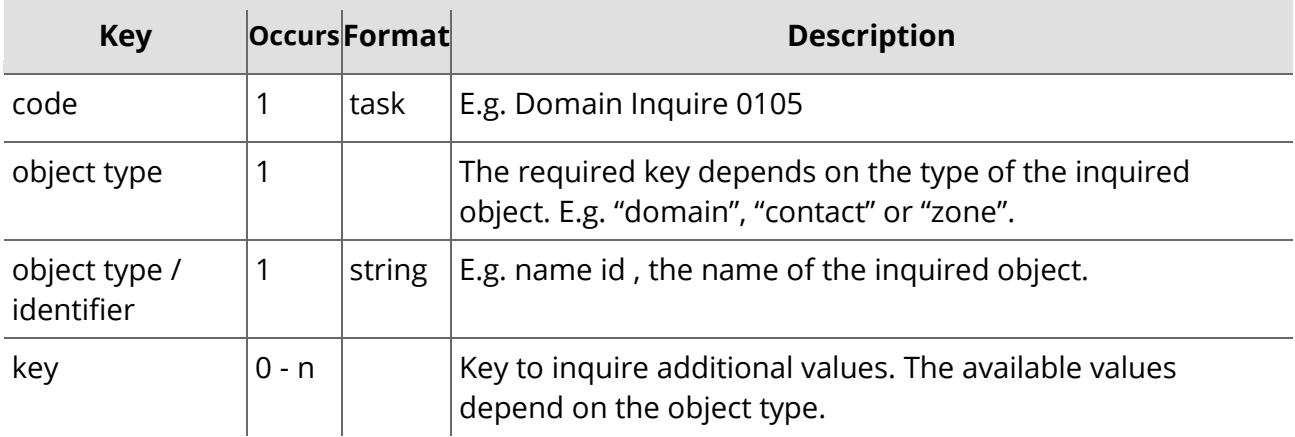

### **Example (domain inquire)**

```
<?xml version="1.0" encoding="utf-8" ?>
<request>
    <auth>
        <user>customer</user>
        <password>password</password>
        <context>4</context>
    </auth>
    <task>
        <code>0105</code>
        <view>
             <offset>0</offset>
             <limit>30</limit>
             <children>1</children>
        </view>
        <where>
             <and>
                 <key>name</key>
                 <operator>eq</operator>
                 <value>test*</value>
             </and>
             <and>
                 \langleor\rangle<key>name</key>
                      <operator>eq</operator>
                      <value>*.de</value>
                 \langle/or><<key>name</key>
                      <operator>eq</operator>
                      <value>*.com</value>
                  </or>
             </and>
        </where>
    </task>
</request>
```
### **b.) List Inquiries**

With a list inquire you ask for the data of several or all objects of an object type. The list inquiries show less details about each object than a single inquire. With the key key you can inquire additional object data. See the respective chapters for details.

#### **NOTE**

To run a list inquire of sld, tld, subtld include them into a "where" block. The system response displays the complete domain names not only the key data, e.g. ".com".

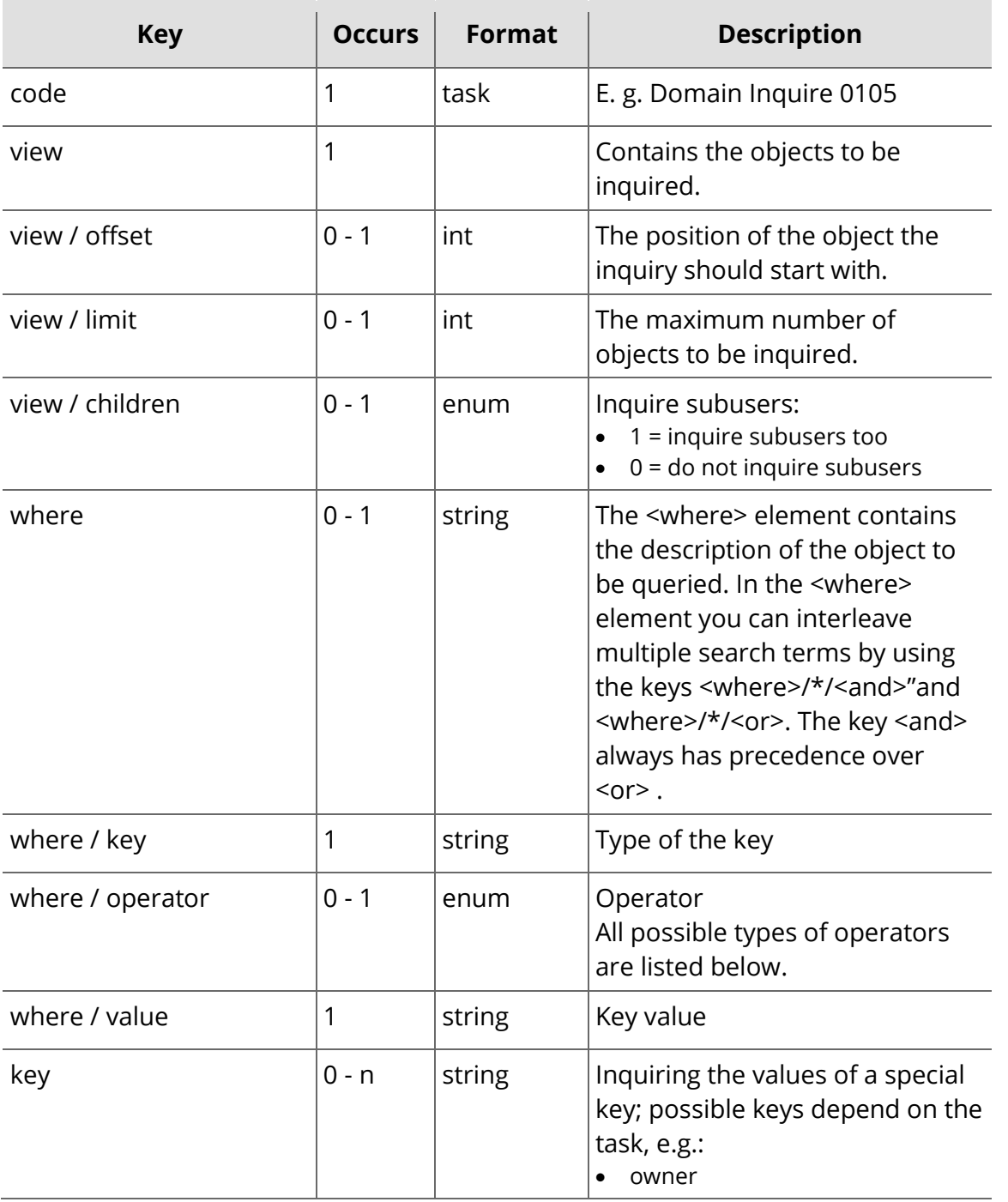

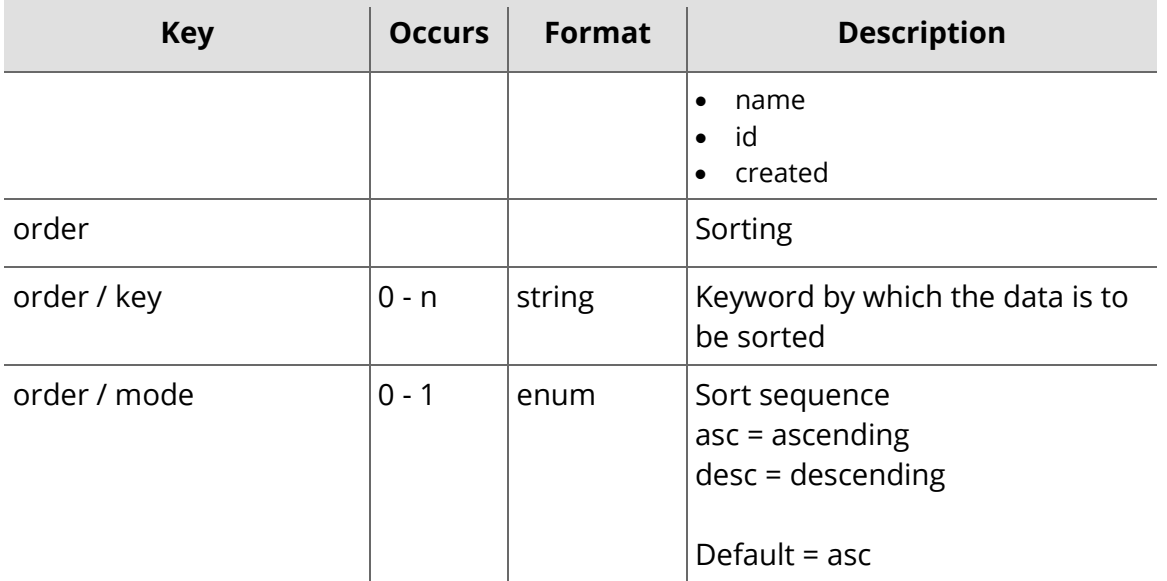

In the following example the user asks for his own domains and the domains of his sub users (children =1). The list contains the first thirty domains (offset = 0, limit = 30) beginning with "a" (name like a\*). Additionally the key created is inquired (key = created).

```
<?xml version="1.0" encoding="utf-8" ?>
<request>
    <auth>
        <user>customer</user>
        <password>password</password>
        <context>4</context>
    </auth>
    <task>
        <code>0105</code>
        <view>
            <offset>0</offset>
            <limit>30</limit>
            <children>1</children>
        </view>
        <key>created</key>
        <where>
            <key>name</key>
            <operator>eq</operator>
            <value>a*</value>
        </where>
        <order>
            <key>created</key>
            <mode>asc</mode>
        </order>
    </task>
</request>
```
### **Example for a "where" Condition in a Domain Request**

This request asks for all domains beginning with "test" and belonging to the TLDs "de" or "com".

```
<?xml version="1.0" encoding="utf-8" ?>
<request>
   <auth>
        <user>customer</user>
        <password>password</password>
        <context>4</context>
```

```
</auth>
   <task>
        <code>0105</code>
        <view>
             <offset>0</offset>
             <limit>30</limit>
             <children>1</children>
        </view>
        <where>
             <and>
                 <key>name</key>
                 <operator>eq</operator>
                 <value>test*</value>
             </and>
             <and>
                 <or>
                      <key>name</key>
                      <operator>eq</operator>
                      <value>*.de</value>
                 \langle/or\rangle<or>
                      <key>name</key>
                      <operator>eq</operator>
                      <value>*.com</value>
                 \langle/or\rangle</and>
        </where>
   </task>
</request>
```
### **Following Operators are allowed:**

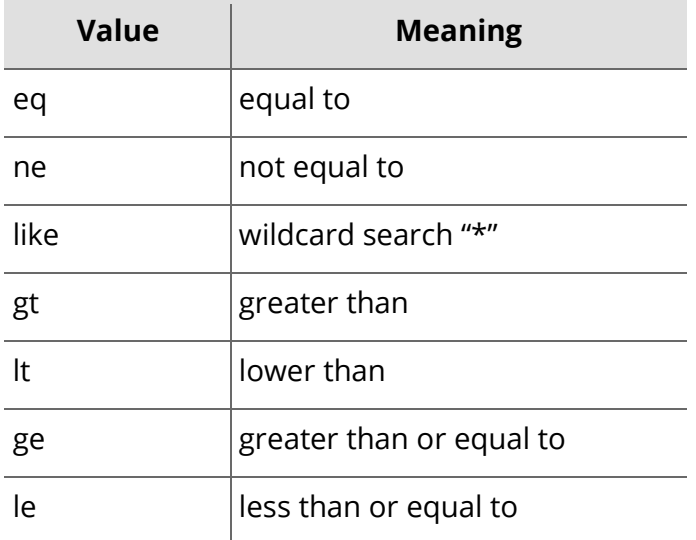

### **1.2.5 Multitasks**

Multitasks are used to send several tasks in a single request. Only one auth block is necessary.

### **Example**

```
<?xml version="1.0" encoding="utf-8" ?>
<request>
    <auth>
        <user>customer</user>
        <password>password</password>
```

```
<context>4</context>
   </auth>
   <task>
        <code>0130</code>
        <ctid>100001</ctid>
   \langle/task>
   <task>
        <code>0101</code>
        <ctid>100002</ctid>
   </task>
</request>
```
### **1.2.6 Bulk Request**

With a bulk request several objects can be created, updated or deleted with a single task.

#### **NOTE**

A bulk request is not possible for all functions.

#### **Example (bulk request, domain create)**

```
<?xml version="1.0" encoding="utf-8" ?>
<request>
    <auth>
        <user>customer</user>
        <password>password</password>
        <context>4</context>
    </auth>
    <task>
        <code>0101</code>
        <ctid></ctid>
        <default>
            <ownerc>9925345</ownerc>
            <adminc>9925345</adminc>
            <techc>9925345</techc>
            <zonec>9925345</zonec>
            <nserver>
                 <name>ns1.example.org</name>
                 <ip>172.16.100.1</ip>
            </nserver>
            <nserver>
                 <name></name>
                 <ip></ip>
            </nserver>
            <dns_checks>soa</dns_checks>
        </default>
        <domain>
            <name>example.org</name>
        </domain>
        <domain>
            <name>example.net</name>
        </domain>
        <domain>
            <name>example.de.de</name>
            <ownerc>6574839</ownerc>
            <!--Here an ownerc deviant from the default value is used.-->
        </domain>
        <reply_to>customer@example.com</reply_to>
    </task>
</request>
```
# <span id="page-17-0"></span>**1.3 General Keys**

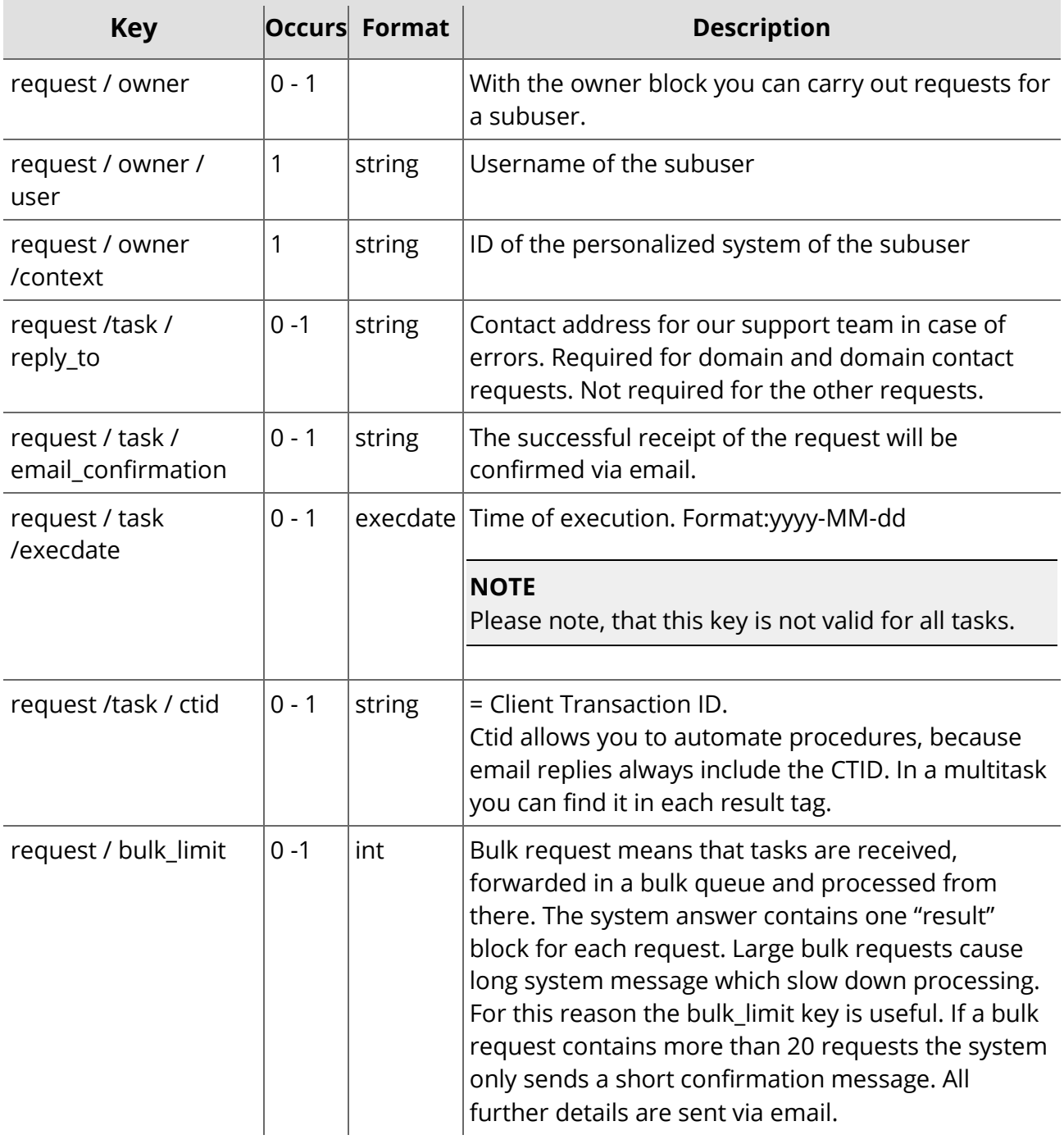

### **1.3.1 Owner**

#### **Format**

```
...
 <owner>
    <user>customer</user>
    <context>4</context>
</owner>
<task>
    <code></code>
    <object></object>
</task>
```
### **Example**

Registering a domain for a subuser, which will be assigned to this user.

```
<?xml version="1.0" encoding="utf-8" ?>
<request>
    <auth>
        <user>customer</user>
        <password>password</password>
        <context>4</context>
    </auth>
    <owner>
        <user>customer2</user>
        <context>4</context>
    </owner>
    <task>
        <code>0101</code>
        <domain>
             <name>example.com</name>
             <ownerc>9925346</ownerc>
             <adminc>9925346</adminc>
             <techc>9925346</techc>
             <zonec>9925346</zonec>
             <nserver>ns1.example.com</nserver>
        </domain>
        <reply_to>customer@example.com</reply_to>
    \langletask>
</request>
<?xml version="1.0"encoding="utf-8"?>
<request>
    <auth>
        <user>customer</user>
        <password>password</password>
        <context>4</context>
    </auth>
    <owner>
        <user>customer2</user>
        <context>4</context>
    </owner>
    <task>
        <code>400101</code>
        <certificate>
             <admin>
                 <id>14</id>
             </admin>
             <technical>
                 <id>14</id>
             </technical>
             <name>example.com</name>
             <approver_email>admin@example.com</approver_email>
             <product>SSL123</product>
             <lifetime>12</lifetime>
             <expire>2015-05-11 23:49:00</expire>
```

```
<software>APACHESSL</software>
            ccsr--BEGIN CERTIFICATE REQUEST-----
                PIIC4zCCAcsCAOAwqZ0xCzAJBqNVBAYTAkRFMRMwEOYDVOOIDApPcGVycG
                Z1bHR6MRUwEwYDVQQHDAxSZWdlbnNjaGJ1cmcxEjAQBgNVBAoMCUludGVy
                bmV0WDEUMBIGA1UECwwLRW50d2lja2x1bmcxFzAVBqNVBAMMDnd3dy50ZX
                NOMTIzLmRlMR8wHOYJKoZIhvcNAOkBFhBhZG1pbkB0ZXN0MTIzLmRlMIIBI
                jANBgkqhkiG9w0BAQEFAAOCAQ8AMIIBCgKCAQEAxqO+nSNNzA71zVvY0kcv
                JULOUWFkRXLWjlCvhHOidqyX1znC5E9n9JepxEhxU4qVjSc2+2IfmIMtzMa
                9Sv+JT0xJb6TFsChKx6Xq2S9UMzaywQdnk6UOv8nr0OTz4YT1jG2Zj2HN/
                erEsJ61ReQTWiB7cgerJQolv9PSgG1GMHe9wRJ57m0aob90T5'udoj6Df4Mi
                LqEuXJzITH5XHwJdWsDvkmAGrARasxcAVRDfZXE2eQHQPS+8tOfooiHncqzW
                Cr+qA+oEhfD2MCDTyZLXvquFnxqLDxvTwefALaNCp5n93Ook3IZPACV4rMoQ
                Z5o8k/GM/QJmUtll1apuyMhfwIDAQABoAAwDQYJKoZIhvcNAQEFBQADggEBA
                L1E2RR2FC85pf7y2qLbAJ8GjTHW5tLK6j0YqfFQEvicBdc+aPoquo/0xWq6U
                T4VYJVBHYZ1zdfeED5JfRs5J1TRo9TzEr67tZ00We2n+NaOitKclnPfAjt/u
                GccZmL6zzm1VajDMf1b8zxEw+aejq/KqJOgLwFYsq7HeGiZG+KNmf7Rtvu+T
                ZGU326+k0GL1i5jRdDUEkrrg/56rzKtVC5qs9ndSZ6UNYePe2x9sHCxzHrL5
                OgsFTnddKFMf7X+tBRZF2QKYHQ1TtHnhIClNRis8foiTFj7wP8z8desiWYAi
                jWXwHEMIQ4UuP8KuB2M6MO+fM+qd6K8HvPkCk6C9dQ=
                    --END CERTIFICATE REOUEST-
            \frac{2}{\sqrt{2}}<subject alternative name>
                <name>www.example.com</name>
                <approver_email>customer@examle.com</approver_email>
                <order_id></order>
            </subject_alternative_name>
            <subject_alternative_name>
                <name>www.example1.com</name>
                <approver_email>customer@example.com</approver_email>
                <order id></order>
            </subject_alternative_name>
            <subject_alternative_name>
                <name>www.example2.com</name>
                <approver_email>customer@example.com</approver_email>
                <order id></order>
            </subject_alternative_name>
        </certificate>
   \langle/task>
</request>
```
# 1.3.2 Reply to

### **Example**

```
\dddotsc<task>\dddotsc<reply_to>customer@example.com</reply_to>
```

```
</task>
```

```
\cdots
```
 $\ddotsc$ 

# **1.3.3 Email Confirmation**

### **Example**

 $\ddotsc$ 

```
<task>
```
<email\_confirmation>customer@example.com</email\_confirmation>

```
…
 </task>
```
...

…

# **1.3.4 Ctid (= Client Transaction ID)**

### **Example**

```
…
<task>
…
  <ctid>123456</ctid>
…
</task>
```
### **NOTE**

Use a freely definable unique Ctid for each request, to assign each system request to a system reply. Use only the characters a-z, A-Z, 0-9. The Ctid should be one string without blank spaces. This can be used for automation purposes.

# **1.3.5 Bulk\_limit**

### **Example**

```
<request>
…
<br />bulk_limit>100</bulk_limit>
<task>
…
```

```
</task>
</request>
```
# <span id="page-21-0"></span>**1.4 Implementations of the Interface**

You can access the HTTPS interface of the system via https://gateway.autodns.com.

# **1.4.1 Perl Client (LWP)**

```
!/usr/local/bin/perl
```

```
use LWP::UserAgent;
```

```
$ua = new LWP::UserAgent;
$ua->agent('AgentName/0.1 ' . $ua->agent);
$ua->timeout(1200);
```

```
my $req = new HTTP::Request POST => ;
```

```
$req->content_type('text');
my $content = getFileContent('request.xml');
$req->content($content);
```

```
my $time = localtime();
my $res = $ua->request($req);
```

```
print "HTTP Request ($time):\n".$req->as_string()."\n";
```

```
if ($res->is_success) {
$res_str = "HTTP Antwort:\n".$res->as_string()."\n";
open( Antwort, ">$ARGV[1]" );
print Antwort $res->as_string();
close( Antwort );
$res_str=~s/^<request>\n.*\n<\/request>$//sm;
print $res_str;
} else {
print($res->error_as_HTML."\n");
}
```

```
sub getFileContent {
my ($FileHandle , $FileContent, $FileLength);
open(FileHandle, "<$_[0]") or die "Can't open file '$_[0]': $!";;
$FileLength = sysseek(FileHandle, 0, 2 );
if( $FileLength<=0 ) { die "file \'$_[0]\' is empty!"; }
sysseek(FileHandle, 0, 0 );
sysread(FileHandle,$FileContent,$FileLength);
close(FileHandle);
return $FileContent;
}
```
# **1.4.2 PHP-Client (for PHP 4 and PHP 5 via cURL)**

```
<?php
define( 'HOST', );
define( 'XML_FILE', 'request.xml' );
$xml = implode( "", file(XML_FILE) );
header( 'Content-Type: text/xml' );
echo requestCurl( $xml );
function requestCurl( $data ) {
$ch = curl_init( HOST );
curl_setopt ( $ch, CURLOPT_POSTFIELDS, $data );
curl_setopt ( $ch, CURLOPT_RETURNTRANSFER, 1 );
curl_setopt ( $ch, CURLOPT_SSL_VERIFYPEER, FALSE );
if( !$data = curl\_exec( $ch ) { }echo 'Curl execution error.', curl_error( $ch ) ."\n";
return FALSE;
}
curl_close( $ch );
return $data;
}
?>
```
# **1.4.3 Java Client**

import java.io.BufferedReader; import java.io.DataOutputStream; import java.io.InputStream; import java.io.InputStreamReader; import java.net.HttpURLConnection; import java.net.URL; import java.nio.charset.Charset;

```
/**
* Communicates with the backend.
* 
* @author
* 
*/
public class Communicator {
```
private static final String BACKEND\_URL = "https://gateway.autodns.com/;"

private static final Charset utf8Charset = Charset.forName("UTF-8");

/\*\*

 \* sends the given request to the predefined backend url via http post and reads the response

\*

```
 * @param request
   * @return
   */
   public String sendRequest(String request) {
     URL url;
     HttpURLConnection connection = null;
     try {
       byte[] requestBytes = request.getBytes(utf8Charset);
       // Create connection
       url = new URL(BACKEND_URL);
       connection = (HttpURLConnection) url.openConnection();
       connection.setRequestMethod("POST");
       connection.setRequestProperty("Content-Type", "application/x-www-form-
urlencoded");
       connection.setRequestProperty("HTTP-Version", "HTTP/1.0");
       connection.setRequestProperty("Content-Length", "" + 
Integer.toString(requestBytes.length));
       connection.setRequestProperty("Content-Language", "de-DE");
       connection.setRequestProperty("charset", "utf-8");
       connection.setUseCaches(false);
       connection.setDoInput(true);
       connection.setDoOutput(true);
       // Send request
       DataOutputStream dataOutputStream = new 
DataOutputStream(connection.getOutputStream());
       dataOutputStream.write(requestBytes);
       dataOutputStream.flush();
       // Get Response
       InputStream is = connection.getInputStream();
       BufferedReader reader = new BufferedReader(new InputStreamReader(is));
       String line;
       StringBuffer response = new StringBuffer();
       while((line = reader.readLine()) != null) {
         response.append(line);
         response.append('\r');
       }
       return response.toString();
     } catch(Exception e) {
       e.printStackTrace();
```

```
 return null;
     } finally {
        if(connection != null) {
          try {
             connection.getOutputStream().close();
             connection.getInputStream().close();
          } catch(Throwable e) {
          }
          connection.disconnect();
        }
     }
   }
}
```
### **NOTE**

Alternatively you can use the following client: *http://hc.apache.org/httpcomponents-client-ga/examples.html*

# <span id="page-25-0"></span>**2 Domain Processes**

# <span id="page-25-1"></span>**2.1 Synchronous and Asynchronous Replies**

When sending requests to the domain management system, you can receive synchronous (real time) or asynchronous replies. The types S, E and N show you the status of your request.

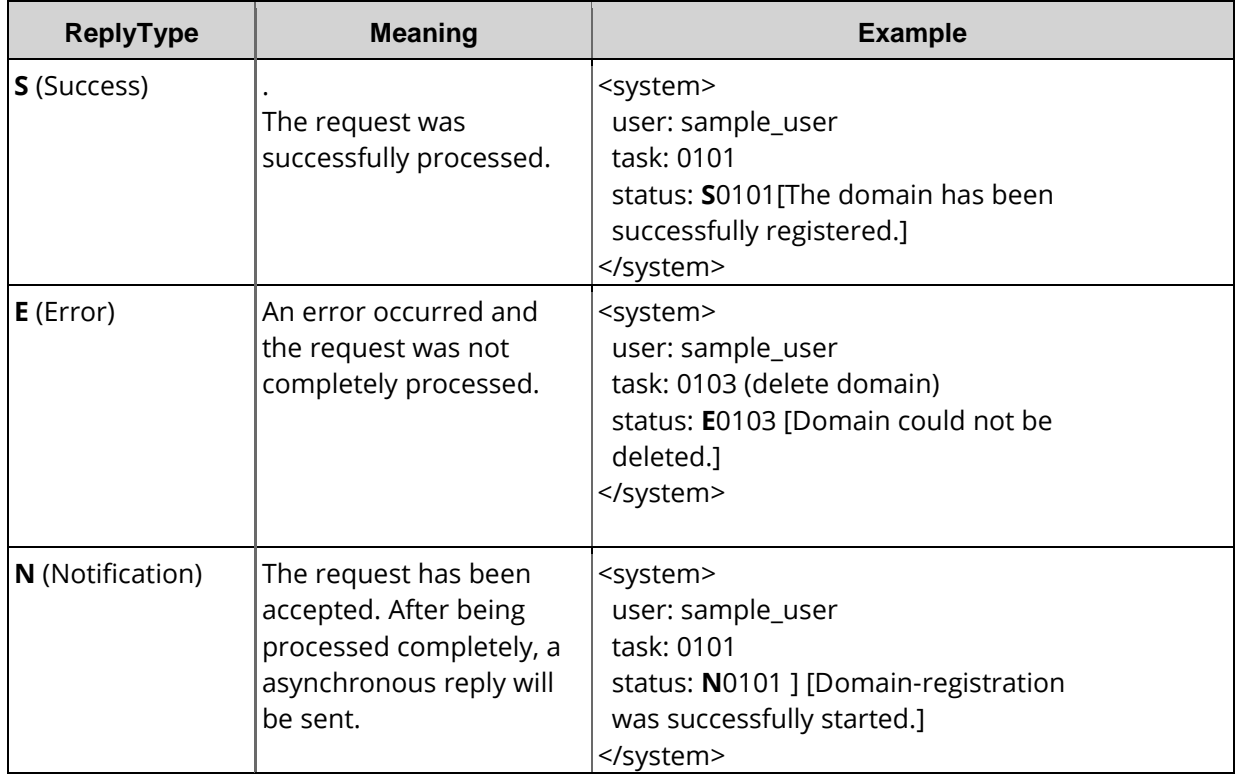

### **Synchronous reply:**

After receiving your request,will send you a reply with the status of your request. The reply returns in the same way that you have sent the request to the system. That means, if you sent the request via HTTPS, you will receive the answer via HTTPS. If you sent the request by email SMTP, the answer will return by email as well.

### **Asynchronous reply:**

If you have received the reply N, the system will send you the reply solely by email (SMTP). At the end of the processing you will be informed about the status S or E.

### **The general rule**

- all requests are confirmed by an asynchronous polling response (N)

- only for application of AuthInfo1 and AuthInfo2 and deletion of Authinfo1: synchronous confirmation (E or S)

# <span id="page-26-0"></span>**2.2 Domain and Domain Contact Transactions**

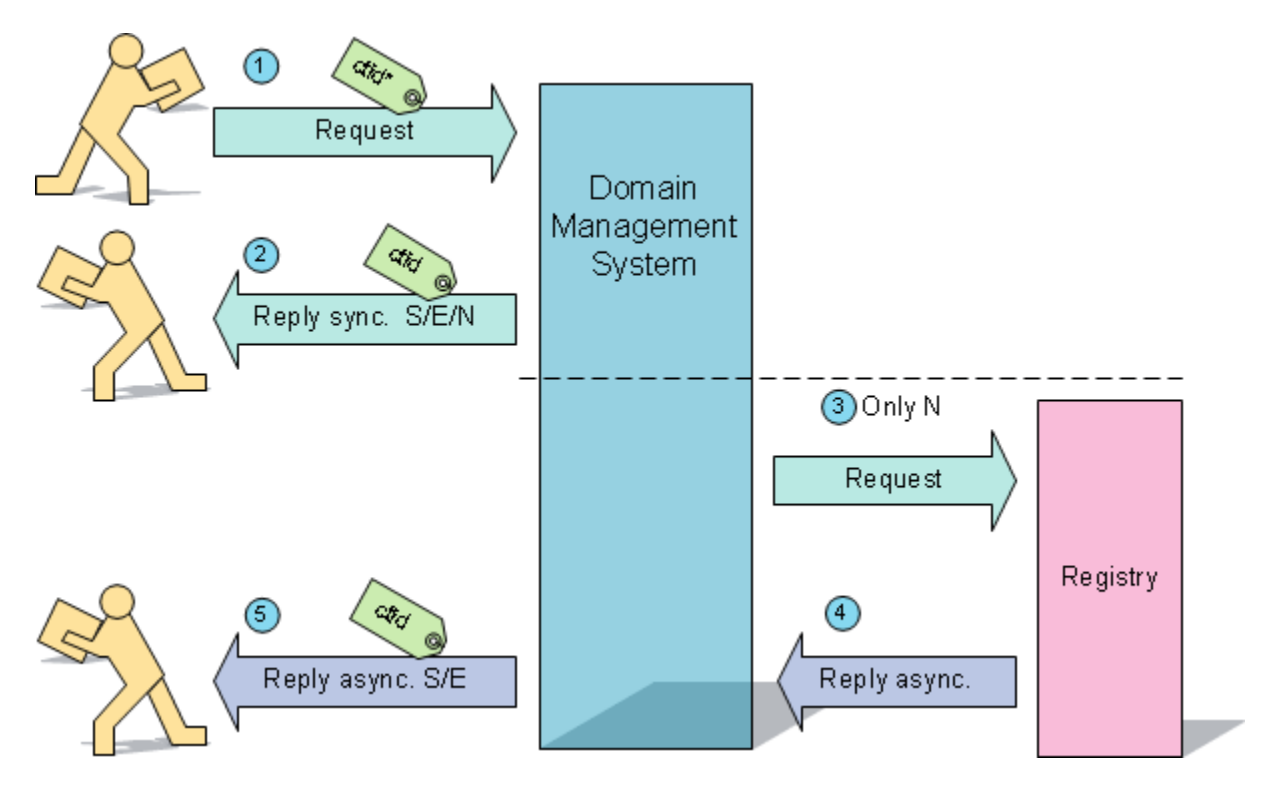

\*\*ctid= Client Transaktions ID

 $\bigcirc$  You send your request to the domain management system.

<sup>2</sup> The domain management system immediately sends you a reply with the current status E if there is an error and S if it was successful. The status N is sent if the request is still being processed.

Requests that are answered with S or E are finished when the reply is sent . Requests that are answered with an N will be further processed by the system.

 $\bigoplus$  The domain management system sends the request to the registry and receives the answer.

The domain management system sends you a reply with the closing status code S or E.

# <span id="page-27-0"></span>**2.3 Transfer-In Transactions and Owner Change**

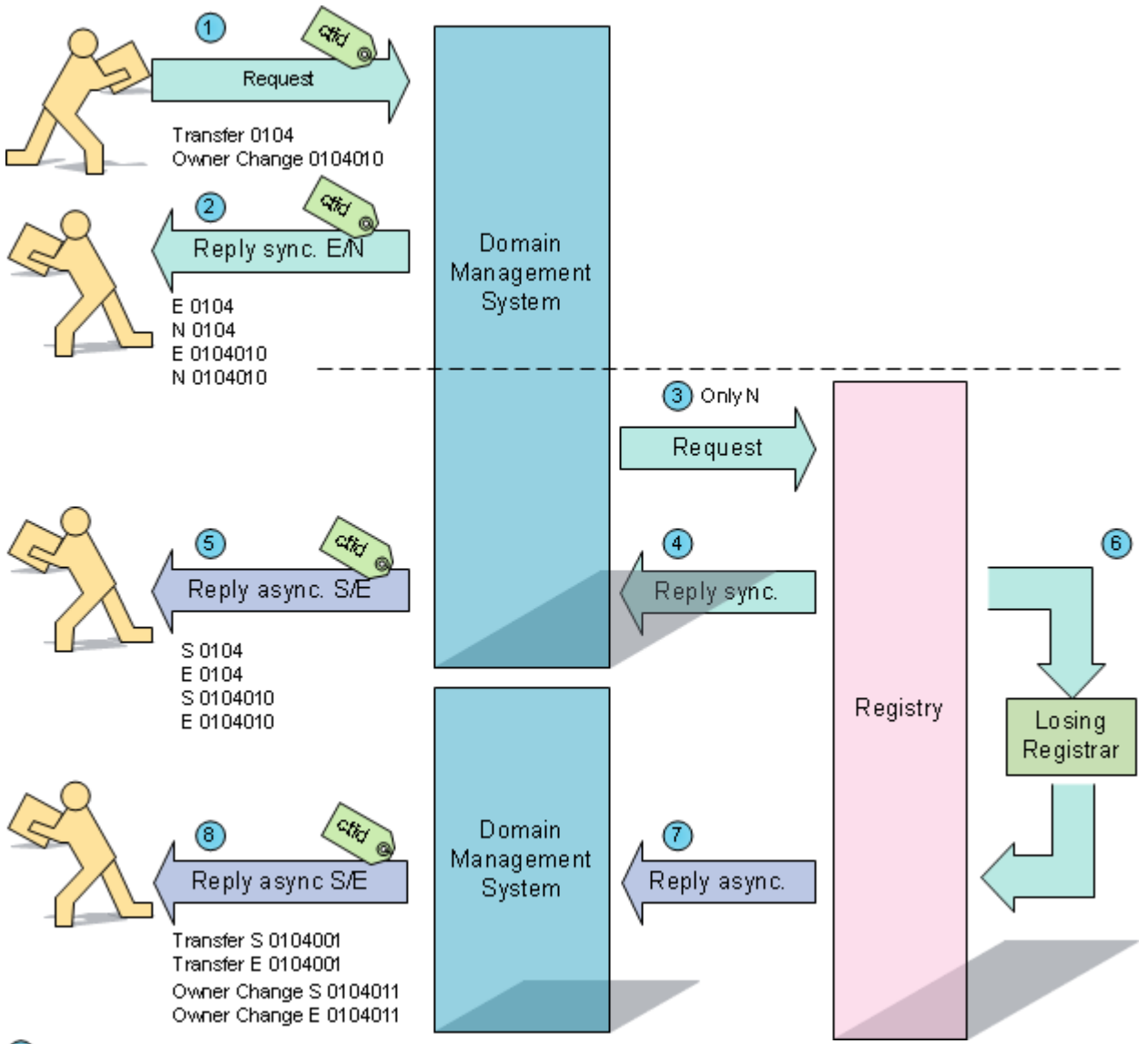

 $\mathbf 0$  You send a transfer or owner change request to the domain management system. <sup>2</sup> The system immediately sends you a reply with the current status E if there is an error and S if it was successful. The status N is sent if the request is still being processed.

<sup>3</sup> Requests that are answered with an N are sent to the registry for further processing.

 $\bigoplus$  The registry sends a reply to the system about the initialization of the transfer or owner change.

The domain management system sends you a reply with the current status S if it was successful or E if there was an error.

### **NOTE**

If domain contact NIC-references are to be created, you will receive additional replies (S or E) of the type 0301 or 0302.

**6**) The registry sends the request to the losing registrar. The losing registrar has to answer the request.

 $\overline{O}$  The registry sends the answer to the domain management system.

**8** The system sends you a reply with the closing status S or E for the transfer or owner change.

#### **NOTE**

For some TLDs the system additionally to the success message sends the following reply with the name of the new owner.

### **Example:**

<system> user: a3qs task: 0104001 status: S0104001 [The incoming domain transfer (ACK) has been completed successfully.] notice: MSG01050 [OwnerC has been imported.] transaction: qs1258619858 last\_transaction: qs1258619858

```
</system>
```
<reply> tld: eu sld: example owner: a3qs owner\_context: 1 owner-c: 10431169 admin-c: 10431162 tech-c: 10431162 zone-c: 10431162 nserver: ns1.example,com nserver: ns2.example.com period: 1 status: success authinfo:

</reply>

<notify>

… </notify>

# <span id="page-29-0"></span>**2.4 Transfer-Outs**

### **a.) Transfer-Out with Registrar Involvement (gTLDs, .de)**

### **NOTE**

This is also the process for internal transfers.

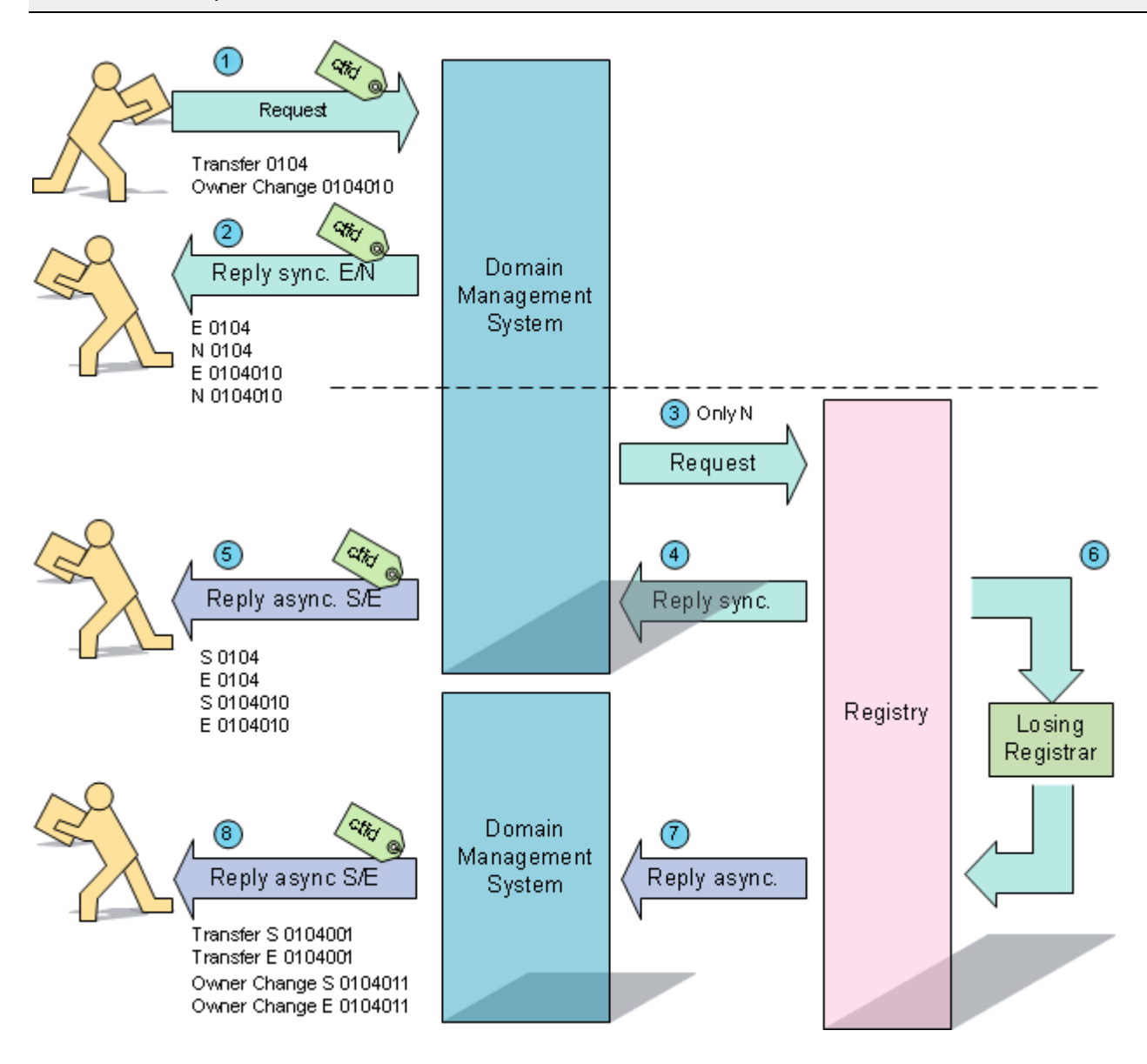

 $\mathbf 0$  The registry sends a notification to the domain management system, containing the information, that another provider requested for the transfer-out.

<sup>2</sup> The system sends a reply, that the transfer was started (S1403).

You can send an acknowledgement for the transfer. (transfer\_out\_ack 0106). If you do not send it or if the transfer does not end with success, the automated process will continue.

If you do not send the transfer\_out\_ack (0106), you receive a reply (1403006 reminder) from the system, that you have to answer the request for transfer. If you don't answer again, the automated transfer process will continue.

#### **NOTE**

For gTLDs an AUTOAck is the standard practice.

After the transfer is processed, the system sends you a reply with the status of the transfer, e.g. S1403008, if the transfer was successful.

### **Examples**

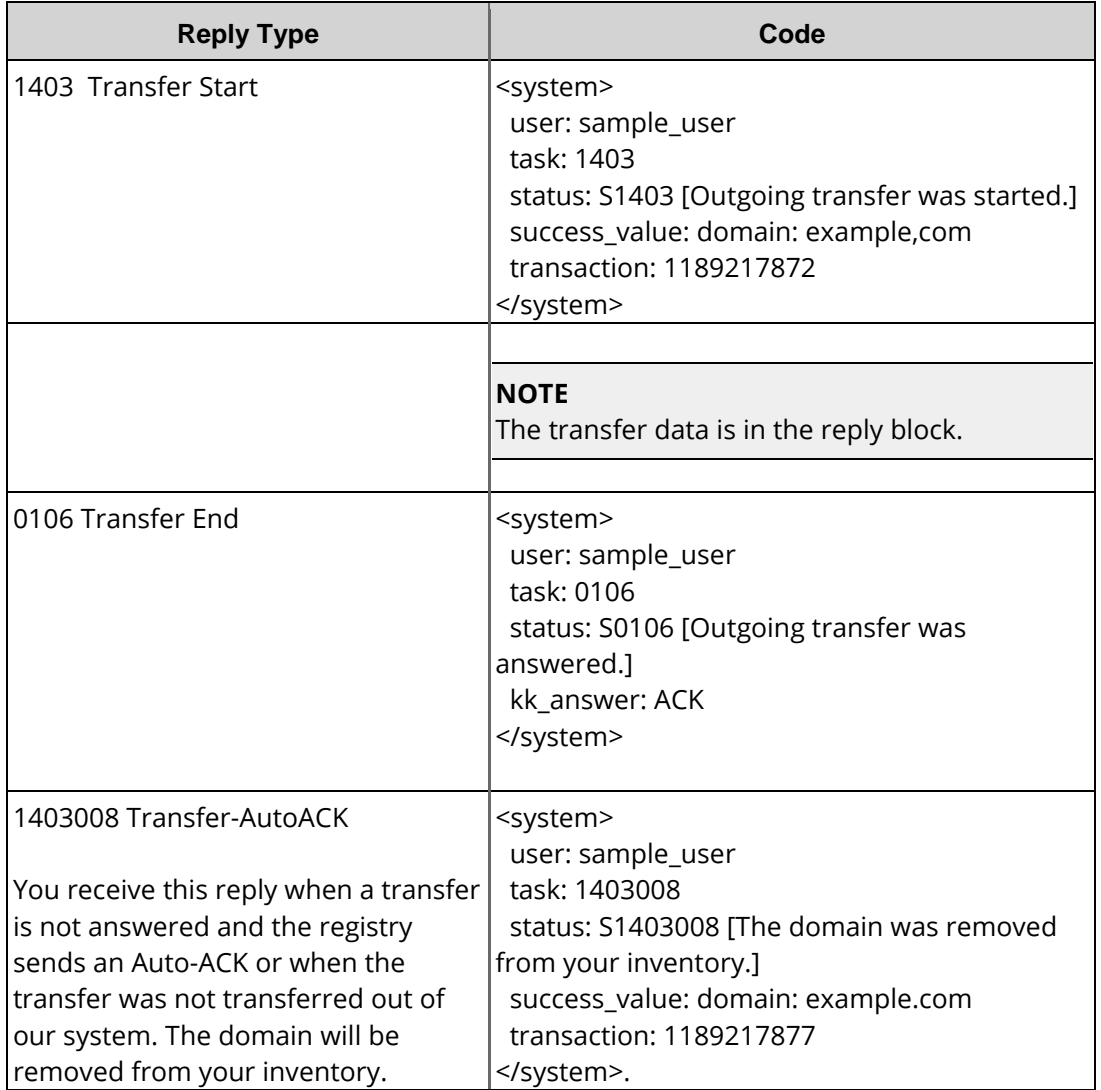

### **b.) Transfer-Out Replies without Registrar Involvement (.eu, .at)**

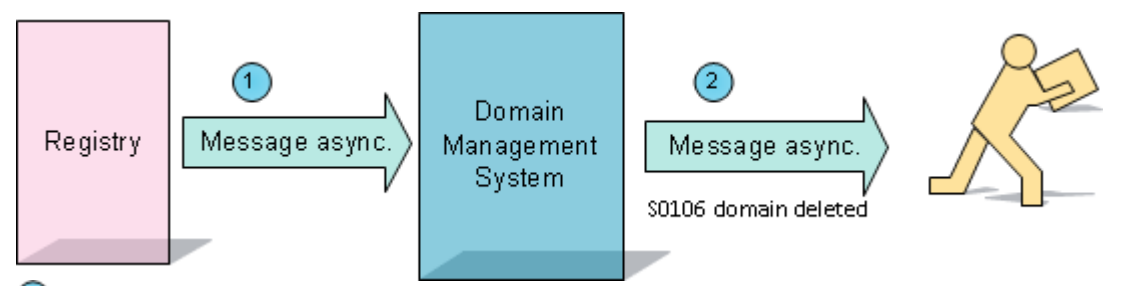

 $\overline{\mathbf{0}}$  The registry sends a reply to the system, containing the information, that an other provider requested for the transfer-out and that the domain owner agreed to the transfer.

After the transfer is processed, the domain management system sends you a notification with the status of the transfer (e.g. S0106,.at, .eu), if the transfer was successful.

### **Examples**

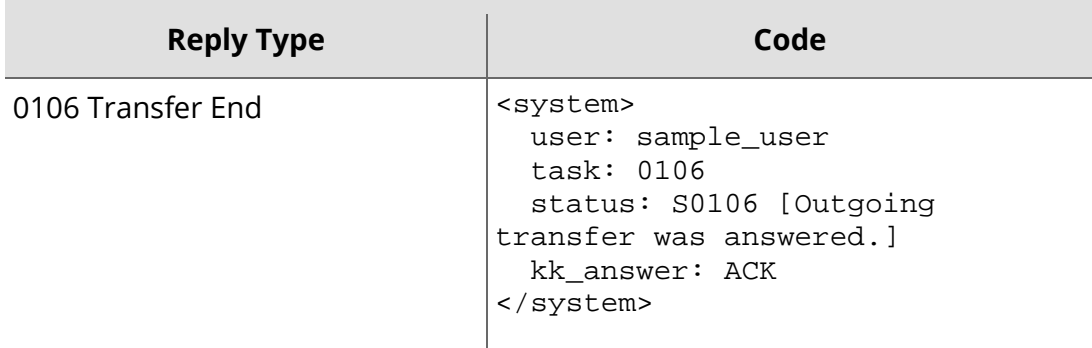

# <span id="page-31-0"></span>**2.5 Zone, User and Inquire Transactions**

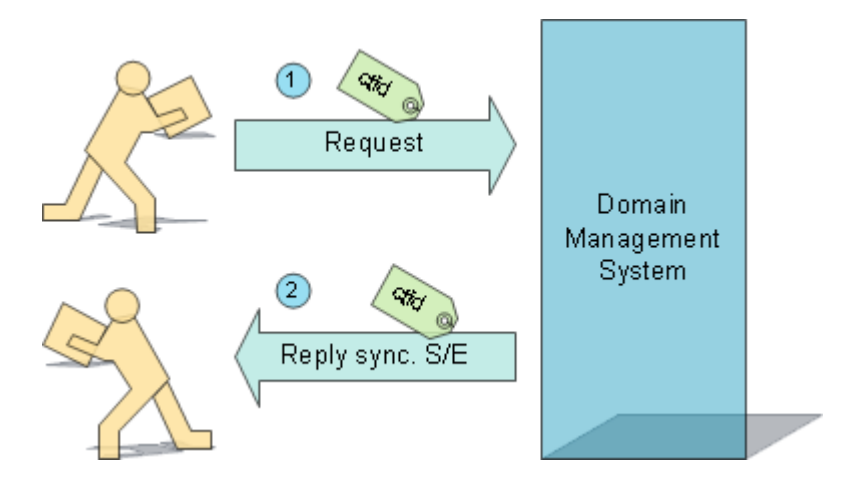

**1** You send your request to the domain management system.

<sup>2</sup> The system sends you a notification with the closing status code S or E.

# <span id="page-32-0"></span>**3 Polling**

### **NOTE:**

Polling has to be activated by our support.

# <span id="page-32-1"></span>**3.1 General Information**

Polling allows you to connect directly to our system and poll messages in XML format.

### **NOTE**

If the messages are not polled within 24 hours, they are sent in XML format by email.

Two types of messages are created by the system: polling job messages and polling notification messages.

Polling job messages are always sent to the user who has sent the request. Notifications, which are triggered by external events like the start of an outgoing transfer, are sent to the object owner.

### **3.1.1 The Receivers of Polling Job Messages and Polling Notifications**

Polling job messages are always sent to the user who has sent the request. Notifications, which are triggered by external events like the start of an outgoing transfer, are sent to the object owner.

### **3.1.2 Retrieving the Messages in the Polling Queue**

Two tasks in combination are used for retrieving messages in the polling queue: *PollInfo* and *PollACK*.

The first message is requested with the *PollInfo* task. This must then be confirmed with the *PollACK* task. The next message can then be requested, and also confirmed in turn.

The XML task <summary> indicates the number of messages waiting in the polling queue. If a message is not polled within 24 hours, it is sent by email.

If the summary field returns the value "0", then this means that the data has not yet been processed by the system. Please execute the *PoolInfo* task again in a few minutes.

### **NOTE**

You cannot combine *PollInfo* and *PollAck* in a muti task request.

### **3.1.3 PollInfo- Task 0905**

The task *PollInfo* fetches the first notification in the queue.

### **NOTE**

The final response for a *PollInfo* Task is purposely delayed for several minutes before you are able to receive it.

### **Example Request**

```
<?xml version="1.0"encoding="utf-8"?>
 <request>
    <auth>
        <user>customer</user>
        <password>test</password>
        <context>4</context>
    </auth>
    <task>
        <code>0905</code>
    </task>
</request>
```
### **Example Response 1 with message block. Message was polled.**

```
<response version="1">
    <result>
        <data>
             <summary>2</summary> 
             <message>
                 <id>1040</id>
                 <owner>
                     <user>customer</user>
                     <context>4</context>
                 </owner>
                 <job>
                     <domain>
                          <name>test-1292497929.eu</name>
                          <ownerc>10458844</ownerc>
                          <adminc>10458843</adminc>
                          <techc>10458843</techc>
                          <zonec>10458843</zonec>
                          <nserver>
                              <name>ns1.example.com </name>
                          </nserver>
                          <nserver>
                              <name>ns2.example.com</name>
                          </nserver>
                          <period>1</period>
                          <extension/>
                          <owner>
                              <user>customer</user>
                              <context>104</context>
                          </owner>
                     </domain>
                     <created>2010-12-16 12:59:51</created>
                     <nic_response></nic_response>
                     <status>
                         <text>Domain has been registered successfully.</text>
                         <code>S0101</code>
                          <type>success</type>
                     </status>
                     <ctid>379</ctid>
                 </job>
```

```
</message>
       </data>
       <!-- Status des Poll Request -->
       <status>
            <code>S0905</code>
            <text>System message was polled successfully.</text>
            <type>success</type>
       </status>
   </result>
   <stid>20101217-TEST-41</stid>
</response>
```
#### **Example Response 2: No polling information is available at the moment**

```
<?xml version="1.0"encoding="UTF-8"standalone="no"?>
<response version="1">
    <result>
        <data>
             <summary>0</summary> 
        </data>
        <status>
             <code>S0905</code>
             <text>System message was polled successfully.</text>
            <type>success</type>
        </status>
    \langleresult>
    <stid>20101217-TEST-39674</stid>
</response>
```
### **3.1.4 PollAck-Task 0906**

To acknowledge a polling message, you have to send the task 0906 including the respective message ID to the system.

#### **Example Request**

```
<?xml version="1.0"encoding="utf-8"?>
<request>
    <auth>
        <user>customer</user>
        <password>password</password>
        <context>4</context>
    </auth>
    <task>
        <code>0906</code>
        <message>
            <id>1</id>
        </message>
    </task>
</request>
```
#### **Example: Response 1 with messages in queue**

```
<?xml version="1.0" encoding="UTF-8" standalone="no"?>
<response version="1">
    <result>
        <data>
            <summary>2</summary>
            <message>
                 < 1152<i>d</i></message>
        </data>
        <status>
            <code>S0906</code>
```

```
<text>System message was confirmed successfully.</text>
           <type>success</type>
       </status>
   </result>
   <stid>20101221-TEST-58150</stid>
</response>
```
#### **Example: Response 2 without messages in queue**

```
<?xml version="1.0" encoding="UTF-8" standalone="no"?>
 <response version="1">
    <result>
        <data>
            <summary>0</summary>
        </data>
        <status>
            <code>S0906</code>
            <text>System message was confirmed successfully.</text>
            <type>success</type>
        </status>
    </result>
    <stid>20101221-TEST-58150</stid>
</response>
```
# <span id="page-35-0"></span>**3.2 Messages**

### **3.2.1 Polling Job Messages**

Polling job messages are the answer of the system concerning a request. All polling job messages include the status and the message ID of the request. So it is possible to inquire the status of the request.

### **There are following status:**

- success: the request was carried out successfully.
- error: the request has not been carried out successfully
- notify : the request is still in process (preliminary report e.g for transfers)

### **3.2.2 Polling Notification Messages**

The following notification messages are triggered by external events like an outgoing domain transfer.

### **Transfer-Out**

- *transfer\_start:* start of an outgoing domain transfer
- *transfer\_autoack:* the outgoing domain transfer was acknowledged automatically. (AutoAck). Only for gTLDs.
- *transfer\_autonack:* the outgoing domain transfer was refused automatically (AutoNack).
- *transfer\_reminder:* reminder for an ongoing transfer
- *domain away:* the domain was deleted from your inventory (e.g. for transfers without registrar involvement)
#### **Domain Auto Update**

- *autoupdate dns error:* the automatic update was sucessfully carried out (for .de domains). An automatic update is only then carried out when the connectivity check that is performed during the registration procedure fails for any reason.
- *autoupdate\_dns\_success:* Check for connectivity was successfull.

#### **OCVAL (OwnerC validation)**

- *ocval\_reminder: Reminder, that the domain will be deconnected in 5 days.*
- *ocval activation:* Information that the nameservers have been deconnected and the domain is not available.
- *ocval\_deactivation:* information that the domain has been reconnected. The domain is reachable again.

#### **Structure of the Polling Notification Messages**

# **3.3 Domain Jobs**

### **3.3.1 Domain Create. Examples for Polling Notifications**

#### **Response S0101: job success**

```
<?xml version="1.0" encoding="UTF-8" standalone="no"?>
<Antwort version="1">
    <result>
        <data>
             <summary>1</summary>
             <message>
                 <id>21593</id>
                 <owner>
                      <user>customer</user>
                      <context>4</context>
                 </owner>
                 <job>
                      <domain>
                          <name>example.com</name>
                          <ownerc>10465800</ownerc>
                          \alphadminc>10465800</adminc>
                          <techc>10465800</techc>
                          <zonec>10465800</zonec>
                          <nserver>
                              <name>ns1.example.com</name>
                          </nserver>
                          <nserver>
                              <name>ns2.example.com</name>
                          </nserver>
                          <period>1</period>
                          <authinfo>819fd1d6b1</authinfo>
                          <owner>
                              <user>customer</user>
                              <context>4</context>
                          </owner>
                      </domain>
                      <status>
```

```
<text>Domain has been registered successfullY.</text>
                         <code>S0101</code>
                         <type>success</type>
                         <object>
                             <type>domain</type>
                             <value>example.com</value>
                         </object>
                    </status>
                    <ctid>616</ctid>
                </job>
                <created>2011-05-27 12:38:05</created>
            </message>
       </data>
       <status>
            <code>S0905</code>
            <text>System message was polled successfully.</text>
            <type>success</type>
       </status>
   </result>
   <stid>20110527-app1-test-43393</stid>
</response>
```
#### **Response E0101: Job failed**

```
<?xml version="1.0"encoding="UTF-8"standalone="no"?>
<Antwort version="1">
    <result>
        <data>
             <summary>1</summary>
             <message>
                 <id>21592</id>
                 <owner>
                     <user>customer</user>
                     <context>4</context>
                 </owner>
                 <job>
                     <domain>
                          <name>example.com</name>
                     </domain>
                     <nic_Antwort></nic_Antwort>
                     <status>
                          <text>Domain could not be registered.</text>
                          <code>E0101</code>
                          <type>error</type>
                          <object>
                              <type>domain</type>
                              <value>example.com/value></object>
                          </status>
                          <msg>
                              <text>The domain is already registered.</text>
                              <code>EF01021</code>
                              <type>error</type>
                          </msg>
                          <ctid>613</ctid>
                     </job>
                     <created>2011-05-27 12:02:55</created>
                 </message>
             </data>
             <status>
                 <code>S0905</code>
                 <text>System message was polled successfully.</text>
                 <type>success</type>
             </status>
    \frac{2}{\pi}<stid>20110527-app1-43397</stid>
</response>
```
# **3.3.2 Domain Update. Examples for Polling Notifications**

```
Response 1 S0102: Job success (asychronal polling answer)
```

```
<?xml version="1.0"encoding="UTF-8"standalone="no"?>
 <response version="1">
    <result>
        <data>
             <summary>1</summary>
             <message>
                 <id>21600</id>
                 <owner>
                     <user>customer</user>
                     <context>4</context>
                 </owner>
                 <job>
                      <domain>
                          <name>example.com</name>
                          <ownerc>10465806</ownerc>
                          <adminc>10465806</adminc>
                          <techc>10465806</techc>
                          <zonec>10465806</zonec>
                          <nserver>
                              <name>ns1.example.com</name>
                          </nserver>
                          <nserver>
                              <name>ns2.example.com</name>
                          </nserver>
                          <period>1</period>
                          <authinfo>6d5a0d44b6</authinfo>
                          <owner>
                              <user>customer</user>
                              <context>4</context>
                          </owner>
                     </domain>
                      <status>
                          <text>The domain has been updated successfully.</text>
                          <code>S0102</code>
                          <type>success</type>
                          <object>
                              <type>domain</type>
                              <value>example.com</value>
                          </object>
                          </status>
                          <ctid>625</ctid>
                     </job>
                     <created>2011-05-27 13:49:58</created>
                 </message>
             </data>
             <status>
                 <code>S0905</code>
                 <text>System message was polled successfully.</text>
                 <type>success</type>
             </status>
        </result>
        <stid>20110527-app1-test-43762</stid>
    </response>
```
#### **Response 2 S0102: Job failed (asychronal polling answer)**

```
<?xml version="1.0"encoding="UTF-8"standalone="no"?>
<response version="1">
    <result>
        <data>
            <summary>1</summary>
            <message>
```

```
<id>21598</id>
                <owner>
                    <user>customer</user>
                     <context>4</context>
                </owner>
                <job>
                     <domain>
                         <name>example.com</name>
                         <ownerc>10465805</ownerc>
                         <adminc>10465805</adminc>
                         <techc>10465805</techc>
                         <zonec>10465805</zonec>
                         <nserver>
                             <name>ns1.example.com</name>
                         </nserver>
                         <nserver>
                             <name>ns2.example.com</name>
                         </nserver>
                         <period>1</period>
                         <authinfo>ccde023c9c</authinfo>
                         <owner>
                             <user>customer</user>
                             <context>4</context>
                         </owner>
                     </domain>
                     <nic_response></nic_response>
                     <status>
                         <text>Domain could not be updated./text>
                         <code>E0102</code>
                         <type>error</type>
                         <object>
                             <type>domain</type>
                             <value>example.com</value>
                         </object>
                     </status>
                     <msg>
                         <text>The object cannot be updated due to the domain
                         status.</text>
                         <code>EF00714</code>
                         <type>error</type>
                     </msg>
                     <ctid>623</ctid>
                </job>
                <created>2011-05-27 13:46:04</created>
            </message>
       </data>
       <status>
            <code>S0905</code>
            <text>System message was polled successfully.</text>
            <type>success</type>
       </status>
   \langleresult>
   <stid>20110527-app1-test-43666</stid>
</response>
```
# **3.3.3 Domain Ownerchange. Examples for Polling Notifications**

```
Response 1 E0104010: Job failed - transfer status failed
<?xml version="1.0"encoding="UTF-8"standalone="no"?>
<response version="1">
    <result>
        <data>
            <summary>1</summary>
            <message>
                <id>21656</id>
```

```
<owner>
                     <user>customer</user>
                     <context>4</context>
                </owner>
                <job>
                     <domain>
                         <name>example.com</name>
                    </domain>
                     <nic_response></nic_response>
                     <status>
                         <text>Domain owner change could not be completed.</text>
                         <code>E0104010</code>
                         <type>error</type>
                         <object>
                             <type>domain</type>
                             <value>example.com</value>
                         </object>
                     </status>
                     <msg>
                         <text>Ungueltige AuthInfo</text>
                         <code>EF00804</code>
                         <type>error</type>
                     </msg>
                     <ctid>659</ctid>
                </job>
                <created>2011-05-27 17:12:16</created>
            </message>
       </data>
       <status>
            <code>S0905</code>
            <text>System message was polled successfully.</text>
            <type>success</type>
       </status>
   </result>
   <stid>20110527-app1-test-47367</stid>
</response>
```
#### **Response 2 S0104010: Job pending - transfer status** *start*

```
<?xml version="1.0"encoding="UTF-8"standalone="no"?>
<response version="1">
    <result>
        <data>
             <summary>1</summary>
             <message>
                 <id>21657</id>
                 <owner>
                     <user>customer</user>
                     <context>4</context>
                 </owner>
                 <job>
                     <transfer>
                          <status>start</status>
                     </transfer>
                     <domain>
                          <name>example.com</name>
                     </domain>
                     <status>
                          <text>Owner change has been started successfully.</text>
                          <code>S0104010</code>
                          <type>notify</type>
                          <object>
                              <type>domain</type>
                              <value>example.com</value>
                          </object>
                     </status>
                     <ctid>660</ctid>
```

```
</job>
                <created>2011-05-27 17:14:45</created>
            </message>
       </data>
       <status>
            <code>S0905</code>
            <text>System message was polled successfully.</text>
            <type>success</type>
       </status>
   </result>
   <stid>20110527-app1-test-47426</stid>
</response>
```
#### **Response 3 E0104011: Job failed- transfer status** *nack*

```
<?xml version="1.0"encoding="UTF-8"standalone="no"?>
<response version="1">
   <result
             <data>
   <summary>5</summary>
   <message>
        <id>118887</id>
        convners<user>customer</user>
            <context>4</context>
        </owner>
        <job>
            <transfer>NACK</transfer>
            <domain>
                 <name>example.com</name>
            </domain>
            <nic_response></nic_response>
            <status>
                 <text>Incoming owner change could not be completed (NACK).</text>
                 <code>E0104011</code>
                <type><mark>error</mark></type>
                <object>
                     <type>domain</type>
                     <value>test-31102011.com</value>
                </object>
            </status>
            <ctid>664</ctid>
        \langle / \phi<created>2011-10-31 16:00:09</created>
   </message>
</data>
<status>
   <code>S0905</code>
   <text>System message was polled successfully.</text>
   <type>success</type>
</status>
</result>
</response>
```
#### **Response 4: job pending - transfer status** *ack*

```
<?xml version="1.0"encoding="UTF-8"standalone="no"?>
<response>
    <result>
        <data>
             <summary>1</summary>
             <message>
                 <id>21664</id>
                 <owner>
                     <user>customer</user>
                     <context>4</context>
                 </owner>
```

```
<job>
                    <transfer>
                         <status>ack</status>
                    </transfer>
                    <domain>
                         <name>example.com</name>
                         <ownerc>10465839</ownerc>
                         <adminc>10465838</adminc>
                         <techc>10465838</techc>
                         <zonec>10465838</zonec>
                         <registry_status>ACTIVE</registry_status> 
                         <nserver>
                             <name>ns1.example.com</name>
                         </nserver>
                         <nserver>
                             <name>ns2.example.com</name>
                         </nserver>
                         <period>10</period>
                         <authinfo>30a480fdc0</authinfo>
                         <owner>
                             <user>customer</user>
                             <context>4</context>
                         </owner>
                    </domain>
                    <status>
                         <text>Incoming owner change (ACK) has been completed
                         successfully.</text>
                         <code>S0104011</code>
                         <type>notify</type>
                         <object>
                             <type>domain</type>
                             <value>example.com</value>
                         </object>
                    </status>
                    <ctid>662</ctid>
                </job>
                <created>2011-05-27 17:28:20</created>
            </message>
       </data>
       <status>
            <code>S0905</code>
            <text>System message was polled successfully.</text>
            <type>success</type>
       </status>
   </result>
   <stid>20110527-app1-test-47588</stid>
</response>
```
#### **Response 5 S0102: Job success - transfer status** *autoupdate\_success*

```
<?xml version="1.0"encoding="UTF-8"standalone="no"?>
<response version="1">
    <result>
        <data>
            <summary>1</summary>
            <message>

                <owner>
                    <user>customer</user>
                    <context>4</context>
                </owner>
                <job>
                    <transfer>
                        <status>autoupdate_success</status>
                    </transfer>
                    <domain>
                        <name>example.com</name>
```

```
<ownerc>10465839</ownerc>
                 <adminc>10465838</adminc>
                 <techc>10465838</techc>
                 <zonec>10465838</zonec>
                 <registry_status>ACTIVE</registry_status>
                 <nserver>
                      <name>ns1.example.com</name>
                 </nserver>
                 <nserver>
                     <name>ns2.example.com</name>
                 </nserver>
                 <period>10</period>
                 <authinfo>b24f92f397</authinfo>
                 <owner>
                      <user>customer</user>
                      <context>
                          </context>
                      </owner>
                 </domain>
                 <status>
                     <text>The domain has been updated successfully.</text>
                     <code>S0102</code>
                     <type>success</type>
                     <object>
                          <type>domain</type>
                          <value>example.com/value></object>
                     </status>
                     <ctid>662</ctid>
                 </job>
                 <created>2011-05-27 17:28:32</created>
             </message>
        </data>
        <status>
             <code>S0905</code>
             <text>System message was polled successfully.</text>
             <type>success</type>
        </status>
    </result>
    <stid>20110527-app1-test-47599</stid>
</response>
```
#### **Response 6 E0102: Job success - Transfer status** *transfer autoupdate\_failed*

```
<?xml version="1.0"encoding="UTF-8"standalone="no"?>
<response>
    <result>
        <data>
             <summary>1</summary>
             <message>
                 <id>21668</id>
                 <owner>
                     <user>customer</user>
                     <context>4</context>
                 </owner>
                 <job>
                     <transfer>
                          <status>autoupdate_failed</status>
                     </transfer>
                     <domain>
                          <name>example.com</name>
                          <ownerc>10465841</ownerc>
                          <adminc>10465840</adminc>
                          <techc>10465840</techc>
                          <zonec>10465840</zonec>
                          <registry_status>ACTIVE</registry_status>
                          <nserver>
                              <name>ns1.example.com</name>
```

```
</nserver>
                         <nserver>
                             <name>ns2.example.com</name>
                         </nserver>
                         <period>10</period>
                         <authinfo>a7a15b8d76</authinfo>
                         <owner>
                             <user>customer</user>
                             <context>4</context>
                         </owner>
                    </domain>
                     <nic_response></nic_response>
                     <status>
                         <text>The domain could not be updated successfully.</text>
                         <code>E0102</code>
                         <type>success</type>
                         <object>
                             <type>domain</type>
                             <value>example.com</value>
                         </object>
                     </status>
                     <msg>
                         <text>The object cannot be updated due to the domain
                         status.</text>
                         <code>EF00714</code>
                         <type>error</type>
                     </msg>
                     <ctid>663</ctid>
                </job>
                <created>2011-05-27 17:31:02</created>
            </message>
       </data>
       <status>
            <code>S0905</code>
            <text>System message was polled successfully.</text>
            <type>success</type>
       </status>
   </result>
   <stid>20110527-app1-test-47664</stid>
</response>
```
# **3.4 Domain Transfer Jobs**

### **3.4.1 Domain TransferIn: Examples for Polling Notifications**

```
Response 1: E0104: Job failed - transfer status failed
```

```
<?xml version="1.0"encoding="UTF-8"standalone="no"?>
<response version="1">
    <result>
        <data>
             <summary>1</summary>
             <message>
                 <id>21627</id>
                 <owner>
                     <user>customer</user>
                     <context>4</context>
                 </owner>
                 <job>
                     <transfer>
                          <status>failed</status>
                     </transfer>
                     <domain>
                          <name>example.com</name>
```

```
</domain>
                     <nic_response></nic_response>
                     <status>
                         <text>Domain transfer could not be carried out
                         successfully.</text>
                         <code>E0104</code>
                         <type>error</type>
                         <object>
                              <type>domain</type>
                              <value>example.com</value>
                         </object>
                     </status>
                     <msg>
                         <text>Invalid AuthInfo</text>
                         <code>EF00804</code>
                         <type><mark>error</mark></type>
                     \langlemsg>
                     <ctid>644</ctid>
                 </job>
                 <created>2011-05-27 15:05:20</created>
            </message>
       </data>
        <status>
            <code>S0905</code>
            <text>System message was polled successfully./text>
            <type>success</type>
        </status>
   </result>
   <stid></stid>
        20110527-app1-test-44671
</response>
```
#### **Response 2: S0104: Job pending - transfer status** *start*

```
<?xml version="1.0"encoding="UTF-8"standalone="no"?>
<response version="1">
    <result>
        <data>
             <summary>3</summary>
             <message>
                 <id>21628</id>
                 <owner>
                     <user>customer</user>
                     <context>4</context>
                 </owner>
                 <job>
                     <transfer>
                          <status>start</status>
                     </transfer>
                     <domain>
                          <name>example.com</name>
                     </domain>
                     <status>
                          <text>Domain transfer has been started successfully.</text>
                          <code>S0104</code>
                          <type>notify</type>
                          <object>
                              <type>domain</type>
                              <value>example.com</value>
                          </object>
                     </status>
                     <ctid>645</ctid>
                 </job>
                 <created>2011-05-27 15:08:29</created>
             </message>
        </data>
        <status>
```

```
<code>S0905</code>
            <text>System message was polled successfully.</text>
            <type>success</type>
       </status>
   </result>
   <stid>20110527-app1-test-44754</stid>
</response>
```
#### **Response 3: E0104000:1 Job failed- transfer status** *NACK*

```
<?xml version="1.0"encoding="UTF-8"standalone="no"?>
<response version="1">
    <result>
        <data>
             <summary>1</summary>
             <message>
                 <id>21635</id>
                 <owner>
                     <user>customer</user>
                     <context>4</context>
                 </owner>
                 <job>
                     <transfer>
                          <status>nack</status>
                     </transfer>
                     <domain>
                          <name>example.com</name>
                     </domain>
                     <status>
                          <text>Incoming domain transfer (NACK) could not be completed
                          successfully.</text>
                          <code>E0104001</code>
                          <type>error</type>
                          <object>
                              <type>domain</type>
                              <value>example.com/value></object>
                          </status>
                          <ctid>648</ctid>
                     </job>
                     <created>2011-05-27 15:17:42</created>
                 </message>
             </data>
             <status>
                 <code>S0905</code>
                 <text>System message was polled successfully.</text>
                 <type>success</type>
             </status>
        </result>
        <stid>20110527-app1-test-44977</stid>
    </response>
```
#### **Response 4: S0104001: Job pending - transfer status** *ACK*

```
<?xml version="1.0"encoding="UTF-8"standalone="no"?>
<response version="1">
    <result>
        <data>
             <summary>2</summary>
             <message>
                 <id>21629</id>
                 <owner>
                     <user>customer</user>
                      <context>4</context>
                 </owner>
                 <job>
                      <transfer>
                          <status>ack</status>
```

```
</transfer>
                    <domain>
                         <name>example.com</name>
                         <ownerc>10465818</ownerc>
                         <adminc>10465818</adminc>
                         <techc>10465818</techc>
                         <zonec>10465818</zonec>
                         <registry_status>ACTIVE</registry_status>
                         <nserver>
                             <name>ns1.example.com</name>
                         </nserver>
                         <nserver>
                             <name>ns2.example.com</name>
                         </nserver>
                         <period>10</period>
                         <authinfo>4e0f4c7b33</authinfo>
                         <owner>
                             <user>customer</user>
                             <context>4</context>
                         </owner>
                    </domain>
                    <status>
                         <text>The incoming domain transfer (ACK) has been completed
                         successfully.</text>
                         <code>S0104001</code>
                         <type>notify</type>
                         <object>
                             <type>domain</type>
                             <value>example.com</value>
                         </object>
                    </status>
                    <ctid>645</ctid>
                </job>
                <created>2011-05-27 15:08:41</created>
            </message>
       </data>
       <status>
            <code>S0905</code>
            <text>System message was polled successfully.</text>
            <type>success</type>
       </status>
   </result>
   <stid>20110527-app1-test-44757</stid>
</response>
```
#### **Response 5: S0102: Job success - transfer status** *autoupdate\_success* **or transfer** *autoupdate\_failed*

```
<?xml version="1.0"encoding="UTF-8"standalone="no"?>
<response version="1">
    <result>
        <data>
             <summary>1</summary>
             <message>
                 <id>21630</id>
                 <owner>
                     <user>customer</user>
                     <context>4</context>
                 </owner>
                 <job>
                     <transfer>
                          <status>autoupdate_success</status>
                     </transfer>
                     <domain>
                          <name>example.com</name>
                          <ownerc>10465818</ownerc>
                          <adminc>10465818</adminc>
```

```
<techc>10465818</techc>
                         <zonec>10465818</zonec>
                         <registry_status>ACTIVE</registry_status>
                         <nserver>
                             <name>ns1.example.com</name>
                         </nserver>
                         <nserver>
                             <name>ns2.example.com</name>
                         </nserver>
                         <period>10</period>
                         <authinfo>e12023cafb</authinfo>
                         <owner>
                             <user>customer</user>
                             <context>4</context>
                         </owner>
                     </domain>
                     <status>
                         <text>The domain has been updated successfully.</text>
                         <code>S0102</code>
                         <type>success</type>
                         <object>
                             <type>domain</type>
                             <value>example.com</value>
                         </object>
                     </status>
                     <ctid>645</ctid>
                </job>
                <created>2011-05-27 15:08:50</created>
            </message>
       </data>
        <status>
            <code>S0905</code>
            <text>System message was polled successfully.</text>
            <type>success</type>
        </status>
   \langleresult>
   <stid>20110527-app1-test-44760</stid>
</response>
```
#### **Response 6: E0102: Job success - Transfer status** *transfer autoupdate\_failed*

```
<?xml version="1.0"encoding="UTF-8"standalone="no"?>
<response version="1">
    <result>
        <data>
             <summary>1</summary>
             <message>
                 <id>21668</id>
                 <owner>
                     <user>customer</user>
                     <context>4</context>
                 </owner>
                 <job>
                     <transfer>
                          <status>autoupdate_failed</status>
                     </transfer>
                     <domain>
                          <name>example.com</name>
                          <ownerc>10465841</ownerc>
                          <adminc>10465840</adminc>
                          <techc>10465840</techc>
                          <zonec>10465840</zonec>
                          <registy_status>ACTIVE</registy_status>
                          <nserver>
                              <name>ns1.example.com</name>
                          </nserver>
                          <nserver>
```

```
<name>ns2.example.com</name>
                         </nserver>
                         <period>10</period>
                         <authinfo>a7a15b8d76</authinfo>
                         <owner>
                             <user>customer</user>
                             <context>4</context>
                         </owner>
                    </domain>
                    <nic_response></nic_response>
                    <status>
                         <text>Domain could not be updated.</text>
                         <text>/text>
                         <code>E0102</code>
                         <type>success</type>
                         <object>
                             <type>domain</type>
                             <value>example.com</value>
                         </object>
                    </status>
                    <msg>
                         <text>The object cannot be updated due to the domain
                         status.</text>
                         <code>EF00714</code>
                         <type>error</type>
                    </msg>
                    <ctid>663</ctid>
                </job>
                <created>2011-05-27 17:31:02</created>
            </message>
       </data>
       <status>
            <code>S0905</code>
            <text>System message was polled successfully.</text>
            <type>success</type>
       </status>
   </result>
   <stid>20110527-app1-test-47664</stid>
</response>
```
# **3.4.2 Domain Transfer Out. Examples for Polling Notifications**

#### **Response 1: S1403 Transfer out start**

```
<?xml version="1.0"encoding="UTF-8"standalone="no"?>
<response version="1">
    <result>
        <data>
             <summary>2</summary>
            <message>
                 <id>21672</id>
                 <owner>
                     <user>
                         customer/user>
                         <context>4</context>
                     </owner>
                     <notify>
                         <type>transfer_start</type>
                         <domain>
                              <name>example.com</name>
                          </domain>
                              <created>2011-05-30 10:44:09</created>
                              <transfer>
                                  <gaining_registrar>OTHER-REG</gaining_registrar>
                                  <loosing_registrar>EXAMPLE-REG</loosing_registrar>
                                  <start>2011-05-30 10:44:07</start>
```

```
<reminder>2011-05-30 10:54:07</reminder>
                          <autonack>2011-05-30 11:04:07</autonack>
                          <end>2011-05-30 11:14:07</end>
                     </transfer>
                     <status>
                          <text>Outgoing domain transfer has been started
                          successfully.</text>
                          <code>S1403</code>
                          <type>success</type>
                     </status>
                 </notify>
                 <created>2011-05-30 10:44:09</created>
             </message>
        </data>
        <status>
             <code>S0905</code>
            <text>System message was polled successfully.</text>
             <type>success</type>
        </status>
    \langleresult>
    <stid>20110530-app1-test-173</stid>
</response>
```
#### **Answer 1 Polling: TransferOut Auto ACK S1403006**

```
<?xml version="1.0"encoding="UTF-8"standalone="no"?>
 <response version="1">
    <result>
        <data>
             <summary>6</summary>
             <message>
                 <id>978</id>
                 <owner>
                     <user>customer</user>
                     <context>4</context>
                 </owner>
                 <notify>
                     <type>transfer-autoack</type>
                     <domain>
                          <name>adns1291883804.info</name>
                     </domain>
                     <created>2010-12-13 12:37:31</created>
                     <transfer>
                          <gaining_registrar>AFILIAS-TEST</gaining_registrar>
                          <start>2010-12-09 08:37:30</start>
                          <reminder>2010-12-12 08:37:30</reminder>
                          <autonack>2010-12-13 12:37:30</autonack>
                          <end>2010-12-14 08:37:30</end>
                     </transfer>
                     <status>
                          <text>.Reminder! Outgoing transfer was started.</text>
                          <code>S1403006</code>
                          <type>success</type>
                      </status>
                 </notify>
             </message>
        </data>
        <status>
             <code>S0905</code>
             <text>System message was polled successfully.</text>
             <type>success</type>
        </status>
    </result>
    <stid>20101213-TEST-45653</stid>
 </response>
```
#### **Response 4: S1403005 Transfer Out AutoNACK**

```
<?xml version="1.0"encoding="UTF-8"standalone="no"?>
 <response version="1" 
       <result>
<data>
    <summary>2</summary>
    <message>
        <id>21762</id>
        <owner>
             <user>customer</user>
             <context>4</context>
        </owner>
        <notify>
             <type>transfer_autonack</type
                 <domain>
                     <name>example.com</name>
                 </domain>
                 <created>2011-06-01 10:52:06</created>
                 <transfer>
                     <gaining_registrar>OTHER-REG</gaining_registrar>
                     <start>2011-06-01 10:49:45</start>
                     <reminder>2011-06-01 10:50:45</reminder>
                     <autonack>2011-06-01 10:51:45</autonack>
                     <end>2011-06-01 10:52:45</end>
                 </transfer>
                 <status>
                     <text>The request was not answered in time AUTO-NACK was
                     processed.</text>
                     <code>S1403005</code>
                     <type>success</type>
                 </status>
             </notify>
             <created>2011-06-01 10:52:06</created>
        </message>
    </data>
    <status>
        <code>S0905</code>
        <text>System message was polled successfully.</text>
        <type>success</type>
    </status>
</result>
<stid>20110601-app1-test-32548</stid>
</response>
```
#### **Response 2: S1403006 Transfer out reminder for running transfers**

```
<?xml version="1.0"encoding="UTF-8"standalone="no"?>
<response version="1">
    <result>
        <data>
             <summary>1</summary>
             <message>
                 <id>21761</id>
                 <owner>
                     <user>customer</user>
                     <context>4</context>
                 </owner>
                 <notify>
                     <type>transfer_reminder</type>
                     <domain>
                          <name>example.com</name>
                     </domain>
                     <created>2011-06-01 10:51:03</created>
                     <transfer>
                          <gaining_registrar>OTHER-REG</gaining_registrar>
                          <start>2011-06-01 10:49:45</start>
```

```
<reminder>2011-06-01 10:50:45</reminder>
                         <autonack>2011-06-01 10:51:45</autonack>
                         <end>2011-06-01 10:52:45</end>
                     </transfer>
                     <status>
                         <text>Reminder! Outgoing transfer was started.</text>
                         <code>S1403006</code>
                         <type>success</type>
                     </status>
                </notify>
                <created>2011-06-01 10:51:03</created>
            </message>
       </data>
       <status>
            <code>S0905</code>
            <text>System message was polled successfully.</text>
            <type>success</type>
       </status>
   \langleresult>
   <stid>20110601-app1-test-32511</stid>
</response>
```
#### **Answer 2 Polling: Domain Away S0106**

```
<?xml version="1.0" encoding="UTF-8" standalone="no"?>
<response>
    <result>
        <data>
            <summary>3</summary>
            <message>

                 <owner>
                     <user>e2167f5b-2973-464d-9fbc-3c495da1c428</user>
                     <context>4</context>
                 </owner>
                 <job>
                     <domain>
                         <name>xxxxx-tranfer-polling.com</name>
                     </domain>
                     <answer>ACK</answer>
                     <status>
                         <text>Outgoing domain transfer has been answered
                         successfully.</text>
                         <code>S0106</code>
                         <type>success</type>
                         <object>
                             <type>domain</type>
                             <value>xxxxx-tranfer-polling.com</value>
                         </object>
                     </status>
                 </job>
                 <created>2016-05-30 10:26:45</created>
            </message>
        </data>
        <status>
            <code>S0905</code>
            <text>The notification was polled successfully.</text>
            <type>success</type>
            <object>
                <type>message</type>
                 <value>486721</value>
            </object>
        </status>
    </result>
    <stid>20160530-app1-dev-1274</stid>
</response>
```

```
<?xml version="1.0"encoding="UTF-8"standalone="no"?>
<response version="1">
    <result>
        <data>
             <summary>1</summary>
            <message>

                 <owner>
                     <user>customer</user>
                     <context>4</context>
                 </owner>
                 <notify>
                     <type>domain-away</type>
                     <domain>
                         <name>example.com</name>
                     </domain>
                     <created>2010-12-17 19:02:06</created>
                     <transfer/>
                     <status>
                         <text>Outgoing domain transfer has been answered
                         successfully.</text>
                         <code>S0106</code>
                         <type>success</type>
                     </status>
                     <msg>
                         <code>MSG010409</code>
                         <type>notice</type>
                         <text>The registry removed the domain from your inventory.
                         You are no longer the OwnerC of the domain.</text>
                     </msg>
                 </notify>
            </message>
        </data>
        <status>
            <code>S0905</code>
            <text>System message was polled successfully.</text>
            <type>success</type>
        </status>
    </result>
    <stid>20101217-TEST-65632</stid>
</response>
```
# **3.5 Contact Jobs**

# **3.5.1 Contact Create. Examples for Polling Notifications**

#### **Response 1: E0301 job failed**

```
xml version="1.0" encoding="utf-8" ?>
 <response version="1">
    <result>
         <data>
             <summary>1</summary>
             <message>
                 <id>2166684</id>
                 <owner>
                      <user>customer</user>
                      <context>4</context>
                 </owner>
                 <job>
                      <handle>
                           <type>PERSON</type>
                          <fname>Peter</fname>
                          <lname>Doe</lname>
```

```
<title></title>
                         <organization>PDA</organization>
                         <address>Example Street 3</address>
                         <pcode>12345</pcode>
                         <city>Example City</city>
                         <state></state>
                         <country>USA</country>
                         <phone>+49-12345-12345</phone>
                         \frac{1}{12345} -12345-12345</fax>
                         <email>Doe@example.com</email>
                         <sip></sip>
                         <protection>B</protection>
                         <nic_ref>de</nic_ref>
                         <nic_ref>com</nic_ref>
                         <nic_ref>net</nic_ref>
                         <remarks></remarks>
                     </handle>
                     <nic_response></nic_response>
                     <status>
                         <text>Domain contact could not be created.</text>
                         <code>E0301</code>
                         <type>error</type>
                         <object>
                             <type>handle</type>
                             <value>10544500</value>
                         </object>
                     </status>
                     <ctid>qa-96123-2360</ctid>
                </job>
            </message>
       </data>
        <status>
            <code>S0905</code>
            <text>System message was polled successfully.</text>
            <type>success</type>
       </status>
   </result>
   <stid>20111102-app1-test-52285</stid>
</response>
```
#### **Response 2: S0301: Job ok**

```
<xml version="1.0" encoding="utf-8" ?>
    <response version="1">
        <result>
             <data>
                 <summary>2</summary>
                 <message>
                     <id>21684</id>
                     <owner>
                          <user>customer</user>
                          <context>4</context>
                     </owner>
                     <job>
                          <handle>
                              type>PERSON</type>
                              <fname>Peter</fname>
                              <lname>Doe</lname>
                              <title></title>
                              <organization>PDA</organization>
                              <address>Example Street 3</address>
                              <pcode>12345</pcode>
                              <city>Example City</city>
                              <state></state>
                              <country>USA</country>
                              <phone>+49-12345-12345</phone>
                              <fax>+49-12345-12345</fax>
```
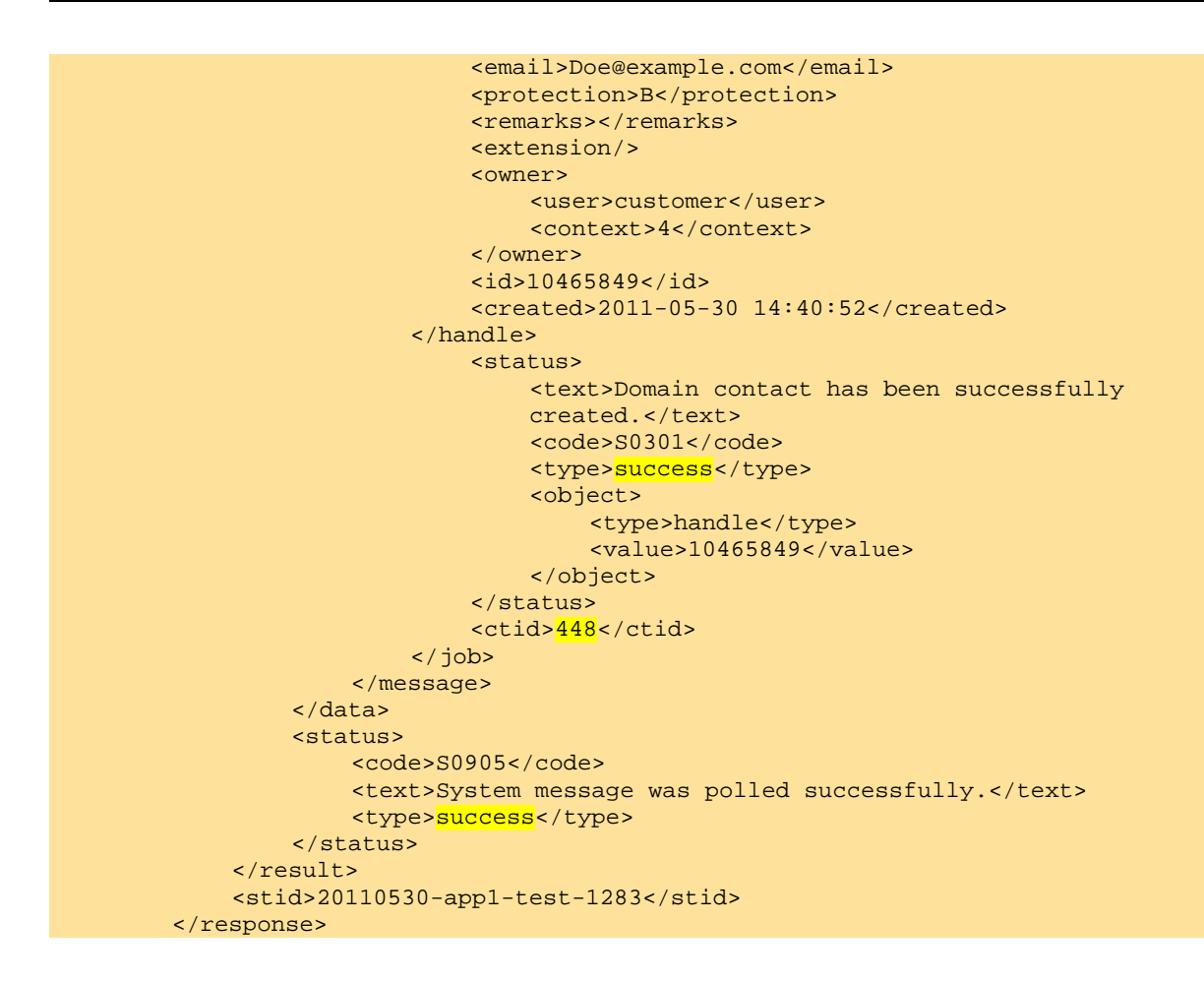

### **3.5.2 Contact Update. Examples for Polling Notifications**

#### **Response 1 E0302: Job failed**

```
<?xml version="1.0"encoding="UTF-8"standalone="no"?>
<response version="1">
    <result>
        <data>
            <summary>1</summary>
            <message>
                 <id>21802</id>
                 <owner>
                     <user>customer</user>
                     <context>4</context>
                 </owner>
                 <job>
                     <handle>
                          <type>PERSON</type>
                         <fname>Peter</fname>
                         <lname>Doe</lname>
                          <title></title>
                         <organization>PDA</organization>
                         <address>Example Street 3</address>
                         <pcode>12345</pcode>
                         <city>Example City</city>
                         <state></state>
                         <country>USA</country>
                          <phone>+49-12345-12345</phone>
                         <fax>+49-12345-12345</fax>
                         <email>Doe@example.com</email>
                          <sip></sip>
                          <email>customer@example.com</email>
```

```
<protection>B</protection>
                         <remarks></remarks>
                         <nic_ref>
                             <type>ALL</type>
                             <role>ALL</role>
                             <nic>de</nic>
                             <status>failed</status>
                             <name></name>
                         </nic_ref>
                         <extension/>
                         <owner>
                             <user>customer</user>
                             <context>4</context>
                         </owner>
                         <id>10465899</id>
                         <created>2011-06-01 14:29:01</created>
                     </handle>
                     <nic_response></nic_response>
                     <status>
                         <text>Domain contact could not be updated.</text>
                         <code>E0302</code>
                         <type>error</type>
                         <object>
                             <type>handle</type>
                             <value>10465899</value>
                         </object>
                     </status>
                     <ctid>2223</ctid>
                </job>
            </message>
       </data>
       <status>
            <code>S0905</code>
            <text>System message was polled successfully.</text>
            <type>success</type>
       </status>
   </result>
   <stid>20110601-app1-test-44949</stid>
</response>
```
#### **Response 2: S0302 Job ok**

```
<?xml version="1.0"encoding="UTF-8"standalone="no"?>
 <response version="1">
    <result>
        <data>
            <summary>1</summary>
            <message>
                 <id>21797</id>
                 <owner>
                     <user>customer</user>
                     <context>4</context>
                 </owner>
                 <job>
                     <handle>
                          <type>PERSON</type>
                         <fname>Peter</fname>
                         <lname>Doe</lname>
                         <title></title>
                          <organization>PDA</organization>
                          <address>Example Street 3</address>
                         <pcode>12345</pcode>
                         <city>Example City</city>
                         <state></state>
                         <country>USA</country>
                          <phone>+49-12345-12345</phone>
                         <fax>+49-12345-12345</fax>
```

```
<email>Doe@example.com</email>
                     <protection>B</protection>
                      <remarks></remarks>
                     <nic_ref>
                          <type>ALL</type>
                          <role>ALL</role>
                          <nic>...</nic>
                          <status>success</status>
                          <name></name>
                     </nic_ref>
                     <extension/>
                     <owner>
                          <user>customer</user>
                          <context>4</context>
                     </owner>
                     <id>10465897</id>
                     <created>2011-06-01 12:41:53</created>
                 </handle>
                     <status>
                          <text>Domain contact has been updated successfully.</text>
                          <code>S0302</code>
                          <type><mark>success</mark></type>
                          <object>
                              <type>handle</type>
                              <value>10465897</value>
                          </object>
                     </status>
                     <ctid>2223</ctid>
                 </job>
             </message>
        </data>
        <status>
             <code>S0905</code>
             <text>System message was polled successfully.</text>
             <type>success</type>
        </status>
    </result>
    <stid>20110601-app1-test-44868</stid>
</response>
```
# **4 Domain**

# **4.1 Description of the XML Keywords**

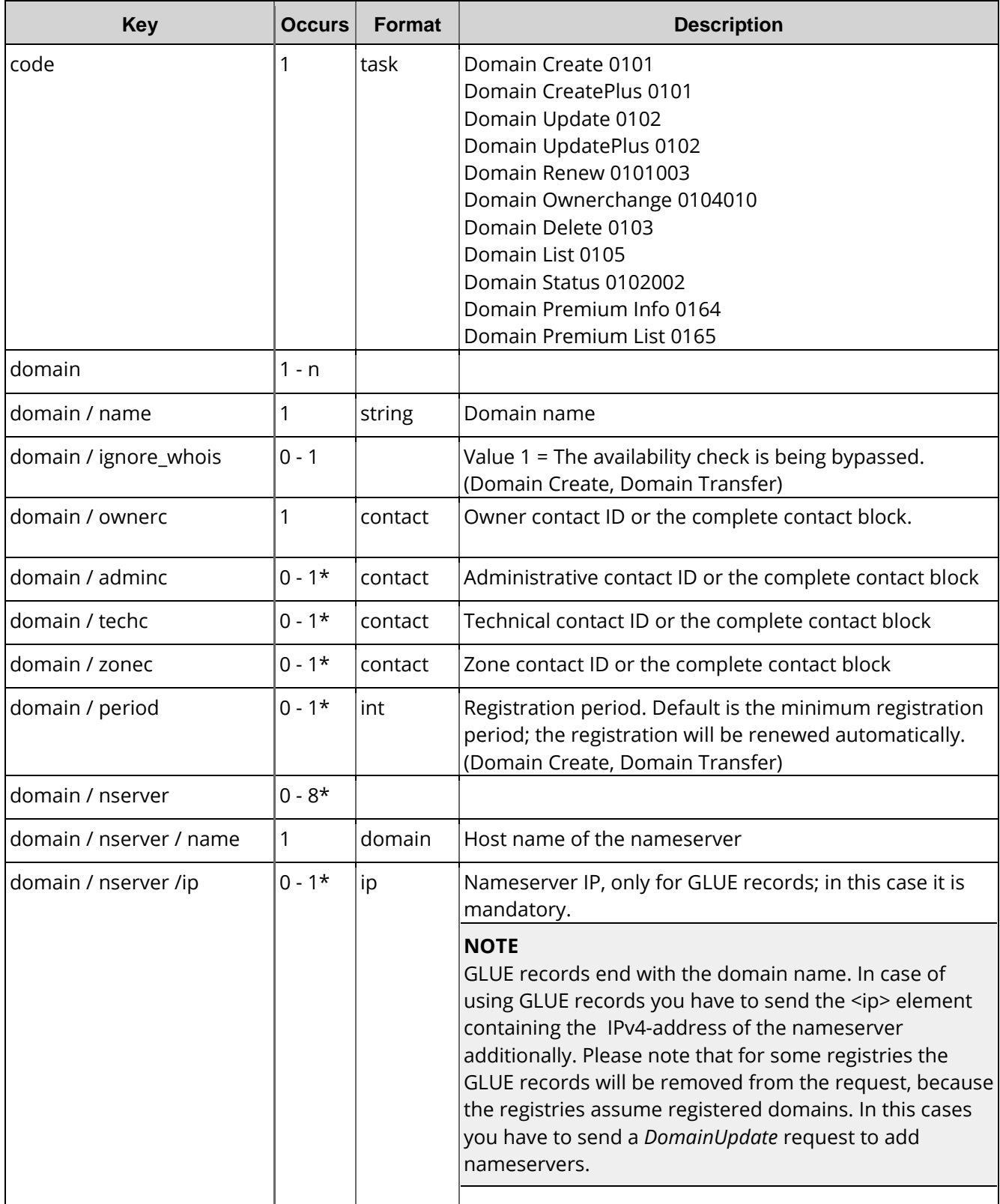

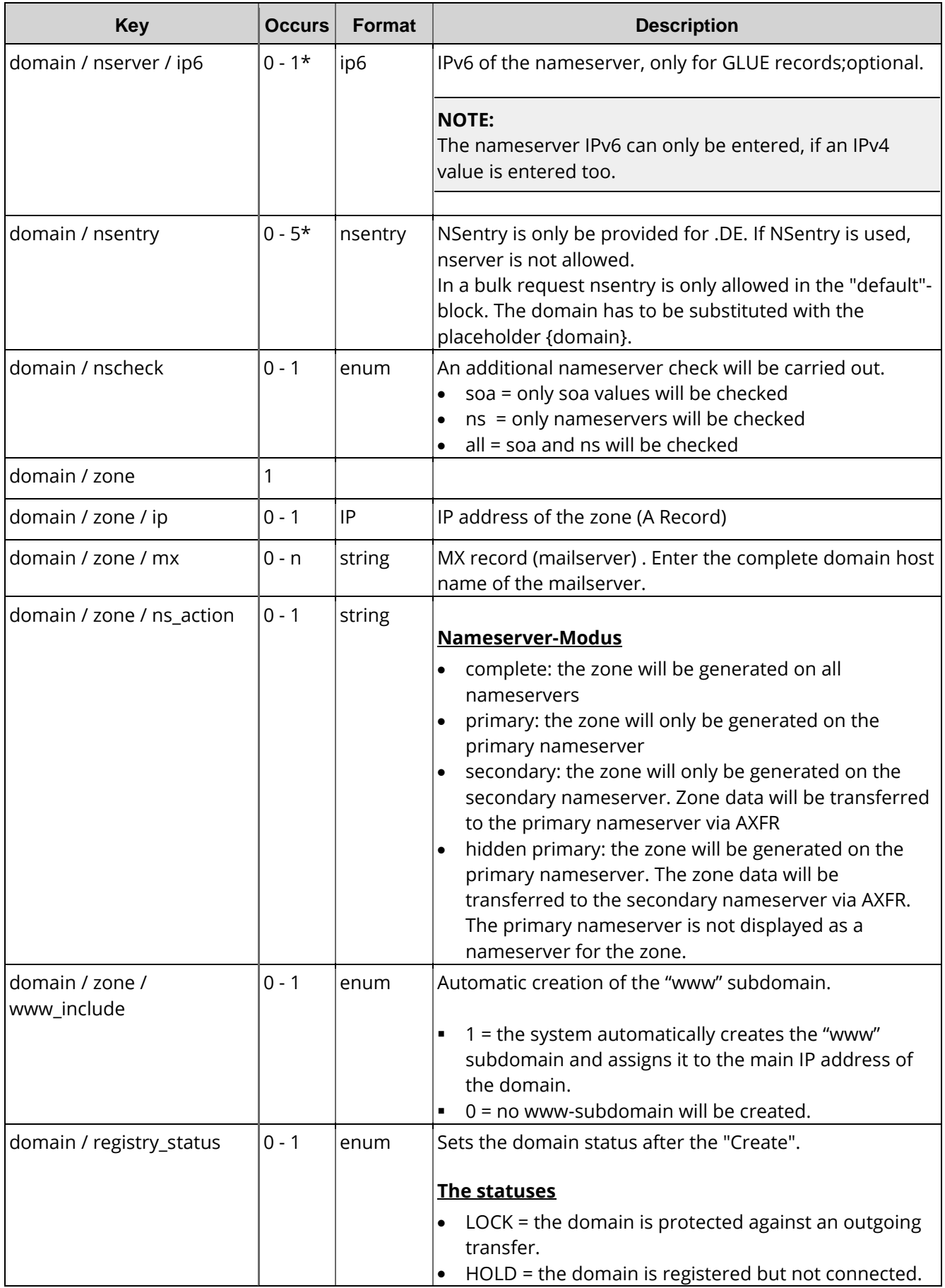

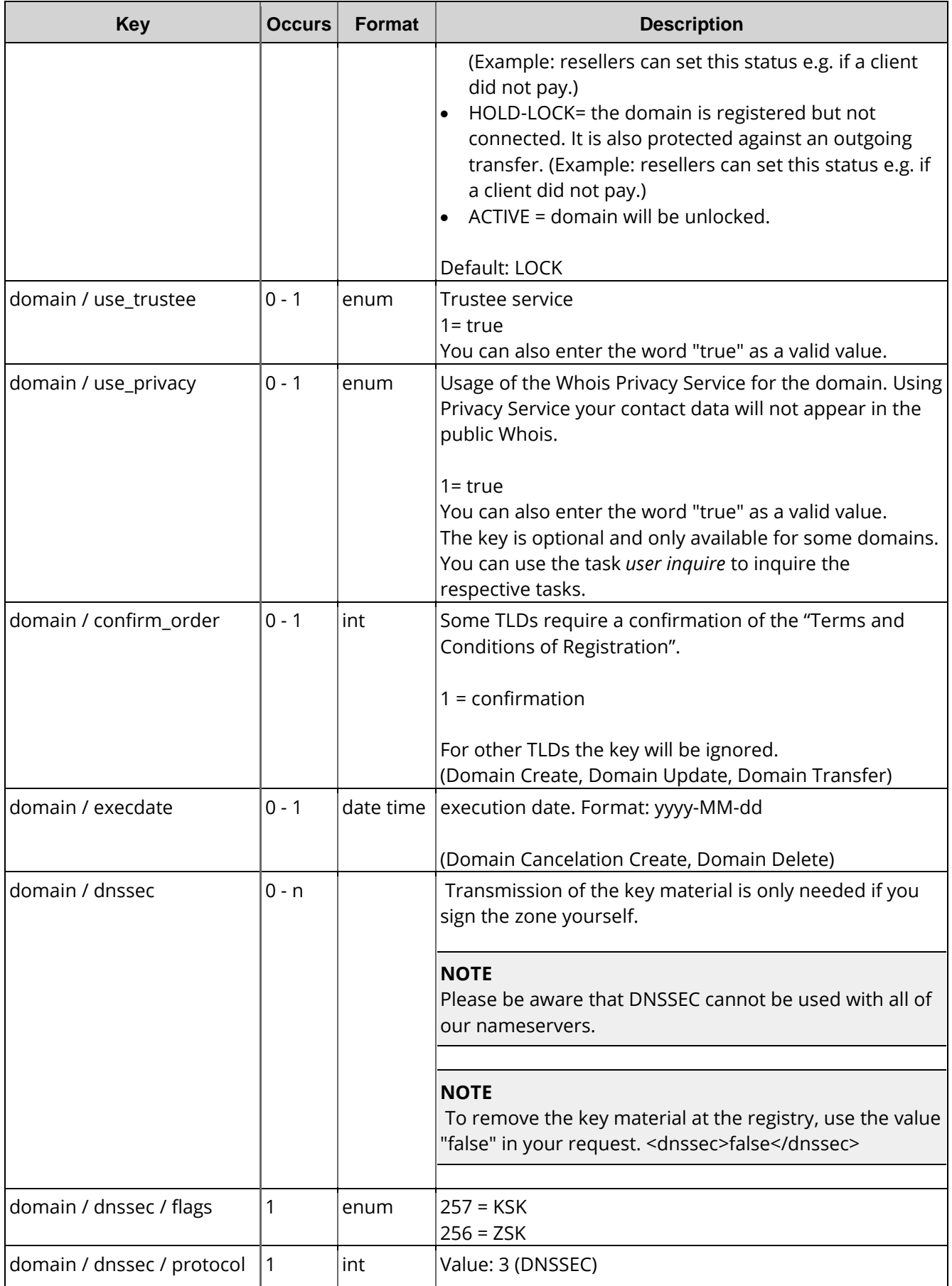

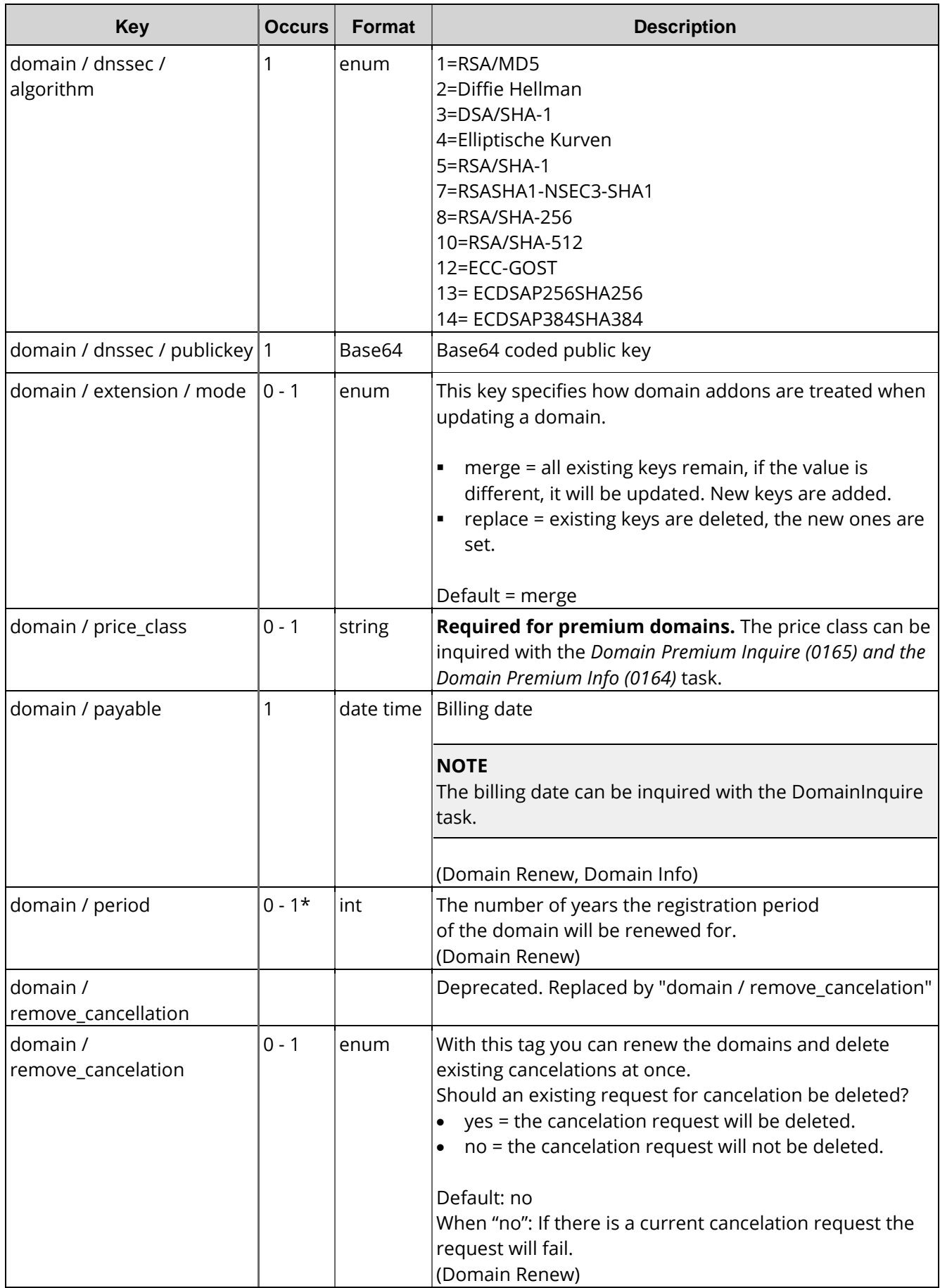

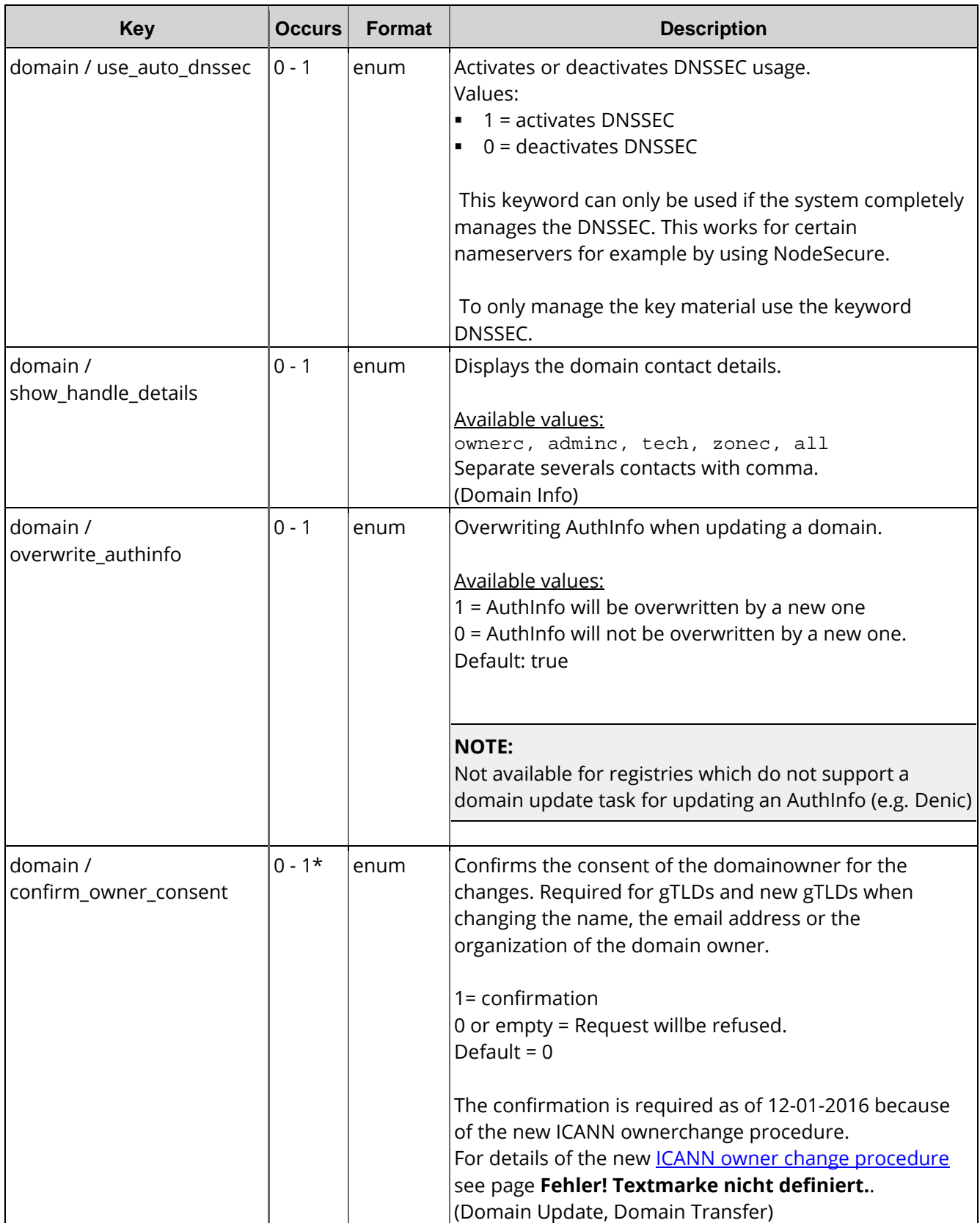

\*) Depends on the registry.

# **4.2 Domain Create (0101)**

With this task you can register new domains. All necessary domain contacts (handles) must be included in the request.

#### **NOTE:**

To register a premium domain you have to add the price\_class key (<price\_class>).

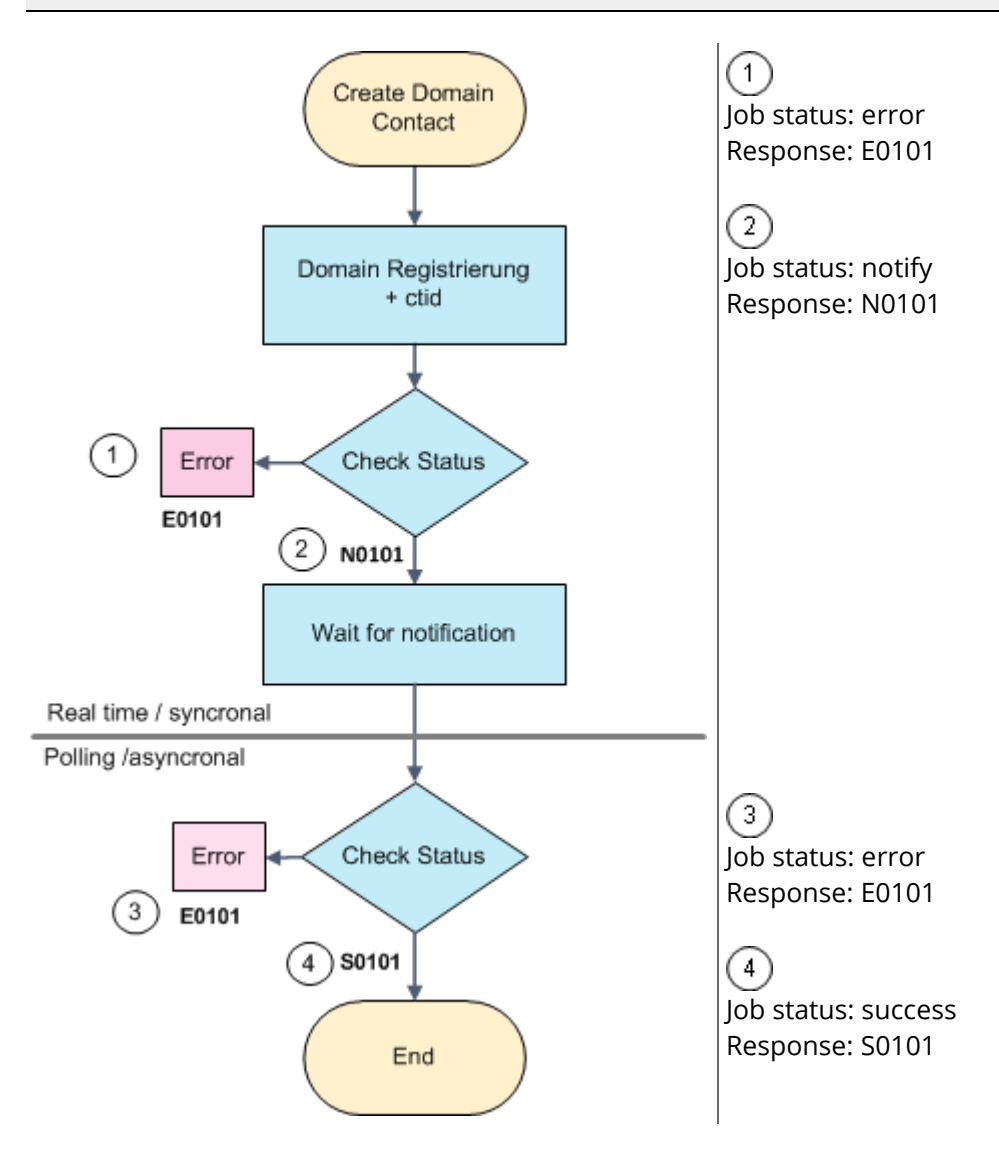

# **Examples for XML Requests and Answers**

### **Example Request**

```
<?xml version="1.0" encoding="utf-8"?> 
 <request> 
    <auth>
        <user>customer</user>
        <password>password</password>
        <context>4</context>
    </auth>
    <task>
        <code>0101</code>
        <ctid>26515</ctid>
```

```
<ownerc>9925345</ownerc> 
            <adminc>9925345</adminc> 
            <techc>9925345</techc>
            <zonec>9925345</zonec> 
            <nserver> 
                <name>ns1.example.com</name> 
                <ip>172.16.100.1</ip> 
                <ip6>2001:0DB8::1</ip6> 
            </nserver> 
            <nserver> 
                <name>ns2.example.com</name> 
                <ip>172.16.100.2</ip> 
                <ip6>2001:0DB8::2</ip6> 
            </nserver> 
            <dnssec> 
                <flags>257</flags> 
                 <protocol>3</protocol> 
                 <algorithm>5</algorithm> 
                <publickey>key</publickey> 
            </dnssec> 
            <use_auto_dnssec>true</use_auto_dnssec> 
            <confirm_order>1</confirm_order> 
            <zone> 
                <ip>172.16.100.3</ip> 
                 <mx></mx>
                 <ns_action>complete</ns_action> 
                 <www_include>1</www_include> 
            </zone> 
            <use_trustee>1</use_trustee> 
        </domain> 
        <reply_to>customer@example.com</reply_to> 
   </task> 
 </request> 
        <domain> 
            <name>example.com</name>
```
### **Example Response**

```
<?xml version="1.0" encoding="utf-8" ?> 
 <response> 
    <result> 
        <status> 
             <code>N0101</code> 
             <object> 
                  <type>domain</type> 
                  <value>example.com</value> 
             </object> 
             <text>Domain registration was started successfully.</text> 
             <type>notify</type> 
        </status> 
    </result> 
</response>
```
# **4.3 Domain Create Plus (0101)**

With this task you can register a new domain and create a new domain contact (handle) in a single task. You enter the data of a domain contact (handle) and the domain contact will then be generated automatically. If a contact with this data already exists, the existing contact will be used. In this case no new contact will be generated.

Within the "domain" element you can use all keywords which are allowed for the "normal" DomainCreate request.

In the respective domain contact element (ownerc, adminc, techc, zonec) you can use all keys, which are valid for creating a domain contact. Solely the "nic\_ref" key cannot be used.

#### **NOTE**

The DomainCreatePlus function does not support the force\_handle\_create key in the contact data portion.

### **Examples for XML Requests and Answers**

#### **Example Request**

```
<?xml version="1.0"encoding="utf-8"?> 
 <request> 
    <auth>
        <user>customer</user>
        <password>password</password>
        <context>4</context>
    </auth>
    <task>
        <code>0101</code>
        <ctid>x11111-1</ctid> 
             <ownerc>
                 <type>PERSON</type>
                 <fname>Peter</fname> 
                 <lname>Doe</lname> 
                 <title></title>
                 <organization>Example Company</organization> 
                 <address>Example Street 3</address> 
                 <pcode>12345</pcode>
                 <city>Example City</city> 
                 <state></state>
                 <country>US</country> 
                 <phone>+1-12345-127335</phone> 
                 <fax>+1-12345-12345</fax> 
                 <email>Doe@example.com</email> 
                 <sip></sip>
                 <protection>B</protection>
                 <nic_ref>info</nic_ref>
                 <nic_ref>org</nic_ref>
                 <remarks></remarks>
                 <extension>
                      <gender></gender>
                      <idnumber></idnumber>
                      <vatnumber></vatnumber>
                      <trademark_name></trademark_name>
                      <trademark_number></trademark_number>
                      <trademark_country></trademark_country>
        <domain> 
             <name>example.com</name>
```

```
<trademark_regdate></trademark_regdate>
        <trademark_appdate></trademark_appdate>
        <companynumber></companynumber>
        <birthday></birthday>
        <birthplace></birthplace>
        <birthcountry></birthcountry>
    </extension>
</ownerc>
<adminc>
    <type>PERSON</type>
    <fname>Hans</fname>
    <lname>Doe</lname>
    <title></title>
    <organization>Example Company</organization>
    <address>Example Street 3</address>
    <pcode>12745</pcode>
    <city>Example City</city>
    <state></state>
    <country>US</country>
        <phone>+1-12345-166666</phone>
        <fax>+1-12345-127745</fax>
        <email>Doe@example.com</email>
        <sip></sip>
        <protection>B</protection>
        <nic_ref>info</nic_ref>
        <nic_ref>org</nic_ref>
        <remarks></remarks>
        <extension>
             <gender></gender>
             <idnumber></idnumber>
            <vatnumber></vatnumber>
            <trademark_name></trademark_name>
            <trademark_number></trademark_number>
            <trademark_country></trademark_country>
             <trademark_regdate></trademark_regdate>
             <trademark_appdate></trademark_appdate>
            <companynumber></companynumber>
             <birthday></birthday>
            <birthplace></birthplace>
             <birthcountry></birthcountry>
        </extension>
    </adminc>
    <techc>
        <type>PERSON</type>
        <fname>Hans</fname>
        <lname>Doe</lname>
        <title></title>
        <organization>Example Company</organization>
        <address>Example Street 3</address>
        <pcode>12345</pcode>
        <city>Example City</city>
        <state></state>
        <country>US</country>
        <phone>+1 -12345-166666</phone>
        <fax>+1-12345-127745</fax>
        <email>Doe@example.com</email>
        <sip></sip>
        <protection>B</protection>
        <nic_ref>info</nic_ref>
        <nic_ref>org</nic_ref>
        <remarks></remarks>
        <extension>
             <gender></gender>
             <idnumber></idnumber>
             <vatnumber></vatnumber>
            <trademark_name></trademark_name>
             <trademark_number></trademark_number>
             <trademark_country></trademark_country>
```

```
<trademark_regdate></trademark_regdate>
                 <trademark_appdate></trademark_appdate>
                 <companynumber></companynumber>
                 <birthday></birthday>
                 <birthplace></birthplace>
                 <birthcountry></birthcountry>
            </extension>
        </techc>
        <zonec>
            <type>PERSON</type>
            <fname>Hans</fname>
            <lname>Doe</lname>
            <title></title>
            <organization>Example Company/organization>
            <address>Example Street 3</address>
            <pcode>12345</pcode>
            <city>MusterstadtExample City</city>
            <state></state>
            <country>US</country>
            <phone>+1-12355-166666</phone>
            <fax>+1-12345-133345</fax>
            <email>Doe@example.com</email>
            <sip></sip>
            <protection>B</protection>
            <nic_ref>info</nic_ref>
            <nic_ref>org</nic_ref>
            <remarks></remarks>
            <extension>
                 <gender></gender>
                 <idnumber></idnumber>
                 <vatnumber></vatnumber>
                 <trademark_name></trademark_name>
                 <trademark_number></trademark_number>
                 <trademark_country></trademark_country>
                 <trademark_regdate></trademark_regdate>
                 <trademark_appdate></trademark_appdate>
                 <companynumber></companynumber>
                 <birthday></birthday>
                 <birthplace></birthplace>
                 <birthcountry></birthcountry>
            </extension>
        </zonec> 
        <nserver>
            <name>ns1.example.com</name>
        </nserver>
        <nserver>
            <name>ns2.example.com</name>
        </nserver>
        <!-- Mandatory for some TLDs.Für einige TLDs verpflichtend-->
        <confirm_order>1</confirm_order>
        <!-- Optional for some TLDsFür einige TLDs opional -->
        <use_trustee>0</use_trustee>
        <use_auto_dnssec>true</use_auto_dnssec>
    </domain>
    <reply_to>
        <email>MusterDoe@example.com</reply_to>
    </task>
</request>
```
#### **Example Response**

```
?xml version="1.0"encoding="utf-8" ?>
 <response>
    <result>
        <status>
             <code>N0101001</code>
             <object>
```
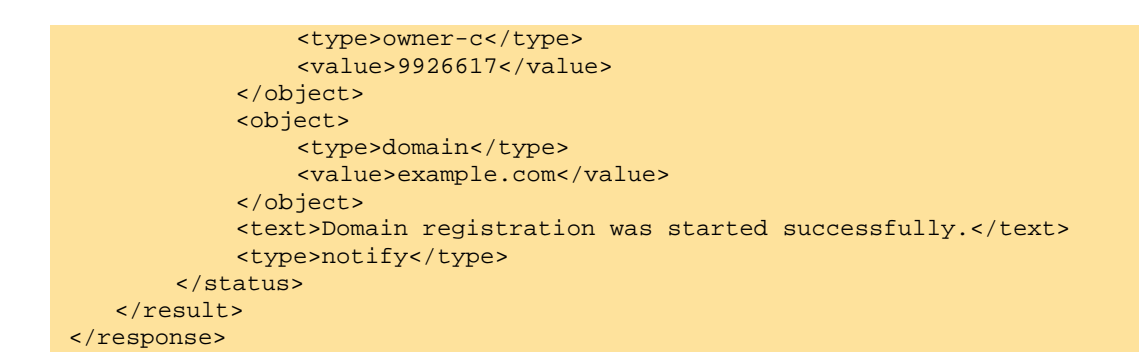

# **4.4 Domain Update (0102)**

With this task you can update the domain data.

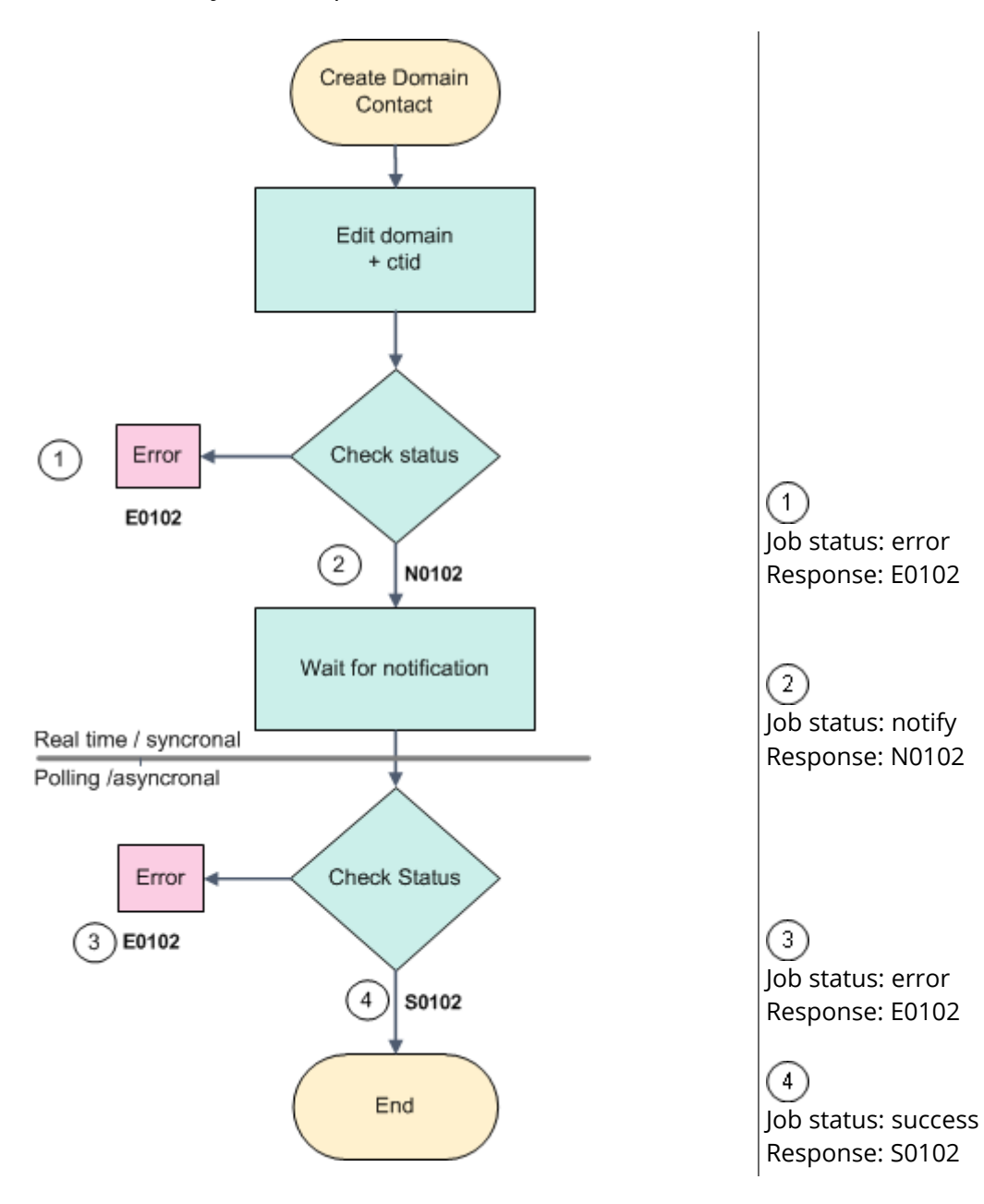

#### **NOTE**

The data of keys, which are not included in the request, will be loaded from the database.

#### **NOTE: THE EFFECT OF AN EXISTING AUTHINFO1 ON AN OWNER CHANGE**

If an owner change request is sent to the system, an existing AuthInfo1 will be deleted. If a cancelation request of the type preack exists, a new AuthInfo1 will be created automatically.

### **Examples for XML Requests and Answers**

#### **Example Request**

```
<?xml version="1.0" encoding="utf-8" ?>
 <request>
    <auth>
        <user>customer</user>
        <password>password</password>
        <context>4</context>
    </auth>
    <task>
        <code>0102</code>
        <domain>
            <name>example.com</name>
            <ownerc>9925345</ownerc>
            <adminc>9925345</adminc>
            <techc>9925346</techc>
            <zonec>9925346</zonec>
            <nserver>
                 <name>ns1.example.com</name>
            </nserver>
            <nserver>
                 <name>ns2.example.com</name>
                 <ip>172.16.100.1</ip>
                 <ip6>2001:0DB8::1</ip6>
            </nserver> <use_privacy>1</use_privacy>
            <confirm_owner_consent>1</confirm_owner_consent>
            <overwrite_authinfo>false</overwrite_authinfo>
            <dnssec>
                 <flags>257</flags>
                 <protocol>3</protocol>
                 <algorithm>5</algorithm>
                 <publickey>key...</publickey>
            </dnssec>
            <use_auto_dnssec>true</use_auto_dnssec>
        </domain>
        <reply_to>customer@example.com</reply_to>
    </task>
</request>
```
#### **Example Response (synchronous request confirmation)**

```
<?xml version="1.0"encoding="utf - 8" ?>
<response>
    <result>
        <status>
             <code>N0102</code>
             <text>Domain update has been started successfully.</text>
             <type>notify</type>
        </status>
    \langleresult>
</response>
```
#### **Example Request(bulk request)**

```
<?xml version="1.0" encoding="utf-8" ?>
 <request>
    <auth>
        <user>customer</user>
        <password>password</password>
        <context>4</context>
    </auth>
    <task>
        <code>0102</code>
        <ctid></ctid>
        <default>
             <ownerc>9925345</ownerc>
             <adminc>9925345</adminc>
            <techc>9925345</techc>
             <zonec>9925345</zonec>
             <nserver>
                 <name>ns1.example.org</name>
                 <ip>172.16.100.1</ip>
             </nserver>
             <nserver>
                 <name>ns2.example.org</name>
                 <ip>172.16.100.2</ip>
             </nserver>
             <dns_checks>soa</dns_checks>
             <confirm_owner_consent>1</confirm_owner_consent>
        </default>
        <domain>
             <name>example.org</name>
        </domain>
        <domain>
             <name>example.net</name>
        </domain>
        <domain>
             <name>example.biz</name>
        <4/domain>
        <reply_to>customer@example.com</reply_to>
    </task>
</request>
```
#### **Example Response (synchronous request confirmation)**

```
<?xml version="1.0"encoding="utf - 8" ?>
<response>
    <result>
        <status>
            <code>N0102</code>
            <text>Domain update has been started successfully.</text>
            <type>notify</type>
        </status>
    </result>
</response>
```
# **4.5 Domain Update Plus (0102)**

With this task you can update a domain and create a new domain contact (handle) in a single task. You enter the data of a domain contact (handle) and the domain contact will then be generated automatically. If a contact with these data already exists, the existing contact will be used. In this case no new contact will be generated.

Within the "Domain" element all key words are possible which can be used with the "standard" DomainUpdate task too.

In the respective domain contact elements (ownerc, adminc, techc, zonec) all keys can be used which are also valid by updating a domain contact. Solely the "nic\_ref" key cannot be used.

# **Examples for XML Requests and Answers**

#### **Example Request**

```
<?xml version="1.0"encoding="utf-8"?>
 <request>
    <auth>
        <user>customer</user>
        <password>password</password>
        <context>4</context>
    </auth>
    <task>
        <code>0102</code>
        <domain>
            <name>example.com</name>
            <ctid>x11111-1</ctid>
            <ownerc>
                <type>PERSON</type>
                <fname>Peter</fname>
                <lname>Doe</lname>
                 <title></title>
                 <organization>Example Company</organization>
                 <address>Example Street 3</address>
                 <pcode>12345</pcode>
                 <city>Example City</city>
                <state></state>
                 <country>US</country>
                 <phone>+1-12345-127335</phone>
                 <fax>+1-12345-12345</fax>
                <email>Doe@example.com</email>
                <sip></sip>
                 <protection>B</protection>
                 <nic_ref>info</nic_ref>
                 <nic_ref>org</nic_ref>
                 <remarks></remarks>
                 <extension>
                     <gender></gender>
                     <idnumber></idnumber>
                     <vatnumber></vatnumber>
                     <trademark_name></trademark_name>
                     <trademark_number></trademark_number>
                     <trademark_country></trademark_country>
                     <trademark_regdate></trademark_regdate>
                     <trademark_appdate></trademark_appdate>
                     <companynumber></companynumber>
                     <birthday></birthday>
                     <birthplace></birthplace>
                     <birthcountry></birthcountry>
                 </extension>
```
```
</ownerc>
<adminc>
    <type>PERSON</type>
    <fname>Hans</fname>
    <lname>Doe</lname>
    <title></title>
    <organization>Example Company</organization>
    <address>Example Street 3</address>
    <pcode>12745</pcode>
    <city>Example City</city>
    <state></state>
    <country>US</country>
        <phone>+1-12345-166666</phone>
        <fax>+1-12345-127745</fax>
        <email>Doe@example.com</email>
        <sip></sip>
        <protection>B</protection>
        <nic_ref>info</nic_ref>
        <nic_ref>org</nic_ref>
        <remarks></remarks>
        <extension>
            <gender></gender>
             <idnumber></idnumber>
             <vatnumber></vatnumber>
             <trademark_name></trademark_name>
             <trademark_number></trademark_number>
            <trademark_country></trademark_country>
            <trademark_regdate></trademark_regdate>
             <trademark_appdate></trademark_appdate>
             <companynumber></companynumber>
            <birthday></birthday>
            <birthplace></birthplace>
            <birthcountry></birthcountry>
        </extension>
    </adminc>
    <techc>
        <type>PERSON</type>
        <fname>Hans</fname>
        <lname>Doe</lname>
        <title></title>
        <organization>Example Company</organization>
        <address>Example Street 3</address>
        <pcode>12345</pcode>
        <city>Example City</city>
        <state></state>
        <country>US</country>
        <phone>+1 -12345-166666</phone>
        <fax>+1-12345-127745</fax>
        <email>Doe@example.com</email>
        <sip></sip>
        <protection>B</protection>
        <nic_ref>info</nic_ref>
        <nic_ref>org</nic_ref>
        <remarks></remarks>
        <extension>
            <gender></gender>
             <idnumber></idnumber>
             <vatnumber></vatnumber>
             <trademark_name></trademark_name>
            <trademark_number></trademark_number>
            <trademark_country></trademark_country>
             <trademark_regdate></trademark_regdate>
             <trademark_appdate></trademark_appdate>
            <companynumber></companynumber>
             <birthday></birthday>
             <birthplace></birthplace>
             <birthcountry></birthcountry>
        </extension>
```

```
</techc>
        <zonec>
            <type>PERSON</type>
            <fname>Hans</fname>
            <lname>Doe</lname>
            <title></title>
            <organization>Example Company/organization>
            <address>Example Street 3</address>
            <pcode>12345</pcode>
            <city>MusterstadtExample City</city>
            <state></state>
            <country>US</country>
            <phone>+1-12355-166666</phone>
            <fax>+1-12345-133345</fax>
            <email>Doe@example.com</email>
            <sip></sip>
            <protection>B</protection>
            <nic_ref>info</nic_ref>
            <nic_ref>org</nic_ref>
            <remarks></remarks>
            <extension>
                 <gender></gender>
                 <idnumber></idnumber>
                 <vatnumber></vatnumber>
                 <trademark_name></trademark_name>
                 <trademark_number></trademark_number>
                 <trademark_country></trademark_country>
                 <trademark_regdate></trademark_regdate>
                 <trademark_appdate></trademark_appdate>
                 <companynumber></companynumber>
                 <birthday></birthday>
                 <birthplace></birthplace>
                 <birthcountry></birthcountry>
            </extension>
        </zonec> 
        <nserver>
            <name>ns1.example.com</name>
        </nserver>
        <nserver>
            <name>ns2.example.com</name>
        </nserver>
        <!-- Mandatory for some TLDs.Für einige TLDs verpflichtend-->
        <confirm_order>1</confirm_order>
        <!-- Optional for some TLDsFür einige TLDs opional -->
        <use_trustee>0</use_trustee>
        <confirm_owner_consent>1</confirm_owner_consent>
        <use_auto_dnssec>true</use_auto_dnssec>
    </domain>
    <reply_to>
        <email>MusterDoe@example.com</email>
    <reply_to>
    \langle/task>
</request>
```

```
<?xml version="1.0"encoding="utf-8" ?>
<response>
    <result>
        <msg>
             <code>MSG01016</code>
             <status>success</status>
             <text>The missing data were replaced from the stock database.</text>
             <type>notice</type>
        \langlemsg>
        <status>
             <code>N0102001</code>
```

```
<object>
                <type>owner-c</type>
                <value>1234567</value>
            </object>
            <object>
                <type>domain</type>
                <value>example.com</value>
            </object>
            <text>Domain updates have been started successfully.</text>
            <type>notify</type>
       </status>
   </result>
</response>
```
#### **Example Request: Changing the OwnerC for a TLD for which the ownerchange is associated with costs. (here .eu)**

```
<?xml version="1.0" encoding="utf-8" ?>
<request>
    <auth>
        <user>customer</user>
        <password>password</password>
        <context>4</context>
    </auth>
    <task>
        <code>0102</code>
        <domain>
             <name>example9876.eu</name>
             <ownerc>
                 <! ?
                 These contact data are not those of the OwnerC.-->
                 <type>PERSON</type>
                 <fname>Paul</fname>
                 <lname>Doe</lname>
                 <title></title>
                 <organization></organization>
                 <address>Example Street 3</address>
                 <pcode>12367</pcode>
                 <city>Example City</city>
                 <state></state>
                 <country>US</country>
                 <phone>+1-12345-123456</phone>
                 <fax>+1-12345-123457</fax>
                 <email>Doe@example.com</email>
                 <protection>B</protection>
                 <remarks></remarks>
                 <extension>
                     <birthday>1970-01-01</birthday>
                 </extension>
             </ownerc>
             <adminc>9910825</adminc>
             <techc>9910825</techc>
             <zonec>9910825</zonec>
             <nserver>
                 <name>ns1.example.com</name>
             </nserver>
             <nserver>
                 <name>ns2.example.com</name>
             </nserver>
        </domain>
        <reply_to>customer@example.com</reply_to>
    \langletask>
```
#### **Example Response**

```
<?xml version="1.0"encoding="utf-8" ?>
 <response>
    <result>
        <msg>
             <code>MSG01044</code>
             <status>success</status>
             <text>This TLD does not support an owner change.</text>
             <type>notice</type>
        </msg>
        <status>
             <code>N0102</code>
             <text>Domain update has been started successfully.</text>
             <text>D</text>
        </status>
    </result>
</response>
```
#### **Example Request**

```
<?xml version="1.0"encoding="utf-8" ?>
<request>
    <auth>
        <user>customer</user>
        <password>password</password>
        <context>4</context>
    </auth>
    <task>
        <code>0102</code>
        <domain>
             <name>example.com</name>
            <ownerc>
                 <type>PERSON</type>
                 <fname>Max</fname>
                 <lname>Customer</lname>
                 <title></title>
                 <organization></organization>
                 <address>Hauptstr. 1</address>
                 <pcode>12345</pcode>
                 <city>Example City</city>
                 <state></state>
                 <country>US</country>
                 <phone>+1-123-123</phone>
                 <fax>+49+1-123-123</fax>
                 <email>customer@example.com</email>
                 <protection>B</protection>
                 <remarks></remarks>
                 <extension>
                     <birthday>1970-01-01</birthday>
                 </extension>
            </ownerc>
            <nserver>
                 <name>ns1.example.com</name>
            </nserver>
            <nserver>
                 <name>ns2.example.com</name>
            </nserver>
        </domain>
        <reply_to>customer@example.com</reply_to>
    </task>
</request>
```
#### **Example Response N0102001**

```
<?xml version="1.0"encoding="utf-8" ?>
<response>
    <result>
        <msg>
             <code>MSG01016</code>
             <status>success</status>
             <text>The missing data were replaced from the stock database.</text>
             <type>notify</type>
        </status>
    </result>
</response>
```
# **4.6 Domain DNSSEC Update (0102007)**

With his task you can send the DNSSEC data of a domain, the private key and algorithm, to the registry.

## **Examples for XML Requests and Answers**

#### **Example Request**

```
<?xml version="1.0" encoding="utf-8"?>
 <request>
    <auth>
        <user>customer</user>
        <password>password</password>
        <context></context>
    </auth>
    <task>
        <code>0102007</code>
        <domain>
             <name>example12345.de</name>
             <!-- all other fields cannot be changed -->
             <dnssec>
                 <algorithm>8</algorithm>
                 <flags>256</flags>
                 <protocol>3</protocol>
    <publickey>AwEAAbqxiyHoIitY4Bt5S/sJdo3mk9bOLHeAINIyaGXrlQPaKeaBh2qb8OTcQfCnrTfIXMMd6K
MCg5N9eSqRpbpJ5ysg6Moj8649WAL+rybz1wDkgWCri8yCVZsfxs9liqrrFbAdd9W3VT9nlqYoIPM/QlPOgGX0Xgo
ZW8jI6WyIT5r/</publickey>
            </dnssec>
        </domain>
        <reply_to>someone@beispiel.com</reply_to>
    \langle/task>
 </request
```

```
<?xml version="1.0" encoding="utf-8" ?>
 <response>
    <result>
        <status>
            <code>N0102007</code>
            <object>
                 <type>domain</type>
                 <value>example12345.de</value>
            </object>
            <text>Domain update has been started successfully.</text>
            <type>notify</type>
        </status>
    </result>
</response>
```
# **4.7 Domain Inquire Tasks (0105)**

This table contains all values that are returned for the Info and List Tasks by default or respectively returned by using a keyword.

## **Description of the columns:**

- **Value**: name of the returned value
- **Description**: what does this value mean.
- **Info**: the value is returned by default by the **Info** task
- **Info <key>**: The value can be inquired additionally with an **Info** task by using the <key< key.
- **List**: The value is returned by default by the **List** task
- **List <key>**: The value can be inquired additionally with a List task by using the <key< key.
- **Order**: Sorting
- **Where**: Filtering

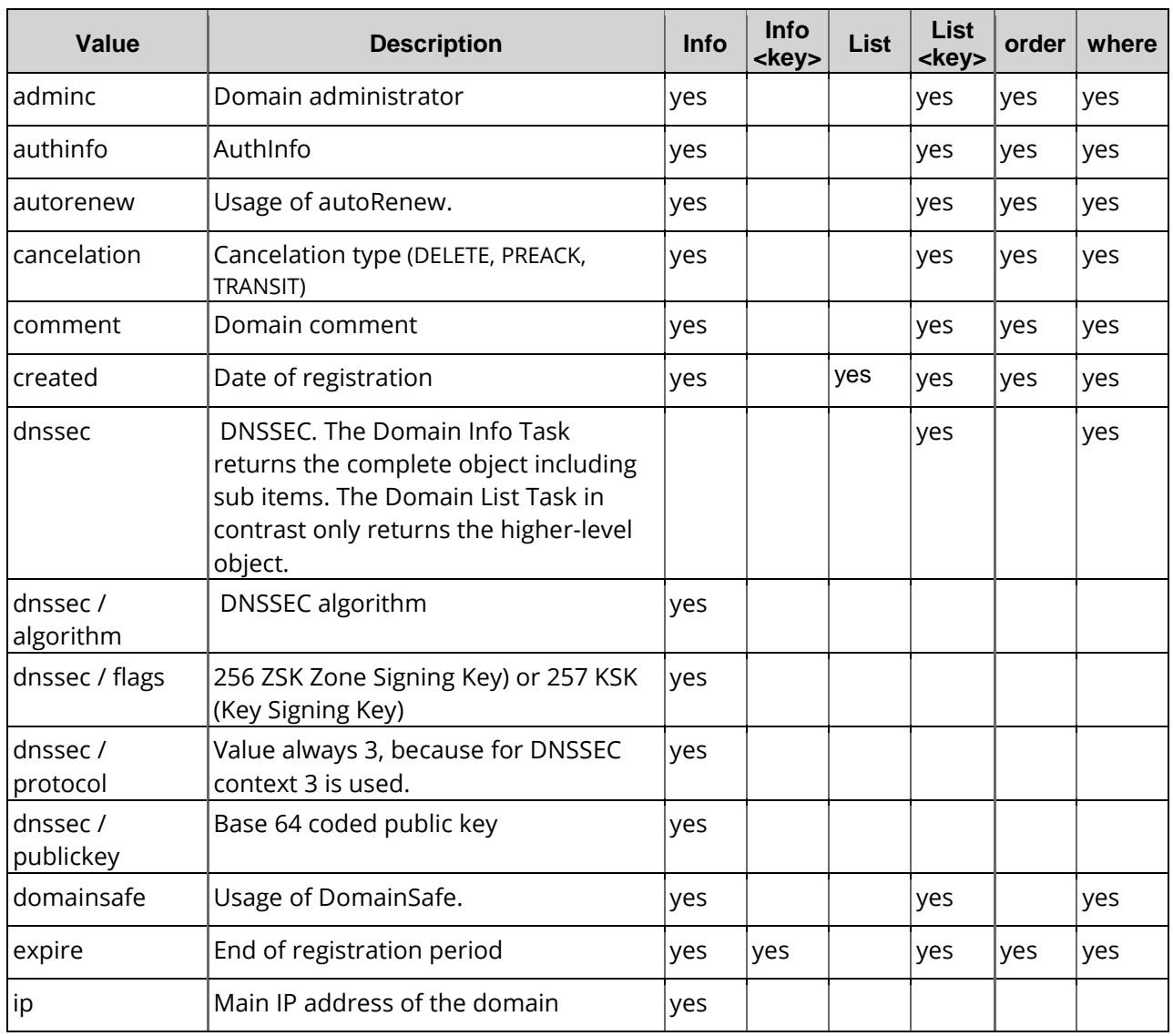

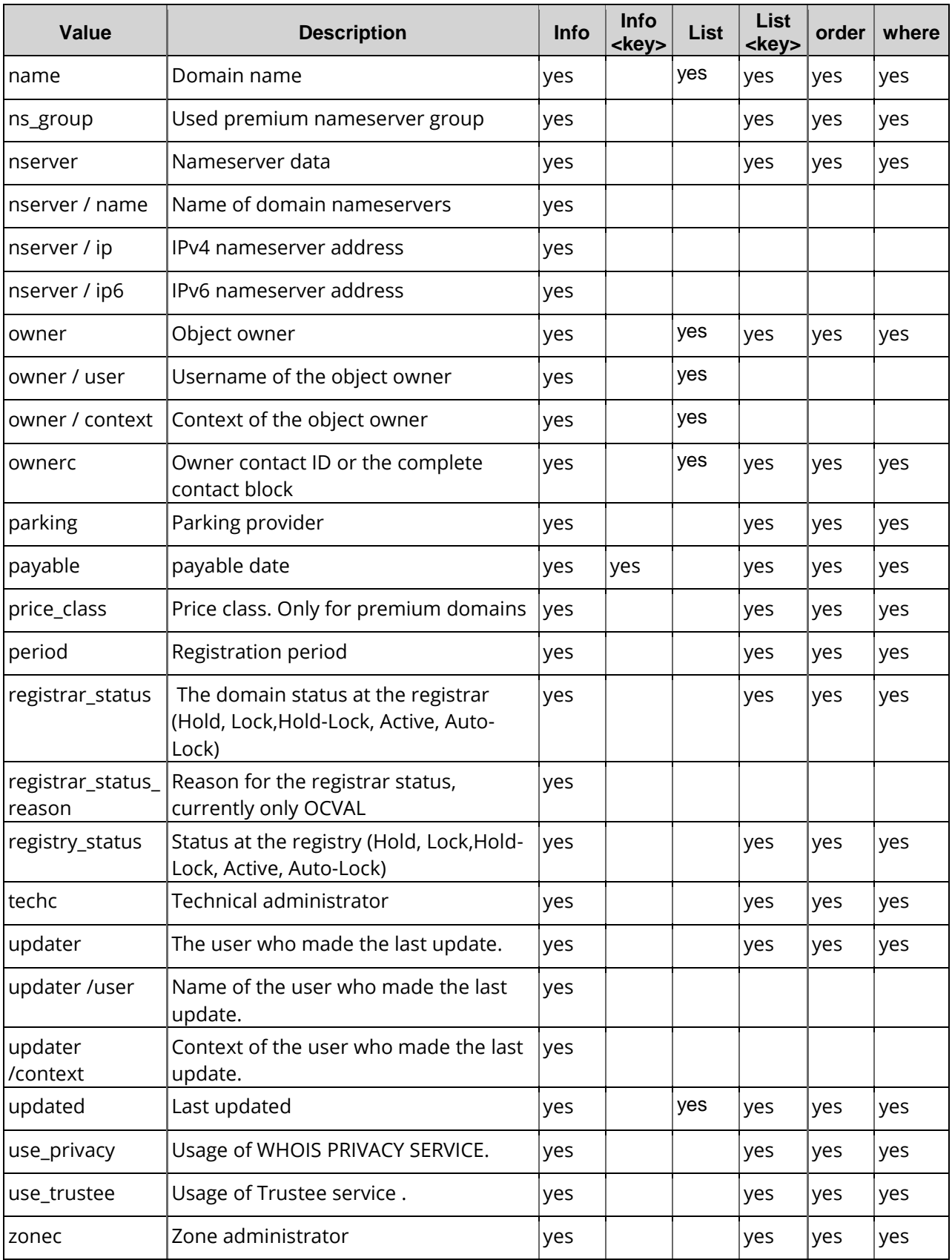

# **4.7.1 Domain Info (0105)**

With this task you can inquire domain data.

#### **NOTE**

For domain inquire there is an additional key show\_handle\_details. With this key it is possible to show the domain contact data. Allowed values are ownerc, adminc, techc, zonec, all. Several values can be used at once. Separate them with comma.

# **Examples for XML Requests and Answers**

#### **Example Request**

```
<?xml version="1.0" encoding="utf-8"?>
<request>
    <auth>
        <user>customer</user>
        <password>password</password>
        <context>4</context>
    </auth>
    <task>
        <code>0105</code><domain>
             <name>example.com</name>
        </domain>
    </task>
</request>
```

```
<?xml version="1.0" encoding="UTF-8" standalone="no"?>
<response>
    <result>
        <data>
             <domain>
                 <name>example.com</name>
                 <expire>2009-08-28 14:45:19</expire>
                 <ownerc>9926870</ownerc>
                 <adminc>9910650</adminc>
                 <techc>9910650</techc>
                 <zonec>9910650</zonec>
                 <registry_status>NONE</registry_status>
                 <nserver>
                     <name>ns1.example.com</name>
                 </nserver>
                 <nserver>
                     <name>ns2.example.com</name>
                 </nserver>
                 <period>1</period>
                 <remarks/>
                 <status>SUCCESS</status>
                 <use_trustee>false</use_trustee>
                 <use_privacy>false</use_privacy>
                 <domainsafe>true</domainsafe>
                 <autorenew>true</autorenew>
                 <extension/>
                 <owner>
                     <user>customer</user>
                     <context>1018945</context>
                 </owner>
                 <updater>
                     <user>customer</user>
```

```
<context>1018945</context>
                </updater>
                <created>2009-08-28 14:45:17</created>
                <updated>2014-01-08 18:05:59</updated>
            </domain>
       </data>
       <status>
            <code>S0105</code>
            <text>Domain data has been inquired successfully.</text>
            <type>success</type>
            <object>
                <type>domain</type>
                <value>example.com</value>
            </object>
       </status>
   </result>
   <ctid>customer-transaction-id</ctid>
   <stid>20160204-app1-test-98130</stid>
</response>
```
#### **Example Request mit Domainkontakt-Details**

```
<?xml version="1.0" encoding="utf-8"?>
<request>
    <auth>
        <user>customer</user>
        <password>password</password>
        <context>4</context>
    </auth>
    <task>
        <code>0105</code>
        <domain>
             <name>example.com</name>
        </domain>
        <show_handle_details>ownerc</show_handle_details>
    \langletask>
</request>
```

```
<?xml version="1.0" encoding="UTF-8" standalone="no"?>
<response>
    <result>
        <data>
             <domain>
                 <ownerc>
                     <address>abc</address>
                     <alias>customer</alias>
                     <city>city</city>
                     <country>DEUS</country>
                     <created>2008-04-08 12:58:21</created>
                     <email>customer@example.com</email>
                     <fax>+1-000-0000</fax>
                     <fname>customer1</fname>
                     <id>1234567</id>
                     <lname>d</lname>
                     <nic_ref>
                          <name>DENIC--999999</name>
                          <nic>de</nic>
                          <status>success</status>
                     </nic_ref>
                     <nic_ref></nic_ref>
                     <organization></organization>
                     <owner>
                          <context>4</context>
                          <user>customer</user>
                     </owner>
```

```
<pcode>12345</pcode>
                    <phone>+1-000-0000</phone>
                    <protection>B</protection>
                    <state>US</state>
                    <type>PERSON</type>
                </ownerc>
                <name>example.com</name>
                <expire>2009-08-28 14:45:19</expire>
                <ownerc>9926870</ownerc>
                <adminc>9910650</adminc>
                <techc>9910650</techc>
                <zonec>9910650</zonec>
                <registry_status>NONE</registry_status>
                <nserver>
                    <name>ns1.example.com</name>
                </nserver>
                <nserver>
                    <name>ns2.example.com</name>
                </nserver>
                <period>1</period>
                <remarks/>
                <status>SUCCESS</status>
                <use_trustee>false</use_trustee>
                <use_privacy>false</use_privacy>
                <domainsafe>true</domainsafe>
                <dnssec>true</dnssec>
                <autorenew>true</autorenew>
                <extension/>
                <owner>
                    <user>customer</user>
                    <context>1018945</context>
                </owner>
                <updater>
                    <user>customer</user>
                    <context>1018945</context>
                </updater>
                <created>2009-08-28 14:45:17</created>
                <updated>2014-01-08 18:05:59</updated>
            </domain>
       </data>
       <status>
            <code>S0105</code>
            <text>Domain data has been inquired successfully.</text>
            <type>success</type>
            <object>
                <type>domain</type>
                <value>example.com</value>
            </object>
       </status>
   \langleresult>
   <ctid>customer-transaction-id</ctid>
   <stid>20160204-app1-test-98130</stid>
</response>
```
# **4.7.2 Domain List (0105)**

With the list inquire you receive certain data of the desired number of domains. Supplementary data can be returned in addition to the standard values by using certain values as a key term.

## **Examples for XML Requests and Answers**

#### **Example Request(list inquire)**

```
<?xml version="1.0" encoding="utf-8"?>
 <request>
    <auth>
         <user>customer</user>
         <password>password</password>
         <context></context>
    </auth>
    <task>
         <code>0105</code>
         <view>
             <offset>0</offset>
             <limit>3</limit>
             <children></children>
         \langle \text{vien} \rangle<where>
             <key>name</key>
             <operator>like</operator>
             <value>e*</value>
         </where>
         <key>created</key>
         <key>domainsafe</key>
         <key>dnssec</key>
    </task>
</request>
```

```
<?xml version="1.0" encoding="UTF-8" standalone="no"?>
<response>
    <result>
        <data>
            <summary>13</summary>
            <domain>
                 <name>example1695.com</name>
                 <owner>
                     <user>customer</user>
                     <context>4</context>
                 </owner>
                 <created>2008-10-16 15:10:35</created>
                 <updated>2015-12-05 15:10:49</updated
                 <domainsafe>true</domainsafe>
                 <dnssec>true</dnssec>
            </domain>
            <domain>
                 <name>example1234.se</name>
                 <registry_status>NONE</registry_status>
                 <owner>
                     <user>customer</user>
                     <context>4</context>
                 </owner>
                 <created>2009-05-21 20:45:33</created>
                 <updated>2015-05-22 01:30:01</updated>
                 <domainsafe>true</domainsafe>
                 <dnssec>false</dnssec>
            </domain>
             <domain>
                 <name>example.de</name>
                 <registry_status>NONE</registry_status>
                 <owner>
                     <user>customer</user>
                     <context>4</context>
                 </owner>
```

```
<created>2009-08-28 14:45:17</created>
                <updated>2014-01-08 18:05:59</updated>
                <domainsafe>false</domainsafe>
                <dnssec>false</dnssec>
            </domain>
       </data>
       <status>
            <code>S0105</code>
            <text>Domain data has been inquired successfully.</text>
            <type>success</type>
       </status>
   </result>
   <stid>20160215-app1-test-277</stid>
</response>
```
# **4.8 Domain Delete (0103)**

With his task you can delete a domain

## **Examples for XML Requests and Answers**

#### **Example Request**

```
<?xml version="1.0" encoding="utf-8"?>
 <request>
    <auth>
        <user>customer</user>
        <password>password</password>
        <context>4</context>
    </auth>
    <task>
        <code>0103</code>
        <domain>
             <name>example.de</name>
             <transit>1</transit>
             <disconnect>0</disconnect>
             <execdate>2010-02-23</execdate>
        </domain>
    </task>
    </request
```

```
<?xml version="1.0"encoding="utf-8" ?>
<response>
    <result>
        <data>
            <cancelation>
                 <created>2009-05-13 09:50:48</created>
                 <disconnect>0</disconnect>
                 <domain>example.de</domain>
                 <execdate>2010-02-23 00:00:00</execdate>
                 <type>TRANSIT</type>
            </cancelation>
        </data>
        <status>
            <code>N0103</code>
            <text>Domain deletion has been started successfully.</text>
            <type>notify</type>
        </status>
    </result>
</response>
```
# **4.9 Domain Ownerchange (0104010)**

With this task you can change the OwnerC domain contact.

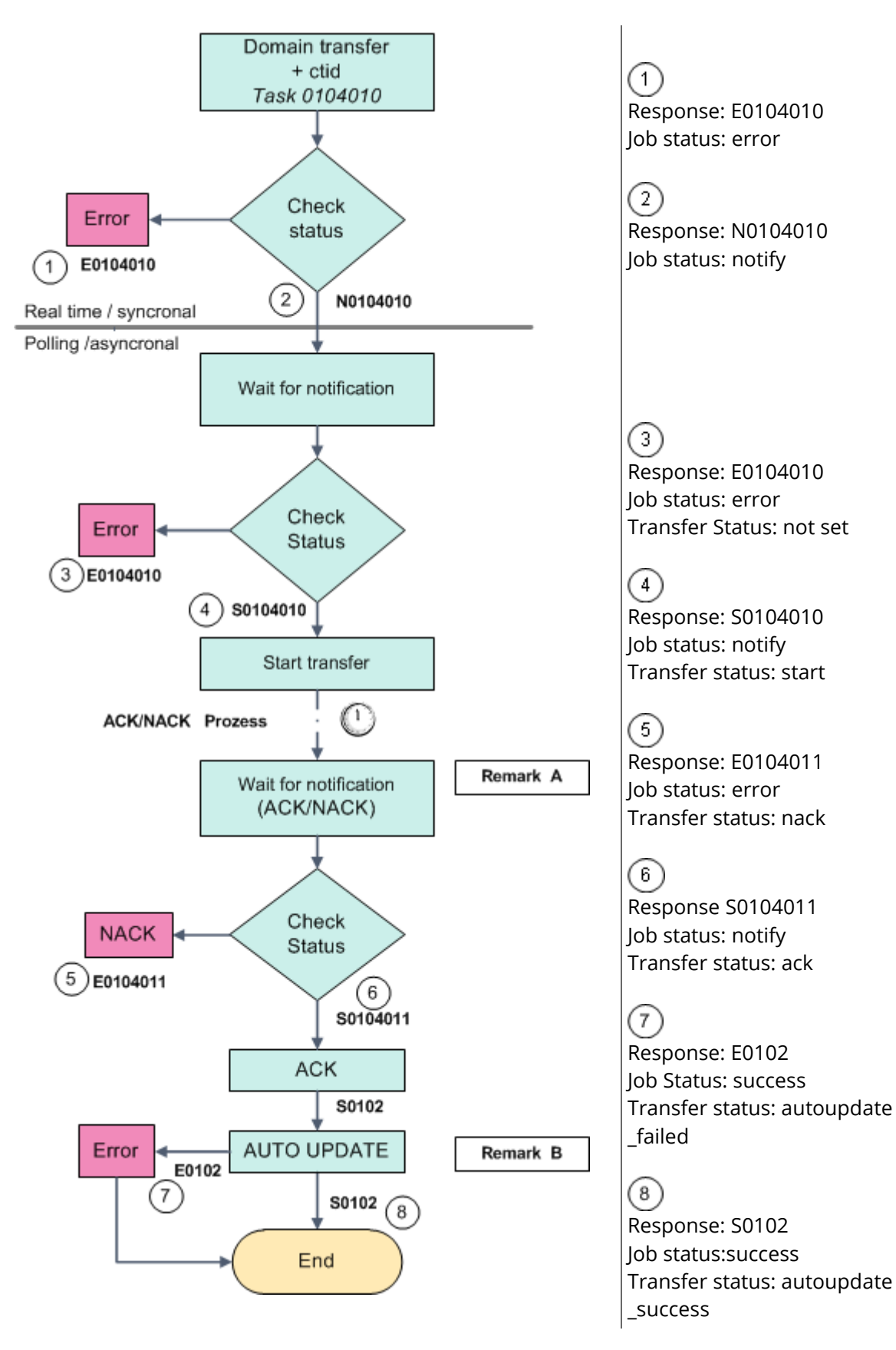

#### **Remarks**

#### **A Wait for notification (ACK/NACK)**

You can ignore IRTP emails. They serve only for information purposes.

#### **B Auto Update**

If an AUTOUPDATE was carried out after the transfer, the tag "autoupdate: true" is in the system block.

The same ctid is returned for the keyword "transaction" as with the transfer start and ACK.

#### **NOTE**

The *OwnerChange* task can only be used for some TLDs. You can use the *DomainTransfer* task to start a domain transfer in combination with an *OwnerChange* task. Some registries call this combination of tasks a trade.

#### **Example Request**

```
<?xml version="1.0"encoding="utf-8"?>
 <request>
    <auth>
        <user>customer</user>
        <password>password</password>
        <context>4</context>
    </auth>
    <task>
        <code>0104010</code>
        <domain>
             <name>example.eu</name>
             <ownerc>9925345</ownerc>
             <techc>125085</techc>
             <nserver>
                 <name>ns1.example.com</name>
             </nserver>
             <nserver>
                 <name>ns2.example.com</name>
             </nserver>
             <zone>
                 <ns_action>hidden</ns_action>
             </zone>
        </domain>
        <reply_to>customer@example.com</reply_to>
    \langletask>
</request>
```

```
<?xml version="1.0"encoding="utf-8" ?>
<response>
    <result>
        <status>
            <code>N0104010</code>
            <text>Owner change has been started successfully.</text>
            <type>notify</type>
        </status>
    </result>
</response>
```
# **4.10 Domain Renew (0101003)**

With this task you can renew the lifetime of a domain.

## **Examples for XML Requests and Answers**

#### **Example Request**

```
<?xml version="1.0"encoding="utf-8" ?>
<request>
    <auth>
        <user>customer</user>
        <password>password</password>
        <context>4</context>
    </auth>
    <task>
        <code>0101003</code>
        <domain>
            <name>example.com</name>
            <payable>2010-05-16</payable>
            <period>2</period>
            <remove_cancelation>yes</remove_cancelation>
        </domain>
    </task>
</request>
```

```
<?xml version="1.0"encoding="utf-8" ?>
<response>
    <result>
  <!--The ?msg? element will only sent back, if a cancelation had been existent.--> <msg>
            <code>MSG01046</code>
            <status>success</status>
            <text>The existing cancelation request was removed.</text>
            <type>notice</type>
        </msg>
        <status>
            <code>N0101003</code>
            <object>
                 <type>domain</type>
                 <value>example1695.com</value>
            </object>
            <text>Domain renew has been started successfully.</text>
            <type>notify</type>
        </status>
    </result>
</response>
```
# **4.11 Domain Premium Inquire (0165)**

This table contains all values that are returned for the Info and List Tasks by default or respectively returned by using a keyword.

## **Description of the columns:**

- **Value**: name of the returned value
- **Description**: what does this value mean.
- **Info**: the value is returned by default by the **Info** task
- **Info <key>**: The value can be inquired additionally with an **Info** task by using the <key< key.
- **List**: The value is returned by default by the **List** task
- **List <key>**: The value can be inquired additionally with a **List** task by using the <key< key.
- **Order: Sorting**
- **Where**: Filtering

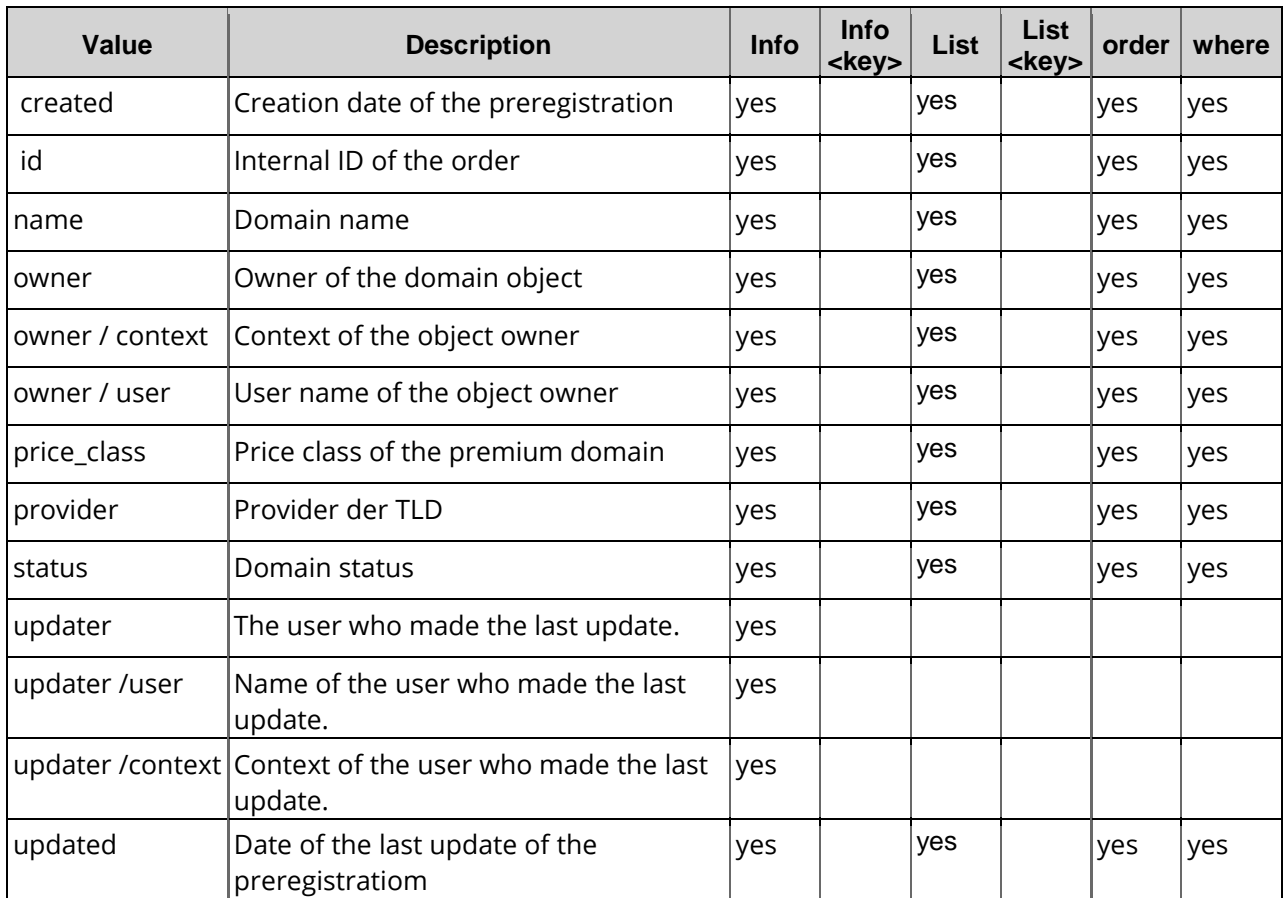

# **4.12 Domain Premium Info (0164)**

With this task you can inquire information about the availibility of the domain and its price class.

#### **Example Request**

```
<?xml version="1.0"?>
 <request>
    <auth>
        <user>customer</user>
        <password>password</password>
        <context>4</context>
    </auth>
    <task>
        <code>0164</code>
        <domain_premium>
            <name>premiumexample.com</name>
        </domain_premium>
    </task>
</request>
```

```
<?xml version="1.0" encoding="UTF-8" standalone="no"?> <response>
    <result>
        <data>
            <domain_premium>
                 <name>premiumexample.com</name>
                 <price_class>1</price_class>
                 <status>FREE</status>
                 <provider>registry</provider>
                 <owner>
                     <user>customer</user>
                     <context>4</context>
                 </owner>
                 <updater>
                     <user>customer</user>
                     <context>4</context>
                 </updater>
                 <id>1</id>
                 <updated>2014-01-15 21:03:43</updated>
            </domain_premium>
        </data>
        <status>
            <code>S0164</code>
            <type>success</type>
            <object>
                 <type>domain_premium</type>
                 <value>premiumexample.com</value>
            </object>
        </status>
    </result>
</response>
```
# **4.13 Domain Premium Info (0164)**

With this task you can inquire information about the availibility of the domain and its price class.

## **Example Request**

```
<?xml version="1.0"?>
<request>
    <auth>
        <user>customer</user>
        <password>password</password>
        <context>4</context>
    </auth>
    <task>
        <code>0164</code>
        <domain_premium>
             <name>premiumexample.com</name>
        </domain_premium>
    </task>
</request>
```

```
<?xml version="1.0" encoding="UTF-8" standalone="no"?> <response>
    <result>
        <data>
            <domain_premium>
                 <name>premiumexample.com</name>
                 <price_class>1</price_class>
                 <status>FREE</status>
                 <provider>registry</provider>
                 <owner>
                     <user>customer</user>
                     <context>4</context>
                 </owner>
                 <updater>
                     <user>customer</user>
                     <context>4</context>
                 </updater>
                 <id>1</id>
                 <updated>2014-01-15 21:03:43</updated>
            </domain_premium>
        </data>
        <status>
            <code>S0164</code>
            <type>success</type>
            <object>
                 <type>domain_premium</type>
                 <value>premiumexample.com</value>
            </object>
        </status>
    </result>
</response>
```
# **4.14 Domain Premium List (0165)**

With this task you can inquire the domain data of some or all premium domains.

#### **NOTE:**

To register a premium domain you have to use the *DomainCreate* task and add the price\_class key.

## **Examples for XML Requests and Answers**

#### **Example Request (list inquire)**

```
<?xml version="1.0"encoding="utf-8" ?>
 <request>
    <auth>
         <user>customer</user>
         <password>password</password>
         <context>4</context>
    </auth
    <task>
        <code>0165</code>
         <view>
             <children>1</children>
             <offset>0</offset>
             <limit>3</limit>
        </view>
         <where>
             <and>
                  <or>
                      <key>name</key>
                      <operator>like</operator>
                      <value>e*</value>
                  \langle or ><or>
                      <key>name</key>
                      <operator>like</operator>
                      <value>s*</value>
                  \langle or ></and>
        </where>
         <order>
             <key>name</key>
             <mode>asc</mode>
         </order>
        <key>status</key>
        <key>created</key>
        <key>owner</key>
    \langle/task>
</request>
```

```
<?xml version="1.0" encoding="UTF-8" standalone="no"?>
<response>
    <result>
        <data>
            <summary>231962</summary>
            <domain_premium>
                 <name>e.accountant</name>
                 <price_class/>
```

```
<status>FREE</status>
                <provider>registry</provider>
                <owner>
                    <user>support</user>
                    <context>4</context>
                </owner>
                <id>1500188</id>
                <created>2015-06-11 11:59:26</created>
                <updated>2015-06-11 11:59:26</updated>
            </domain_premium>
            <domain_premium>
                <name>e.accountants</name>
                <price_class>DONUTS-A+</price_class>
                <status>FREE</status>
                <provider>registry</provider>
                <owner>
                    <user>support</user>
                    <context>4</context>
                </owner>
                <id>4099035</id>
                <created>2015-12-14 11:29:17</created>
                <updated>2016-02-14 14:33:32</updated>
            </domain_premium>
            <domain_premium>
                <name>e.actor</name>
                <price_class>RIGHTSIDE-D</price_class>
                <status>FREE</status>
                <provider>registry</provider>
                <owner>
                    <user>support</user>
                    <context>4</context>
                </owner>
                <id>5066741</id>
                <created>2015-12-15 11:42:07</created>
                <updated>2016-02-13 00:59:34</updated>
            </domain_premium>
       </data>
       <status>
            <code>S0165</code>
            <text>The premium domains were inquired successfully.</text>
            <type>success</type>
       </status>
   </result>
   <stid>20160218-app3-105467</stid>
</response>
```
## **Example Request**

Search for .bayern premium domains and display three.

```
<?xml version="1.0"?>
<request>
    <auth>
         <user>customer</user>
         <password>password</password>
         <context>4</context>
    </auth>
    <task>
         <code>0165</code>
         <view>
             <children>1</children>
             <offset>0</offset>
             <limit>3</limit>
         \langleview\rangle<where>
             <and>
                  <or>
                       <key>tld</key>
```

```
<operator>eq</operator>
                      <value>bayern</value>
                  \langle or ></and>
        </where>
        <order>
             <key>name</key>
             <mode>asc</mode>
        </order>
        <key>status</key>
        <key>created</key>
        <key>owner</key>
   \langle/task>
</request>
```

```
<?xml version="1.0" encoding="UTF-8" standalone="no"?>
 <response>
    <result>
        <data>
            <summary>72514</summary>
            <domain_premium>
                 <name>000.bayern</name>
                 <price_class>BAYERN-TIER1</price_class>
                 <status>FREE</status>
                 <provider>registry</provider>
                 <owner>
                     <user>support</user>
                     <context>4</context>
                 </owner>
                 <id>835879</id>
                 <created>2015-01-08 14:13:01</created>
                 <updated>2015-02-01 16:25:23</updated>
             </domain_premium>
            <domain_premium>
                 <name>001.bayern</name>
                 <price_class>BAYERN-TIER1</price_class>
                 <status>FREE</status>
                 <provider>registry</provider>
                 <owner>
                     <user>support</user>
                     <context>4</context>
                 </owner>
                 <id>835880</id>
                 <created>2015-01-08 14:13:01</created>
                 <updated>2015-02-01 16:25:23</updated>
            </domain_premium>
            <domain_premium>
                 <name>002.bayern</name>
                 <price_class>BAYERN-TIER1</price_class>
                 <status>FREE</status>
                 <provider>registry</provider>
                 <owner>
                     <user>support</user>
                     <context>4</context>
                 </owner>
                 <id>835881</id>
                 <created>2015-01-08 14:13:01</created>
                 <updated>2015-02-01 16:25:27</updated>
            </domain_premium>
        </data>
        <status>
             <code>S0165</code>
            <text>The premium domains were inquired successfully.</text>
            <type>success</type>
        </status>
    </result>
    <stid>20150202-app1-13690</stid>
</response>
```
#### **Example Request**

Searching all premium domains of the price class Donats-BBBB.

```
<?xml version="1.0"?>
<request>
    <auth>
        <user>customer</user>
        <password>password</password>
        <context>4</context>
    </auth>
    <task>
        <code>0165</code>
        <view>
             <children>1</children>
             <offset>0</offset>
             <limit>3</limit>
        </view>
        <where>
             <and>
                 <key>price_class</key>
                 <operator>eq</operator>
                 <value>Donuts-BBBB</value>
             </and>
        </where>
        <order>
             <key>name</key>
             <mode>asc</mode>
        </order>
    </task>
</request>
```

```
<?xml version="1.0" encoding="UTF-8" standalone="no"?>
<response>
    <result>
        <data>
            <summary>21061</summary>
            <domain_premium>
                 <name>000.accountants</name>
                 <price_class>DONUTS-BBBB</price_class>
                 <status>FREE</status>
                 <provider>registry</provider>
                 <owner>
                     <user>support</user>
                     <context>4</context>
                 </owner>
                 <id>817298</id>
                 <created>2015-01-26 13:44:14</created>
                 <updated>2015-01-30 04:15:03</updated>
            </domain_premium>
            <domain_premium>
                 <name>000.engineering</name>
                 <price_class>DONUTS-BBBB</price_class>
                 <status>FREE</status>
                 <provider>registry</provider>
                 <owner>
                     <user>support</user>
                     <context>4</context>
                 </owner>
                 <id>552436</id>
                 <created>2014-08-27 15:45:34</created>
                 <updated>2015-01-31 20:56:51</updated>
            </domain_premium>
            <domain_premium>
                 <name>000.limited</name>
                 <price_class>DONUTS-BBBB</price_class>
```
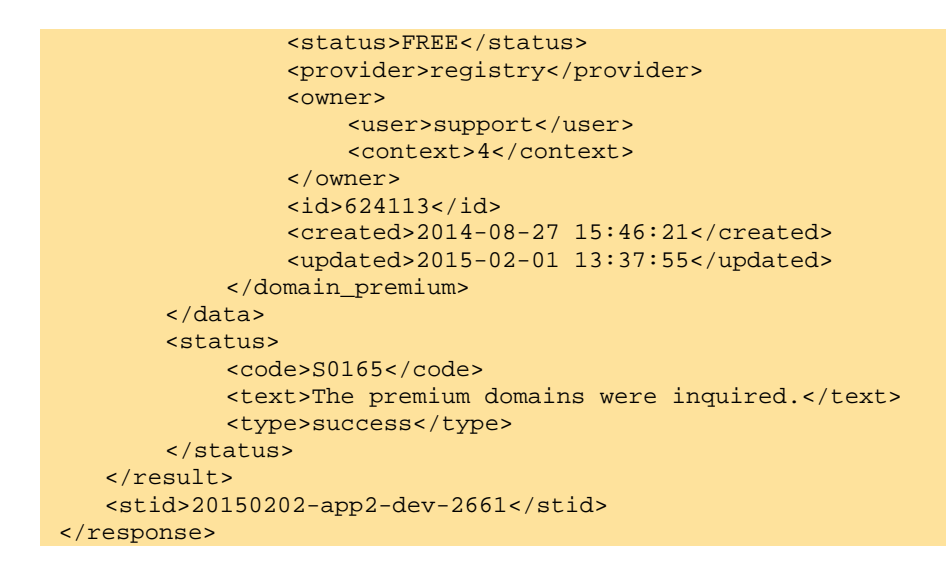

# **4.15 Domain Premium Group List (01605)**

With this task you can inquire the number oft he availabel premium domains.

## **Examples for XML Requests and Answers**

#### **Example Request**

All premium domains (max. 1100), in ascending order.

```
<?xml version="1.0"encoding="utf-8" ?>
<request>
    <auth>
         <user>customer</user>
         <password>password</password>
         <context>4</context>
    </auth
    <task>
         <code>01605</code>
         <view>
             <offset>0</offset>
             <limit>1100</limit>
         \langle \text{vien} \rangle<order>
              <key>name</key>
              <mode>asc</mode>
         </order>
    </task>
</request>
```

```
<?xml version="1.0" encoding="UTF-8" standalone="no"?>
<response>
    <result>
        <data>
            <summary>5</summary>
            <tld_premium>
                 <name>accountants</name>
                 <count>27</count>
            </tld_premium>
```

```
<tld_premium>
                <name>bike</name>
                <count>4251</count>
            </tld_premium>
            <tld_premium>
                <name>repair</name>
                <count>497</count>
            </tld_premium>
            <tld_premium>
                <name>space</name>
                <count>354</count>
            </tld_premium>
            <tld_premium>
                <name>versicherung</name>
                <count>591</count>
            </tld_premium>
            <tld_premium>
       </data>
       <status>
            <code>S01605</code>
            <text>The premium TLD data is inquired successfully.</text>
            <type>success</type>
       </status>
   </result>
   <stid>20160428-app2-dev-2942</stid>
</response>
```
#### **Example Request**

All premium domains with .care and .dance (max. 10) in ascending order.

```
<?xml version="1.0"encoding="utf-8" ?>
<request>
    <auth>
         <user>customer</user>
         <password>password</password>
         <context>4</context>
    </auth
    <task>
         <code>01605</code>
    <view>
         <offset>0</offset>
         <limit>10</limit>
    </view>
    <where>
         <and>
             <or>
                  <key>name</key>
                  <operator>like</operator>
                  <value>care</value>
             \langle/\alphar>
             <or>
                  <key>name</key>
                  <operator>eq</operator>
                  <value>dance</value>
             \langle/or\rangle</and>
    </where>
    <order>
        <key>name</key>
         <mode>asc</mode>
    </order>
    </task>
 </request>
```
#### **Example Response**

```
<?xml version="1.0" encoding="UTF-8" standalone="no"?>
 <response>
    <result>
        <data>
             <summary>2</summary>
             <tld_premium>
                 <name>care</name>
                 <count>4610</count>
             </tld_premium>
             <tld_premium>
                 <name>dance</name>
                 <count>7365</count>
             </tld_premium>
        </data>
        <status>
             <code>S01605</code>
             <text>The premium TLD data is inquired successfully.</text>
             <type>success</type>
        </status>
    </result>
    <stid>20161123-app1-dev-6511</stid>
</response>
```
#### **Example Request**

All premium domains with the price classe DONATS A+, in ascending order.

```
<?xml version="1.0"encoding="utf-8" ?>
 <request>
    <auth>
        <user>customer</user>
        <password>password</password>
        <context>4</context>
    </auth
    <task>
        <code>01605</code>
    <view>
        <offset>0</offset>
        <limit>10</limit>
    </view>
    <where>
        <key>price_class</key>
        <operator>eq</operator>
        <value>DONUTS-A+</value>
    </where>
    <order>
        <key>name</key>
        <mode>asc</mode>
    </order>
    <key>price_class</key>
    \langletask\rangle</request>
```

```
<?xml version="1.0" encoding="UTF-8" standalone="no"?>
<response>
    <result>
        <data>
            <summary>10</summary>
            <tld_premium>
                 <name>agency</name>
                 <price_class>DONUTS-A+</price_class>
```

```
</tld_premium>
            <tld_premium>
                <name>bargains</name>
                <price_class>DONUTS-A+</price_class>
            </tld_premium>
            <tld_premium>
                <name>camera</name>
                <price_class>DONUTS-A+</price_class>
            </tld_premium>
            <tld_premium>
                <name>capital</name>
                <price_class>DONUTS-A+</price_class>
            </tld_premium>
            <tld_premium>
                <name>cards</name>
                <price_class>DONUTS-A+</price_class>
            </tld_premium>
            <tld_premium>
                <name>care</name>
                <price_class>DONUTS-A+</price_class>
            </tld_premium>
            <tld_premium>
                <name>cash</name>
                <price_class>DONUTS-A+</price_class>
            </tld_premium>
            <tld_premium>
                <name>cheap</name>
                <price_class>DONUTS-A+</price_class>
            </tld_premium>
            <tld_premium>
                <name>city</name>
                <price_class>DONUTS-A+</price_class>
            </tld_premium>
            <tld_premium>
                <name>cleaning</name>
                <price_class>DONUTS-A+</price_class>
            </tld_premium>
       </data>
       <status>
            <code>S01605</code>
            <text>The premium TLD data is inquired successfully.</text>
            <type>success</type>
       </status>
   </result>
   <stid>20161123-app1-dev-6529</stid>
</response>
```
# **5 Preregistration**

# **5.1 Description of the XML Keywords**

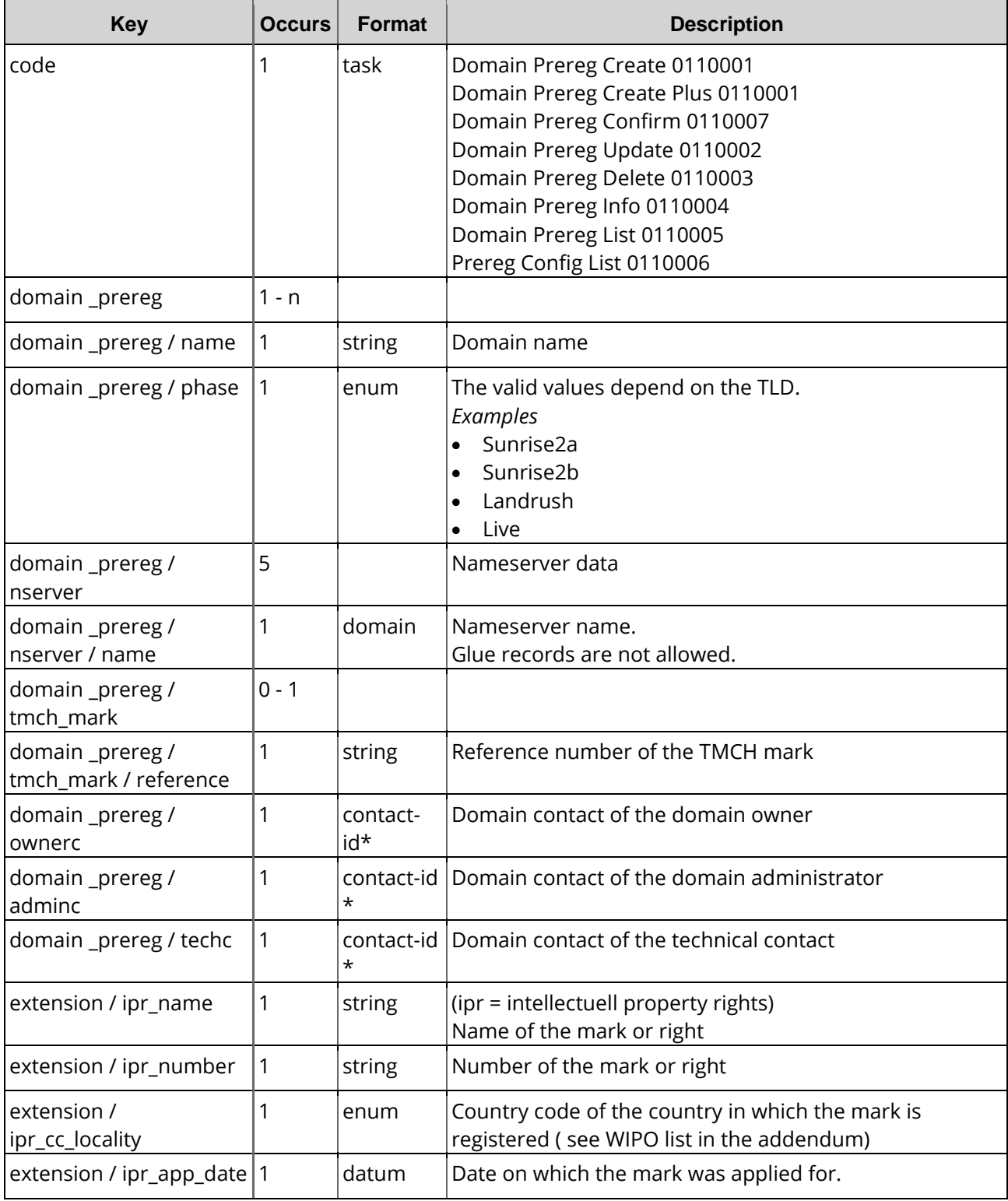

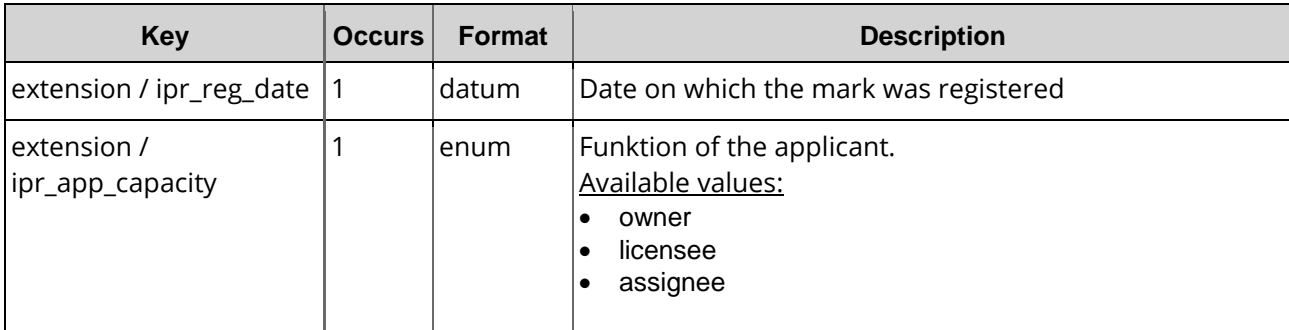

\* contact id or contact data in the plus mode

## **Description of the statuses of the preregistration process**

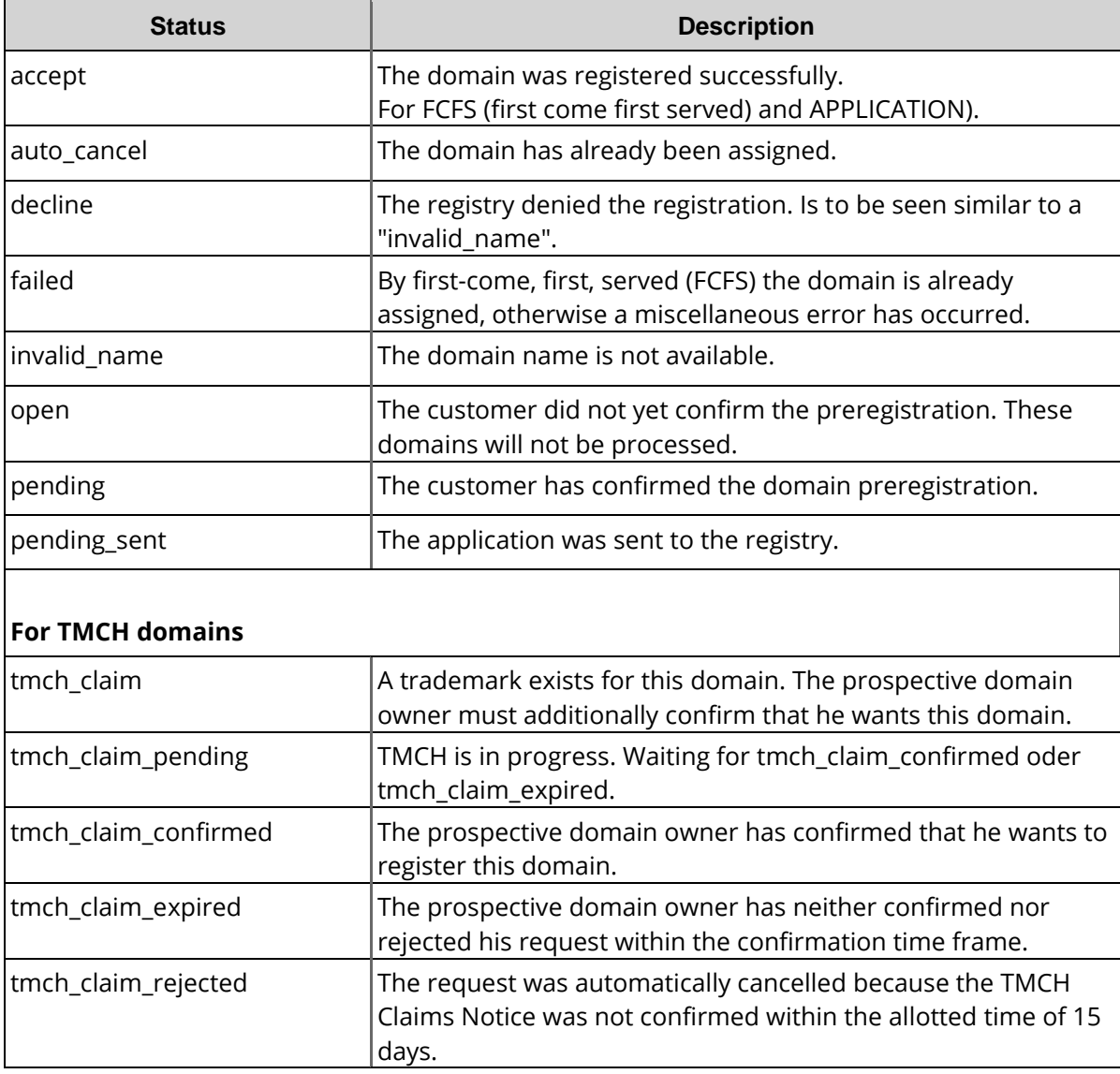

# **5.2 Domain Prereg Create (0110001)**

With this task you can pre-register domains. The request has to include all required domain contacts. Please note that the preregistration phase of every new TLD is limited in length and scope respective the terms and conditions of the registry.

#### **NOTE**

Please bear in mind that the preregistration phases of each new TLD are timely limited by the regulations of the respective registry.

## **Examples for XML Requests and Answers**

#### **Example Request**

```
<?xml version="1.0" encoding="utf-8"?>
<request>
   <auth>
       <user>user</user>
       <password>password</password>
       <context>4</context>
   </auth>
   <task>
       <code>0110001</code>
       <domain_prereg>
            <name>example.web</name>
            <tmch_mark>
                <reference>0000061236-1</reference>
            </tmch_mark>
            <phase>live</phase>
            <nserver>
                <name>ns1.example.com</name>
            </nserver>
            <nserver>
                <name>ns2.example.com</name>
            </nserver>
       </domain_prereg>
       <reply_to>customer@example.com</reply_to>
   </task>
</request>
```

```
<?xml version="1.0" encoding="UTF-8" standalone="no"?>
<response>
    <result>
        <data/>
        <status>
            <code>S0110001</code>
            <text>The domain has been preregistered successfully.</text>
            <type>success</type>
            <object>
                 <type>domain_prereg</type>
                 <value>30902702-0c7c-4de6-8d4d-6b39dba5ddfc</value>
            </object>
        </status>
    </result>
    <stid>20131202-app1-dev-3335</stid>
 </response>
```
# **5.3 Domain Prereg Create Plus (0110001)**

With this task you can preregister a domain and create a new domain contact (handle) in a single task. You enter the data of a domain contact (handle) and the domain contact will then be generated automatically. If a contact with this data already exists, the existing contact will be used. In this case no new contact will be generated.

#### **NOTE**

Please bear in mind that the preregistration phases of each new TLD are timely limited by the regulations of the respective registry.

# **Examples for XML Requests and Answers**

## **Example Request**

```
<?xml version="1.0" encoding="utf-8"?>
<request>
    <auth>
        <password>password</password>
        <context>4</context>
    </auth>
    <task>
        <code>0110001</code>
        <domain_prereg>
            <name>example.app</name>
            <tmch_mark>
                 <reference>100115-1</reference>
            </tmch_mark>
            <phase>live</phase>
            <ownerc>
                 <type>PERSON</type>
                 <fname>Joseph</fname>
                 <lname>MusterDoe</lname>
                 <address>MusterstrasseExample Street 123</address>
                 <pcode>23445</pcode>
                 <city>MusterstadtExample City</city>
                 <country>DEUS</country>
                 <state></state>
                 <phone>+49+1-12345-127335+49-0-00</phone>
                 <fax>+49+1-12345-127335+49-0-00</fax>
                 <email>MusterDoe@example.com</email>
                 <protection>A</protection>
                 <title>Prof.</title>
                 <organization>BeispielfirmaExample Company</organization>
                 <extension>
                     <vatnumber>VATNUMBER</vatnumber>
                     <trademark_number>VATNUMBER</trademark_number>
                 </extension>
            </ownerc>
            <adminc>
                 <type>PERSON</type>
                 <fname>Sue</fname>
                 <lname>MusterDoe</lname>
                 <address>MusterstrasseExample Street 123</address>
                 <pcode>23445</pcode>
                 <city>MusterstadtExample City</city>
                 <country>DEUS</country>
                 <state></state>
                 <phone>+49+1-12345-127335</phone>
                 <fax>+49+1-12345-127335</fax>
```

```
<email>customer@example.com</email>
                <protection>A</protection>
                <title>Prof.</title>
                <organization>BeispielfirmaExample Company</organization>
                <extension>
                    <vatnumber>VATNUMBER</vatnumber>
                    <trademark_number>TRADEMARK_NUMBER</trademark_number>
                </extension>
            </adminc>
            <techc>21367745</techc>
            <zonec>21367745</zonec>
            <nserver>
                <name>ns1.example.com</name>
            </nserver>
            <nserver>
                <name>ns2.example.com</name>
            </nserver>
       </domain_prereg>
       <reply_to>user@example.com</reply_to>
       <default>
            <phase>live</phase>
       </default>
   </task>
</request>
```

```
<?xml version="1.0"encoding="UTF-8"standalone="no"?>
<response
    <result>
    <data/>
        <msg>
            <text>Domain contact has been successfully created.</text>
            <code>S0301</code>
            <type>success</type>
        </msg>
        <msg>
            <text>This domain contact already exists and is used.
            A new contact was not created </text>.
            <code>MSG03003</code>
            <type>notice</type>
        </msg>
        <object>
            <type>handle</type>
            <value>21387944</value>
        </object>
        </msg>
        <msg>
            <text>Domain contact has been successfully created.</text>
            <code>S0301</code>
            <type>success</type>
        <msg>
             <text>This domain contact already exists and is used.
            A new contact was not created </text>.
            <code>MSG03003</code>
        </msg>
            <text>This domain contact already exists and is used.
            A new contact was not created </text>.
            <code>MSG03003</code>
            <type>notice</type
        </msg>
            <object>
                 <type>handle</type>
```

```
<value>21387945</value>
    </object>
</msg>
<status>
    <code>S0110001</code>
    <text>The domain has been preregistered successfully.</text>
    <type>success</type>
    <object>
        <type>domain_prereg</type
        <value>8f797b77-f4c4-4c2d-bffb-01b17bec4f49</value>
    </object>
</status>
    </result>
    <stid>20131202-app1-dev-3457</stid>
</response>
```
# **5.4 Domain Prereg Confirm (0110007)**

This function makes the order a binding registration.

## **Examples for XML Requests and Answers**

#### **Example Request**

```
<?xml version="1.0" encoding="utf-8"?>
<request>
    <auth>
        <user>user</user>
        <password>password</password>
        <context>4</context>
    </auth>
    <task>
        <code>0110007</code>
        <domain_prereg>
            <order_reference>1b3d6110-c4ac</order_reference>
        </domain_prereg>
        <reply_to>user@example.com</reply_to>
    </task>
</request>
```

```
<?xml version="1.0" encoding="utf-8" ?>
<response>
    <result>
        <data />
        <status>
             <code>S0110007</code>
             <type>success</type>
             <object>
                 <type>domain_prereg</type>
                 <value>1c3d6112-c4ac</value>
             </object>
        </status>
    </result>
</response>
```
# **5.5 Domain Prereg Update (0110002)**

With this task you can change the data of a preregistration quest. Please bear in mind that a preregistration can be edited only in the status "pending". To change the preregistration phase (e.g. from landrush to sunrise) you must use the key "phase\_new".

# **Examples for XML Requests and Answers**

#### **Example Request**

```
<?xml version="1.0" encoding="utf-8" ?>
<request>
    <auth>
        <user>customer</user>
        <password>password</password>
        <context>4</context>
    </auth>
    <task>
        <code>0110002</code>
        <domain_prereg>
             <order_reference>1c2d6112-c1ac</order_reference>
             <tmch_mark>
                 <reference>0000061236-1</reference>
             </tmch_mark>
             <phase>live</phase>
             <phase_new>sunrise1</phase_new>
             <ownerc>12345678</ownerc>
             \alphadminc>12345678</adminc>
             <techc>12345678</techc>
            <zonec>12345678</zonec>
             <nserver>
                 <name>ns1.example.com</name>
             </nserver>
             <nserver>
                 <name>ns2.example.com</name>
             </nserver>
        </domain_prereg>
        <reply_to>user@example.com</reply_to>
    </task>
</request>
```

```
<?xml version="1.0"encoding="utf - 8" ?>
<response>
    <result>
        <data />
        <status>
            <code>S0110002</code>
            <type>success</type>
            <object>
                 <type>domain_prereg</type>
                 <value>1c3d6112-c4ac</value>
             </object>
        </status>
    </result>
</response>
```
# **5.6 Domain Prereg Delete (0110003)**

With this task you can delete a preregistration. Please be aware that a preregistration can only be deleted in the status "open".

#### **NOTE:**

You can delete a preregistration in two ways: either by submitting the domain name and the registration phase for which it was registered in or alternatively the reference number. The order reference number can be queried beforehand with the domain prereg inquire function 0110004 (single inquire).

## **Examples for XML Requests and Answers**

#### **Example Request**

```
<?xml version="1.0" encoding="utf-8"?>
<request>
    <auth>
        <user>customer</user>
        <password>password</password>
        <context>4</context>
    </auth>
    <task>
    <code>0110003</code>
    <domain_prereg>
        <name>example.com</name>
        <phase>sunrise2b</phase>
    </domain_prereg>
    <reply_to>customer@example.com</reply_to>
</task>
</request>
```

```
<?xml version="1.0" encoding="utf-8" ?>
<response>
    <result>
        <data/>
        <status>
            <code>S0110003</code>
            <type>success</type>
            <object>
                <type>domain_prereg</type>
                 <value>1c3d6112-c4ac-4de4-9670-42c48e7456ac</value>
            </object>
        </status>
    </result>
</response>
```
# **5.7 Domain Prereg Inquire Tasks (0110004, 0110005)**

This table contains all values that are returned for the Info and List Tasks by default or respectively returned by using a keyword.

#### **Description of the columns:**

- **Value**: name of the returned value
- **Description**: what does this value mean.
- **Info**: the value is returned by default by the **Info** task
- **Info <key>**: The value can be inquired additionally with an **Info** task by using the <key< key.
- **List**: The value is returned by default by the **List** task
- **List <key>**: The value can be inquired additionally with a **List** task by using the <key< key.
- **Order: Sorting**
- **Where**: Filtering

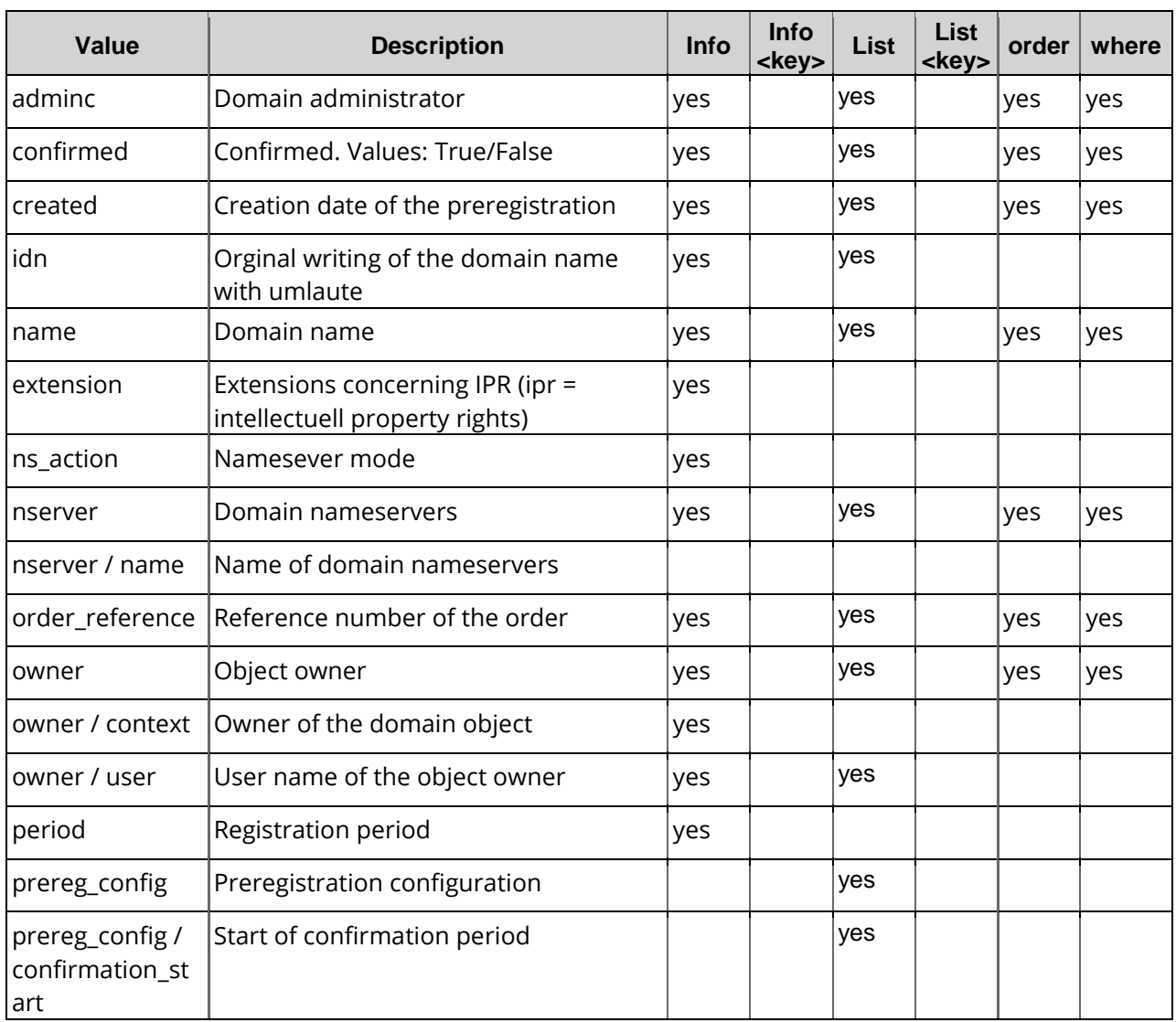

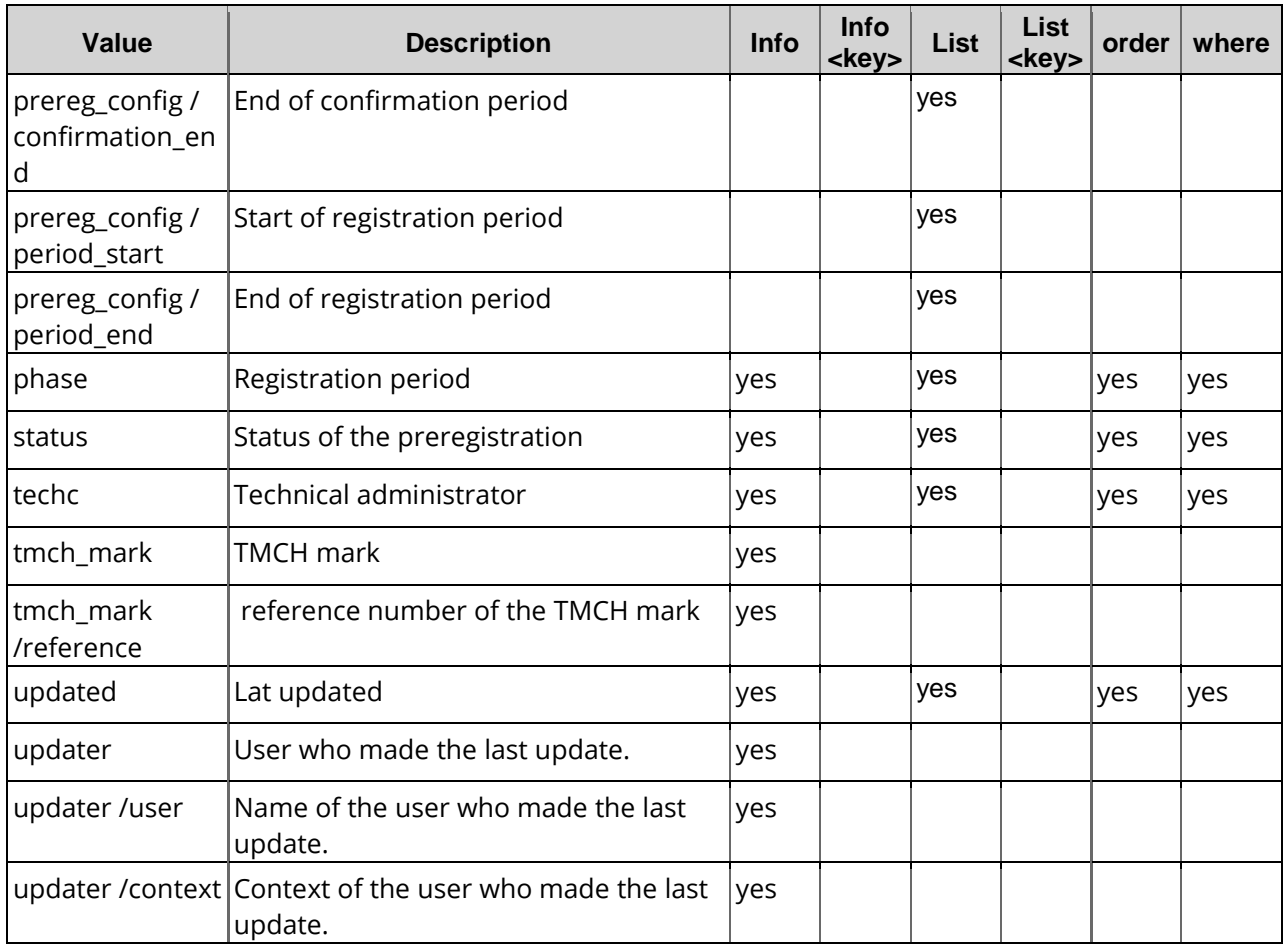

# **5.8 Domain Prereg Info (0110004)**

With this task you can inquire the data of the preregistration request including the status.

## **Examples for XML Requests and Answers**

#### **Example Request**

```
<?xml version="1.0" encoding="utf-8"?>
<request>
    <auth>
        <user>user</user>
        <password>password</password>
        <context>4</context>
    </auth>
    <task>
        <code>0110004</code>
        <domain_prereg>
            <name>example.web</name>
            <phase>live</phase>
        </domain_prereg>
        <reply_to>user@example.com</reply_to>
    </task>
</request>
```
```
<?xml version="1.0" encoding="UTF-8" standalone="no"?>
 <response>
    <result>
        <data>
             <domain_prereg>
                 <name>magic-chicken.author</name>
                 <ownerc>11344248</ownerc>
                 <adminc>11344248</adminc>
                 <techc>13302751</techc>
                 <zonec>13302751</zonec>
                 <nserver>
                     <name>ns1.example.com</name>
                 </nserver>
                 <nserver>
                     <name>ns1.example.com</name>
                 </nserver>
                 <ns_action>NONE</ns_action>
                 <period>0</period>
                 <status>OPEN</status>
                 <phase>live</phase>
                 <extension/>
                 <order_reference>48ff5985-fabf</order_reference>
                 <use_trustee>0</use_trustee>
                 <owner>
                     <user>customer</user>
                     <context>4</context>
                 </owner>
                 <updater>
                     <user>customer2</user>
                     <context>4</context>
                 </updater>
                 <created>2015-08-12 13:47:14</created>
                 <updated>2015-08-12 13:47:14</updated>
             </domain_prereg>
        </data>
        <status>
             <code>S0110004</code>
             <text>Domain preregistration data was inquired successfully.</text>
             <type>success</type>
             <object>
                 <type>domain_prereg</type>
                 <value>example.web</value>
             </object>
        </status>
    </result>
    <stid>20150812-app1-test-5807</stid>
</response>
```
# **5.9 Domain Prereg List (0110005)**

With this task you can inquire your preregistrations.

# **Examples for XML Requests and Answers**

```
<?xml version="1.0" encoding="utf-8"?>
<request>
    <auth>
        <user>customer</user>
        <password>password</password>
        <context>4</context>
```

```
</auth>
   <task>
        <code>0110005</code>
        <view>
            <children>1</children>
            <offset>0</offset>
            <limit>10</limit>
        </view>
        <where>
            <and>
                 <key>tld</key>
                 <operator>like</operator>
                 <value>web</value>
            </and>
        </where>
        <key>adminc</key>
        <key>nserver</key>
        <key>owner</key>
        <key>ownerc</key>
        <key>techc</key>
        <key>zonec</key>
        <key>phase</key>
        <order>
            <key>created</key>
            <mode>asc</mode>
        </order>
   </task>
</request>
```

```
<?xml version="1.0" encoding="utf-8" ?>
<response>
    <result>
        <data>
             <summary>1</summary>
             <domain_prereg>
                 <name>example1.web</name>
                 <ownerc>199563</ownerc>
                 <adminc>199563</adminc>
                 <techc>199563</techc>
                 <zonec>199563</zonec>
                 <nserver>
                     <name>ns1.example.com</name>
                 </nserver>
                 <nserver>
                     <name>ns2.example.com</name>
                 </nserver>
                 <status>PENDING</status>
                 <phase>sunrise1</phase>
                 <order_reference>1c3d6112-c4ac</order_reference>
                 <prereg_config>
                     <confirmation_start>2013-01-24 
                     00:00:00</confirmation_start>
                     <confirmation_end>2044-12-24 
                 00:00:00</confirmation_end>
                     <period_start>2013-01-24 00:00:00</period_start>
                     <period_end>2014-01-24 00:00:00</period_end>
                 </prereg_config>
                 <owner>
                     <user>customer</user>
                     <context>4</context>
                 </owner>
                 <updated>2013-10-09 12:36:58</updated>
             </domain_prereg>
        </data>
        <status>
```

```
<code>S0110005</code>
            <type>success</type>
       </status>
   </result>
</response>
```
# **5.10 Prereg Config List (0110006)**

With this task you can inquire the details of preregistation phases.

# **Examples for XML Requests and Answers**

#### **Example Request**

```
<?xml version="1.0" encoding="utf-8"?>
<request>
    <auth>
        <user>user</user>
        <password>password</password>
        <context>4</context>
    </auth>
    <task>
        <code>0110006</code>
        <view>
             <children>1</children>
             <offset>0</offset>
             <limit>10</limit>
        </view>
        <where>
             <and>
                 <key>name</key>
                 <operator>like</operator>
                 <value>*</value>
             </and>
             <and>
                 <key>phase</key>
                 <operator>like</operator>
                 <value>live*</value>
             </and>
        </where>
        <key>phase</key>
        <key>period_start</key>
        <order>
             <key>name</key>
             <mode>asc</mode>
        </order>
    </task>
</request>
```

```
<?xml version="1.0"encoding="utf-8" ?>
 <response>
    <result>
        <data>
            <summary>2</summary>
            <prereg_config>
                 <name>Example1</name>
                 <phase>live</phase>
                 <confirmation_start>2013-09-24 08:23:39</confirmation_start>
                 <confirmation_end>2014-09-24 08:23:42</confirmation_end>
                 <period_start>2013-09-24 08:24:09</period_start>
                 <period_end>2014-09-24 08:24:11</period_end>
```

```
<created>2013-09-24 08:25:04</created>
                <updated>2013-09-24 08:24:05</updated>
            </prereg_config>
            <prereg_config>
                <name>Example2</name>
                <phase>liveOK</phase>
                <confirmation_start>2013-01-24 08:23:39</confirmation_start>
                <confirmation_end>2014-12-24 08:23:42</confirmation_end>
                <period_start>2013-01-24 08:24:09</period_start>
                <period_end>2014-01-24 08:24:11</period_end>
                <created>2013-09-24 08:25:04</created>
                <updated>2013-09-24 08:24:05</updated>
            </prereg_config>
       </data>
       <status>
            <code>S0110006</code>
            <type>success</type>
       </status>
   </result>
</response>
```
# **6 Domain Cancelation and Domain Restore**

# **6.1 Description of the XML Keywords**

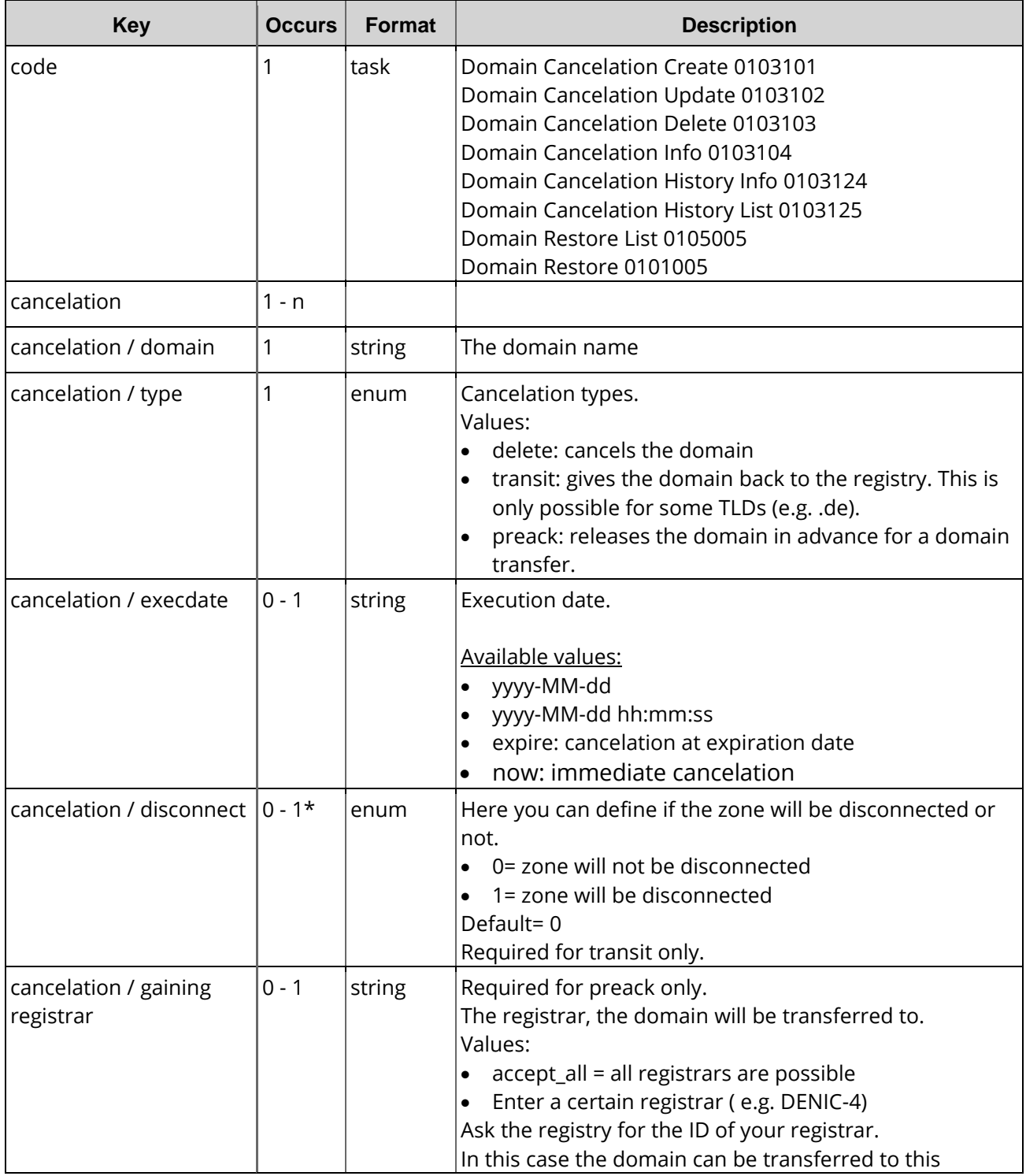

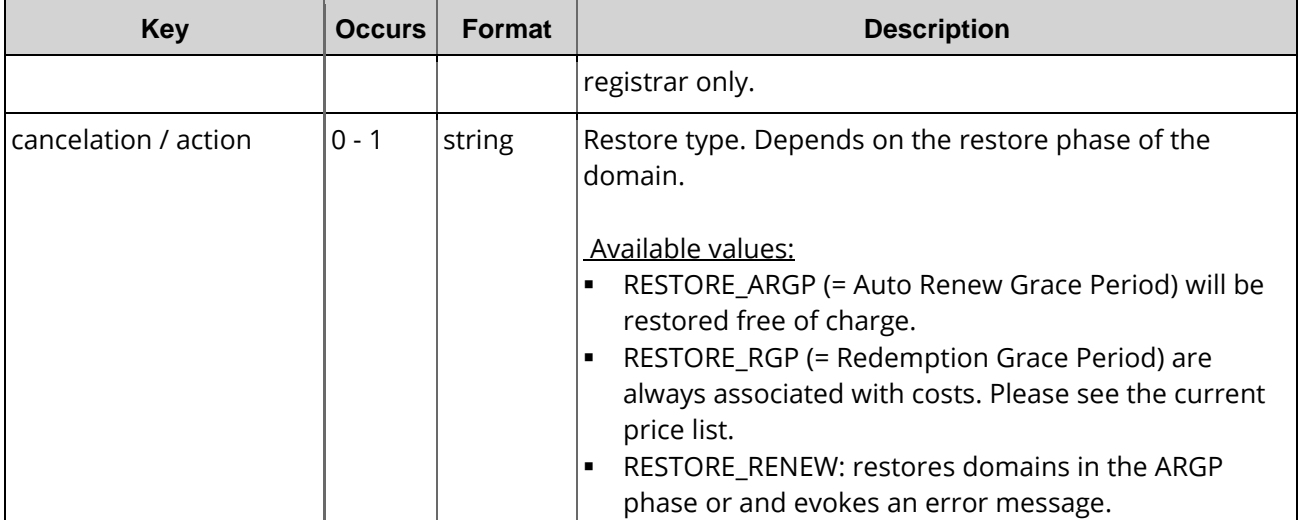

# **6.2 Domain Cancelation Create (0103101)**

With this task you can create a delayed cancelation of a domain. There are three possible forms of cancelation:

- Delete: deletion of the domain
- Transit: domain is returned to the registry
- **Preack: pre-acknowledge an outgoing transfer**

As long as the cancelation is in process, it ist not possible to update or delete the cancelation request.

#### **NOTE CONCERNING PREACK**

If an AuthInfo1 already exists for the domain you want to cancel, it is not possible to start a cancelation of the type preack. You'll get the error message "Authinfo1 is already present." Delete AuthInfo1 first. Then you can to start a cancelation of the type preack.

# **Examples for XML Requests and Answers**

```
<?xml version="1.0" encoding="utf-8"?>
<request>
   <auth>
        <user>customer</user>
        <password>password</password>
        <context>4</context>
    </auth>
    <task>
        <code>0103101</code>
        <cancelation>
            <domain>example.com</domain>
            <type>delete</type>
            <execdate>expire</execdate>
            <disconnect>1</disconnect>
            <gaining_registrar></gaining_registrar>
        </cancelation>
```

```
<reply_to>customer@example.com</reply_to>
   </task>
</request>
```

```
<?xml version="1.0"encoding="utf-8" ?>
 <response>
    <result>
        <data>
             <cancelation>
                 <created>2009-05-1311:02:42</created>
                 <disconnect>0</disconnect>
                 <domain>example.com</domain>
                 <execdate>2009-12-03 12:14:27</execdate>
                 <type>DELETE</type>
             </cancelation>
        </data>
        <status>
             <code>S0103101</code>
             <text>Domain cancelation has been started successfully.</text>
             <type>success</type>
        \epsilon/status>
    </result>
</response>
```
# **6.3 Domain Cancelation Update (0103102)**

With this task you can update an existing request for delayed cancelation. You can update the type (delete, transit, preack) and the date of execution.

#### **NOTE: THE BEHAVIOUR OF AN EXISTING AUTHINFO1**

Updating a cancelation of the type preack, an existing AuthInfo1 will be deleted regardless of the kind of changes. If the new request also is a cancelation of the type preack, a new AuthInfo1 will be created automatically.

# **Examples for XML Requests and Answers**

```
<?xml version="1.0" encoding="utf-8"?>
 <request>
    <auth>
        <user>customer</user>
        <password>password</password>
        <context>4</context>
    </auth>
    <task>
        <code>0103102</code>
        <cancelation>
            <domain>example.com</domain>
            <type>delete</type>
            <execdate>2010-02-01</execdate>
            <disconnect>1</disconnect>
        </cancelation>
        <reply_to>customer@example.com</reply_to>
        <ctid>customer-transaction-id</ctid>
    </task>
 </request>
```

```
<?xml version="1.0"encoding="utf-8" ?>
 <response>
    result\frac{1}{2}<data>
             <cancelation>
                 <disconnect>0</disconnect>
                 <domain>example.com</domain>
                 <execdate>2010-02-01 00:00:00</execdate>
                 <type>delete</type>
                 <updated>2009-05-13 11:25:58</updated>
             </cancelation>
        </data>
        <status>
             <code>S0103102</code>
             <text>Domain cancelation was updated successfully.</text>
             <type>success</type>
        </status>
    </result>
</response>
```
# **6.4 Domain Cancelation Delete (0103103)**

With this task you can delete an existing, not yet executed request for delayed cancelation.

#### **NOTE**

Some TLDs have fixed cancelation periods. They will be checked by the system when the cancelation delete request comes in. If the cancelation period was not kept, the domain will be renewed. A cancelation will not be possible until the end of the new registration period. For someTLDs only the execution date (execdate key) "expire" is possible. If you have sent the request with the execution date "now" or a defined date, it will be changed to "expire".

### **NOTE: THE BEHAVIOUR OF AN EXISTING AUTHINFO1**

Deleting a cancelation of the type Preack, an existing AuthInfo1 will always be deleted.

The following table shows the concerned TLDs:

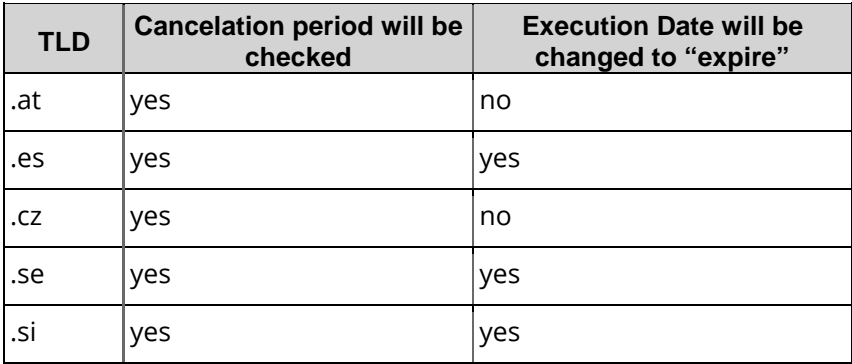

#### **NOTE**

For the majority of TLDs you can cancel a cancelation request until 12 hours before the defined cancelation date. To cancel the cancelation request at a later date, contact our support to be informed about the possibilities.

# **Examples for XML Requests and Answers**

#### **Example Request**

```
<?xml version="1.0" encoding="utf-8"?>
<request>
    <auth>
        <user>customer</user>
        <password>password</password>
        <context>4</context>
    </auth>
    <task>
        <code>0103103</code>
        <cancelation>
            <domain>example.com</domain>
            <execdate>now</execdate>
        </cancelation>
    \langletask>
</request>
```
### **Example Response**

```
<?xml version="1.0"encoding="utf-8" ?>
<response>
    <result>
        <status>
            <code>S0103103</code>
            <text>Cancelation has been deleted successfully.</text>
            <type>success</type>
        </status>
   </result>
</response>
```
# **6.5 Domain Cancelation Inquire Tasks (0103104)**

This table contains all values that are returned for the Info and List Tasks by default or respectively returned by using a keyword.

#### **Description of the columns:**

- **Value**: name of the returned value
- **Description**: what does this value mean.
- **Info**: the value is returned by default by the **Info** task
- **Info <key>:** The value can be inquired additionally with an **Info** task by using the <key< key.
- **List**: The value is returned by default by the **List** task
- **List <key>**: The value can be inquired additionally with a List task by using the <key< key.
- **Order**: Sorting
- **Where**: Filtering

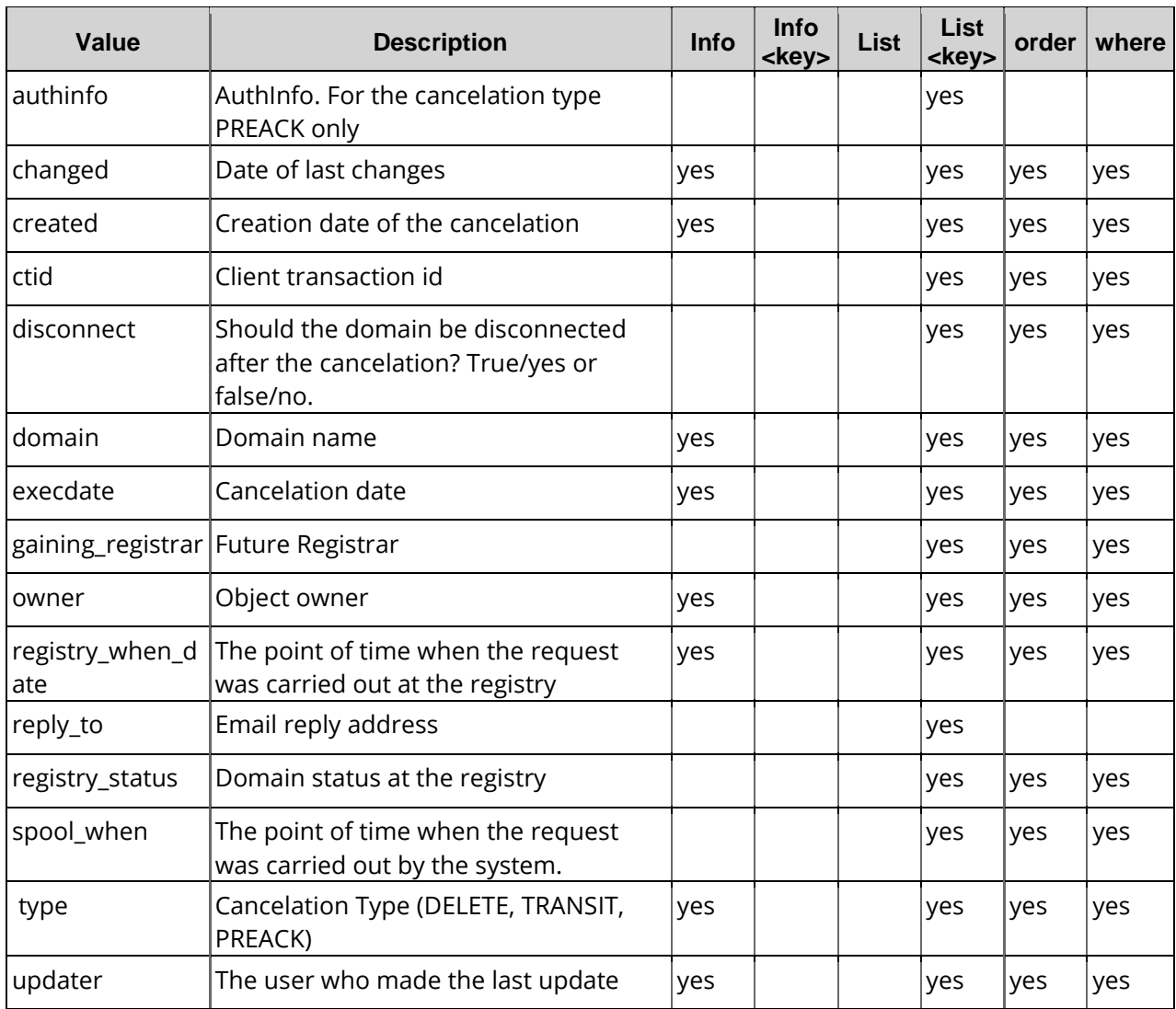

# **6.6 Domain Cancelation Info (0103104)**

With this task you can inquire the data of a single current cancelation request.

# **Examples for XML Requests and Answers**

#### **HINWEIS:**

Mit diesem Autragstyp können auch Massenauträge (Bulk) ausgeführt werden.

### **Example Request(single inquire)**

```
<?xml version="1.0" encoding="utf-8"?>
<request>
    <auth>
        <user>customer</user>
        <password>password</password>
        <context>4</context>
```

```
</auth>
   <task>
       <code>0103104</code><cancelation>
            <domain>example.com</domain>
       </cancelation>
   </task>
</request>
```

```
?xml version="1.0" encoding="UTF-8" standalone="no"?>
 <response>
    <result>
        <data>
             <cancelation>
                 <execdate>expire</execdate>
                 <changed>2015-12-19 21:58:01</changed>
                 <domain>example.com</domain>
                 <type>DELETE</type>
                 <registry_when_date>2017-09-22 22:30:31</registry_when_date>
                 <owner>
                      <user>customer</user>
                     <context>4</context>
                 </owner>
                 <updater>
                     <user>customer</user>
                      <context>4</context>
                 </updater>
                 <created>2015-12-19 21:58:01</created>
             </cancelation>
        </data>
        <status>
             <code>S0103104</code>
             <text>Die Kuendigungsauftraege wurden erfolgreich ermittelt.</text>
             <type>success</type>
             <object>
                 <type>domain</type>
                 <value>albris.co.uk</value>
             </object>
        </status>
    \langleresult>
    <stid>20160119-app3-59430</stid>
 </response>
```
# **6.7 Domain Cancelation List (0103104)**

With this task you can inquire a list of all current open requests for delayed cancelation, too.

# **Examples for XML Requests and Answers**

### **Example Response(list inquire)**

```
<?xml version="1.0" encoding="utf-8"?>
<request>
    <auth>
        <user>customer</user>
        <password>password</password>
        <context>4</context>
    </auth>
    <task>
        <code>0103104</code>
        <view>
```

```
<offset>0</offset>
             <limit>10</limit>
             <children>1</children>
        \epsilon/\overline{v}iew>
        <where>
             <key>domain</key>
             <operator>like</operator>
             <value>example*</value>
        </where>
        <key>disconnect</key>
        <key>execdate</key>
        <key>gaining_registrar</key>
   \langle/task>
</request>
```
### **Example Response(list inquire)**

```
<?xml version="1.0"encoding="utf-8" ?>
<response>
    <result>
        <data>
            <summary>2</summary>
            <cancelation>
                 <execdate>expire</execdate>
                 <disconnect>1</disconnect>
                 <domain>example.info</domain>
                 <type>DELETE</type>
            </cancelation>
            <cancelation>
                <domain>example.com</domain>
                 <type>TRANSIT</type>
            </cancelation>
        </data>
        <status>
            <type>success</type>
            <code>S0103104</code>
            <text>Cancelations have been inquired successfully.</text>
        </status>
    </result>
</response>
```
# **6.8 Domain Cancelation History Inquire Tasks (0103124, 0103125)**

This table contains all values that are returned for the Info and List Tasks by default or respectively returned by using a keyword.

### **Description of the columns:**

**Value**: name of the returned value

- **Description**: what does this value mean.
- **Info**: the value is returned by default by the **Info** task
- **Info <key>**: The value can be inquired additionally with an **Info** task by using the <key< key.
- **List**: The value is returned by default by the **List** task
- **List <key>**: The value can be inquired additionally with a **List** task by using the <key< key.
- **Order**: Sorting
- **Where**: Filtering

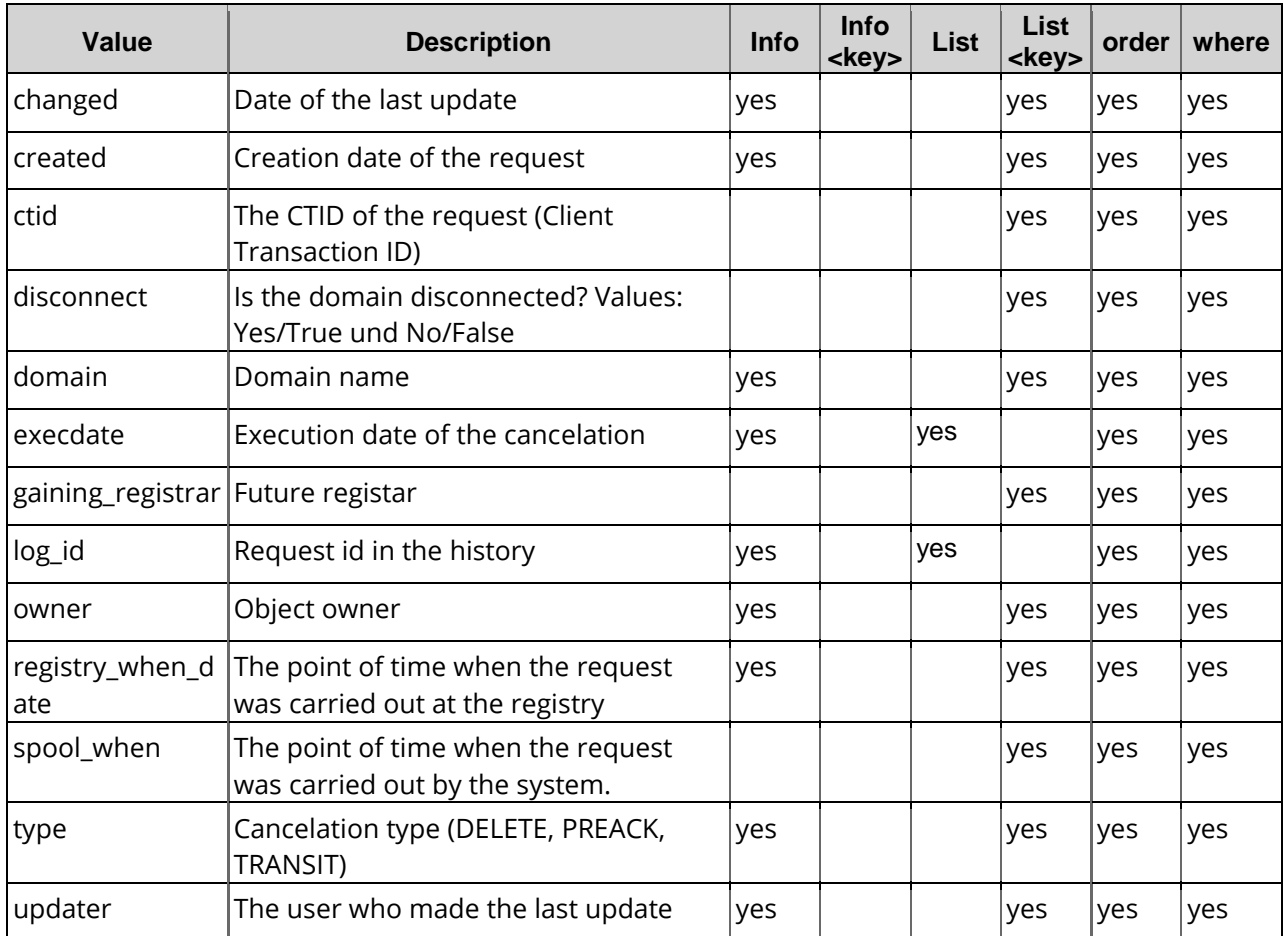

# **6.9 Domain Cancelation History Info (0103124)**

With this task you can inquire the data of an already processed cancelation request.

# **Examples for XML Requests and Answers**

### **Example Request(single inquire)**

```
<?xml version="1.0" encoding="UTF-8" standalone="no"?>
<request>
    <auth>
        <user>customer</user>
        <password>password</password>
        <context>4</context>
    </auth>
    <auth>
        <user>customer</user>
        <password>password</password>
        <context>4</context>
    </auth>
    <task>
        <code>0103124</code>
        <cancelation>
            <log_id>32539</log_id>
        </cancelation>
    </task>
<request>
```

```
<?xml version="1.0" encoding="UTF-8" standalone="no"?>
 <response>
    <result>
        <data>
             <cancelation>
                 <execdate>expire</execdate>
                 <changed>2014-06-03 14:46:17</changed>
                 <domain>example.com</domain>
                 <type>DELETE</type>
                 <spool_when>2015-06-03 02:45:51</spool_when>
                 <registry_when_date>2015-06-03 14:45:51</registry_when_date>
                 <log_id>32539</log_id>
                 <owner>
                     <user>customer</user>
                     <context>4</context>
                 </owner>
                 <updater>
                     <user>customer</user>
                     <context>4</context>
                 </updater>
                 <created>2014-06-03 14:46:17</created>
            </cancelation>
            </data>
            <status>
                 <code>S0103124</code>
                 <text>Domain cancelation request history has been inquired.</text>
                 <type>success</type>
            </status>
    </result>
    <stid>20140603-app1-dev-4644</stid>
</response>
```
# **6.10 Domain Cancelation History List (0103125)**

With this task you can inquire a list all already processed cancelations.

# **Examples for XML Requests and Answers**

#### **Example Request(list inquire)**

```
<?xml version="1.0" encoding="utf-8"?>
 <request>
    <auth>
        <user>customer</user>
        <password>password</password>
        <context>4</context>
    </auth>
    <task>
        <code>0103125</code>
        <view>
             <offset>0</offset>
             <limit>10</limit>
             <children>true</children>
             <from>2014-01-01 00:00:00</from>
             <to>2014-06-03 23:59:59</to>
        </view>
        <where>
             <key>domain</key>
             <operator>like</operator>
             <value>*</value>
        </where>
        <key>registry_when_date</key>
```

```
<key>type</key>
       <key>owner</key>
       <key>reply_to</key>
       <key>ctid</key>
       <key>gaining_registrar</key>
       <key>disconnect</key>
       <key>spool_when</key>
       <key>changed</key>
       <key>created</key>
       <key>domain</key>
       <key>updater</key>
   </task>
</request>
```
### **Example Response(list inquire)**

```
<?xml version="1.0" encoding="UTF-8" standalone="no"?>
<response>
    <result>
        <data>
            <summary>2</summary>
            <cancelation>
                 <execdate>expire</execdate>
                 <changed>2014-06-03 14:46:17</changed>
                 <domain>example.com</domain>
                 <type>DELETE</type>
                 <spool_when>2015-06-03 02:45:51</spool_when>
                 <registry_when_date>2015-06-03 14:45:51</registry_when_date>
                 <log_id>32539</log_id>
                 <owner>
                     <user>customer</user>
                     <context>4</context>
                 </owner>
                 <updater>
                     <user>customer</user>
                     <context>4</context>
                 </updater>
                 <created>2014-06-03 14:46:17</created>
            </cancelation>
            <cancelation>
                 <execdate>expire</execdate>
                 <changed>2014-06-03 14:46:27</changed>
                 <domain>example2.com</domain>
                 <type>DELETE</type>
                 <spool_when>2015-06-03 02:45:53</spool_when>
                 <registry_when_date>2015-06-03 14:45:53</registry_when_date>
                 <log_id>32540</log_id>
                 <owner>
                     <user>customer</user>
                     <context>4</context>
                 </owner>
                 <updater>
                     <user>customer</user>
                     <context>4</context>
                 </updater>
                 <created>2014-06-03 14:46:27</created
            </cancelation>
            </data>
            <status>
                 <code>S0103125</code>
                 <text>Domain cancelation request history has been inquired.</text>
                 <type>success</type>
            </status>
    \frac{2}{\pi}<stid>20140603-app1-dev-4635</stid>
</response>
```
# **6.11 Domain Restore (0101005)**

With this task you can restore deleted domains.

# **Examples for XML Requests and Answers**

### **Example Request**

```
<?xml version="1.0"encoding="utf-8"?>
<request>
    <auth>
        <user>customer</user>
        <password>password</password>
        <context>4</context>
    </auth>
    <task>
        <code>0101005</code>
        <domain>
            <name>example.com</name>
        </domain>
        <reply_to>customer@example.com</reply_to>
        <ctid>ABCDEfGH</ctid>
    </task>
</request>
```
### **Example Response**

```
<response version="1">
    <result>
        <data />
        <status>
             <code>N0101005</code>
            <type>notify</type>
            <object>
                 <type>domain</type>
                 <value>example.com</value>
             </object>
        </status>
    </result>
</response>
```
### **Example for a domain restore request with simultaneous renewal of the domain registration period (Renew)**

# **NOTE**

The <action> RESTORE\_RENEW includes RESTORE\_ARGP and RESTORE\_NE (Not expired). By using the action RESTORE\_RENEW no RESTORE-costs will be incurred.

```
<?xml version="1.0"encoding="utf-8"?>
<request>
    <auth>
        <user>customer</user>
        <password>password</password>
        <context>4</context>
    </auth>
    <task>
        <code>0101005</code>
```

```
<domain>
            <name>example.com</name>
           <action>RESTORE_RENEW</action>
       </domain>
       <reply_to>customer@example.com</reply_to>
       <ctid>ABCDEFG</ctid>
   </task>
</request>
```

```
<response version="1">
    <result>
        <data></data>
        <status>
            <code>N0101005</code>
             <type>notify</type>
             <object>
                 <type>domain</type>
                 <value>example.com</value>
             </object>
        </status>
    \epsilon/regult>
</response>
```
# **6.12 Domain Restore List (0105005)**

With this task you can list all canceled domains that can be restored.

This table contains all values that are returned for the Info and List Tasks by default or respectively returned by using a keyword.

### **Description of the columns:**

- **Value**: name of the returned value
- **Description**: what does this value mean.
- **Info**: the value is returned by default by the **Info** task
- **Info <key>**: The value can be inquired additionally with an **Info** task by using the <key< key.
- **List**: The value is returned by default by the **List** task
- **List <key>**: The value can be inquired additionally with a List task by using the <key< key.
- **Order**: Sorting
- **Where**: Filtering

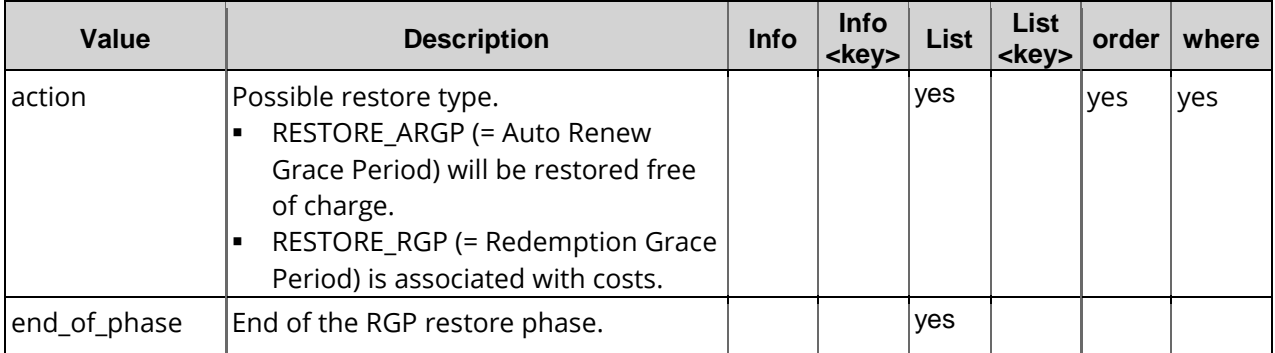

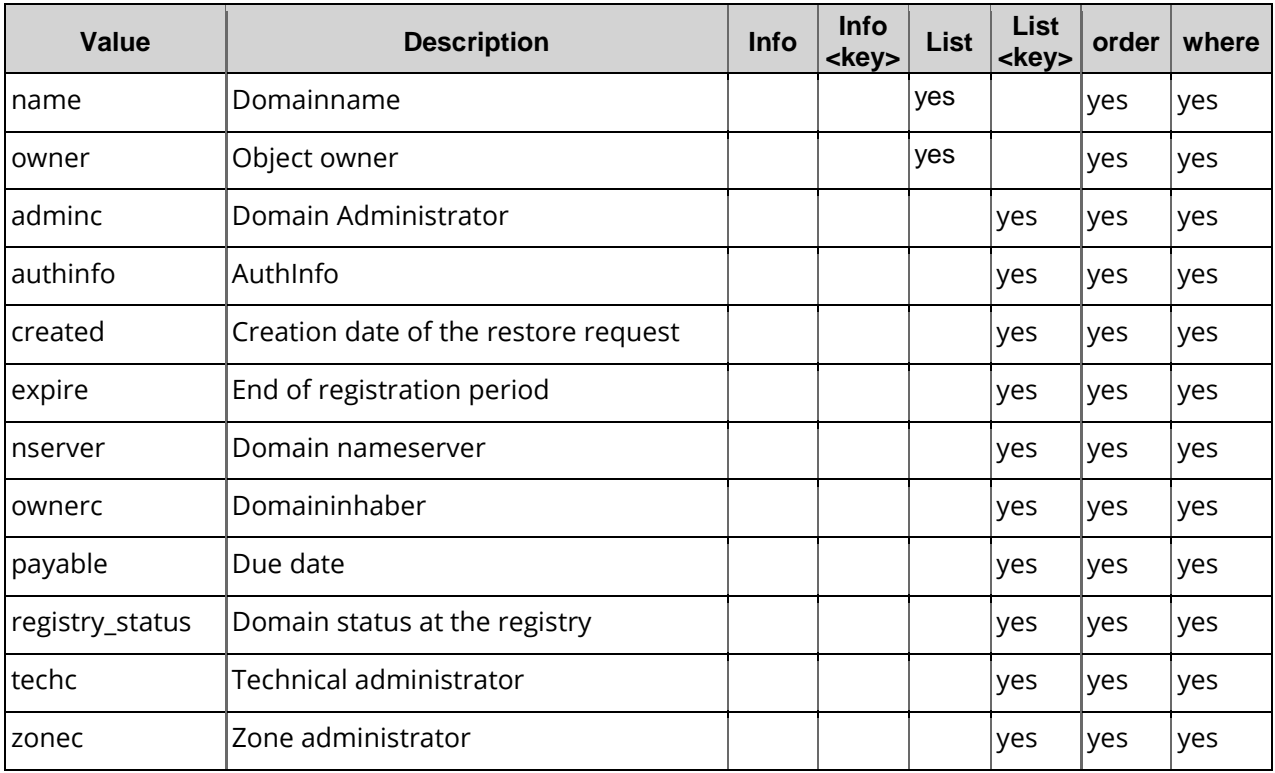

#### **IMPORTANT NOTE**

Please be aware that only domains marked with the action RESTORE\_ARGP (= Auto Renew Grace Period) will be restored free of charge. A domain restore for domains marked with the action RESTORE\_RGP (= Redemption Grace Period) are always associated with costs. Please see the current price list.

# **Examples for XML Requests and Answers**

```
<request>
    <auth>
        <user>customer</user>
        <password>password</password>
        <context>4</context>
    </auth>
    <task>
        <code>0105005</code>
        <where>
            <key>name</key>
            <operator>like</operator>
            <value>*</value>
        </where>
        <view>
            <offset>0</offset>
            <limit>3</limit>
            <children>0</children>
        </view>
        <key>owner</key>
        <key>created</key>
        <key>payable</key>
        <key>ownerc</key>
```

```
<key>adminc</key>
        <key>techc</key>
        <key>zonec</key>
       <key>nserver</key>
        <key>authinfo</key>
       <key>registry_status</key>
        <key>expire</key>
        <ctid>ABCDEFG</ctid>
   </task>
</request>
```

```
<response version="1">
    <result>
        <data>
            <summary>10</summary>
            <restore>
                 <name>example.com></name>
                 <expire>2011-12-23 15:35:54</expire>
                 <payable>2012-02-15 15:44:41</payable>
                 <ownerc>10458922</ownerc>
                 <adminc>10458922</adminc>
                 <techc>10458922</techc>
                 <zonec>10458922</zonec>
                 <registry_status>LOCK</registry_status>
                 <nserver>
                     <name>ns1.example.com</name>
                 </nserver>
                 <nserver>
                     <name>ns2.example.com</name>
                 </nserver>
                 <action>RESTORE_ARGP</action>
                 <authinfo>Y8HKJXgCupOZAWx</authinfo>
                 <owner>
                     <user>customer</user>
                     <context>4</context>
                 </owner>
                 <created>2012-08-15 15:44:41</created>
            </restore>
             <restore>
                 <name>example2.com</name>
                 <expire>2011-12-23 15:35:54</expire>
                 <payable>2012-02-15 15:44:41</payable>
                 <ownerc>10458922</ownerc>
                 <adminc>10458922</adminc>
                 <techc>10458922</techc>
                 <zonec>10458922</zonec>
                 <registry_status>LOCK</registry_status>
                 <nserver>
                     <name>ns1.example.com</name>
                 </nserver>
                 <nserver>
                     <name>ns2.examlple.com</name>
                 </nserver>
                 <action>RESTORE_ARGP</action>
                 <authinfo>Y8HKJXgCupOZAWx</authinfo>
                 <owner>
                     <user>customer</user>
                     <context>4</context>
                 </owner>
                 <created>2011-02-15 15:44:41</created>
            </restore>
            <restore>
                 <name>example3.com</name>
                 <expire>2011-12-23 15:35:54</expire>
                 <payable>2012-02-15 15:44:41</payable>
```

```
<ownerc>10458922</ownerc>
                <adminc>10458922</adminc>
                <techc>10458922</techc>
                <zonec>10458922</zonec>
                <registry_status>LOCK</registry_status>
                <nserver>
                    <name>example.com</name>
                </nserver>
                <nserver>
                    <name>ns2.example.com</name>
                </nserver>
                <action>RESTORE_ARGP</action>
                <authinfo>Y8HKJXgCupOZAWx</authinfo>
                <owner>
                    <user>customer</user>
                    <context>4</context>
                </owner>
                <created>2011-02-15 15:44:41</created>
            </restore>
       </data>
       <status>
           <code>S0105005</code>
           <type>success</type>
       </status>
   </result>
</response>
```
# **7 Domain Transfer**

# **7.1 Description of the XML Keywords**

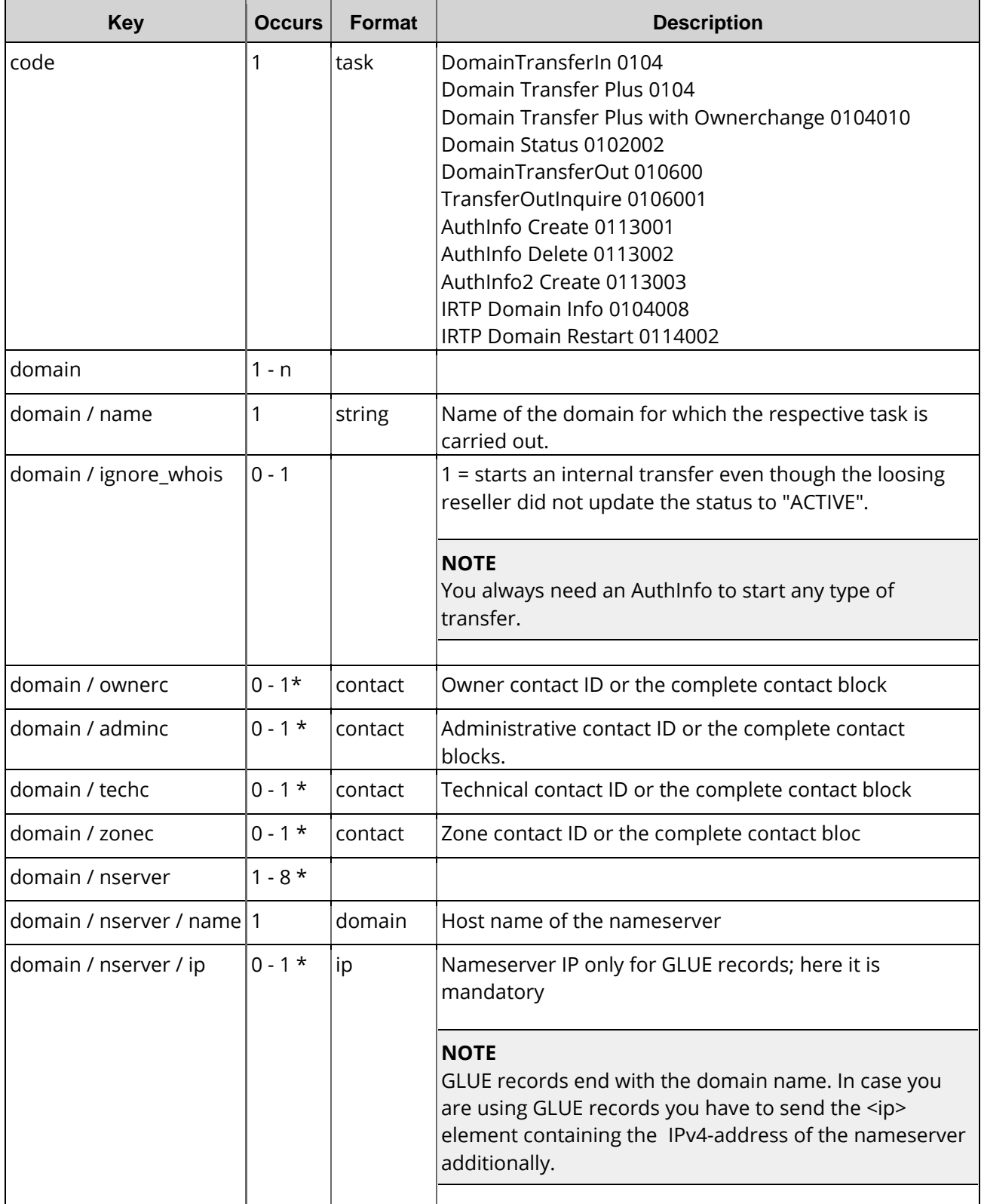

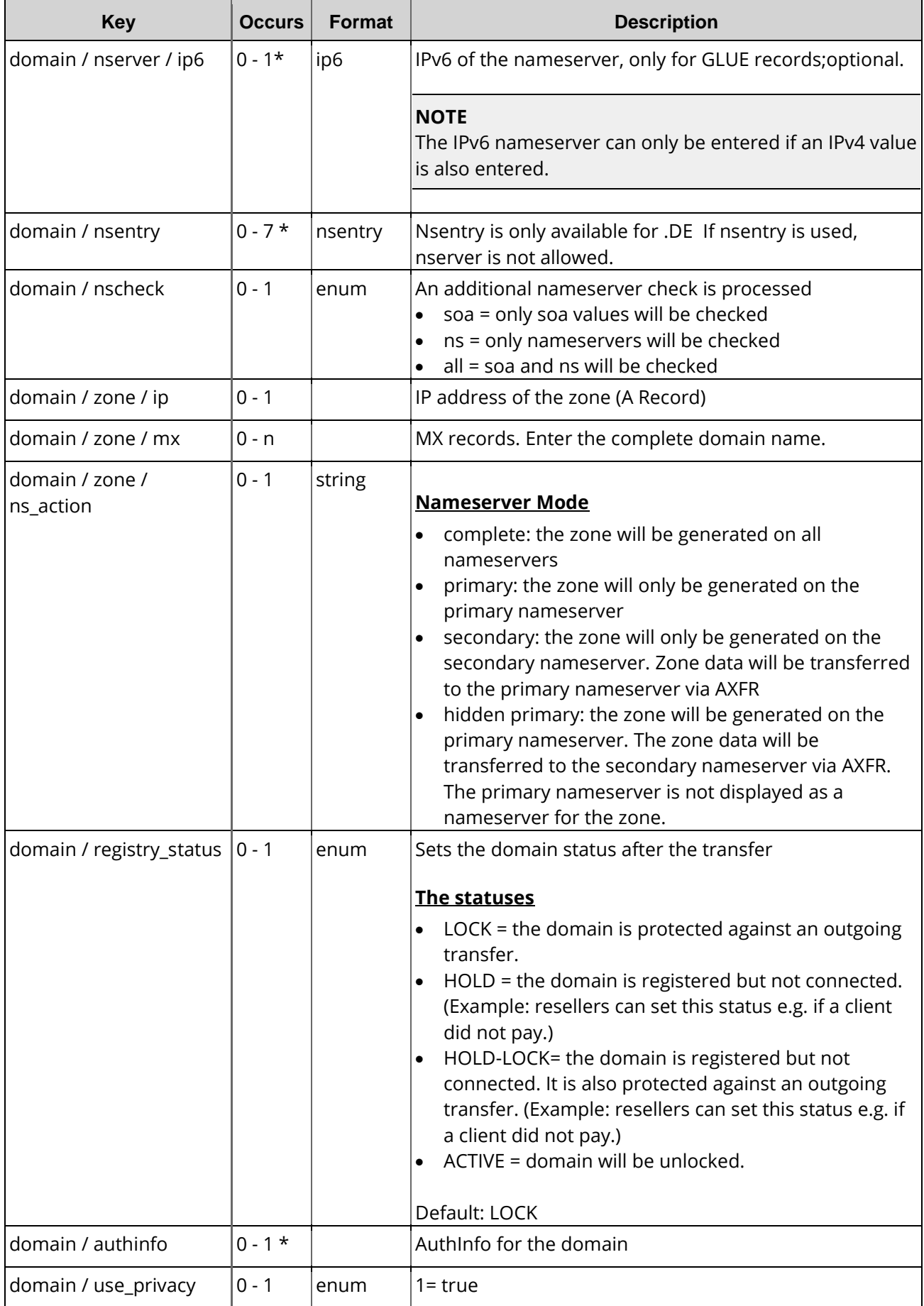

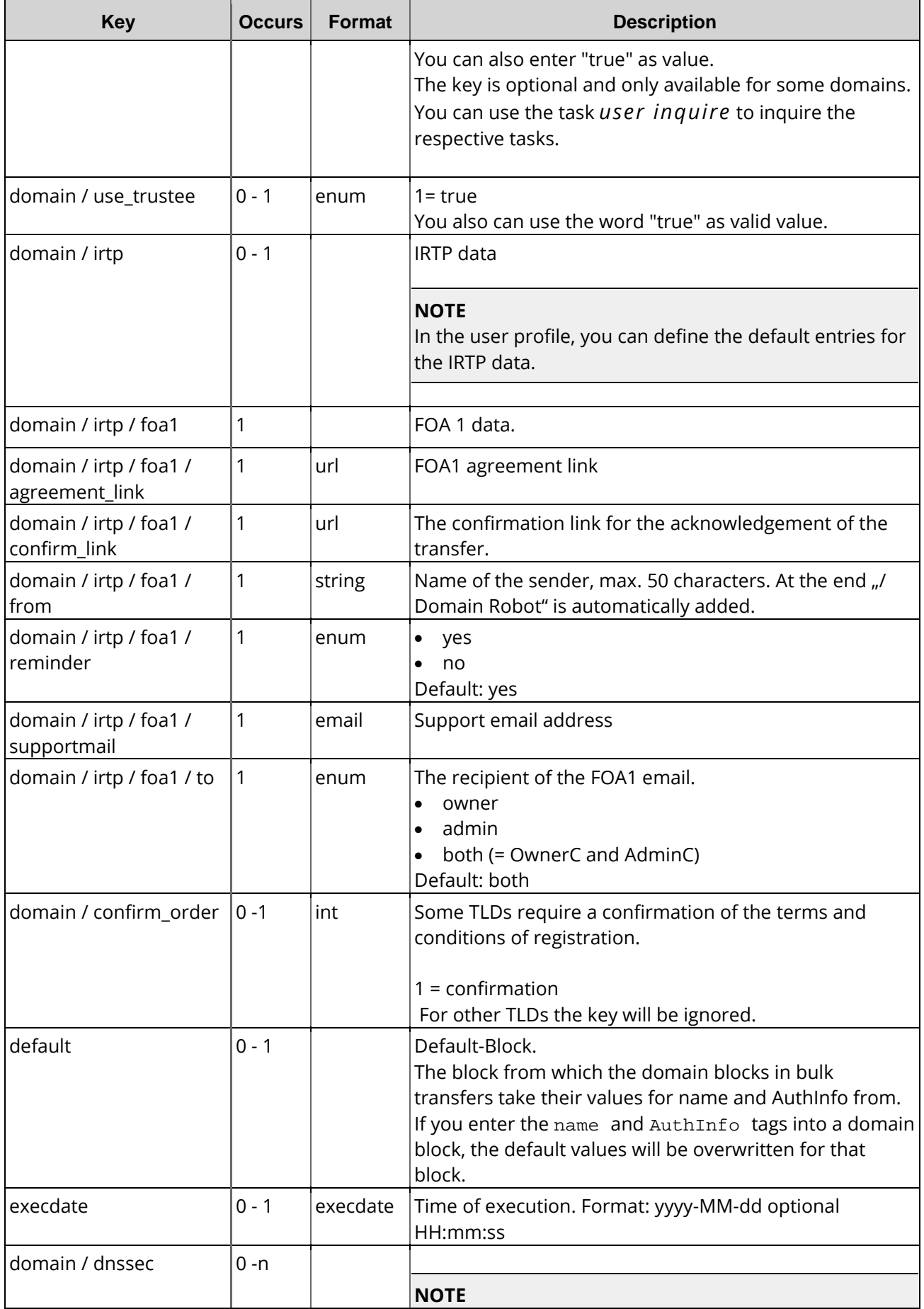

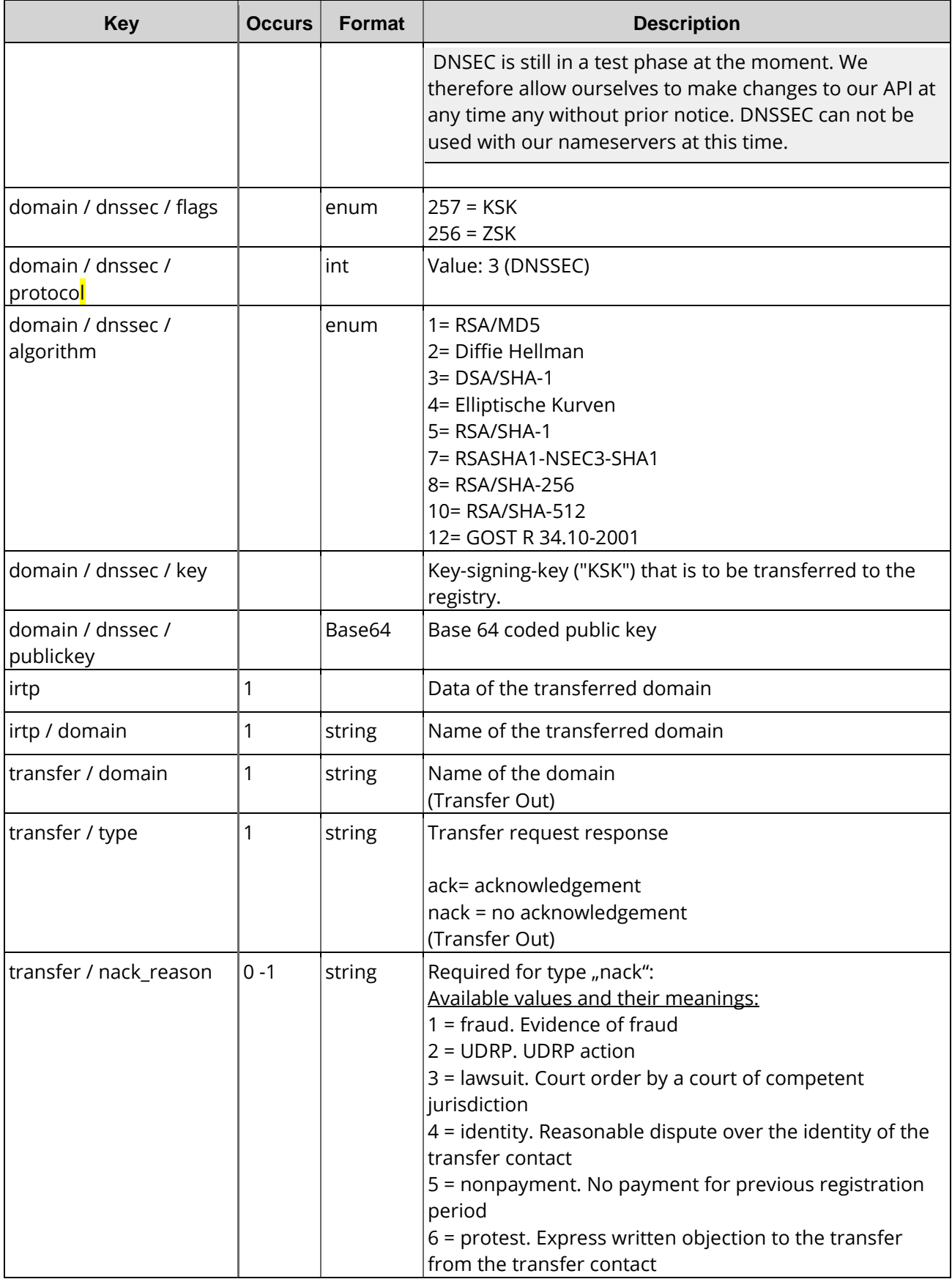

\*) Depends on the registry.

# **7.2 Domain Transfer In (0104)**

With this task you can start an incoming domain transfer.

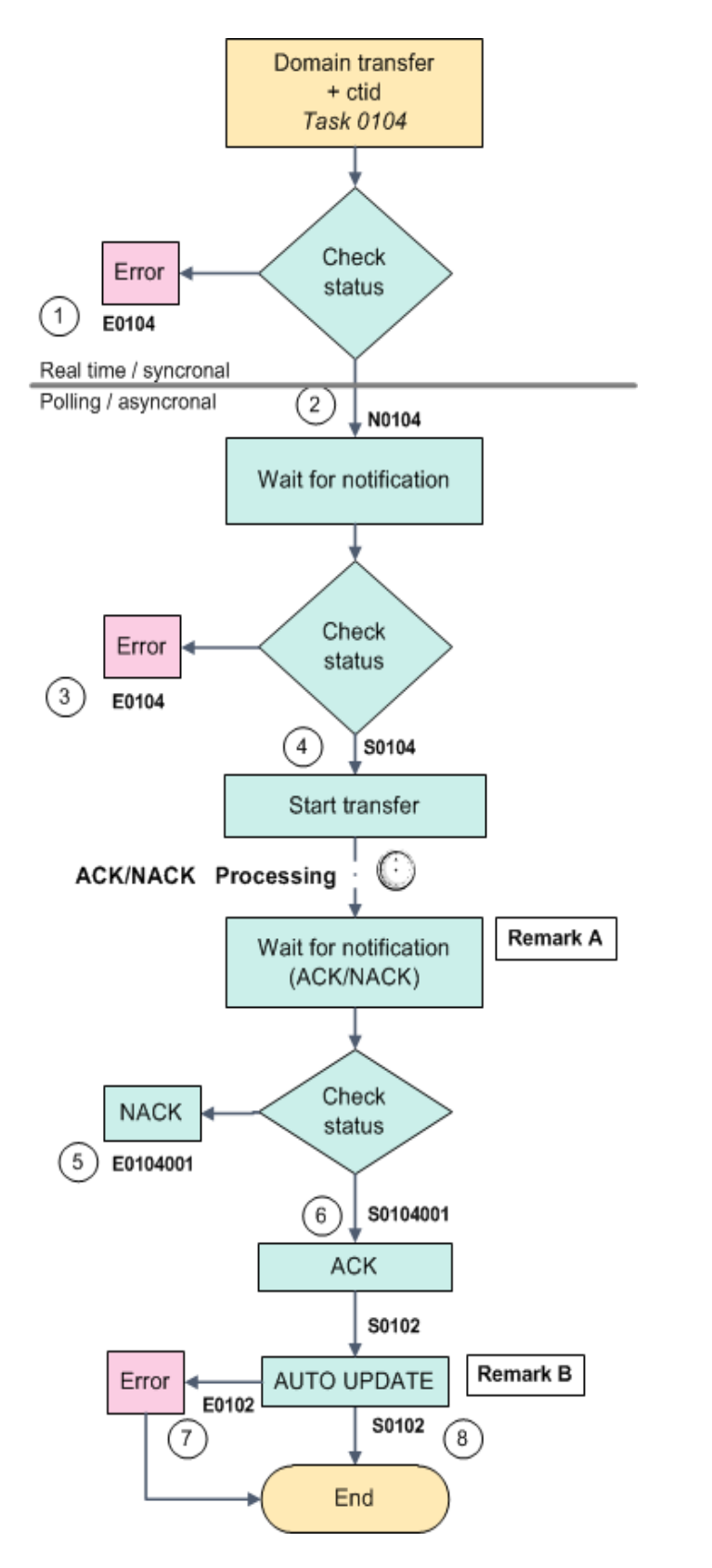

 $\left( \begin{matrix} 1 \end{matrix} \right)$ Response: E01040 Job status: error

 $^{(2)}$ Response: N01040 Job status: notify

# $\left(3\right)$

Response: E0104 Job status: error Transfer status: failed

# $(4)$

Response: S0104 Job status: notify (pending) Transfer status: start

# (5)

Response: E0104001 Job status: error Transfer status: nack

# $(6)$

Response: S0104001 Job status: notify Transfer status: ack

# $(7)$

Response: E0102 Job status: success Transfer status: autoupdate

# $(8)$

Response: S0102 Job status: success Transfer status: autoupdate\_success

#### **NOTE**

The *OwnerChange* task can only be used for some TLDs. You can use the *DomainTransfer* task to start a domain transfer in combination with an *OwnerChange* task. Some registries call this combination of tasks a trade.

### **Examples for XML Requests and Answers**

#### **Example Request(single request)**

```
<?xml version="1.0" encoding="utf-8"?>
<request>
    <auth>
        <user>customer</user>
        <password>password</password>
        <context>4</context>
    </auth>
    <task>
        <code></code>
        <domain>
             <name>example.com</name>
             <authinfo>9Vz6U72V/RycSZW</authinfo>
             <ignore_whois>1</ignore_whois>
             <ownerc>9925345</ownerc>
             <adminc>9925345</adminc>
             <techc>9925345</techc>
             <zonec>9925345</zonec>
             <nserver>
                 <name>ns1.example.com</name>
             </nserver>
             <nserver>
                 <name>ns2.example.com</name>
             </nserver>
             <dnssec>
                 <flags>257</flags>
                 <protocol>3</protocol>
                 <algorithm>5</algorithm>
                 <publickey>key...</publickey>
             </dnssec>
             <use_privacy>1</use_privacy>
             <confirm_order>1</confirm_order>
             <confirm_owner_consent>1</confirm_owner_consent>
        </domain>
        <reply_to>customer@example.com</reply_to>
        <ctid></ctid>
    \langle/task>
</request>
```

```
<?xml version="1.0" encoding="utf-8" ?>
 <response>
    <result>
        <status>
             <code>N0104</code>
             <text>Domain transfer has been started successfully.</text>
             <type>notify</type>
        </status>
    </result>
</response>
```
#### **Example Request(bulk request)**

```
<?xml version="1.0" encoding="utf-8"?>
 <request>
    <auth>
        <user>customer</user>
        <password>password</password>
        <context>4</context>
    </auth>
    <task>
        <code>0104</code>
        <default>
             <ignore_whois>1</ignore_whois>
             <ownerc>9925345</ownerc>
             <adminc>9925345</adminc>
             <techc>9925346</techc>
             <zonec>9925346</zonec>
             <nserver>
                 <name>ns1.example.com</name>
             </nserver>
             <nserver>
                 <name>ns2.example.com</name>
             </nserver>
             <confirm_owner_consent>1</confirm_owner_consent>
        </default>
        <domain>
             <name>example.com</name>
             <authinfo>9Vz6U72V/RycSZW</authinfo>
        </domain>
        <domain>
             <name>example.org</name>
             <authinfo>2V/RycSZW9Vz6U7</authinfo>
        </domain>
        <ctid>1234567</ctid>
    \langle/task>
</request>
```
### **Example Response**

```
<?xml version="1.0" encoding="utf-8" ?>
<response>
    <result>
        <status>
             <code>N0104</code>
             <text>Domain transfer has been started successfully.</text>
            <type>notify</type>
        </status>
    </result>
</response>
```
# **7.3 Domain Transfer Plus (0104)**

With this task you can transfer a domain and create a new domain contact (handle) in a single task. You enter the data of a domain contact (handle) and the domain contact will then be generated automatically. If a contact with this data already exists, the existing contact will be used. In this case no new contact will be generated.

Within the "domain" element you can use all keywords which are allowed for the "normal" DomainTransfer request.

In the respective domain contact element (ownerc, adminc, techc, zonec) you can use all keys, which are valid for creating a domain contact. Solely the "nic\_ref" key cannot be used.

# **Examples for XML Requests and Answers**

```
<?xml version="1.0"encoding="utf-8"?>
<request>
    <auth>
        <user>customer</user>
        <password>password</password>
        <context>4</context>
    </auth>
    <task>
        <code>0104</code>
        <domain>
            <name>example.com</name>
            <ctid>x11111-1</ctid>
            <ownerc>
                <type>PERSON</type>
                <fname>Peter</fname>
                <lname>Doe</lname>
                 <title></title>
                 <organization>Example Company</organization>
                 <address>Example Street 3</address>
                 <pcode>12345</pcode>
                 <city>Example City</city>
                <state></state>
                 <country>US</country>
                 <phone>+1-12345-127335</phone>
                <fax>+1-12345-12345</fax>
                <email>Doe@example.com</email>
                <sip></sip>
                 <protection>B</protection>
                 <nic_ref>info</nic_ref>
                 <nic_ref>org</nic_ref>
                 <remarks></remarks>
                 <extension>
                     <gender></gender>
                     <idnumber></idnumber>
                     <vatnumber></vatnumber>
                     <trademark_name></trademark_name>
                     <trademark_number></trademark_number>
                     <trademark_country></trademark_country>
                     <trademark_regdate></trademark_regdate>
                     <trademark_appdate></trademark_appdate>
                     <companynumber></companynumber>
                     <birthday></birthday>
                     <birthplace></birthplace>
                     <birthcountry></birthcountry>
                 </extension>
            </ownerc>
            <adminc>
                <type>PERSON</type>
                <fname>Hans</fname>
                 <lname>Doe</lname>
                 <title></title>
                 <organization>Example Company</organization>
                 <address>Example Street 3</address>
                <pcode>12745</pcode>
                 <city>Example City</city>
                 <state></state>
                 <country>US</country>
                     <phone>+1-12345-166666</phone>
```

```
<fax>+1-12345-127745</fax>
    <email>Doe@example.com</email>
    <sip></sip>
    <protection>B</protection>
    <nic_ref>info</nic_ref>
    <nic_ref>org</nic_ref>
    <remarks></remarks>
    <extension>
        <gender></gender>
        <idnumber></idnumber>
        <vatnumber></vatnumber>
        <trademark_name></trademark_name>
        <trademark_number></trademark_number>
        <trademark_country></trademark_country>
        <trademark_regdate></trademark_regdate>
        <trademark_appdate></trademark_appdate>
        <companynumber></companynumber>
        <birthday></birthday>
        <birthplace></birthplace>
        <birthcountry></birthcountry>
    </extension>
</adminc>
<techc>
    <type>PERSON</type>
    <fname>Hans</fname>
    <lname>Doe</lname>
    <title></title>
    <organization>Example Company</organization>
    <address>Example Street 3</address>
    <pcode>12345</pcode>
    <city>Example City</city>
    <state></state>
    <country>US</country>
    <phone>+1 -12345-166666</phone>
    <fax>+1-12345-127745</fax>
    <email>Doe@example.com</email>
    <sip></sip>
    <protection>B</protection>
    <nic_ref>info</nic_ref>
    <nic_ref>org</nic_ref>
    <remarks></remarks>
    <extension>
        <gender></gender>
        <idnumber></idnumber>
        <vatnumber></vatnumber>
        <trademark_name></trademark_name>
        <trademark_number></trademark_number>
        <trademark_country></trademark_country>
        <trademark_regdate></trademark_regdate>
        <trademark_appdate></trademark_appdate>
        <companynumber></companynumber>
        <birthday></birthday>
        <birthplace></birthplace>
        <birthcountry></birthcountry>
    </extension>
</techc>
<zonec>
    <type>PERSON</type>
    <fname>Hans</fname>
    <lname>Doe</lname>
    <title></title>
    <organization>Example Company/organization>
    <address>Example Street 3</address>
    <pcode>12345</pcode>
    <city>MusterstadtExample City</city>
    <state></state>
    <country>US</country>
    <phone>+1-12355-166666</phone>
```

```
<fax>+1-12345-133345</fax>
                    <email>Doe@example.com</email>
                    <sip></sip>
                    <protection>B</protection>
                    <nic_ref>info</nic_ref>
                    <nic_ref>org</nic_ref>
                    <remarks></remarks>
                    <extension>
                        <gender></gender>
                        <idnumber></idnumber>
                        <vatnumber></vatnumber>
                        <trademark_name></trademark_name>
                        <trademark_number></trademark_number>
                        <trademark_country></trademark_country>
                        <trademark_regdate></trademark_regdate>
                        <trademark_appdate></trademark_appdate>
                        <companynumber></companynumber>
                        <birthday></birthday>
                        <birthplace></birthplace>
                        <birthcountry></birthcountry>
               </extension>
                </zonec> <nserver>
                    <name>ns1.example.com</name>
                </nserver>
                <nserver>
                    <name>ns2.example.com</name>
               </nserver>
               <confirm_order>1</confirm_order>
               <confirm_owner_consent>1</confirm_owner_consent>
                <use_trustee>0</use_trustee>
           </domain>
       <reply_to>
       <email>MusterDoe@example.com</reply_to>
   </task>
</request>
```

```
<?xml version="1.0" encoding="utf-8" ?>
<response>
    <result>
        <status>
             <code>N0104</code>
             <object>
                 <type>owner-c</type>
                 <value>9926617</value>
             </object>
             <object>
                 <type>domain</type>
                 <value>example.com</value>
             </object>
             <text>Domain transfer has been started successfully.</text>
             <type>notify</type>
        </status>
    </result>
</response>
```
# **7.4 Domain Transfer Plus with Ownerchange (0104010)**

With this task you can transfer a domain and change the OwnerC in a single task. You enter the complete data of the domain contact (handle) of the new OwnerCin the task. The domain contact will then be generated automatically. If a contact with this data already exists, the existing contact will be used. In this case no new contact will be generated.

Within the "domain" element you can use all keywords which are allowed for the "normal" DomainTransfer request.

In the respective domain contact element (ownerc) you can use all keys, which are valid for creating a domain contact. Solely the "nic\_ref" key cannot be used.

#### **NOTE**

The *OwnerChange* task can only be used for some TLDs. You can use the *DomainTransfer* task to start a domain transfer in combination with an *OwnerChange* task. Some registries call this combination of tasks a trade.

```
<?xml version="1.0"encoding="utf-8"?>
 <request>
    zauth>
        <user>customer</user>
        <password>password</password>
        <context>4</context>
    </auth>
    <task>
        <code>0104010</code>
        <domain>
            <name>example.com</name>
            <ctid>x11111-1</ctid>
            <ownerc>
                 <type>PERSON</type>
                 <fname>Peter</fname>
                 <lname>Doe</lname>
                 <title></title>
                 <organization>Example Company</organization>
                 <address>Example Street 3</address>
                 <pcode>12345</pcode>
                 <city>Example City</city>
                 <state></state>
                 <country>US</country>
                 <phone>+1-12345-127335</phone>
                 <fax>+1-12345-12345</fax>
                 <email>Doe@example.com</email>
                 <sip></sip>
                 <protection>B</protection>
                 <nic_ref>info</nic_ref>
                 <nic_ref>org</nic_ref>
                 <remarks></remarks>
                 <extension>
                     <gender></gender>
                     <idnumber></idnumber>
                     <vatnumber></vatnumber>
                     <trademark_name></trademark_name>
                     <trademark_number></trademark_number>
                     <trademark_country></trademark_country>
                     <trademark_regdate></trademark_regdate>
                     <trademark_appdate></trademark_appdate>
                     <companynumber></companynumber>
                     <birthday></birthday>
                     <birthplace></birthplace>
                     <birthcountry></birthcountry>
                 </extension>
            </ownerc>
             <adminc>
                 <type>PERSON</type>
                 <fname>Hans</fname>
                 <lname>Doe</lname>
                 <title></title>
```

```
<organization>Example Company</organization>
<address>Example Street 3</address>
<pcode>12745</pcode>
<city>Example City</city>
<state></state>
<country>US</country>
    <phone>+1-12345-166666</phone>
    <fax>+1-12345-127745</fax>
    <email>Doe@example.com</email>
    <sip></sip>
    <protection>B</protection>
    <nic_ref>info</nic_ref>
    <nic_ref>org</nic_ref>
    <remarks></remarks>
    <extension>
        <gender></gender>
        <idnumber></idnumber>
        <vatnumber></vatnumber>
        <trademark_name></trademark_name>
        <trademark_number></trademark_number>
        <trademark_country></trademark_country>
        <trademark_regdate></trademark_regdate>
        <trademark_appdate></trademark_appdate>
        <companynumber></companynumber>
        <birthday></birthday>
        <birthplace></birthplace>
        <birthcountry></birthcountry>
    </extension>
</adminc>
<techc>
    <type>PERSON</type>
    <fname>Hans</fname>
    <lname>Doe</lname>
    <title></title>
    <organization>Example Company</organization>
    <address>Example Street 3</address>
    <pcode>12345</pcode>
    <city>Example City</city>
    <state></state>
    <country>US</country>
    <phone>+1 -12345-166666</phone>
    <fax>+1-12345-127745</fax>
    <email>Doe@example.com</email>
    <sip></sip>
    <protection>B</protection>
    <nic_ref>info</nic_ref>
    <nic_ref>org</nic_ref>
    <remarks></remarks>
    <extension>
        <gender></gender>
        <idnumber></idnumber>
        <vatnumber></vatnumber>
        <trademark_name></trademark_name>
        <trademark_number></trademark_number>
        <trademark_country></trademark_country>
        <trademark_regdate></trademark_regdate>
        <trademark_appdate></trademark_appdate>
        <companynumber></companynumber>
        <birthday></birthday>
        <birthplace></birthplace>
        <birthcountry></birthcountry>
    </extension>
</techc>
<zonec>
    <type>PERSON</type>
    <fname>Hans</fname>
    <lname>Doe</lname>
    <title></title>
    <organization>Example Company/organization>
    <address>Example Street 3</address>
    <pcode>12345</pcode>
```

```
<city>MusterstadtExample City</city>
                    <state></state>
                    <country>US</country>
                    <phone>+1-12355-166666</phone>
                    <fax>+1-12345-133345</fax>
                    <email>Doe@example.com</email>
                    <sip></sip>
                    <protection>B</protection>
                    <nic_ref>info</nic_ref>
                    <nic_ref>org</nic_ref>
                    <remarks></remarks>
                    <extension>
                         <gender></gender>
                         <idnumber></idnumber>
                        <vatnumber></vatnumber>
                         <trademark_name></trademark_name>
                        <trademark_number></trademark_number>
                        <trademark_country></trademark_country>
                        <trademark_regdate></trademark_regdate>
                        <trademark_appdate></trademark_appdate>
                        <companynumber></companynumber>
                        <birthday></birthday>
                        <birthplace></birthplace>
                        <birthcountry></birthcountry>
                    </extension>
                </zonec> 
                <nserver>
                    <name>ns1.example.com</name>
                </nserver>
                <nserver>
                    <name>ns2.example.com</name>
                </nserver>
                <!-- Mandatory for some TLDs.-->
                <confirm_order>1</confirm_order>
                <!-- Optional for some TLDs. -->
                <use_trustee>0</use_trustee>
                <confirm_owner_consent>1</confirm_owner_consent>
            </domain>
       <reply_to>
       <email>MusterDoe@example.com</reply_to>
   </task>
</request>
```

```
<?xml version="1.0" encoding="utf-8" ?>
<response>
    <result>
        <status>
             <code>N0104</code>
             <object>
                 <type>owner-c</type>
                 <value>9926617</value>
             </object>
             <object>
                 <type>domain</type>
                 <value>example.com</value>
             </object>
             <text>Domain transfer has been started successfully.</text>
             <type>notify</type>
        </status>
    </result>
</response>
```
# **7.5 Domain Transfer-Out (0106002)**

With this task you can answer a current outgoing transfer (ACK/ NACK).

# **Examples for XML Requests and Answers**

### **Example Request(ACK)**

```
<?xml version="1.0" encoding="utf-8"?>
<request>
    <auth>
        <user>customer</user>
        <password>password</password>
        <context>4</context>
    </auth>
    <task>
        <code>0106002</code>
        <transfer>
            <domain>example.com</domain>
             <type>ack</type>
        </transfer>
    </task>
</request>
```
### **Example Response(ACK) N0106**

```
<?xml version="1.0" encoding="utf-8" ?>
<response>
    <result>
        <status>
            <code>N0106</code>
            <text>The response to the domain transfer request has been started.</text>
            <type>notify</type>
            </status>
        </result>
    </response>
```
### **Example Request(NACK)**

```
<?xml version="1.0" encoding="utf-8"?>
 <request>
    <auth>
        <user>customer</user>
        <password>password</password>
        <context>4</context>
    </auth>
    <task>
        <code>0106002</code>
        <transfer>
             <domain>example.com</domain>
             <type>nack</type>
             <nack_reason>7</nack_reason>
        </transfer>
    </task>
</request>
```
### **Example Response(NACK) N0106**

```
<?xml version="1.0" encoding="utf-8" ?>
<response>
    <result>
        <status>
            <code>N0106</code>
```

```
<text>The response to the domain transfer request has been started.</text>
           <type>notify</type>
       </status>
   </result>
</response>
```
# **7.6 Transfer-Out Inquire Tasks (0106001)**

### **With this task you can inquire the data of the current outgoing transfers, to be answered with ACK or NACK.**

With the single inquire you receive the data of a single transfer-out request. With the list inquire you receive a list of transfers to be answered with ACK.

This table contains all values that are returned for the Info and List Tasks by default or respectively returned by using a keyword.

### **Description of the columns:**

- **Value: name of the returned value**
- **Description**: what does this value mean.
- **Info**: the value is returned by default by the **Info** task
- **Info <key>**: The value can be inquired additionally with an **Info** task by using the <key< key.
- **List**: The value is returned by default by the **List** task
- **List <key>**: The value can be inquired additionally with a **List** task by using the <key< key.
- **Order**: Sorting
- **Where**: Filtering

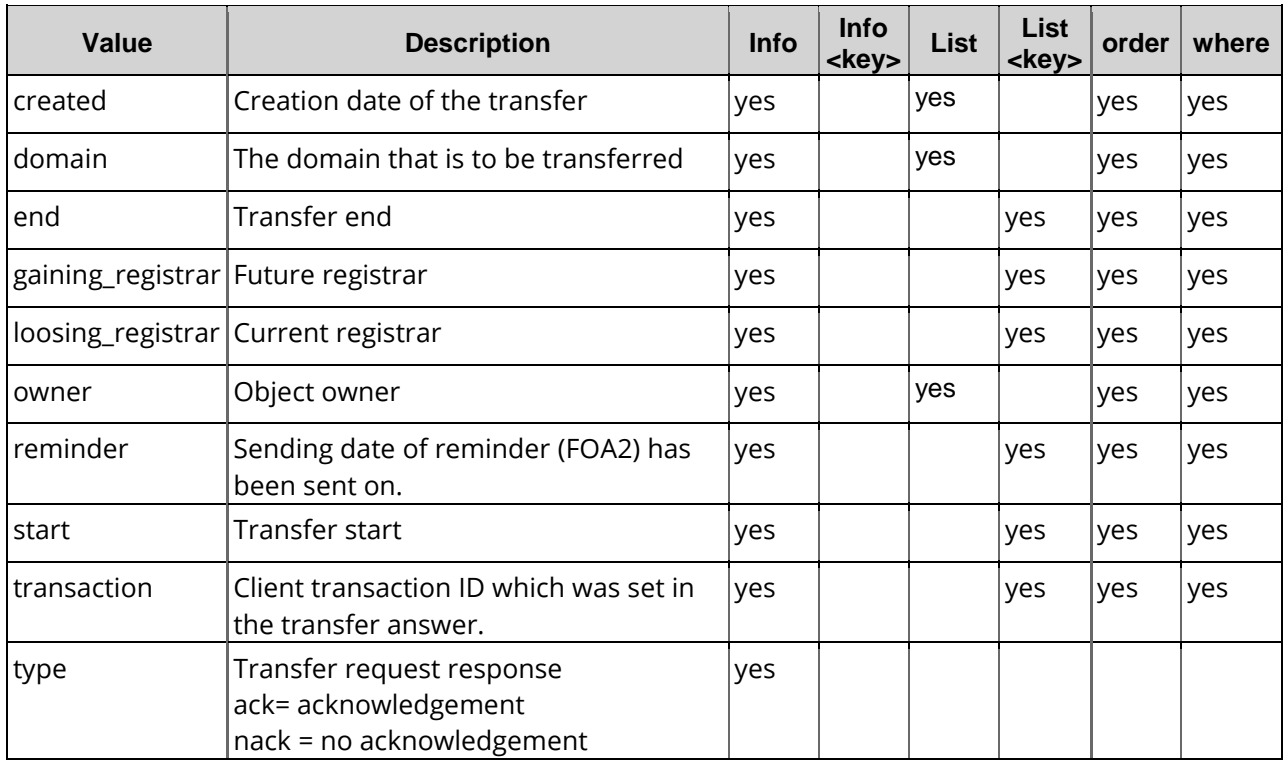

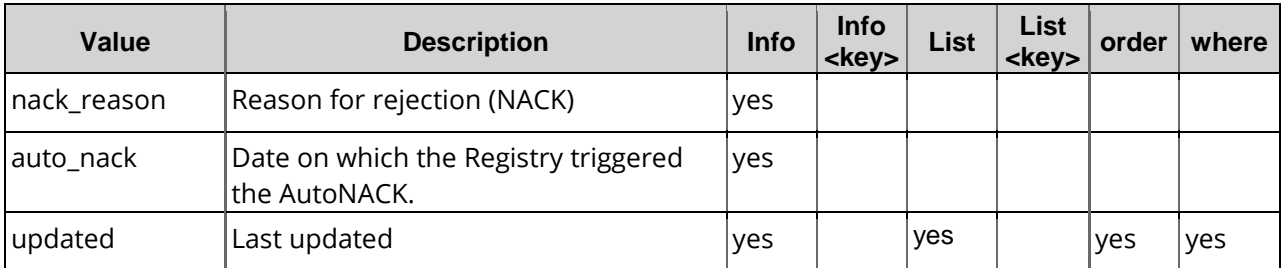

# **7.7 TransferOut Info (0106001)**

With this task you can inquire the data of one currently outgoing transfer, to be answered with ACK or NACK.

# **Examples for XML Requests and Answers**

#### **Example Request(single inquire)**

```
<?xml version="1.0" encoding="utf-8"?>
<request>
    <auth>
        <user>customer</user>
        <password>password</password>
        <context>4</context>
    </auth>
    <task>
        <code>0106001</code><transfer>
             <domain>
                 <name>example.com</name>
            </domain>
        </transfer>
    </task>
</request>
```

```
<?xml version="1.0" encoding="utf-8" ?>
<response>
    <result>
        <data>
            <transfer>
                 <transaction>1213629750</transaction>
                 <type>ack</type>
                 <nack_reason>0</nack_reason>
                 <domain>example.com</domain>
                 <gaining_registrar>regiatrarA</gaining_registrar>
                 <loosing_registrar>RegistrarB</loosing_registrar>
                 <start>2009-06-16 14:52:23</start>
                 <reminder>2009-06-19 14:52:23</reminder>
                 <autonack>2009-06-20 18:52:23</autonack>
                 <end>2009-06-21 14:52:23</end>
                 <owner>
                     <user>customer</user>
                     <context>4</context>
                 </owner>
                 <updater>
                     <user>example.com</user>
                     <context>4</context>
                 </updater>
                 <id>3794</id>
```
```
<created>2009-06-16 17:22:07</created>
                <updated>2012-06-12 13:24:35</updated>
            </transfer>
       </data>
       <status>
            <code>S0106001</code><text>Transfer data have been inquired successfully.</text>
            <type>success</type>
            <object>
                <type>domain</type>
                <value>example.com</value>
            </object>
       </status>
   </result>
</response>
```
## **7.8 TransferOut List (0106001)**

With this task you can inquire the data of several currently outgoing transfers, to be answered with ACK or NACK.

## **Examples for XML Requests and Answers**

#### **Example Request(list inquire)**

```
<?xml version="1.0" encoding="UTF-8" ?>
 <request>
    <auth>
        <user>customer</user>
        <password>password</password>
        <context>4</context>
    </auth>
    <task>
        <code>0106001</code>
        <view>
            <children>true</children>
        </view>
        <key>start</key>
        <key>end</key>
        <key>gaining_registrar</key>
        <key>loosing_registrar</key>
        <key>reminder</key>
        <key>updated</key>
        <key>transaction</key>
    </task>
</request>
```

```
<?xml version="1.0" encoding="utf-8" ?>
<response>
    <result>
        <data>
            <transfer>
                 <transaction>1213629750</transaction>
                 <domain>example.com</domain>
                 <gaining_registrar>registrarA</gaining_registrar>
                <loosing_registrar>registrarB</loosing_registrar>
                 <start>2009-06-16 14:52:23</start>
                 <reminder>2009-06-19 14:52:23</reminder>
                 <end>2009-06-21 14:52:23</end>
                 <owner>
                     <user>customer</user>
```

```
<context>4</context>
                </owner>
                <created>2009-06-16 17:22:07</created>
                <updated>2012-06-12 13:24:35</updated>
            </transfer>
            <transfer>
                <transaction>1213629751</transaction>
                <domain>example1.com</domain>
                <gaining_registrar>registrarA</gaining_registrar>
                <loosing_registrar>registrarB</loosing_registrar>
                <start>2009-06-16 14:52:23</start>
                <reminder>2009-06-19 14:52:23</reminder>
                <end>2009-06-21 14:52:23</end>
                <owner>
                    <user>admin_8</user>
                    <context>4</context>
                </owner>
                <created>2009-06-16 17:22:07</created>
                <updated>2012-06-12 13:24:35</updated>
            </transfer>
            <transfer>
                <transaction>1213629752</transaction>
                <domain>example2.com</domain>
                <gaining_registrar>registrarA</gaining_registrar>
                <loosing_registrar>registrarB</loosing_registrar>
                <start>2009-06-16 14:52:23</start>
                <reminder>2009-06-19 14:52:23</reminder>
                <end>2009-06-21 14:52:23</end>
                <owner>
                    <user>customer</user>
                    <context>4</context>
                </owner>
                <created>2009-06-16 17:22:07</created>
                <updated>2015-06-10 08:35:08</updated>
            </transfer>
       </data>
       <status>
            <code>S0106001</code>
            <textTransfer data have been inquired successfully.</text>
            <type>success</type>
       </status>
   </result>
</response>
```
# **7.9 Domain Status Update (0102003)**

With this task you can set the status of your domain. (LOCK, HOLD, HOLD-LOCK, ACTIVE). Some registries allow you to lock your domains to protect them against transfer. Only gTLDs have a domain status. Please note, that some registries do not support all statuses

## **The statuses**

- LOCK = the domain is protected against an outgoing transfer.
- HOLD = the domain is registered but not connected. (Example: resellers can set this status e.g. if a client did not pay.)
- HOLD-LOCK= the domain is registered but not connected. It is also protected against an outgoing transfer. (Example: resellers can set this status e.g. if a client did not pay.)
- ACTIVE = domain will be unlocked.

Default: LOCK

## **Examples for XML Requests and Answers**

#### **Example Request(single request)**

```
<?xml version="1.0" encoding="utf-8"?>
 <request>
    <auth>
        <user>customer</user>
        <password>password</password>
        <context>4</context>
    </auth>
    <task>
        <code>0102003</code>
        <domain>
            <name>example.com</name>
             <registry_status>ACTIVE</registry_status>
        </domain>
    \langletask>
</request>
```
#### **Example Response**

```
<?xml version="1.0" encoding="utf-8" ?>
<response>
    <result>
        <data></data>
        <status>
            <code>N0102003</code>
             <text>Domain status update has been started.</text>
             <type>notify</type>
        </status>
    </result>
</response>
```
#### **Example Request(bulk request)**

```
<?xml version="1.0" encoding="utf-8"?>
 <request>
    <auth>
        <user>customer</user>
        <password>password</password>
        <context>4</context>
    </auth>
    <task>
        <code>0102003</code>
        <default>
             <registry_status>lock</registry_status>
        </default>
        <domain>
             <name>example.com</name>
        </domain>
        <domain>
            <name>example.net</name>
        </domain>
    </task>
</request>
```

```
<?xml version="1.0" encoding="utf-8" ?>
<response>
    <result>
        <data></data>
        <status>
             <code>N0102003</code>
```

```
<text>Domain status update has been started.</text>
            <type>notify</type>
       </status>
       <status>
            <code>N0102003</code>
            <text>Domain status update has been started.</text>
            <type>notify</type>
       </status>
   </result>
</response>
```
# **7.10 AuthInfo1Create (Apply for AuthInfo) (0113001)**

With this task you can apply for an AuthInfo1.

#### **NOTE**

If a cancelation of the type preack exists you cannot generate an AuthInfo1 using the system. In this case the system generates the AuthInfo automatically. For the target dates "now" and "date" the AuthInfo1 is valid 30 days from the cancelation date (execdate) onwards. Selecting the target date "expire", i.e. cancelation on the expiration date, the AuthInfo1 validity starts 30 days before the cancelation date (execdate).

## **Examples for XML Requests and Answers**

#### **Example Request**

```
<?xml version="1.0" encoding="utf-8"?>
 <request>
    <auth>
        <user>customer</user>
        <password>password</password>
        <context>4</context>
    </auth>
    <owner>
        <user>customer2</user>
        <context>4</context>
    </owner>
    <task>
        <code>0113001</code>
        <domain>
             <name>example.com</name>
        </domain>
    </task>
</request>
```

```
<?xml version="1.0" encoding="UTF-8" standalone="no"?>
<response version="1">
    <result>
        <data/>
        <status>
            <code>S0113001</code>
            <text>AuthInfo1 was created successfully.</text>
            <type>success</type>
            <object>
                 <type>authinfo</type>
                 <value>kiSV/CbJi9/KaCxp</value>
            </object>
        </status>
    </result>
</response>
```
#### **Example Response, if an AuthInfo already exists**

```
<?xml version="1.0" encoding="UTF-8" standalone="no"?>
<response version="1">
    <result>
        <data/>
        <msg>
            <text>For this domain an AuthInfo already exists.</text>
            <code>EF011305</code>
            <type>error</type>
            <object>
                 <type>domain</type>
                 <value>example.com</value>
            </object>
        </msg>
        <status>
            <code>E0113001</code>
            <text>AuthInfo1 could not be created.</text>
            <type>error</type>
        </status>
    </result>
</response>
```
#### **Beispielantwort, nachdem jetzt der Auftrag ein zweites Mal gesendet wurde**

```
<?xml version="1.0" encoding="UTF-8" standalone="no"?>
<response version="1">
    <result>
        <data/>
        <msg>
            <text>For this domain an AuthInfo already exists.</text>
            <code>EF011305</code>
            <type>error</type>
            <object>
                 <type>domain</type>
                 <value>example.com</value>
            </object>
        </msg>
        <status>
            <code>E0113001</code>
            <text>AuthInfo1 could not be created.</text>
            <type>error</type>
            <object>
                 <type>authinfo</type>
                 <value>12345-abcde</value>
            </object>
        </status>
    </result>
</response>
```
## **7.10.1 Domain Transfer Process with AuthInfo**

In the transfer procedure a password, the AuthInfo, is used. It is generated exclusively for the transfer of a specific domain.

The AuthInfo is transferred and stored encoded at the database of the registry. It is assigned to one domain and may be valid only for a specific time span,depending on the registry. The domain transfer is carried out in two steps:

- 1. Applying for AuthInfo, generating it and storing it in the database of the registry. There are two procedures available: AuthInfo is applied for at the current reseller (AuthInfo1) or, if that's not possible, it can be requested from the future registrar (AuthInfo2).
- 2. Starting and carrying out the domain transfer via the new reseller.

The applied AuthInfo can also be deleted with a corresponding request.

## **Details on AuthInfo1 Process: Applying for AuthInfo at the current Reseller, Generate and Storing it at the Registry**

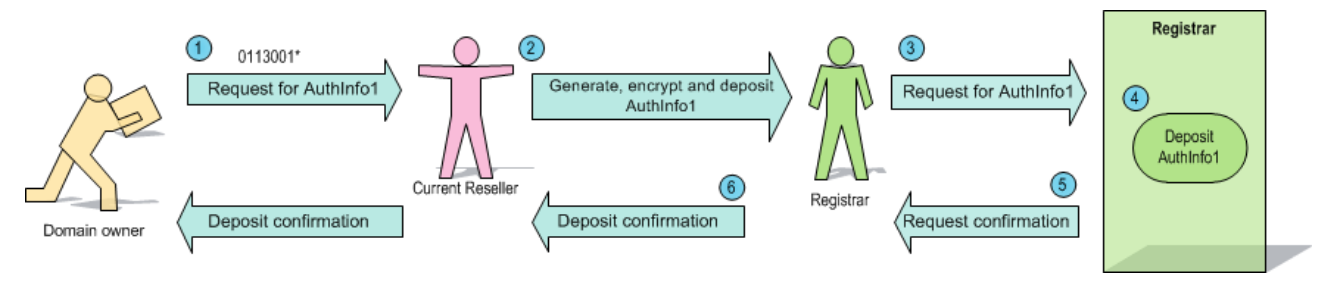

- The domain owner requests AuthInfo from the current reseller. \*Taskcode, if we ∩ are the reseller.
- $\circled{2}$ The reseller tasks the current registrar with the generation and encryption of AuthInfo1 and its deposition at the registry. This is a main safety feature of the new AuthInfo procedure.
- ⊚ The current administrating registrar passes on the encrypted AuthInfo1 to the registry and requests for its deposition.
- $\circled{4}$ The registry stores the encrypted AuthInfo1 in its database. The registry does not know the plain text of AuthInfo – a further important security feature of the new procedure.
- 6 The registry sends a confirmation of the deposition request to the administrating registrar.
- The administrating registrar sends the confirmation to the current reseller, who 6 redirects it to the domain owner.

# **7.11 AuthInfo Delete (0113002)**

With this task you can delete an AuthInfo1 from a domain. The deletion of AuthInfo1 can be requested until the transfer starts. After that a deletion is no longer possible.

## **Examples for XML Requests and Answers**

#### **Example Request**

```
<?xml version="1.0" encoding="utf-8"?>
<request>
    <auth>
        <user>customer</user>
        <password>password</password>
        <context>4</context>
    </auth>
    <task>
        <code>0113002</code><domain>
             <name>example.de</name>
        </domain>
    </task>
</request>
```
#### **Example Response**

```
<?xml version="1.0" encoding="utf-8" ?>
<response>
    <result>
        <status>
            <code>S0113002</code>
            <text>AuthInfo1 was deleted successfully.</text>
            <type>success</type>
        </status>
    </result>
</response>
```
# **7.12 AuthInfo2 Create (Apply for AuthInfo2) (0113003)**

#### **NOTE:**

This process can also be carried out for the TLDs .DE, .EU, .NO and .BE. For .BE domains only the AuthInfo2 task can be used to get an AuthInfo for the domain transfer.

## **Examples for XML Requests and Answers**

```
<?xml version="1.0" encoding="utf-8" ?>
<request>
    <auth>
        <user>customer</user>
        <password>password</password>
        <context>4</context>
    </auth>
    <task>
        <code>0113003</code>
        <domain>
            <name>example.de</name>
        </domain>
    </task>
</request>
```

```
<?xml version="1.0" encoding="utf-8" ?>
<response>
    <result>
        <status>
            <code>S0113003</code>
            <text>AuthInfo2 was created successfully.</text>
            <type>success</type>
        </status>
    </result>
</response>
```
## **7.12.1 Workflow for TLDs supporting AuthInfo2: Requesting AuthInfo from the Future administrating Registrar (AuthInfo2)**

The domain owner can apply for AuthInfo2 directly at the registrar, who will administrate the domain in future. That's convenient in case it might not be possible to apply for AuthInfo1 at the current reseller, e.g. because the reseller does no longer exist, is unreachable or does not respond.

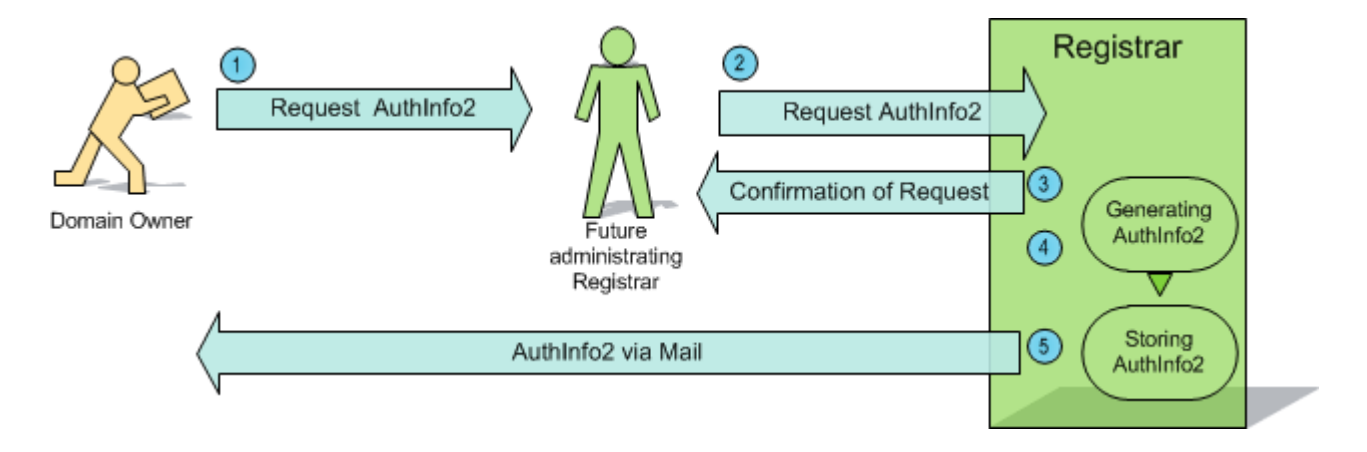

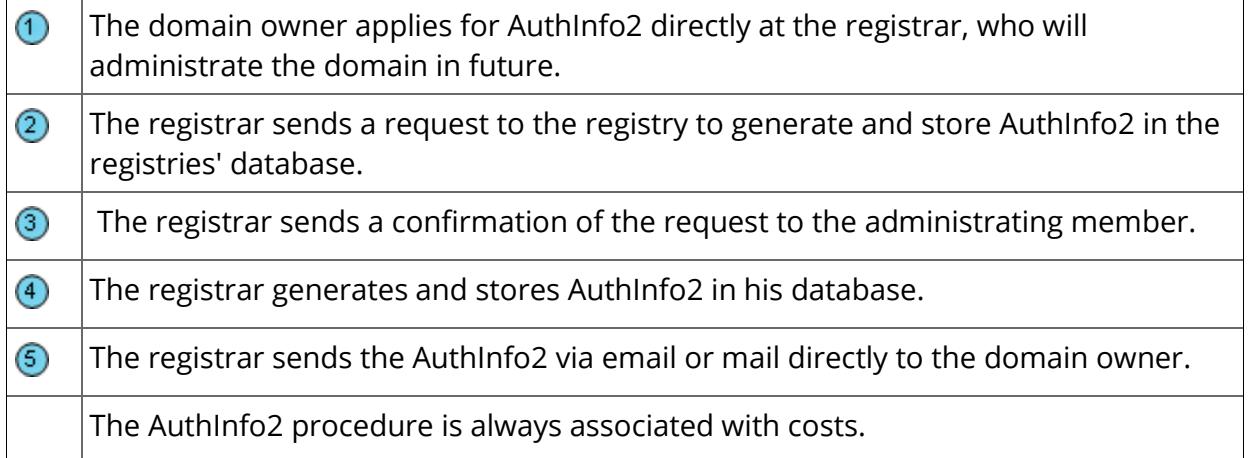

# **7.13 IRTP Domain Info (0104008)**

With this task you can inquire the data of a currently active IRTP transfer.

This table contains all values that are returned for the List Tasks by default or respectively returned by using a keyword.

#### **Description of the columns:**

- Value: name of the returned value
- **Description: what does this value mean.**
- Info <key>: The value can be inquired additionally in an Info task by using the <key> key.

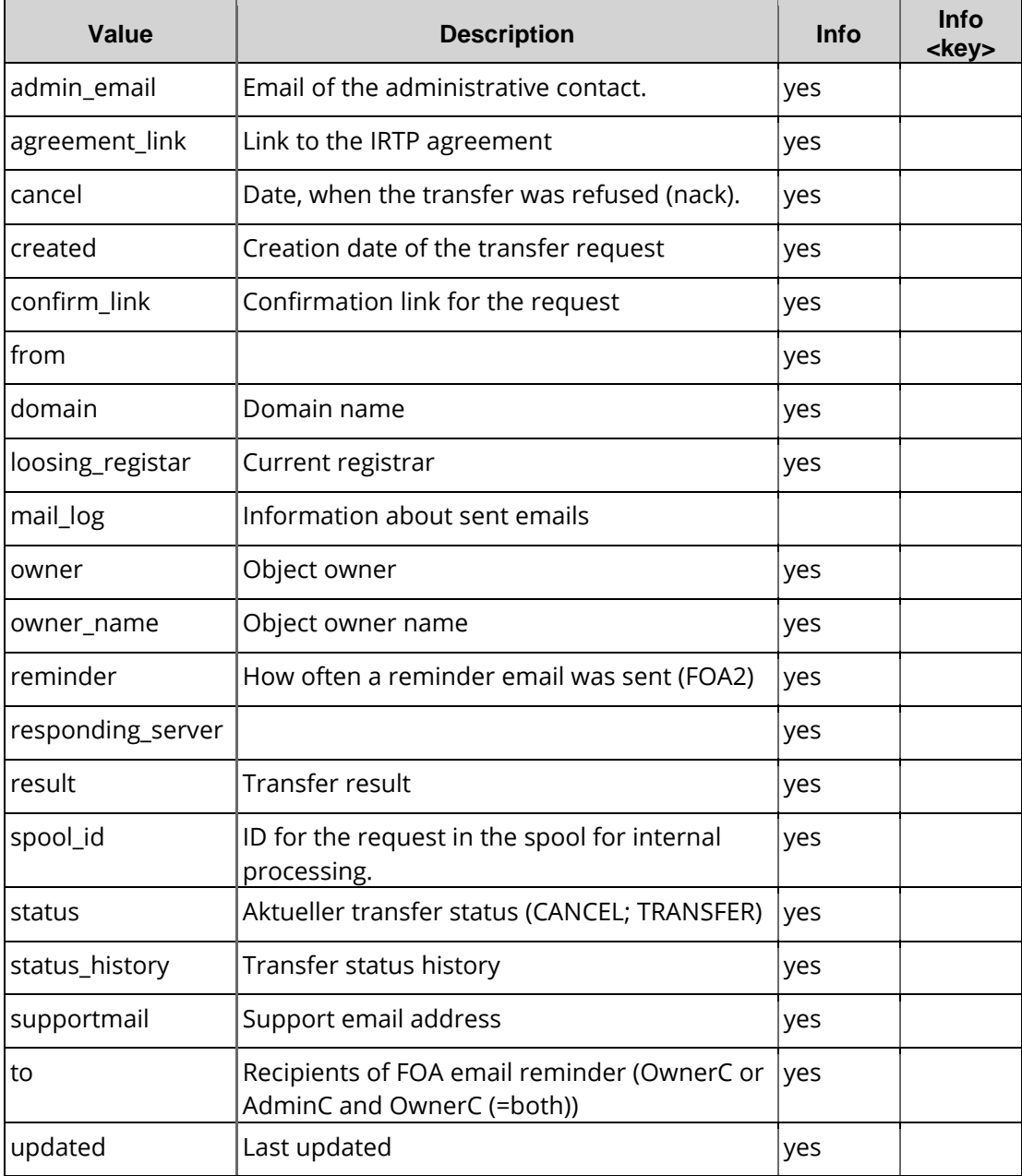

## **Examples for XML Requests and Answers**

#### **Example Request**

```
<?xml version="1.0" encoding="utf-8"?> 
 <request>
    <auth>
        <user>customer</user>
        <context>4</context>
        <password>password</password>
    </auth>
    <task>
        <code>0104008</code>
        <irtp>
             <irtp_id>612b94ad7918a2199e087365ae2d6e12</irtp_id>
        </irtp>
</task>
</request>
```

```
<?xml version="1.0" encoding="UTF-8" standalone="no"?>
 <response>
    <result>
        <data>
            <irtp>
                 <spool_id>195611805</spool_id>
                 <irtp_id>6f7a1c9deb94ec10b34a3d2ef8de835b</irtp_id>
                 <domain>example.com</domain>
                 <status>PENDING_PROGRESS</status>
                 <owner_name>customer</owner_name>
                 <email/>
                 <admin_email/>
                 <responding_server/>
                 <loosing_registrar></loosing_registrar>
                 <cancel>2015-08-25 00:00:00</cancel>
                 <result>
                     <code>IRTP0000</code>
                     <msg>OK</msg>
                 </result>
                 <status_history>
                     <status>
                         <id>886131</id>
                         <type>foa1</type>
                         <smtp_code>250</smtp_code>
                         <msg>Enter mail, end with "."</msg>
                         <status>success</status>
                         <date>2015-08-11 14:11:09</date>
                     </status>
                 </status_history>
                 <owner>
                     <user>customer</user>
                     <context>4</context>
                 </owner>
                 <created>2015-08-11 00:00:00</created>
                 <updated>2015-08-11 14:11:09</updated>
                 <nic_member_label>XXX-TEST</nic_member_label>
                 <agreement_link>http://example.com/agreement_link>
                 <confirm_link></confirm_link>
                 <from>Domain Transfer / Domain Robot / Domain Robot</from>
                 <reminder>0</reminder>
                 <supportmail>support@example.com</supportmail>
                 <to>both</to>
            </irtp>
        </data>
        <status>
```

```
<code>S0104008</code>
            <text>Die IRTP-Daten wurden erfolgreich ermittelt.</text>
            <type>success</type>
            <object>
                <type>irtp</type>
                <value>example.com</value>
            </object>
       </status>
   </result>
   <stid>20150811-app1-test-5822</stid>
</response>
```
# **7.14 Irtp DomainRestart (114002)**

This task allows you to resend the FOA1 email to the registrant.

## **Examples for XML Requests and Answers**

#### **Example Request**

```
<request>
    <auth>
        <user>Customer</user>
        <password>password</password>
        <context>4</context>
    </auth>
    <task>
        <code>0114002</code>
        <spool_id>123456789</spool_id>
        <!-- You can use the domain name instead of the spool_id too.
            <domain>
             <name>example.com</name>
        </domain>
        --&><!-- For this task a bulk request is existing too. In the bulk request you can use the 
spool_id and the domain name. You also can merge them.
    \langle/task>
</request>
```

```
<response>
    <result>
        <status>
            <code>S0114002</code>
            <text>IRTP update successful.</text>
            <type>success</type>
        </status>
    </result>
</response>
```
# **8 Domain Backorder**

Since August 2011, a backorder process is available that allows to register .CO domains that are entering the "Pending Delete" phase. The .CO registry launches a 15-day "Redemption Period" in case of deletion of a domain. Then, the status of the domain changes to a 5-day "pending delete" phase.

The .CO domains that are pending deletion ("Redemption Period") and .CO domains disposable for backordering are displayed 15 days prior to their deletion in the overview of the .CO backorders.

Domains that are not restored by the current registrar, may be ordered after the redemption period from any authorized registrar. Following a first-come-first-served basis, the first registrar who submits the backorder will receive the domain.

If the registration was successful, the domain will be assigned to you after the 5-day "pending delete" phase.

If the domain was not supposed to be deleted but to be restored, you will be notified in case you have provided a backorder for the domain.

In the user profile (task 1301014 user profile update ) you can store the following backorder keys:

backorder\_ownerc backorder\_adminc backorder\_techc backorder\_zonec backorder\_nserver1 backorder\_nserver2 backorder\_nserver3 backorder\_nserver4 backorder\_nserver5 backorder\_nserver6 backorder\_nserver7

# **8.1 Backorder Create (0141)**

With this task you can create a backorder request.

## **Examples for XML Requests and Answers**

```
<?xml version="1.0"?>
 <request>
    <auth>
        <user>customer</user>
        <password>password</password>
        <context>4</context>
    </auth>
```

```
<task>
       <code>0141</code>
       <domain_backorder>
           <name>example.com.co</name>
       </domain_backorder>
       <reply_to></reply_to>
       <ctid></ctid>
   </task>
</request>
```

```
<?xml version="1.0"?>
<response version="1">
    <result>
        <data/>
        <status>
            <code>S0141</code>
             <type>success</type>
             <object>
                 <type>domain_backorder</type>
                 <value>example.com.co</value>
             </object>
        </status>
    </result>
</response>
```
# **8.2 Backorder Delete (0143)**

With this task you can cancel a backorder request. Please be aware that you will be billed for this service.

## **Examples for XML Requests and Answers**

#### **Example Request**

```
<?xml version="1.0"?>
<request>
    <auth>
        <user>customer</user>
        <password>password</password>
        <context>4</context>
    </auth>
    <task>
        <code>0143</code><domain_backorder>
            <name>example.com.co</name>
        </domain_backorder>
    </task>
</request>
```

```
<?xml version="1.0"?>
<response version="1">
    <result>
        <data/>
        <status>
             <code>S0143</code>
             <type>success</type>
             <object>
                 <type>domain_backorder</type>
```

```
<value>example.com.co</value>
            </object>
       </status>
   </result>
</response>
```
# **8.3 Domain Backorder User List**

With this task you can inquire the backorder domains of a user and his subusers.

This table contains all values that are returned for the List Tasks by default or respectively returned by using a keyword.

#### **Description of the columns:**

- Value: name of the returned value
- Description: what does this value mean.
- List: Wert wird bei List-Task standardmäßig zurückgegeben
- List <key>: The value can be inquired additionally in an List task by using the <key< key.
- Order: Sorting
- **Where: Filtering**

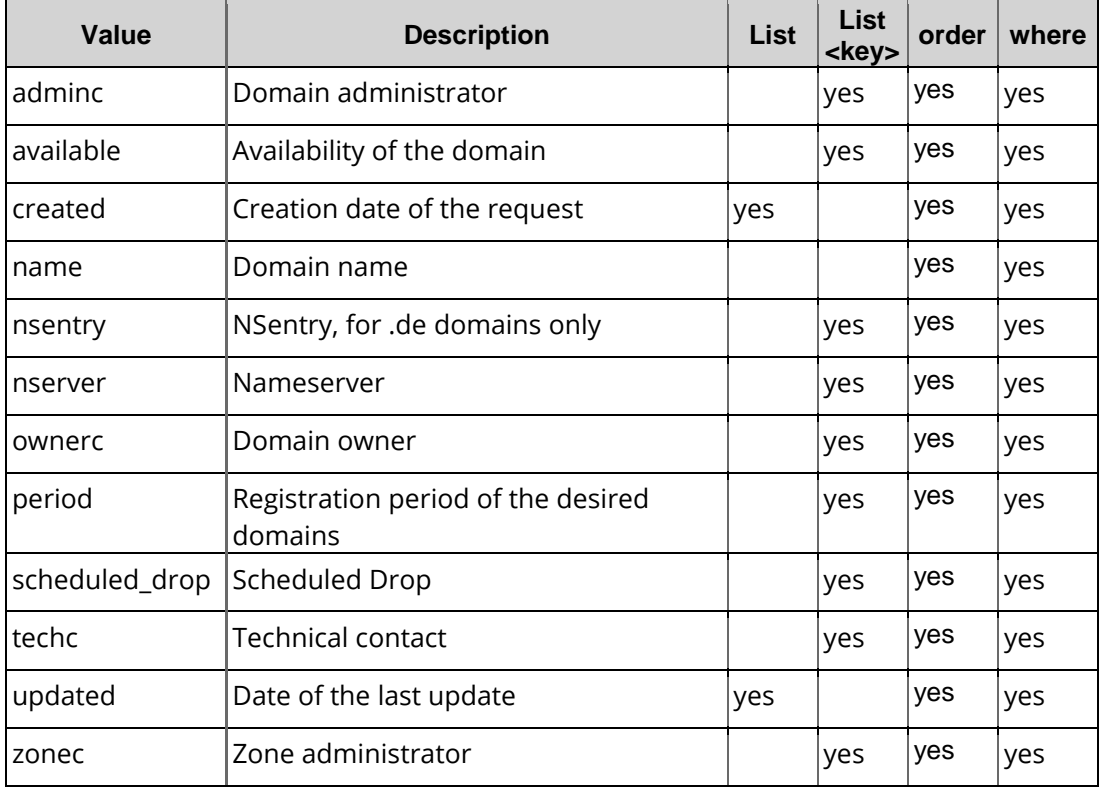

## **Examples for XML Requests and Answers**

#### **Example Request**

```
<?xml version="1.0" encoding="utf-8" ?>
 <request>
    <auth>
        <user>customer</user>
        <password>password</password>
        <context>4</context>
    </auth>
    <task>
        <code>0145</code>
        <view
        <limit>10</limit>
        <children>1</children>
        </view>
    \langle/task>
</request>
```

```
<?xml version="1.0" encoding="UTF-8" standalone="no"?>
<response version="1">
    <result>
        <data>
            <summary>2</summary>
            <domain_backorder>
                 <name>backorder-201109-0738.co</name>
                 <available>2011-09-20 19:00:00</available>
                 <scheduled_drop>2011-09-30 19:00:00</scheduled_drop>
                 <created>2011-09-18 18:22:05</created>
                 <updated>2011-09-30 11:14:45</updated>
            </domain_backorder>
            <domain_backorder>
                 <name>backorder-201109-0739.co</name>
                 <available>2011-09-20 19:00:00</available>
                <scheduled_drop>2011-09-30 19:00:00</scheduled_drop>
                 <created>2011-09-18 19:22:04</created>
                 <updated>2011-09-30 11:14:45</updated>
            </domain_backorder>
        </data>
        <status>
            <code>S0145</code>
            <text>The list of all own backorder entries was loaded.</text>
            <type>success</type>
        </status>
    </result>
    <stid>20120703-app1-test-233</stid>
</response>
```
# **8.4 Domain Backorder List (0146)**

With this task you can inquire the available backorder domains.

This table contains all values that are returned for the Info and List Tasks by default or respectively returned by using a keyword.

#### **Description of the columns:**

- Value: name of the returned value
- Description: what does this value mean.
- List: Wert wird bei List-Task standardmäßig zurückgegeben
- List <key>: The value can be inquired additionally in an List task by using the <key< key.
- Order: Sorting
- **Where: Filtering**

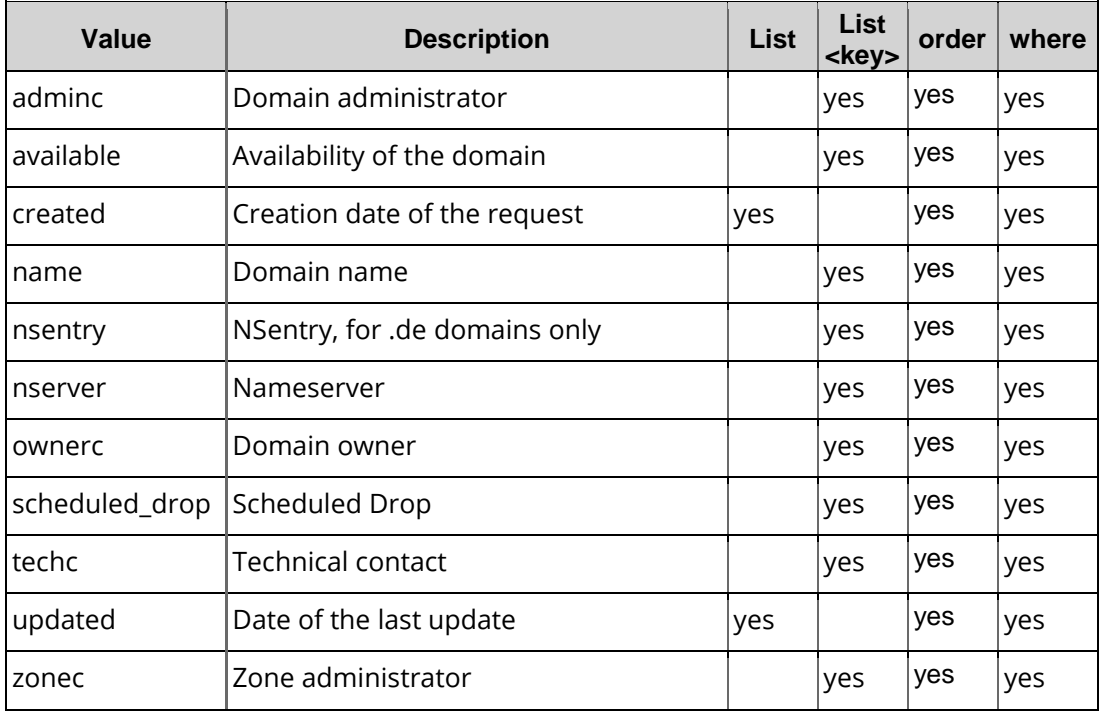

## **Examples for XML Requests and Answers**

```
<?xml version="1.0" encoding="utf-8" ?>
<request>
    <auth>
        <user>customer</user>
       <password>password</password>
        <context>4</context>
    </auth>
    <task>
        <code>0146</code>
        <view>
            <limit>10</limit>
```

```
</view>
        <where>
             <and>
                  <or>
                      <key>domain</key>
                      <operator>like</operator>
                      <value>*012*.*</value>
                 </or>
                  <or>
                      <key>domain</key>
                      <operator>like</operator>
                      <value>xn--*012*</value>
                  \langle/\alphar>
             </and>
        </where>
   </task>
</request>
```

```
<?xml version="1.0" encoding="UTF-8" standalone="no"?>
 <response version="1">
    <result>
        <data>
             <summary>0</summary>
        </data>
        <status>
             <code>S0146</code>
             <text>The list of all free backorder entries has been loaded.</text>
             <type>success</type>
        </status>
    </result>
 </response>
```

```
<?xml version="1.0"?>
<request>
    <auth>
        <user>customer</user>
        <password>password</password>
        <context>4</context>
    </auth>
    <task>
        <code>0146</code><view>
             <offset>0</offset>
             <limit>3</limit>
             <children>0</children>
        </view>
        <order>
             <key>name</key>
             <key>ownerc</key>
             <key>adminc</key>
             <key>techc</key>
             <key>zonec</key>
             <key>nserver</key>
             <key>period</key>
             <key>available</key>
             <key>scheduled_drop</key>
             <ctid/>
             <reply_to></reply_to>
        </task>
    </request>
```

```
<?xml version="1.0" encoding="UTF-8" standalone="no"?>
<response version="1">
    <result>
        <data>
            <summary>0</summary>
        </data>
        <status>
            <code>S0146</code>
            <text>The list of all free backorder entries was loaded.</text>
            <type>success</type>
        </status>
    </result>
</response>
```
# **9 Zone**

# **9.1 Description of the XML Keywords**

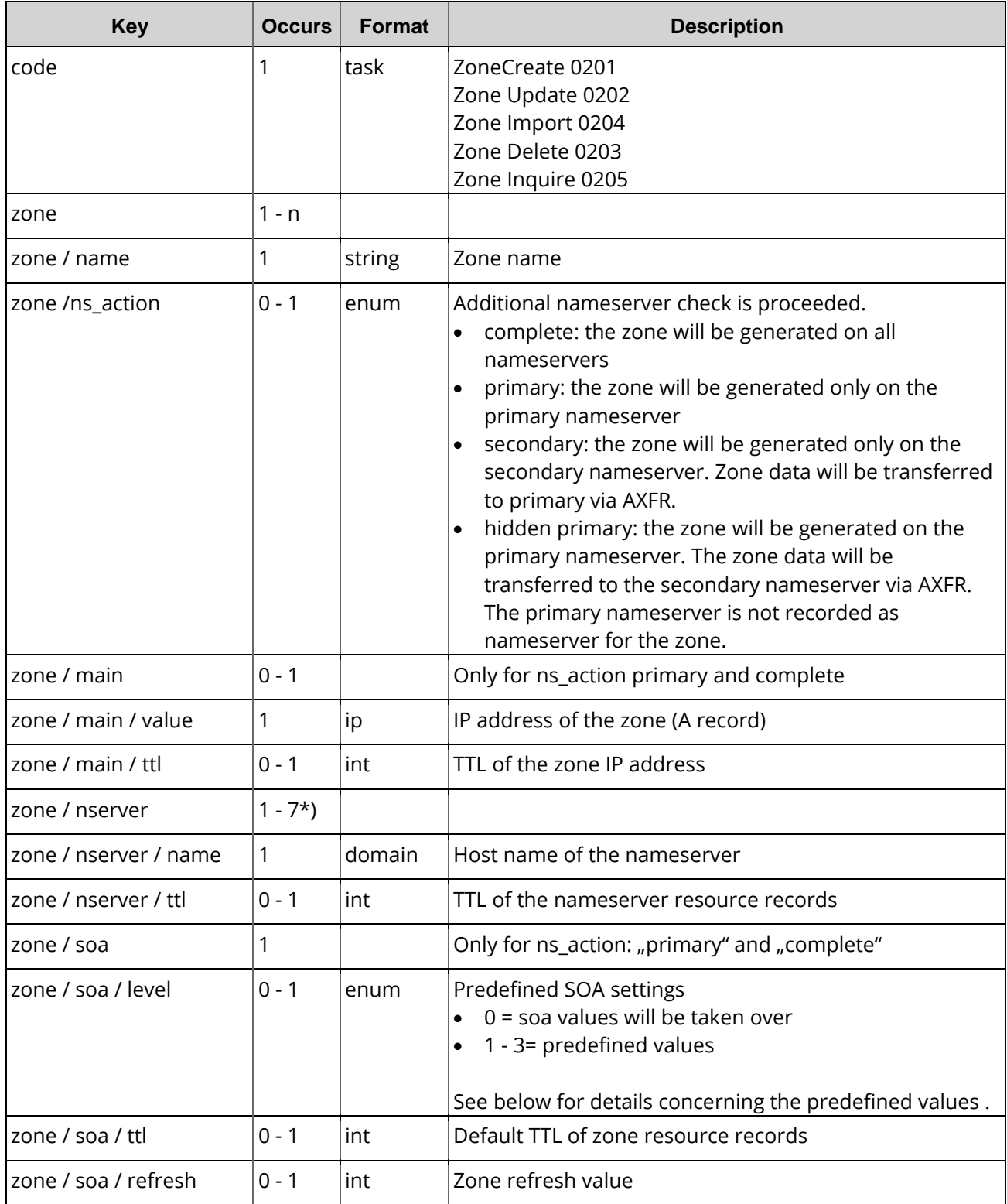

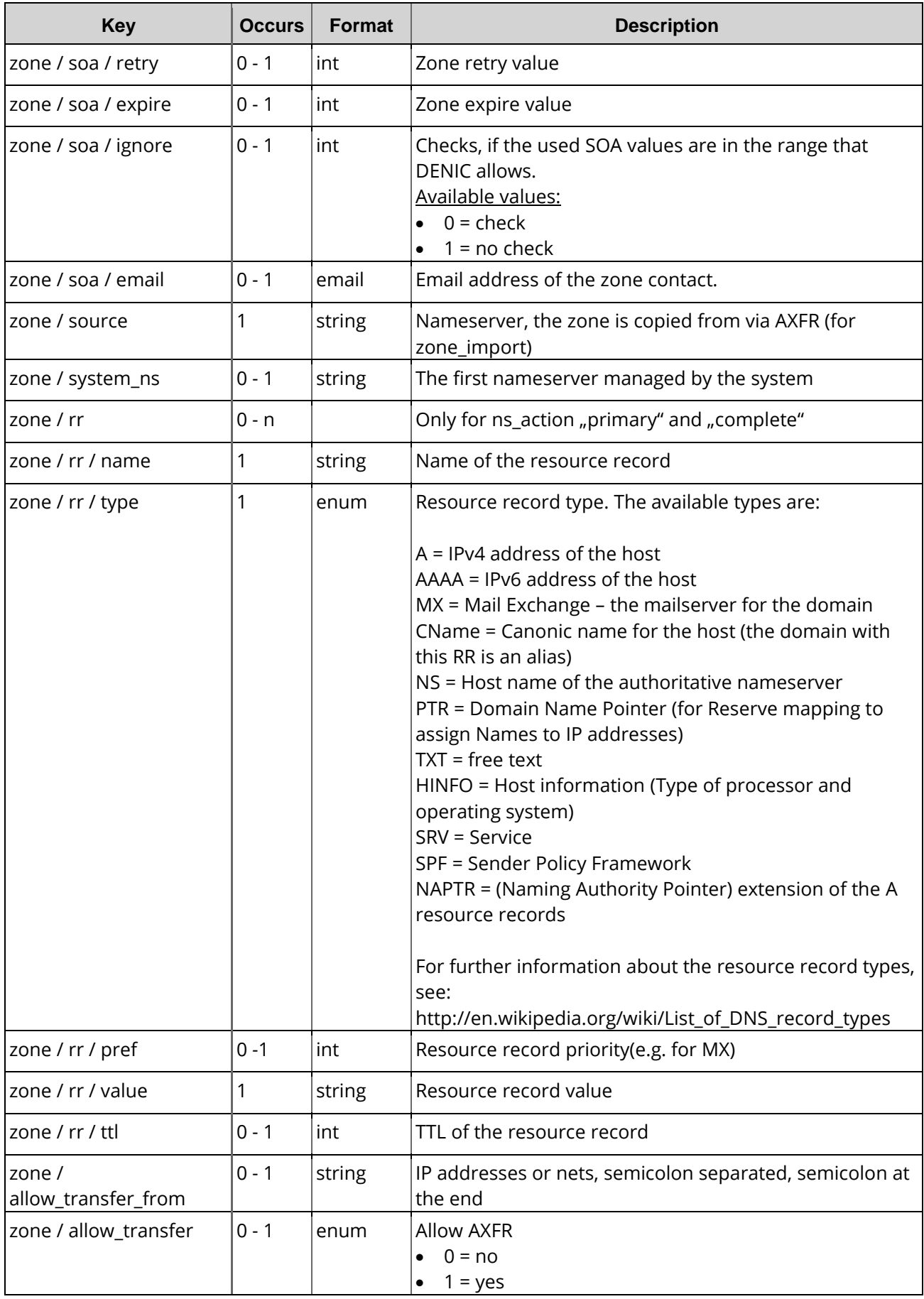

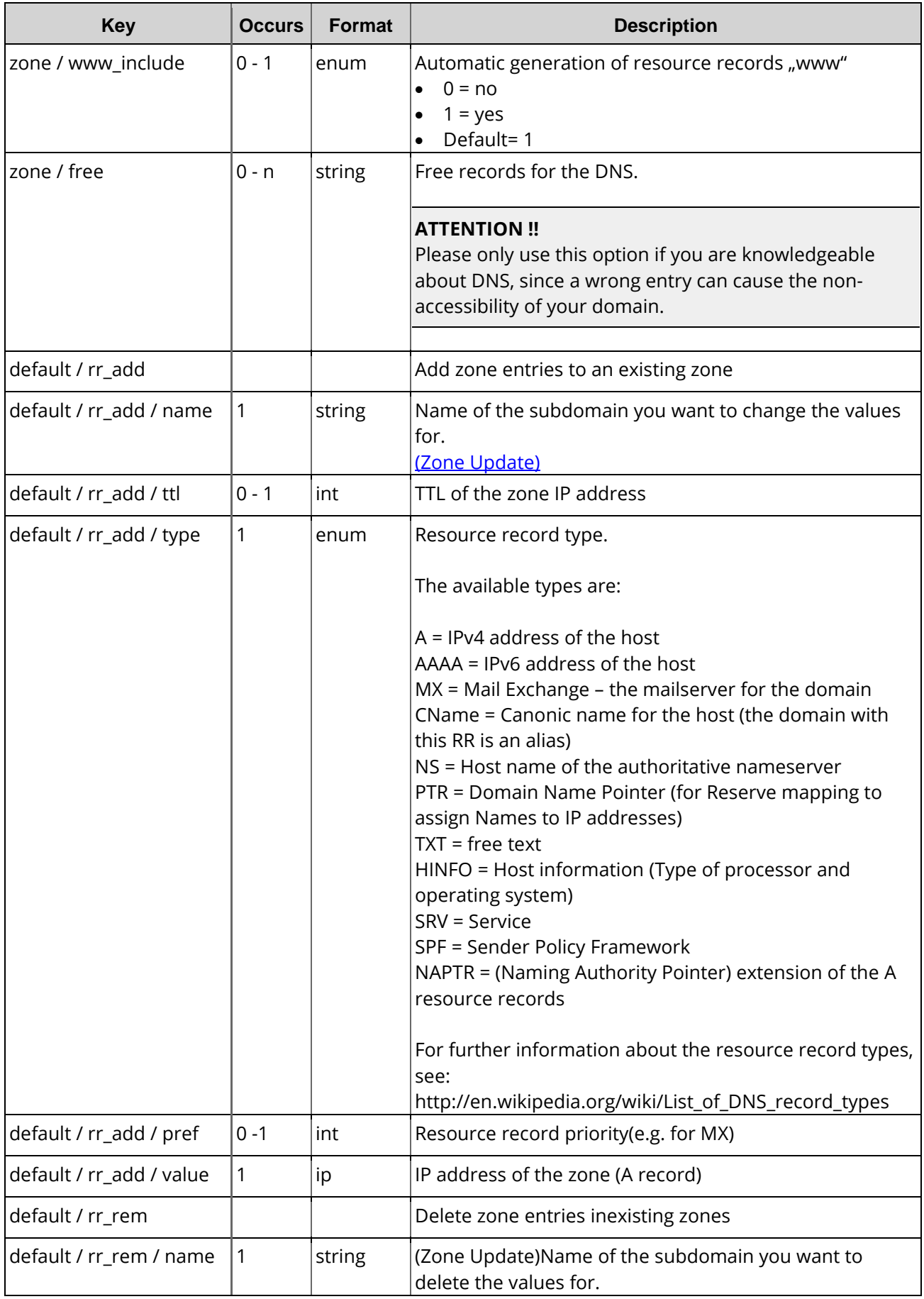

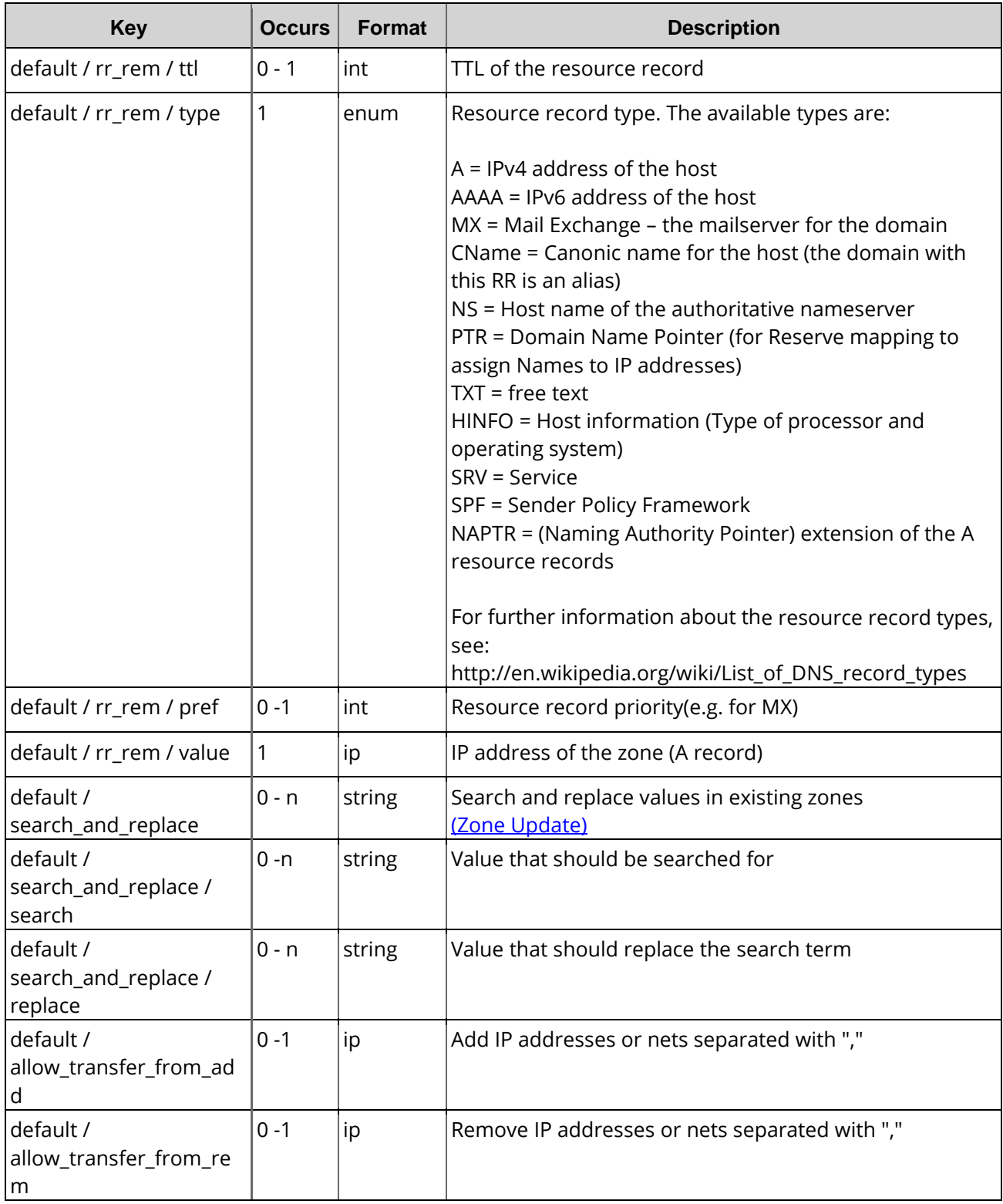

\*) Depends on the registry.

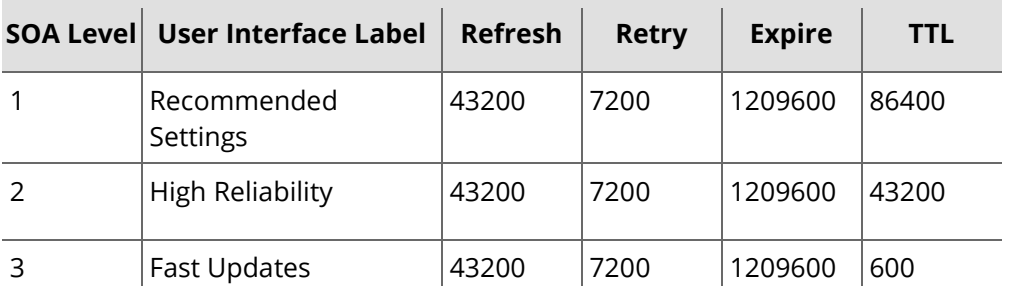

#### **Details on the predefined SOA levels**

# **9.2 Zone Create (0201)**

With this task you can create a zone on the nameservers administrated by the system.

```
<?xml version="1.0" encoding="utf-8"?>
<request>
    <auth>
        <user>customer</user>
        <password>password</password>
        <context>4</context>
    </auth>
    <task>
        <code>0201</code>
        <zone>
             <name>example.com</name>
             <main>
                 <value>172.16.100.1</value>
                 <ttl>86400</ttl>
             </main>
             <ns_action>complete</ns_action>
             <www_include>1</www_include>
             <allow_transfer_from>198.51.100.0/24</allow_transfer_from>
             <soa>
                 <level>1</level>
                 <refresh>43200</refresh>
                 <retry>7200</retry>
                 <expire>1209600</expire>
                 <ttl>86400</ttl>
                 <email>zonec@example.com</email>
             \langlesoa>
             <nserver>
                 <name>ns1.example.com</name>
                 <ttl>86400</ttl>
             </nserver>
             <nserver>
                 <name>ns2.example.com</name>
                 <ttl>86400</ttl>
             </nserver>
             <rr>
                 <name>mail</name>
                 <ttl>103600</ttl>
                 <type>MX</type>
                 <pref>10</pref>
                 <value>mail.example.com</value>
             \langlerr>
             \langle \text{rr} \rangle<name>www</name>
                  <ttl>86400</ttl>
                 <type>NS</type>
```

```
<pref></pref>
                 <value>ns1.example.com</value>
             \epsilon/rr21 - - - -\langle \text{rr} \rangle<name>default._domainkey</name>
                 <type>TXT</type>
                 <pref></pref>
                 <ttl></ttl>
                 <value>p=mVMdtsXfXxyakdNwK3CB/5nnV6dVSLTthZGMpKE9rLkfwIDAQAB</value>
             \frac{1}{2}<free>internetconfiguration 1800 IN A 11.22.33.44</free>
             <free>mail 1800 IN A 22.33.44.55</free>
        </zone>
   </task>
</request>
```

```
<?xml version="1.0" encoding="utf-8" ?>
<response>
    <result>
        <status>
            <code>S0201</code>
            <text>Zone has been stored on the nameserver.</text>
            <text></text>
            <type>success</type>
            <object>
                <type>zone</type>
                <value>example.com</value>
            </object>
        </status>
    </result>
</response>
```
# <span id="page-167-0"></span>**9.3 Zone Update (0202)**

With this task you can update a zone on the nameservers administered by the system.

In addition to the zone update wizard in the interface we provide you with two comfortable functions for changing/updating your zone records : the addition and removal and searchand eplacement of your zone records.

#### **Search and replace values in zone records.**

The key search\_and\_replace allows you to search for a specific type of record with an associated value and lets you replace it with another value. When using this key, the  $rr\_add$ and  $rr\_rem$  blocks are not required but can be used optionally without interfering the functionality of this key.

```
<?xml version="1.0" encoding="utf-8"?>
<request>
    <auth>
        <user>customer</user>
        <password>password</password>
        <context>4</context>
    </auth>
    <task>
```

```
<code>0202</code>
        <zone>
            <name>example.com</name>
            <system_ns>ns1.example.com</system_ns>
            <main>
                 <value>172.16.100.1</value>
                 <ttl>86400</ttl>
            </main>
            <ns_action>complete</ns_action>
            <www_include>1</www_include>
            <soa_level>3</soa_level>
            <allow_transfer_from>198.51.100.0/24</allow_transfer_from>
            <soa>
                 <refresh>43200</refresh>
                 <retry>7200</retry>
                 <expire>1209600</expire>
                 <ttl>600</ttl>
                 <ignore></ignore>
                 <email>zonec@example.com</email>
            \langle/soa\rangle<nserver>
                 <name>ns1.example.com</name>
                 <ttl>86400</ttl>
            </nserver>
            <nserver>
                 <name>ns2.example.com</name>
                 <ttl>86400</ttl>
            </nserver>
             \langle \text{rr} \rangle<name>mail</name>
                 <ttl>103600</ttl>
                 <type>MX</type>
                 <pref>10</pref>
                 <value>mail.example.com</value>
            \langlerr>
            <rr>
                 <name>www</name>
                 <ttl>86400</ttl>
                 <type>NS</type>
                 <pref></pref>
                 <value>ns1.example.com</value>
                 \langlerr>
        </zone>
   \langle/task>
</request>
```

```
<?xml version="1.0" encoding="utf-8" ?>
<response>
    <result>
        <status>
             <code>S0202</code>
             <text>Zone was updated on the nameserver.</text>
             <text></text>
             <type>success</type>
             <object>
                 <type>zone</type>
                 <value>example.com</value>
             </object>
        </status>
    </result>
</response>
```

```
Beispiel für "Search and Replace". Jeder TTL-Wert wird mit dem Wert "600" ersetzt.
<?xml version="1.0" encoding="utf-8"?>
<request>
    <auth>
         <user>customer</user>
         <password>password</password>
         <context></context>
    </auth>
    <task>
         <code>0202</code>
         <zone>
             <name>example.com</name>
             <system_ns>ns1.example.com</system_ns>
             <main>
                  <value>172.16.100.1</value>
                  <ttl>86400</ttl>
             </main>
             <ns_action>complete</ns_action>
             <www_include>1</www_include>
             <search_and_replace>
                  <search>*</search>
                  <type>TTL</type>
                  <replace>600</replace>
             </search_and_replace>
             <allow_transfer_from>
                      198.51.100.0/24
             </allow_transfer_from>
             <soa>
                  <refresh>43200</refresh>
                  <retry>7200</retry>
                  <expire>1209600</expire>
                  <ttl>600</ttl>
                  <ignore></ignore>
                  <email>zonec@example.com</email>
             \langlesoa\rangle<nserver>
                  <name>ns1.example.com</name>
                  <ttl>86400</ttl>
             </nserver>
             <nserver>
                  <name>ns2.example.com</name>
                  <ttl>86400</ttl>
             </nserver>
             \langle \text{rr} \rangle<name>mail</name>
                  <ttl>103600</ttl>
                  <type>MX</type>
                  <pref>10</pref>
                  <value>mail.example.com</value>
             \langlerr>
             \langle \text{rr} \rangle<name>www</name>
                  <ttl>86400</ttl>
                  <type>NS</type>
                  <pref></pref>
                  <value>ns1.example.com</value>
             \langle/rr</zone>
    </task>
</request>
```

```
<?xml version="1.0" encoding="utf-8" ?>
<response>
   <result>
        <status>
            scode>S0202s/code>
            <text>Zone was updated on the nameserver.</text>
            <text></text>
            <type>success</type>
            <object>
                 <type>zone</type>
                 <value>example.com</value>
            </object>
        </status>
    </result>
</response>
```
# **9.4 Zone Update Bulk (0202001)**

# **9.5 Zone Update Bulk (0202001)**

With this task you can update a zone on the nameservers administered by the system. Besides a complete domain update request you can at your choosing use the keys  $rr$  add and  $rr\_rem$  to add or remove resource records (for example subdomains) for a single zone record.

#### **Add or remove values in zone records**

With the help of the keys  $rr$  add (rr add = resource record add) and  $rr$   $rem$  (rr rem = resource record remove) you can add or remove single and/or multiple zone records of a subdomain.

#### **Search and replace values in zone records.**

The key search\_and\_replace allows you to search for a specific type of record with an associated value and lets you replace it with another value. When using this key, the  $rr\_add$ and  $rr$ <sub>rem</sub> blocks are not required but can be used optionally without interfering the functionality of this key.

#### **Example for a request**

(Bulk Request) Add data: In this example an A record and an MX record are added to the zones example1.com und example2.com. To add the records to several zones several zone blocks can be inserted.

```
<?xml version="1.0" encoding="utf-8"?>
<request>
   <auth>
        <user>customer</user>
        <password>passwort</password>
        <context>4</context>
    </auth>
    <task>
        <code>0202001</code>
```

```
<default>
            <rr_add>
                <name>sub1</name>
                <type>A</type>
                <value>5.6.7.8</value>
            </rr_add>
            <rr_add>
                <name>mail</name>
                <type>MX</type>
                <value>mailserver.example.com</value>
            </rr_add>
            <soa>
                <refresh>39940</refresh>
                <retry>7200</retry>
                <expire>604800</expire>
                <ttl>86400</ttl>
            </soa>
        </default>
        <zone>
            <name>example1.com</name>
            <system_ns>ns1.example.com</system_ns>
       </zone>
       <zone>
            <name>example2.com</name>
            <system_ns>ns1.example.com</system_ns>
        </zone>
   </task>
</request>
```

```
<?xml version="1.0" encoding="UTF-8" standalone="no"?>
<response>
    <result>
        <msg>
            <text>Zone was updated on the name server.</text>
            <code>0202001</code>
            <type>success</type>
            <object>
                 <type>zone</type>
                 <value>example1.com</value>
            </object>
        </msg>
        <msg>
            <text>Zone was updated on the name server.</text>
            <code>0202001</code>
            <type>success</type>
            <object>
                 <type>zone</type>
                 <value>example2.com</value>
            </object>
        </msg>
        <status>
            <code>S0202001</code>
            <text>Bulk zone update completed.</text>
            <type>success</type>
        </status>
    </result>
    <stid>20130906-app1-test-7072</stid>
</response>
```
#### **Example for a request**

Bulk Request) Search and replace: In this example the TTL value is searched for. All values ("\*") are replaced by the value 1000. No rr\_add and rr\_rem blocks are necessary.

```
<?xml version="1.0 encoding="utf-8"?>
<request>
    <auth>
        <user>customer</user>
        <password>passwort</password>
        <context>4</context>
    </auth>
    <task>
        <code>0202001</code>
        <default>
             <search_and_replace>
                 <search>*</search>
                 <type>TTL</type>
                 <replace>1000</replace>
             </search_and_replace>
             <soa>
                 <refresh>39940</refresh>
                 <retry>7200</retry>
                 <expire>604800</expire>
                 <ttl>86400</ttl>
             \langlesoa>
        </default>
        <zone>
             <name>example.com</name>
             <system_ns>ns1.example.com</system_ns>
        </zone>
        <zone>
             <name>example2.com</name>
             <system_ns>ns1.example.com</system_ns>
        </zone>
    \langle/task>
</request>
```

```
<?xml version="1.0" encoding="UTF-8" standalone="no"?>
<response>
    <result>
        <msg>
             <text>Zone was updated successfully on the name server.</text>
             <code>S0202</code>
             <type>success</type>
             <object>
                 <type>zone</type>
                 <value>example1.com</value>
             </object>
        </msg>
        <msg>
             <text>Zone was updated successfully on the name server.</text>
             <code>S0202</code>
             <type>success</type>
             <object>
                 <type>zone</type>
                 <value>example2.com</value>
             </object>
        </msg>
        <status>
             <code>S0202001</code>
             <text>Bulk zone update completed successfully.</text>
             <type>success</type>
        </status>
    </result>
    <stid>20130906-app1-test-7179</stid>
    </response
```
#### **Example for a request**

.

Removing or replacing Main IP.

Optional remove\_main\_ip key allows you to choose if you want to either remove the main ip when removing records or to also replace the main ip in a search and replace request.

```
<?xml version="1.0 encoding="utf-8"?> <request>
    <auth>
        <user>user</user>
        <password>password</password>
        <context>4</context>
    </auth>
    <task>
        <code>0202001</code>
        <default>
             <remove_main_ip>1</remove_main_ip>
             <search_and_replace>
                 <search>1.2.3.4</search>
                 <type>A</type>
                 <replace></replace>
             </search_and_replace>
             <soa>
                 <refresh>39940</refresh>
                 <retry>7200</retry>
                 <expire>604800</expire>
                 <ttl>86400</ttl>
             \langle/soa\rangle</default>
        <zone>
             <name>examplezone.com</name>
             <system_ns>1.examplezone.de</system_ns>
             <main>
                 <value>1.2.3.4</value>
                 <ttl>86400</ttl>
             </main>
        </zone>
    </task>
</request>
```

```
<?xml version="1.0" encoding="UTF-8" standalone="no"?>
<response>
    <result>
        <msg>
             <text>Zone was updated successfully on the name server.</text>
             <code>S0202</code>
             <type>success</type>
             <object>
                 <type>zone</type>
                 <value>examplezone.com</value>
             </object>
        \langlemsg>
        <status>
             <code>S0202001</code>
             <text>Bulk zone update completed successfully.</text>
             <type>success</type>
        </status>
    </result>
    <stid>20150429-app2-24590</stid>
</response>
```
#### **Example for a request**

Die Authentifizierungsdaten für ein BasicSSL-Zertifikat in die Zone eintragen.

```
<?xml version="1.0" encoding="utf-8"?>
<request>
    <auth>
        <user>customer</user>
        <password>passwort</password>
        <context>4</context>
    </auth>
    <task>
    <code>0202001</code>
    <default>
        <rr_add>
            <name>sa8ck1zhwhphl9y037wu4qnjs6m8mnbo.example.com.</name>
            <type>CNAME</type>
            <ttl>300</ttl>
            <value>s20160419103010.example.com.</value>
        </rr_add>
    </default>
    <zone>
        <name>example.com</name>
        <system_ns>ns1.example.com</system_ns>
    </zone>
 </task>
</request>
```
#### **Example Response**

```
<?xml version="1.0" encoding="UTF-8" standalone="no"?>
<response>
    <result>
        <msg>
             <text>Zone was updated on the name server.</text>
             <code>S0202001</code>
             <type>success</type>
             <object>
                 <type>zone</type>
                 <value>example.com</value>
             </object>
        \langle msq>
        <status>
             <code>S0202001</code>
             <text>Bulk zone update completed.</text>
             <type>success</type>
        </status>
    </result>
    <stid>20130906-7072</stid>
</response>
```
#### **Example for a request**

Die Authentifizierungsdaten eines BasicSSL-Zertifikates aus der Zone entfernen.

```
<?xml version="1.0" encoding="utf-8"?>
 <request>
    <auth>
        <user>customer</user>
        <password>passwort</password>
        <context>4</context>
    </auth>
    <task>
    <code>0202001</code>
    <default>
        <rr_rem>
            <name>sa8ck1zhwhphl9y037wu4qnjs6m8mnbo.example.com.</name>
            <type>CNAME</type>
```

```
<ttl>600</ttl>
            <value>s20160419103010.example.com.</value>
       </rr_rem>
   </default>
   <zone>
        <name>example.com</name>
        <system_ns>ns1.example.com</system_ns>
   </zone>
</task>
</request>
```

```
<?xml version="1.0" encoding="UTF-8" standalone="no"?>
<response>
    <result>
        <msg>
             <text>Zone was updated on the name server.</text>
             <code>S0202001</code>
             <type>success</type>
             <object>
                 <type>zone</type>
                 <value>example.com</value>
             </object>
        </msg>
        <status>
             <code>S0202001</code>
             <text>Bulk zone update completed.</text>
             <type>success</type>
        </status>
    </result>
    <stid>20130906-7072</stid>
</response>
```
## **9.6 Zone Import (0204)**

With this task you can import zones to the nameservers administered by the system.

```
<?xml version="1.0" encoding="utf-8"?>
<request>
    <auth>
        <user>customer</user>
        <password>password</password>
         <context>4</context>
    </auth>
    <task>
         <code>0204</code>
        <default>
             <source>ns1.example.de</source>
             <ns_action>primary</ns_action>
             <soa>
                 <email>email@example.de</email>
             \langle soa\rangle<nserver>
                 <name>ns1.example.com</name>
             </nserver>
             <nserver>
                 <name>ns2.example.com</name>
             </nserver>
         </default>
        <zone>
             <name>example.com</name>
```

```
</zone>
        <zone>
            <name>example.com</name>
        </zone>
        <reply_to>mail@example.com</reply_to>
   \langle/task>
</request>
```

```
<?xml version="1.0" encoding="utf-8" ?>
<response>
    <result>
        <status>
            <code>S0204</code>
            <text>.Zone import has been completed successfully.</text>
            <text></text>
            <type>success</type>
        </status>
    </result>
</response>
```
## **9.7 Zone Delete (0203)**

With this task you can delete a zone on the nameservers administered by the system.

#### **Example Request**

```
<?xml version="1.0" encoding="utf-8"?>
<request>
    <auth>
        <user>customer</user>
        <password>password</password>
        <context>4</context>
    </auth>
    <task>
        <code>0203</code>
        <zone>
             <name>example.com</name>
             <system_ns>ns1.example.com</system_ns>
        </zone>
    </task>
</request>
```

```
<?xml version="1.0" encoding="utf-8" ?>
<response>
    <result>
        <status>
             <code>S0203</code>
             <text>Zone was deleted successfully from the name server.</text>
            <type>success</type>
             <object>
                 <type>zone</type>
                 <value>example.com</value>
             </object>
        </status>
    \langleresult>
</response>
```
# **9.8 Zone Inquire Tasks (0205)**

Dieser Task kann sowohl für Einzelabfragen (Zone Info) als auch für Listenabfragen (ZoneList) verwendet werden.

This table contains all values that are returned for the Info and List Tasks by default or respectively returned by using a keyword.

#### **Description of the columns:**

- **Value**: name of the returned value
- **Description**: what does this value mean.
- **Info**: the value is returned by default by the **Info** task
- **Info <key>**: The value can be inquired additionally with an **Info** task by using the <key< key.
- **List**: The value is returned by default by the **List** task
- **List <key>**: The value can be inquired additionally with a **List** task by using the <key< key.
- **Order**: Sorting
- **Where**: Filtering

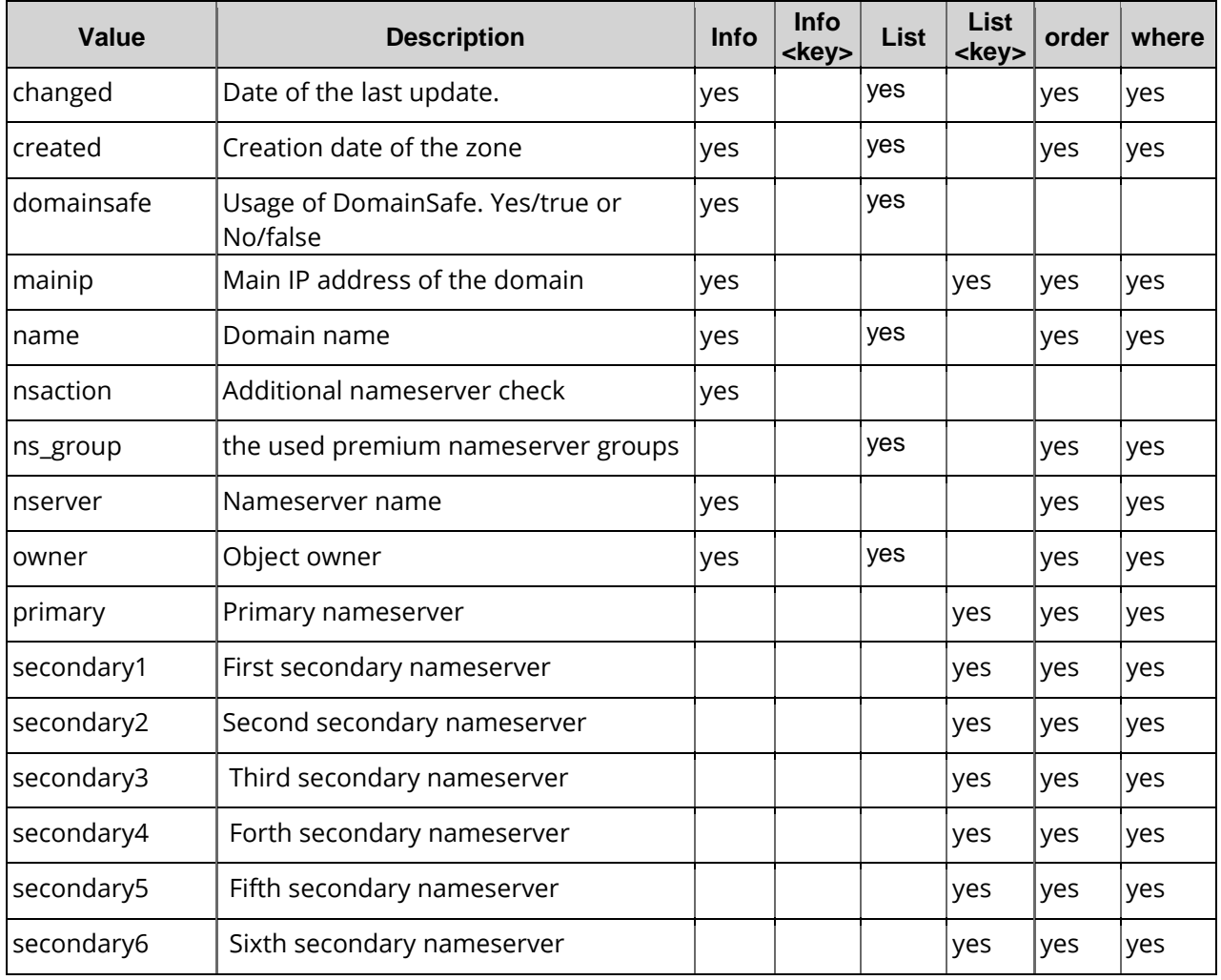

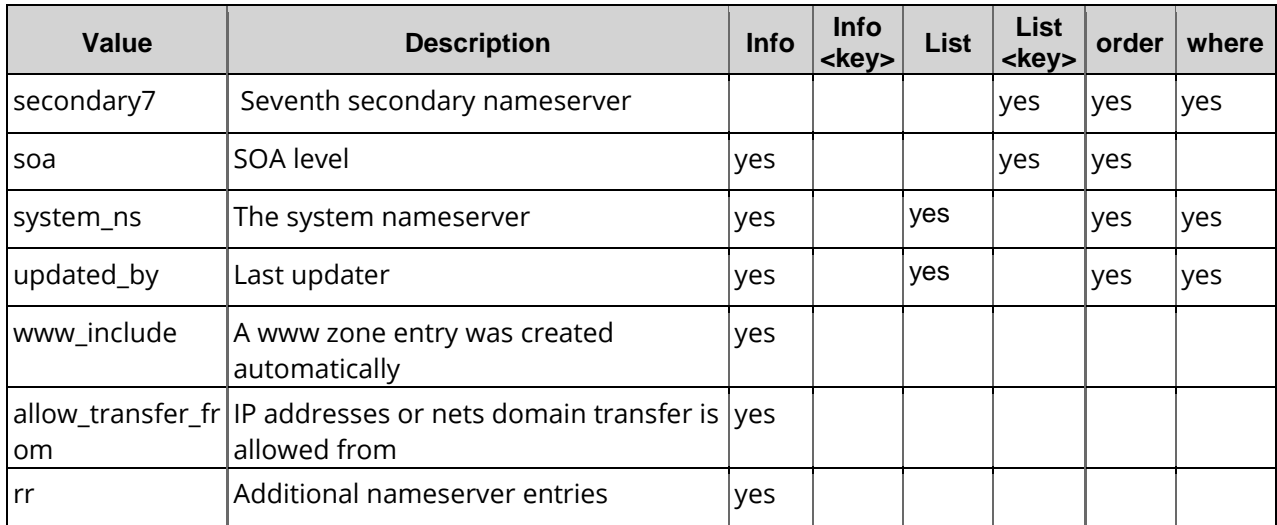

# **9.9 Zone Info (0205)**

With this task you can inquire the zone data on the nameservers administered by the system.

#### **Example Request(single inquire)**

```
<?xml version="1.0" encoding="utf-8"?>
 <request>
    <auth>
        <user>customer</user>
        <password>password</password>
        <context>4</context>
    </auth>
    <task>
        <code>0205</code>
        <zone>
            <name>example.com</name>
            <system_ns>ns1.example.com</system_ns>
        </zone>
        <key></key>
    </task>
</request>
```
## **Example Response(single inquire)**

```
<?xml version="1.0" encoding="utf-8" ?>
<response>
    <result>
        <data>
            <zone>
                 <changed>2009-04-20 17:37:33</changed>
                 <main>
                     <value>128.122.1.3</value>
                 </main>
                 <name>example.com</name>
                 <ns_action>complete</ns_action>
                 <nserver>
                     <name>ns1.example.com</name>
                 </nserver>
                 <nserver>
                     <name>ns2.example.com</name>
                 </nserver>
                 <owner>
```
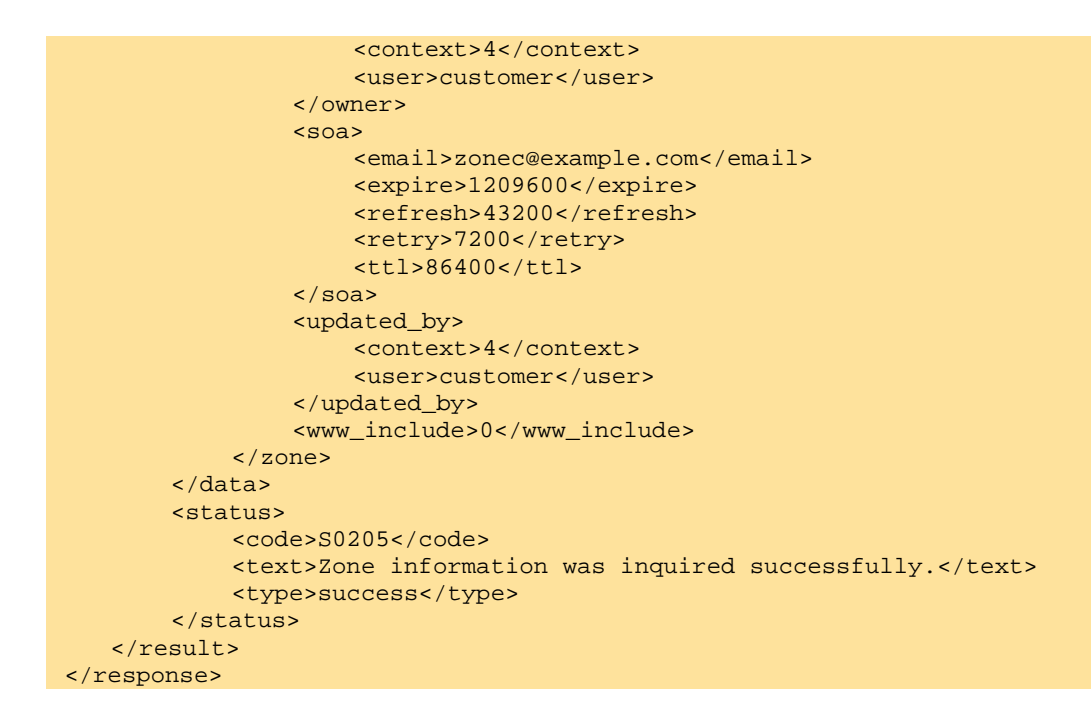

# **9.10 Zone List (0205)**

With this task you can inquire zone data of several zones on the nameservers administered by the system.

## **Examples for XML Requests and Answers**

```
<?xml version="1.0" encoding="utf-8" ?>
<request>
    <auth>
        <user>customer</user>
        <password>password</password>
        <context>4</context>
    </auth>
    <task>
        <code>0205</code>
        <view>
             <offset>0</offset>
             <limit>4</limit>
             <children>1</children>
        </view>
        <key>created</key>
        <key>primary</key>
        <key>system_ns</key>
        <key>secondary2</key>
        <key>mainip</key>
        <key>changed</key>
        <where>
             <key>name</key>
             <operator>like</operator>
             <value>*</value>
        </where>
        <order>
             <key>changed</key>
             <mode>DESC</mode>
        </order>
```
```
<order>
        <key>changed</key>
        <mode>DESC</mode>
    </order>
</task>
```
### **Example Response(single inquire)**

```
<?xml version="1.0" encoding="UTF-8" standalone="no"?>
<response>
    <result>
        <data>
            <summary>1</summary>
            <zone>
                <changed>2014-12-02 09:49:20</changed>
                <created>2013-11-12 13:37:04</created>
                <name>example.com</name>
                <primary>ns1.example.com</primary>
                <domainsafe>0</domainsafe>
                <owner>
                     <user>customer</user>
                     <context>4</context>
                </owner>
                 <updated_by>
                     <user>customer</user>
                     <context>1018945</context>
                </updated_by>
                 <system_ns>ns1.example.com</system_ns>
            </zone>
        </data>
        <status>
            <code>S0205</code>
            <text>Zone information was inquired successfully.</text>
            <type>success</type>
        </status>
    </result>
    <stid>20160218-app2-dev-2603</stid>
</response>
```
# **10 DNSSEC**

#### **DNSSEC (DOMAIN NAME SYSTEM SECURITY EXTENSIONS)**

DNSSEC is an extension to the domain name system. The primary purpose of DNSSEC is to ensure that the user receives the data from the requested website and not a different website.

An example of this would be in the case of cache poisoning within the nameservers of an internet service provider which redirects the request and sends the user to an unwanted website.

DNSSEC takes care of the authenticity of the data and guarantees the completeness of the returned information. Futhermore, DNSSEC also guarantees that the data has not been tampered with. This process takes place by signing the DNS records in the nameservers.

# **10.1 Description of the XML Keywords**

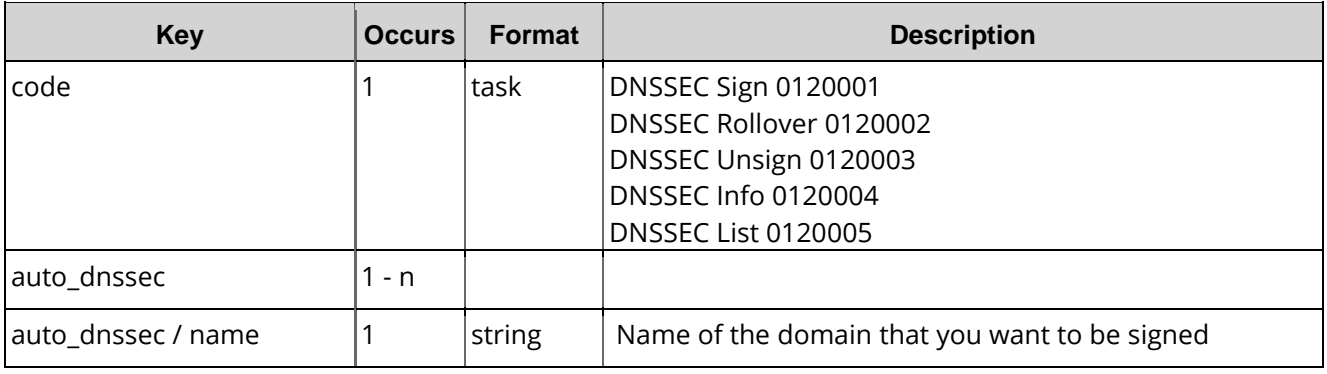

#### **NOTE**

Please take in mind that you have to use NodeSecure, our AnyCast nameserver service, if you want to use DNSSEC.

The NodeSecure name servers are distributed worldwide and guarantee an extremely high availability with short access times. In addition NodeSecure provides the ability to sign zones with DNSSEC without additional costs. Please contact our sales department for comprehensive information about this product.

#### **IMPORTANT NOTES**

- Domains, that are signed with DNSSEC can not be deleted. The domains must first be unsigned successfully.

- Zones for which the domains are signed with DNSSEC cannot be deleted. The domains must first be unsigned.

- An update to a different nameserver cannot take place as long as the signing or unsigning procedure is running and not completed.

- The signing and the key rollover of a domain can take up to 2 days, the unsigning up to 10 days.

### **10.2 DNSSec Sign (0120001)**

With this task you can sign domains with DNSSEC.

### **Examples for XML Requests and Answers**

#### **Example Request**

```
<?xml version="1.0" encoding="utf-8"?> 
 <request>
    <auth>
        <user>customer</user>
        <context>4</context>
        <password>password</password>
    </auth>
    <owner>
        <user>customer2</user>
        <context>4</context>
    </owner>
    <task>
        <code>0120001</code><auto_dnssec>
            <name>example.com</name>
        </auto_dnssec>
    </task>
</request>
```

```
<?xml version="1.0" encoding="UTF-8" standalone="no"?>
<response>
    <result>
        <data>
            <auto_dnssec_job>
                 <job>
                     <id>3582765</id>
                     <status>NOT_SET</status>
                 </job>
            </auto_dnssec_job>
        </data>
        <status>
            <code>N0120001</code>
            <text>The DNSSEC signing was started successfully.</text>
            <type>notify</type>
            <object>
                 <type>auto_dnssec</type>
                 <value>example.com</value>
            </object>
```

```
</status>
   </result>
   <stid>20150630-app2-qm-1214</stid>
</response>
```
### **10.3 DNSSec Key-Rollover (0120002)**

With this task you renew the KSK key (key signing key) of a DNSSEC signed domain. The KSK is transferred automatically to the registry. A key rollover can by required due to operational or security reasons when one or more keys have been compromised.

#### **WHAT IS A KSK?**

The Key Signing Key (KSK) / DNSKEY is the key that is used to sign the ZSK. The Key Signing Key is sent from the registrar to the registry.

By using the KSK, the authenticity of the data that is sent from the TLD rootserver to the provider's nameserver is guaranteed while it is being handed off to the next respective instance in the chain of trust.

#### **WHAT IS A ZSK?**

ZSK means Zone Signing Key. The Zone Signing Key is the key which is used to sign entries within a zone. The ZSK is stored on the nameserver for each zone.

### **Examples for XML Requests and Answers**

#### **Example Request**

```
<?xml version="1.0" encoding="utf-8"?> 
<request>
    <auth>
        <user>customer</user>
        <context>4</context>
        <password>password</password>
    </auth>
    <owner>
        <user>customer2</user>
        <context>4</context>
    <task>
        <code>0120002</code>
        <auto_dnssec>
            <name>example.com</name>
        </auto_dnssec>
    </task>
</request>
```

```
<?xml version="1.0" encoding="UTF-8" standalone="no"?>
<response>
    <result>
        <data>
            <auto_dnssec_job>
                 <job>
                     <id>3603918</id>
                     <status>NOT_SET</status>
                </job>
            </auto_dnssec_job>
        </data>
        <status>
```

```
<code>N0120002</code>
            The DNSSEC key rollover was started successfully.</text>
            <type>notify</type>
            <object>
                <type>auto_dnssec</type>
                <value>example.com</value>
            </object>
       </status>
   </result>
   <stid>20150702-app1-qm-282</stid>
</response>
```
# **10.4 DNSSec Unsign (0120003)**

With this task you remove the DNSSEC-signing of a domain.

```
NOTE
Also applicable for domains which are managed with external nameservers
```
### **Examples for XML Requests and Answers**

#### **Example Request**

```
<?xml version="1.0" encoding="utf-8"?> 
<request>
    <auth>
        <user>customer</user>
        <context>4</context>
        <password>password</password>
    </auth>
    <owner>
        <user>customer2<</user>
        <context>4</context>
    </owner>
    <task>
        <code>0120003</code>
        <auto_dnssec>
            <name>example.com</name>
        </auto_dnssec>
    </task>
</request>
```

```
<?xml version="1.0" encoding="UTF-8" standalone="no"?>
 <response>
    <result>
        <data>
             <auto_dnssec_job>
                 <job>
                     <id>3582970</id>
                     <status>NOT_SET</status>
                 </job>
             </auto_dnssec_job>
        </data>
        <status>
             <code>N0120003</code>
             <text>The request for deletion of the DNSSEC signing was startet 
successfully.</text>
             <type>notify</type>
             <object>
```

```
<type>auto_dnssec</type>
                <value>example.com</value>
           </object>
       </status>
   </result>
   <stid>20150630-app1-qm-989</stid>
</response>
```
# **10.5 DNSSec Inquire Tasks (0120004, 0120005)**

This table contains all values that are returned for the Info and List Tasks by default or respectively returned by using a keyword.

#### **Description of the columns:**

- **Value**: name of the returned value
- **Description**: what does this value mean.
- **Info**: the value is returned by default by the **Info** task
- **Info <key>:** The value can be inquired additionally with an **Info** task by using the <key< key.
- **List**: The value is returned by default by the **List** task
- **List <key>**: The value can be inquired additionally with a List task by using the <key< key.
- **Order**: Sorting
- **Where**: Filtering

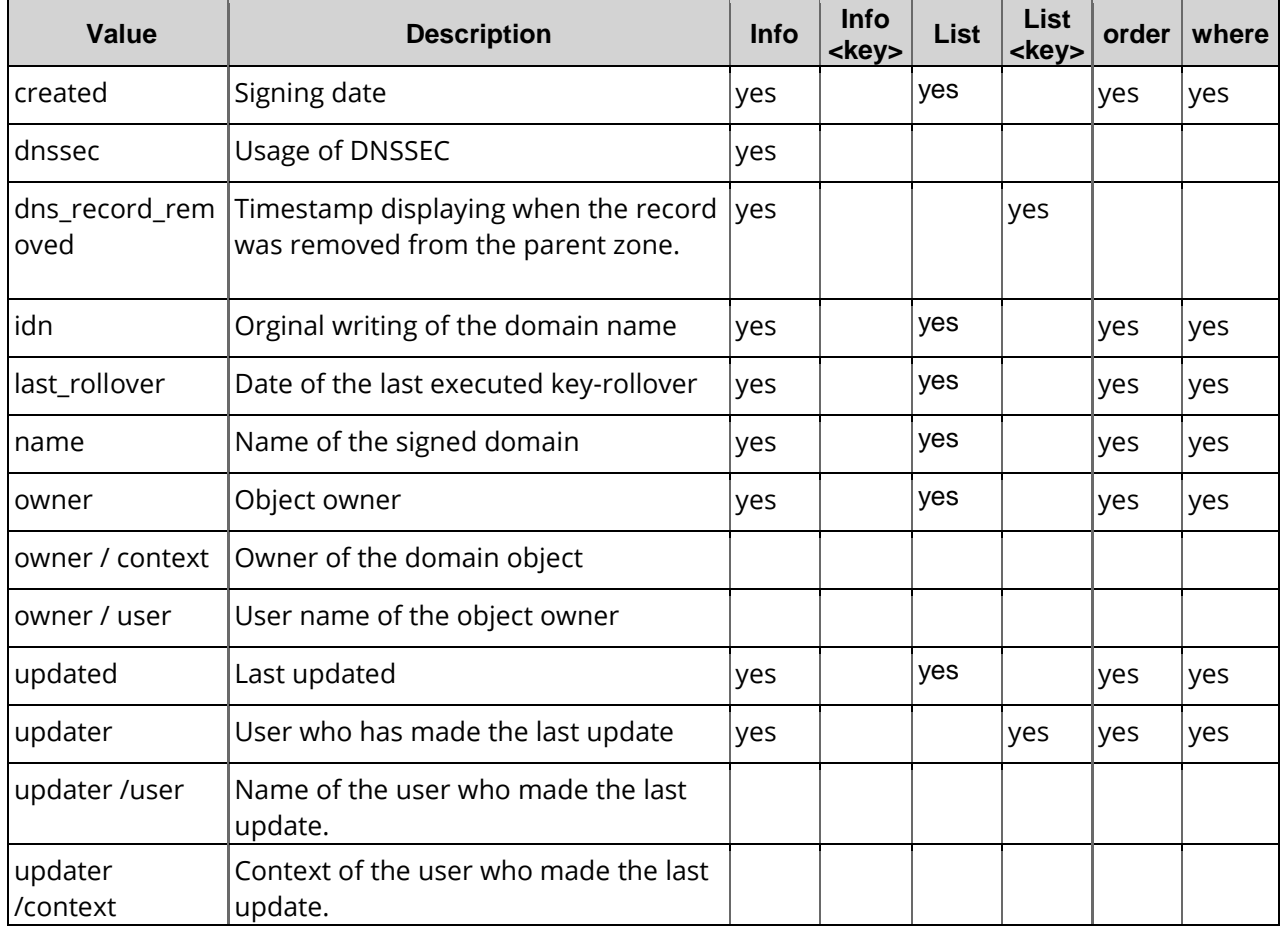

# **10.6 DNSSec Info (0120004)**

With this task you can inquire the last key rollover of a DNSSEC signed domain.

### **Examples for XML Requests and Answers**

#### **Example Request**

```
<?xml version="1.0" encoding="utf-8"?>
<request>
    <auth>
        <user>customer</user>
        <context>4</context>
        <password>password</password>
    </auth>
    <owner>
        <user>customer2</user>
        <context>4</context>
        <task>
             <code>0120004</code>
             <auto_dnssec>
                 <name>example.com</name>
             </auto_dnssec>
        \langle/task
</request>
```

```
<?xml version="1.0" encoding="UTF-8" standalone="no"?>
<response>
    <result>
        <data>
            <auto_dnssec>
                 <name>example.com</name>
                 <owner>
                     <user>customer2</user>
                     <context>4</context>
                 </owner>
                 <updater>
                     <user>customer2<</user>
                     <context>4</context>
                 </updater>
                 <created>2015-07-02 09:52:13</created>
                 <updated>2015-07-02 09:52:13</updated>
            </auto_dnssec>
        </data>
        <status>
            <code>S0120004</code>
            <text>DNSSEC-Signierung wurde erfolgreich ermittelt.</text>
            <type>success</type>
            <object>
                 <type>auto_dnssec</type>
                 <value>example.com</value>
            </object>
        </status>
    </result>
    <stid>20150702-app2-qm-79</stid>
</response>
```
## **10.7 DNSSec List (0120005)**

With this task you can inquire the last key rollover of DNSSEC signed domains.

The values of these keys will be returned by default: name,idn,created, updated, last\_rollover (Datum der letzten Ausführung eines Key-Rollover)

Following data can be inquired additionally by a list inquire using the  $\text{key}$  key: owner, ds\_record\_removed

### **Examples for XML Requests and Answers**

#### **Example Request**

```
<?xml version="1.0" encoding="utf-8"?>
<request>
    <auth>
        <user>customer</user>
        <context>4</context>
        <password>password</password>
    </auth>
    <owner>
        <user>customer2<</user>
        <context>4</context>
    <task>
        <code>0120005</code>
        <view>
             <children>1</children>
        </view>
    </task>
</request>
```

```
?xml version="1.0" encoding="UTF-8" standalone="no"?>
<response>
    <result>
        <data>
             <summary>2</summary>
             <auto_dnssec>
                 <name>example.com</name>
                 <last_rollover>2015-06-30 17:10:40</last_rollover>
                 <created>2015-06-30 16:54:55</created>
                 <updated>2015-06-30 17:21:01</updated>
             </auto_dnssec>
             <auto_dnssec>
                 <name>example2.com</name>
                 <created>2015-07-02 09:52:13</created>
                 <updated>2015-07-02 09:52:13</updated>
             </auto_dnssec>
        </data>
        <status>
             <code>S0120005</code>
             <text>DNSSEC signings were inquired successfully.</text>
             <type>success</type>
        </status>
    \langleresult\rangle<stid>20150702-app1-qm-174</stid>
</response>
```
# **11 BackupMX**

A **BackupMX** entry specifies a backup mail server to store your mails in case the primary mail server breaks down and is unreachable. When the primary mail server is operational again, the BackupMX server automatically sends the stored mails to your primary mail server.

# **11.1 Description of the XML Keywords**

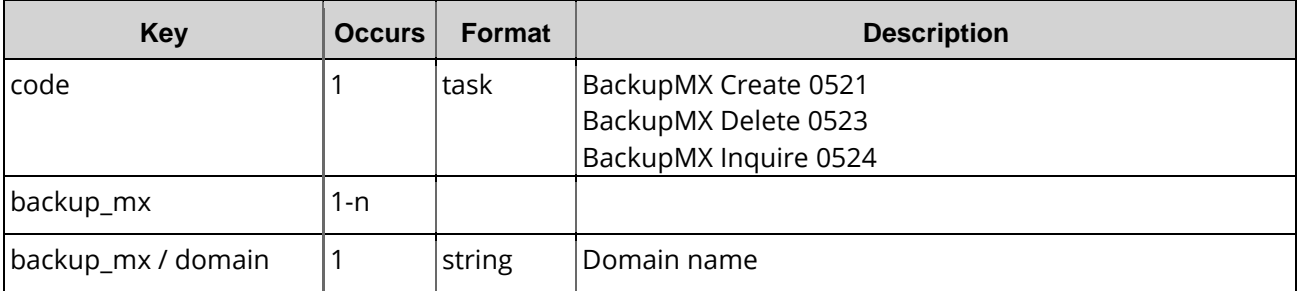

# **11.2 BackupMX Create (0521)**

With this task you can create new BackupMX entries.

### **Examples for XML Requests and Answers**

#### **Example Request**

```
<?xml version="1.0"?>
 <request>
    <auth>
        <user>customer</user>
        <password>password</password>
        <context>4</context>
    </auth>
        \leq ! -<owner>
       <user>subuser</user>
        <context>4</context>
    </owner>
    -->
        <task>
        <code>0521</code><backup_mx>
            <domain>example2.de</domain>
        </backup_mx>
        <backup_mx>
            <domain>example2.com</domain>
        </backup_mx>
        <reply_to>customer@example.com</reply_to>
        <ctid>customer-transaction-id</ctid>
    </task>
 </request>
```
#### **Example Response**

```
<?xml version="1.0" encoding="UTF-8" standalone="no"?>
 <response>
    result\frac{1}{2}<msg>
             <text>BackupMX wurde erfolgreich eingetragen.</text>
             <code>S0521</code>
             <type>success</type>
             <object>
                 <type>backup_mx</type>
                 <value>example2.de</value>
             </object>
        \langle msq>
         <msg>
             <text>BackupMX successfully registered.</text>
             <code>S0521</code>
             <type>success</type>
             <object>
                 <type>backup_mx</type>
                 <value>example2.com</value>
             </object>
        \langlemsq>
        <status>
             <code>S0521</code>
             <text>BackupMX successfully registered.</text>
             <type>success</type>
        </status>
    </result>
    <ctid>customer-transaction-id</ctid>
    <stid>20150429-app1-test-5118</stid>
 </response>
```
### **11.3 BackupMX Inquire (0524)**

This table contains all values that are returned for the Info and List Tasks by default or respectively returned by using a keyword.

#### **Description of the columns:**

- **Value**: name of the returned value
- **Description**: what does this value mean.
- **Info**: the value is returned by default by the **Info** task
- **Info <key>**: The value can be inquired additionally with an **Info** task by using the <key< key.
- **List**: The value is returned by default by the **List** task
- **List <key>**: The value can be inquired additionally with a List task by using the <key< key.
- **Order**: Sorting
- **Where**: Filtering

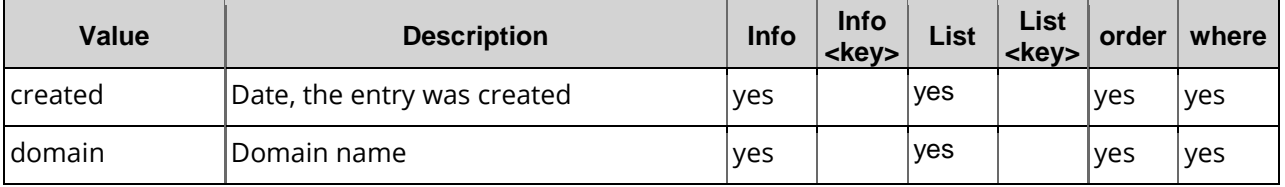

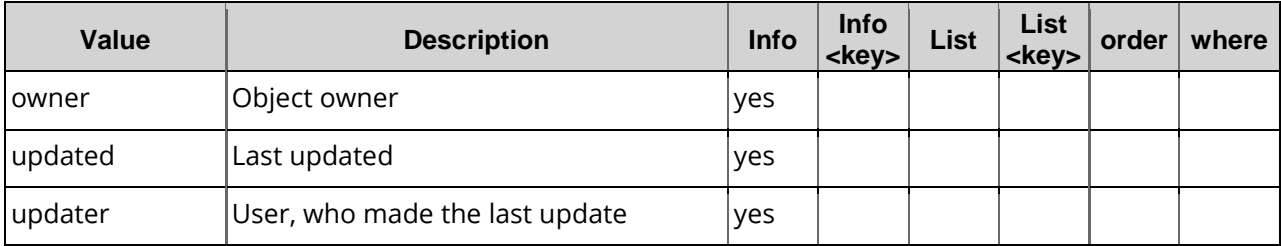

# **11.4 BackupMX Info (0524)**

With this task you can inquire the data of a BackupMX entry.

### **Examples for XML Requests and Answers**

#### **Example Request Info**

```
<?xml version="1.0"?>
 <request>
    <auth>
        <user>customer</user>
        <password>password</password>
        <context>4</context>
    </auth>
    \leq ! -<owner>
        <user>subuser</user>
        <context>4</context>
    </owner>
    -->
    <task>
        <code>0524</code>
        <backup_mx>
             <domain>example.com</domain>
        </backup_mx>
        <reply_to>cutomer@example.com</reply_to>
        <ctid>customer-transaction-id</ctid>
    </task>
</request>
```
#### **Example Response Info**

```
<?xml version="1.0" encoding="UTF-8" standalone="no"?>
<response>
    <result>
        <data>
             <backup_mx>
                 <domain>example.com</domain>
                 <created>2010-10-13 16:21:40</created>
                 <updated>2010-10-13 16:21:40</updated>
                 <owner>
                     <user>customer</user>
                     <context>4</context>
                 </owner>
                 <updater>
                     <user>customer</user>
                     <context>1018945</context>
                 </updater>
             </backup_mx>
        </data>
        <status>
```

```
<code>S0524</code>
            <text>BackupMX data inquired successfully.</text>
            <type>success</type>
            <object>
                <type>backup_mx</type>
                <value>example.com</value>
            </object>
       </status>
   </result>
   <ctid>customer-transaction-id</ctid>
   <stid>20150429-app1-test-5031</stid>
</response>
```
# **11.5 BackupMX List (0524)**

With this task you can inquire data of several BackupMX entries.

### **Examples for XML Requests and Answers**

#### **Example RequestList**

```
<?xml version="1.0"?>
<request>
    <auth>
        <user>customer</user>
        <password>password</password>
        <context>4</context>
    </auth>
    <! --
    <owner>
        <user>subuser</user>
        <context>4</context>
    </owner>
    --&><task>
        <code>0524</code>
        <view>
             <limit>3</limit>
             <children>10</children>
        </view>
        <where>
             <key>domain</key>
             <operator>like</operator>
             <value>*</value>
        </where>
        <reply_to>customer@example.come</reply_to>
         <ctid>customer-transaction-id</ctid>
    \langletask>
</request>
```
#### **Example ResponseList**

```
<?xml version="1.0" encoding="UTF-8" standalone="no"?>
<response>
    <result>
        <data>
            <summary>2</summary>
            <backup_mx>
                 <domain>example2.com</domain>
                 <created>2015-04-29 10:57:13</created>
            </backup_mx>
            <backup_mx>
                 <domain>example2.de</domain>
```

```
<created>2015-04-29 10:57:13</created>
            </backup_mx>
            <backup_mx>
                <domain>example3.de</domain>
                <created>2015-04-29 10:57:13</created>
            </backup_mx>
       </data>
       <status>
            <code>S0524</code>
            <text>BackupMX data inquired successfully.</text>
            <type>success</type>
       </status>
   </result>
   <ctid>customer-transaction-id</ctid>
   <stid>20150429-app1-test-5333</stid>
</response>
```
# **11.6 BackupMX Delete (0523)**

With this task you can delete BackupMX entries.

### **Examples for XML Requests and Answers**

#### **Example Request**

```
<?xml version="1.0" encoding="utf-8"?>
<request>
    <auth>
        <user>customer</user>
        <password>password</password>
        <context>4</context>
    </auth>
    <task>
        <code>0523</code>
        <backup_mx>
             <domain>example.com</domain>
        </backup_mx>
        <reply_to>customer@example.com</reply_to>
        <ctid>1234567</ctid>
    \langletask>
</request>
```

```
<?xml version="1.0" encoding="UTF-8" standalone="no"?>
<response>
    <result>
        <data/>
        <status>
            <code>S0523</code>
            <text>BackupMX deleted successfully.</text>
            <type>success</type>
            <object>
                 <type>backup_mx</type>
                 <value>example.com</value>
            </object>
        </status>
    </result>
    <ctid>customer-transaction-id</ctid>
    <stid>20150429-app1-test-5071</stid>
</response>
```
# **12 MailProxy**

The MailProxy receives the mail sent to the domain it is configured for. It then checks the mail for spam, viruses and other malware. Contaminated mail can be deleted or removed to a quarantine folder. All mail, including the marked spam, is then redirected to the target mail server. Be aware, that the MailProxy function has to be activated.

# **12.1 Description of the XML Keywords**

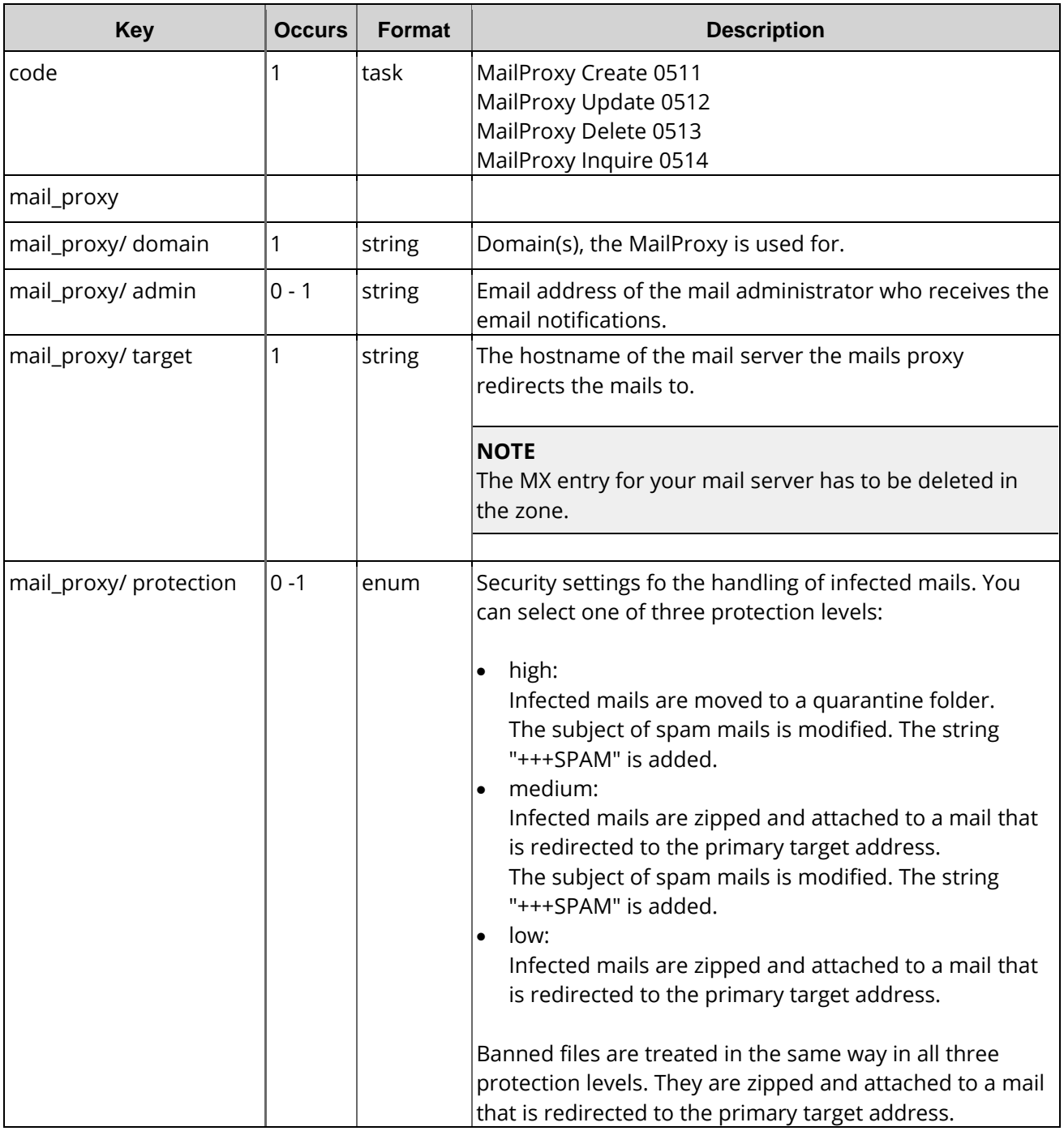

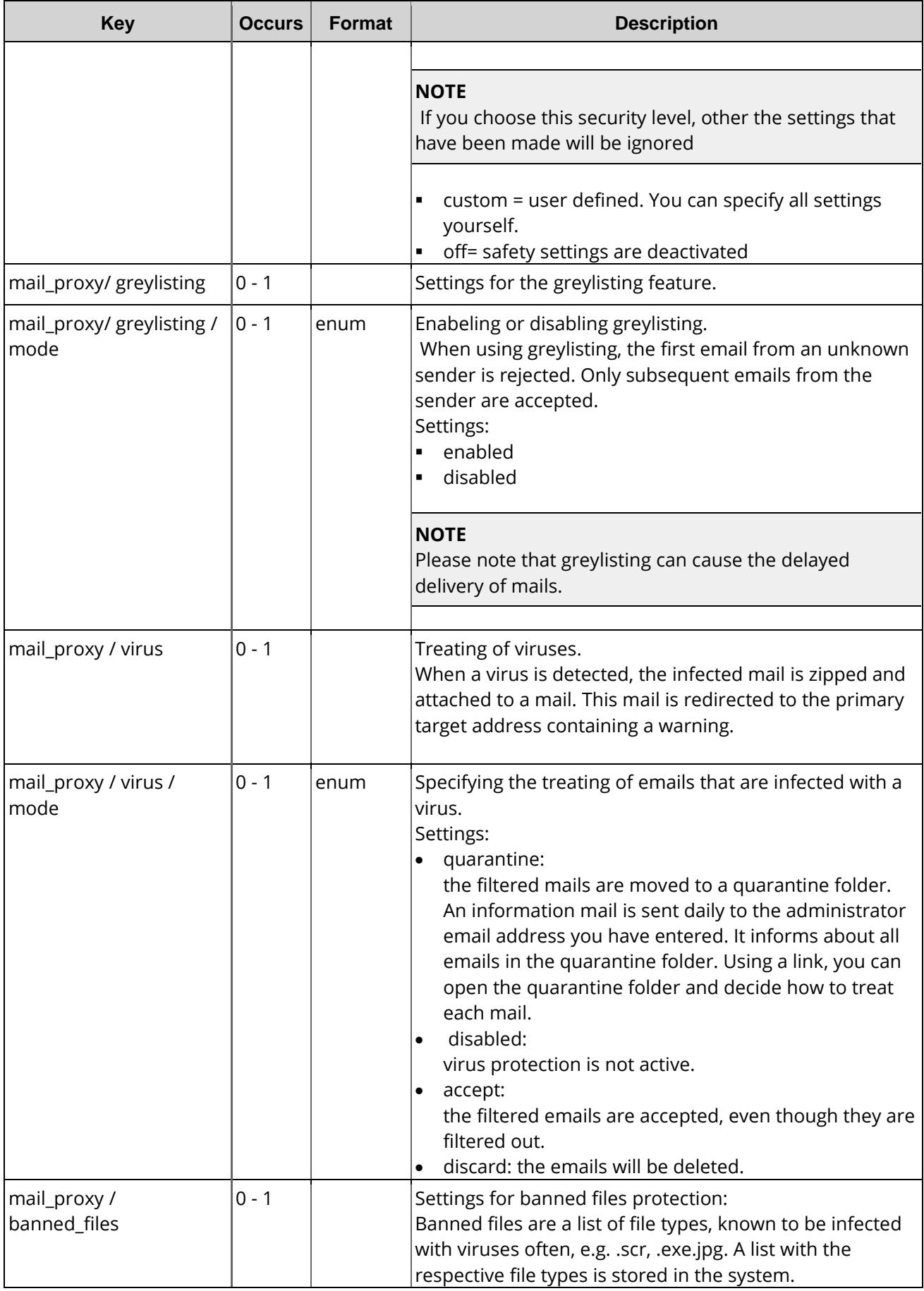

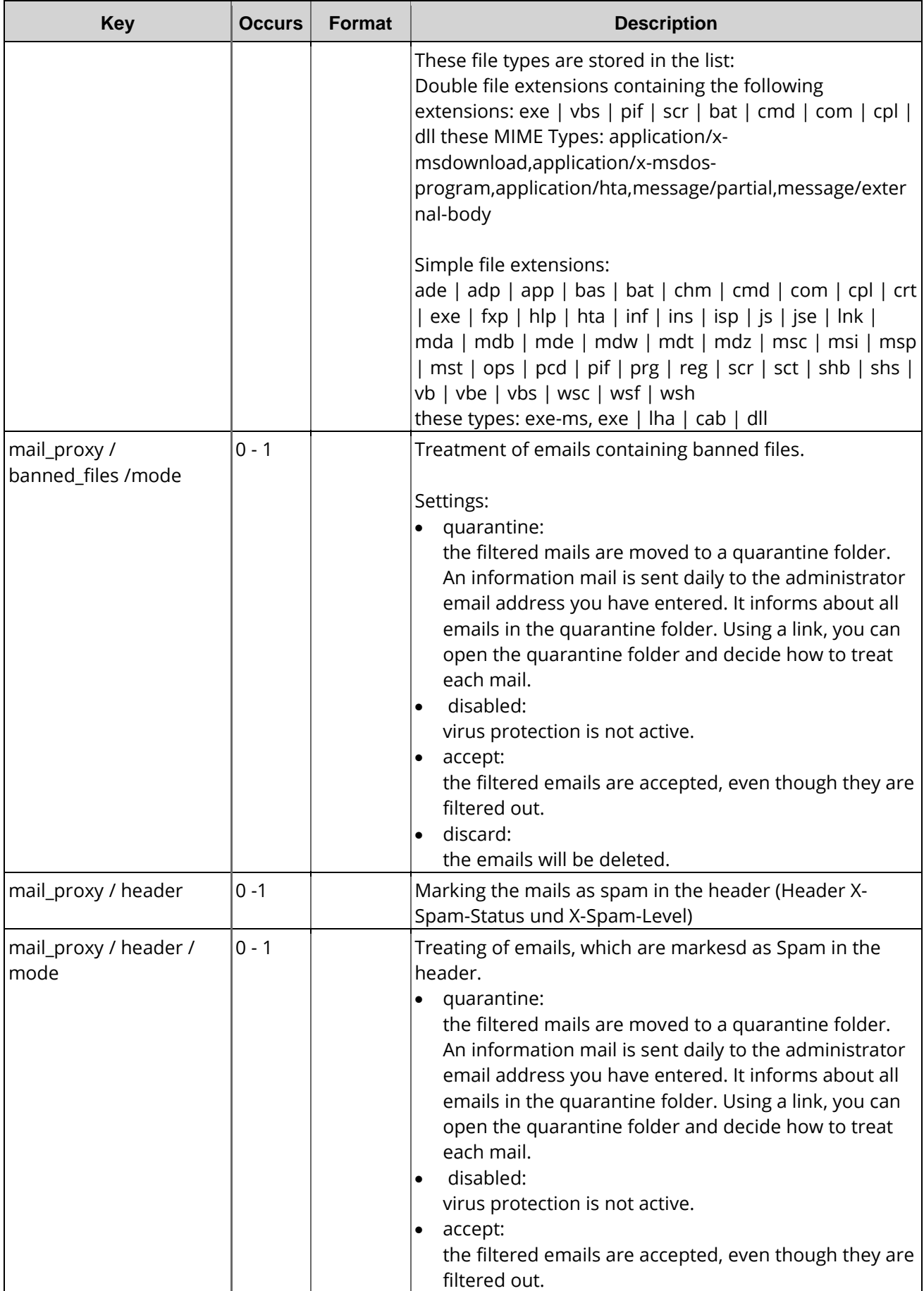

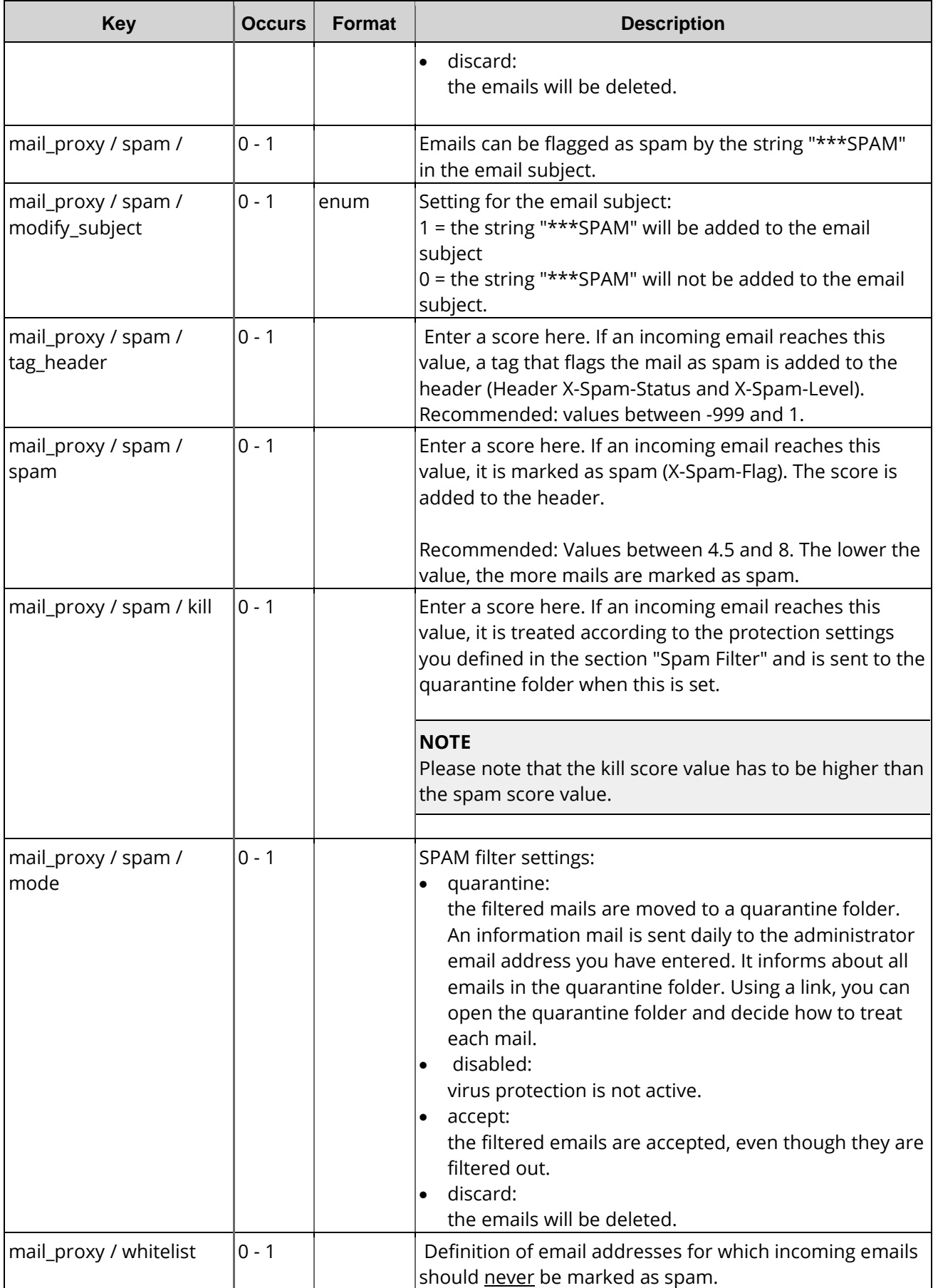

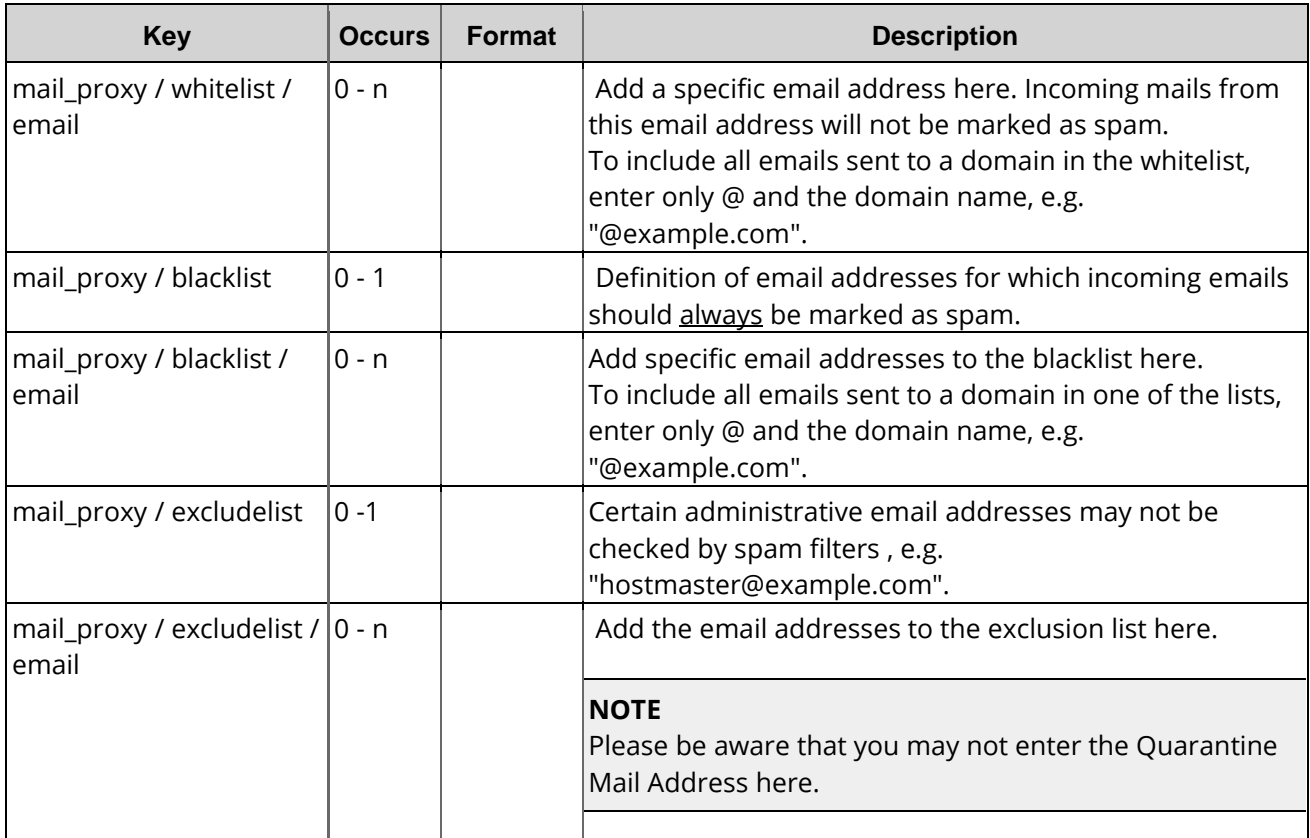

# **12.2 Mailproxy Create (0511)**

With this task you can create a new MailProxy entry.

### **Examples for XML Requests and Answers**

### **Example Request**

```
<request>
    <auth>
        <user>customer</user>
        <password>password</password>
        <context>104</context>
    </auth>
    <task>
        <code>0511</code>
        <mail_proxy>
            <target>example1695.com</target>
            <protection>CUSTOM</protection>
            <!-- HIGH|MEDIUM|LOW|OFF|CUSTOM -->
            <greylisting>
                 <mode>DISABLED</mode>
                 <!-- DISABLED|ENABLED -->
            </greylisting>
            <virus>
                 <mode>ACCEPT</mode>
                 <!-- QUARANTINE|DISABLED|ACCEPT|DISCARD -->
            </virus>
            <banned_files>
                 <mode>DISABLED</mode>
                 <!-- QUARANTINE|DISABLED|ACCEPT|DISCARD -->
```

```
</banned_files>
             <header>
                 <mode>QUARANTINE</mode>
                 <!-- QUARANTINE|DISABLED|ACCEPT|DISCARD -->
             </header>
             <spam>
                 <modify_subject>1</modify_subject>
                 \left| (-1)^n - (-1)^n \right|<tag_header>5</tag_header>
                 \leftarrow -1 -- -999.9:999.9-->
                 <spam>6</spam>
                 \left| -1 - -999.9:999.9 - - \right|<kill>10</kill>
                 \leftarrow -1-- -999.9:999.9-->
                 <mode>QUARANTINE</mode>
                 <!-- QUARANTINE|DISABLED|ACCEPT|DISCARD -->
             </spam>
             <whitelist>
                 <email>nospam@example2.com</email>
                 <email>nospam2@example3.com</email>
             </whitelist>
             <blacklist>
                 <email>spammer@example4.com</email>
                 <email>spammer2@example5.com</email>
             </blacklist>
             <excludelist>
                 <email>postmaster@example6.com</email>
             </excludelist>
             <domain>example1695.com</domain>
             <admin>customer@example.com</admin>
        </mail_proxy>
   </task>
</request
```

```
<?xml version="1.0" encoding="UTF-8" standalone="no"?>
<response>
    <result>
        <data/>
        <status>
            <code>S0511</code>
            <text>MailProxy registered successfully.</text>
            <type>success</type>
            <object>
                 <type>mailproxy</type>
                 <value>example1695.com</value>
            </object>
        </status>
    </result>
    <stid>20150427-app1-test-5772</stid>
</response>
```
# **12.3 MailProxy Update (0512)**

With this task you can update a MailProxy entry.

#### **NOTE**

Please note, that you cannot change the domain with this task.

### **Examples for XML Requests and Answers**

#### **Example Request**

```
<request>
    <auth>
        <user>customer</user>
        <password>password</password>
        <context>104</context>
    </auth>
    <task>
         <code>0511</code>
        <mail_proxy>
             <target>example1695.com</target>
             <protection>CUSTOM</protection>
             <!-- HIGH|MEDIUM|LOW|OFF|CUSTOM -->
             <greylisting>
                 <mode>DISABLED</mode>
                 <!-- DISABLED|ENABLED -->
             </greylisting>
             <virus>
                 <mode>ACCEPT</mode>
                 <!-- QUARANTINE|DISABLED|ACCEPT|DISCARD -->
             </virus>
             <banned_files>
                 <mode>DISABLED</mode>
                  <!-- QUARANTINE|DISABLED|ACCEPT|DISCARD -->
             </banned_files>
             <header>
                 <mode>QUARANTINE</mode>
                 <!-- QUARANTINE|DISABLED|ACCEPT|DISCARD -->
             </header>
             <spam>
                 <modify_subject>1</modify_subject>
                 \left| - - 0 \right| 1 - \right|<tag_header>5</tag_header>
                 \leftarrow -1 -- -999.9:999.9-->
                 <spam>6</spam>
                 \leftarrow -999.9:999.9<kill>10</kill>
                 \leftarrow - - 999.9:999.9-->
                 <mode>QUARANTINE</mode>
                 <!-- QUARANTINE|DISABLED|ACCEPT|DISCARD -->
             </spam>
             <whitelist>
                 <email>nospam@example2.com</email>
                  <email>nospam2@example3.com</email>
             </whitelist>
             <blacklist>
                  <email>spammer@example4.com</email>
                  <email>spammer2@example5.com</email>
             </blacklist>
             <excludelist>
                 <email>postmaster@example6.com</email>
             </excludelist>
             <domain>example1695.com</domain>
```

```
<admin>customer@example.com</admin>
     </mail_proxy>
\epsilon/task>
</request
```
#### **Example Response**

```
<?xml version="1.0" encoding="UTF-8" standalone="no"?>
<response>
    <result>
        <data/>
        <status>
            <code>S0512</code>
            <text>MailProxy updated successfully.</text>
            <type>success</type>
            <object>
                <type>mailproxy</type>
                <value>example1695.com</value>
            </object>
        </status>
    </result>
    <ctid/>
    <stid>20150427-app1-test-6059</stid>
</response>
```
## **12.4 MailProxy Inquire (0514)**

This table contains all values that are returned for the Info and List Tasks by default or respectively returned by using a keyword.

#### **Description of the columns:**

**Value**: name of the returned value

- **Description**: what does this value mean.
- **Info**: the value is returned by default by the **Info** task
- **Info <key>**: The value can be inquired additionally with an **Info** task by using the <key< key.
- **List**: The value is returned by default by the **List** task
- **List <key>**: The value can be inquired additionally with a List task by using the <key< key.
- **Order**: Sorting
- **Where**: Filtering

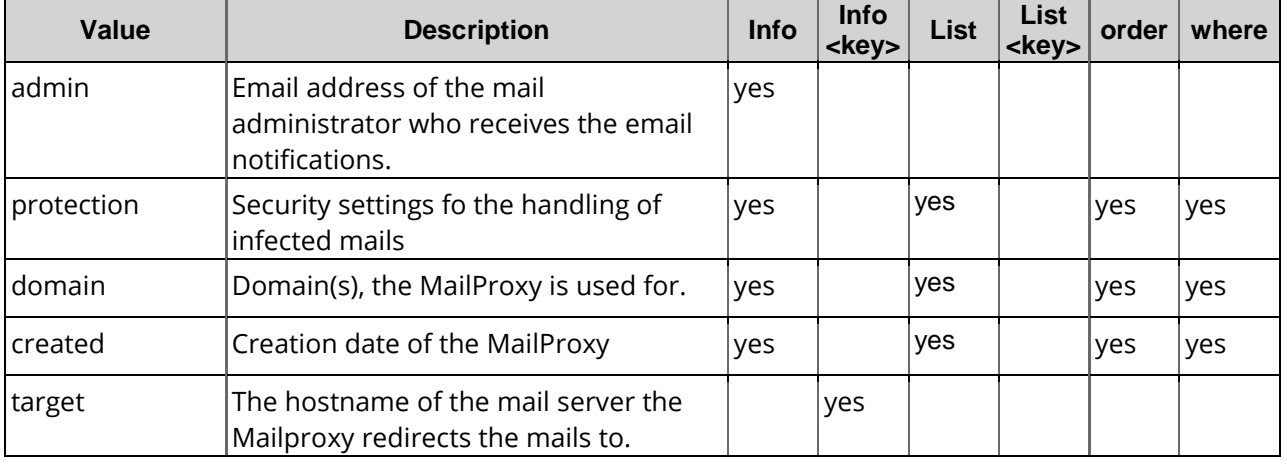

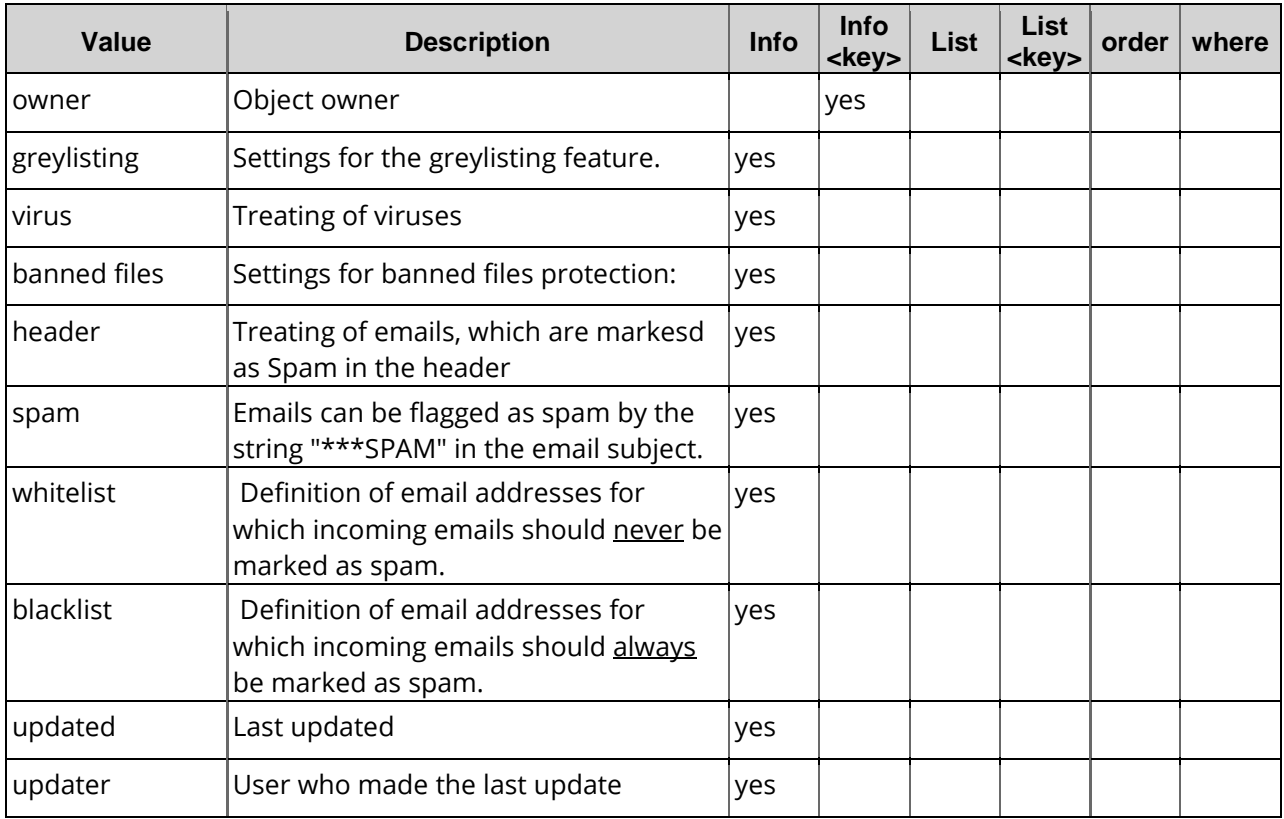

# **12.5 Mailproxy Info (0514)**

With this task you can inquire the MailProxy data of one (info) or several (list) domains.

### **Examples for XML Requests and Answers**

### **Example Request (Info)**

```
<request>
    <auth>
        <user>customer</user>
        <password>password</password>
        <context>104</context>
    </auth>
    \lt ! -<owner>
        <user>subuser</user>
        <context>104</context>
    </owner>
    --&><task>
        <code>0514</code>
        <mail_proxy>
            <domain>example1695.com</domain>
        </mail_proxy>
        <reply_to>customer@example.com</reply_to>
        <ctid>customer-transaction-id</ctid>
    </task>
</request>
```

```
<?xml version="1.0" encoding="UTF-8" standalone="no"?>
 <response>
    <result>
        <data>
             <mail_proxy>
                 <target>example1695.com</target>
                 <admin>customer@example.com</admin>
                 <protection>CUSTOM</protection>
                 <greylisting>
                     <mode>DISABLED</mode>
                 </greylisting>
                 <virus>
                     <mode>ACCEPT</mode>
                 </virus>
                 <banned_files>
                     <mode>DISABLED</mode>
                 </banned_files>
                 <header>
                     <mode>QUARANTINE</mode>
                 </header>
                 <spam>
                     <modify_subject>1</modify_subject>
                     <tag_header>5.0</tag_header>
                     <spam>6.0</spam>
                     <kill>10.0</kill>
                     <quarantine_digest_interval>1440</quarantine_digest_interval>
                     <mode>QUARANTINE</mode>
                 </spam>
                 <whitelist>
                     <email>nospam2@example3.com</email>
                     <email>nospam@example2.com</email>
                 </whitelist>
                 <blacklist>
                     <email>spammer2@example5.com</email>
                     <email>spammer@example4.com</email>
                 </blacklist>
                 <domain>example1695.com</domain>
                 <created>2015-04-27 13:40:32</created>
                 <updated>2015-04-27 13:40:32</updated>
                 <owner>
                     <user>customer</user>
                     <context>4</context>
                 </owner>
                 <updater>
                     <user>customer</user>
                     <context>1018945</context>
                 </updater>
             </mail_proxy>
        </data>
        <status>
             <code>S0514</code>
             <text>MailProxy data inquired successfully.</text>
             <type>success</type>
             <object>
                 <type>mailproxy</type>
                 <value>example1695.com</value>
             </object>
        </status>
    </result>
    <ctid>customer-transaction-id</ctid>
    <stid>20150427-app1-test-6217</stid>
</response>
```
#### **Example Request (List)**

```
<request>
    <auth>
        <user>customer</user>
        <password>password</password>
        <context>104</context>
    </auth>
    <! --
    <owner>
        <user>subuser</user>
         <context>104</context>
    </owner>
     -->
    <task>
        <code>0514</code>
        <view>
             <limit>2</limit>
             <children>1</children>
        </view>
        <where>
             <key>domain</key>
             <operator>like</operator>
             <value>ex*</value>
        </where>
        <reply_to>customer@example.com</reply_to>
        <ctid>customer-transaction-id</ctid>
    \langletask>
</request>
```

```
<?xml version="1.0" encoding="UTF-8" standalone="no"?>
<response>
    <result>
        <data>
            <summary>3</summary>
            <mail_proxy>
                 <admin>customer@example123.de</admin>
                 <protection>CUSTOM</protection>
                 <domain>example123.de</domain>
                 <created>2011-12-01 11:17:09</created>
            </mail_proxy>
            <mail_proxy>
                 <admin>customer@example456.de</admin>
                 <protection>MEDIUM</protection>
                 <domain>example456.de</domain>
                 <created>2015-11-04 11:27:55</created>
            </mail_proxy>
            <mail_proxy>
                 <admin>customer@example789.de</admin>
                 <protection>CUSTOM</protection>
                 <domain>example789.de</domain>
                 <created>2015-12-03 14:53:55</created>
            </mail_proxy>
        </data>
        <status>
            <code>S0514</code>
            <text>MailProxy data inquired successfully.<</text>
            <type>success</type>
        </status>
    </result>
    <ctid>customer-transaction-id</ctid>
    <stid>20160412-app2-359428</stid>
</response>
```
# **12.6 MailProxy Delete (0513)**

With this task you can delete a MailProxy entry.

### **Examples for XML Requests and Answers**

#### **Example Request**

```
<?xml version="1.0"?>
 <request>
    <auth>
        <user>customer</user>
        <password>password</password>
        <context>104</context>
    </auth>
    <task>
        <code>0513</code>
        <mail_proxy>
        <domain>example.de</domain>
        </mail_proxy>
               This task is bulk-capable and you may remove multiple records -->
        \lt ! -<mail_proxy>
             <domain>example2.com</domain>
        </mail_proxy>
        <mail_proxy>
             <domain>example3.com</domain>
        </mail_proxy>
         -->
        <reply_to>EMAIL</reply_to>
        <ctid>customer-transaction-id</ctid
    </task>
</request>
```

```
<?xml version="1.0" encoding="UTF-8" standalone="no"?>
 <response>
    <result>
        <msg>
            <text>MailProxy deleted successfully.</text>
            <code>S0513</code>
            <type>success</type>
            <object>
                 <type>mailproxy</type>
                 <value>example165.com</value>
        </msg>
            <object>
                 <type>mailproxy</type>
                 <value>example1695.de</value>
            </object>
        </msg>
        <msg>
            <text>MailProxy deleted successfully.</text>
            <code>S0513</code><type>success</type>
            <object>
                 <type>mailproxy</type>
                 <value>beispiel-24.net</value>
            </object>
        </msg>
        <status>
            <code>N0513</code>
            <text>MailProxy request has been processed successfully.</text>
            <type>notify</type>
        </status>
    </result>
    <ctid>customer-transaction-id</ctid>
    <stid>20150427-app1-test-6478</stid>
</response>
```
# **13 Domain Contacts (Handles)**

# **13.1 Description of the XML Keywords**

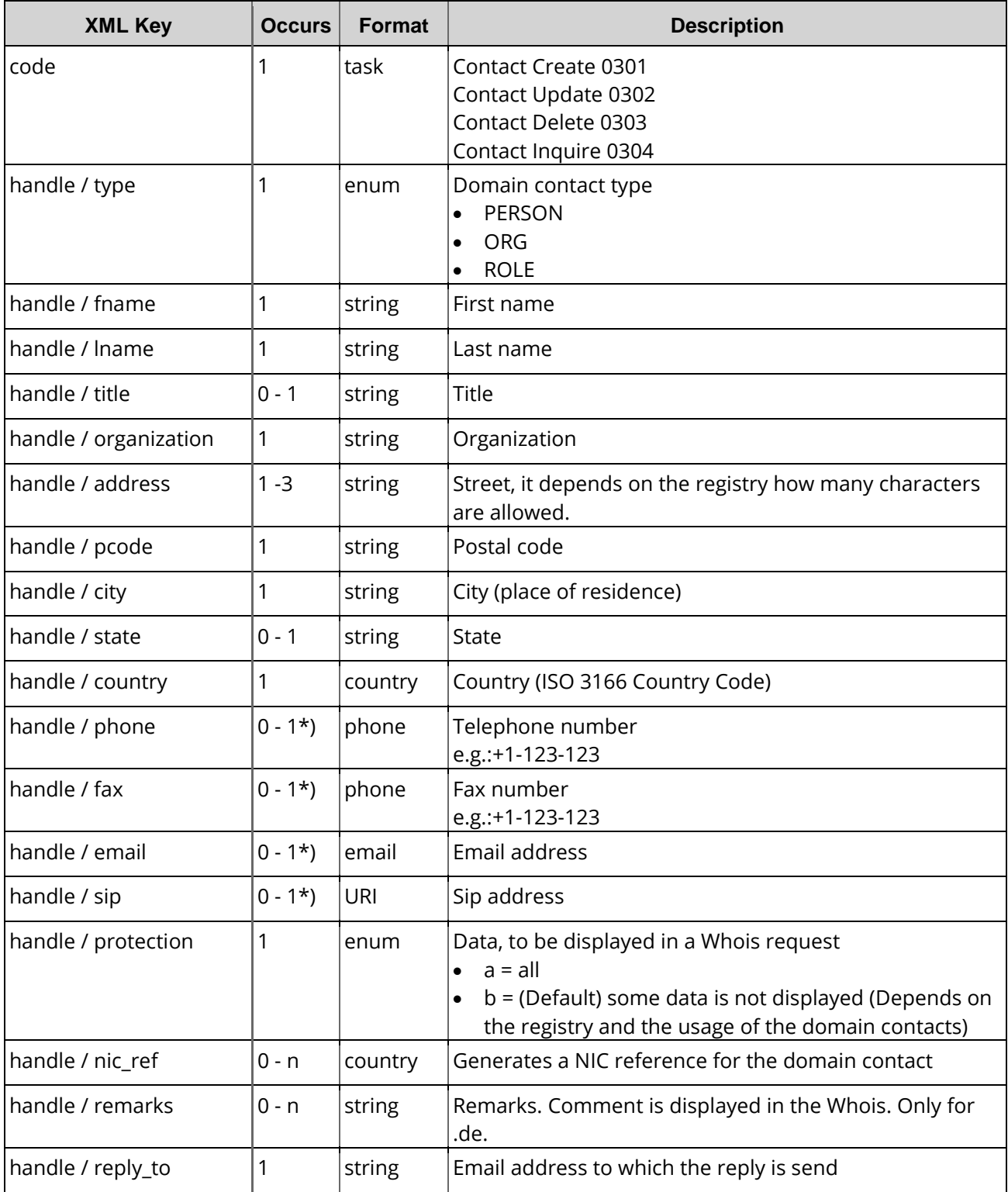

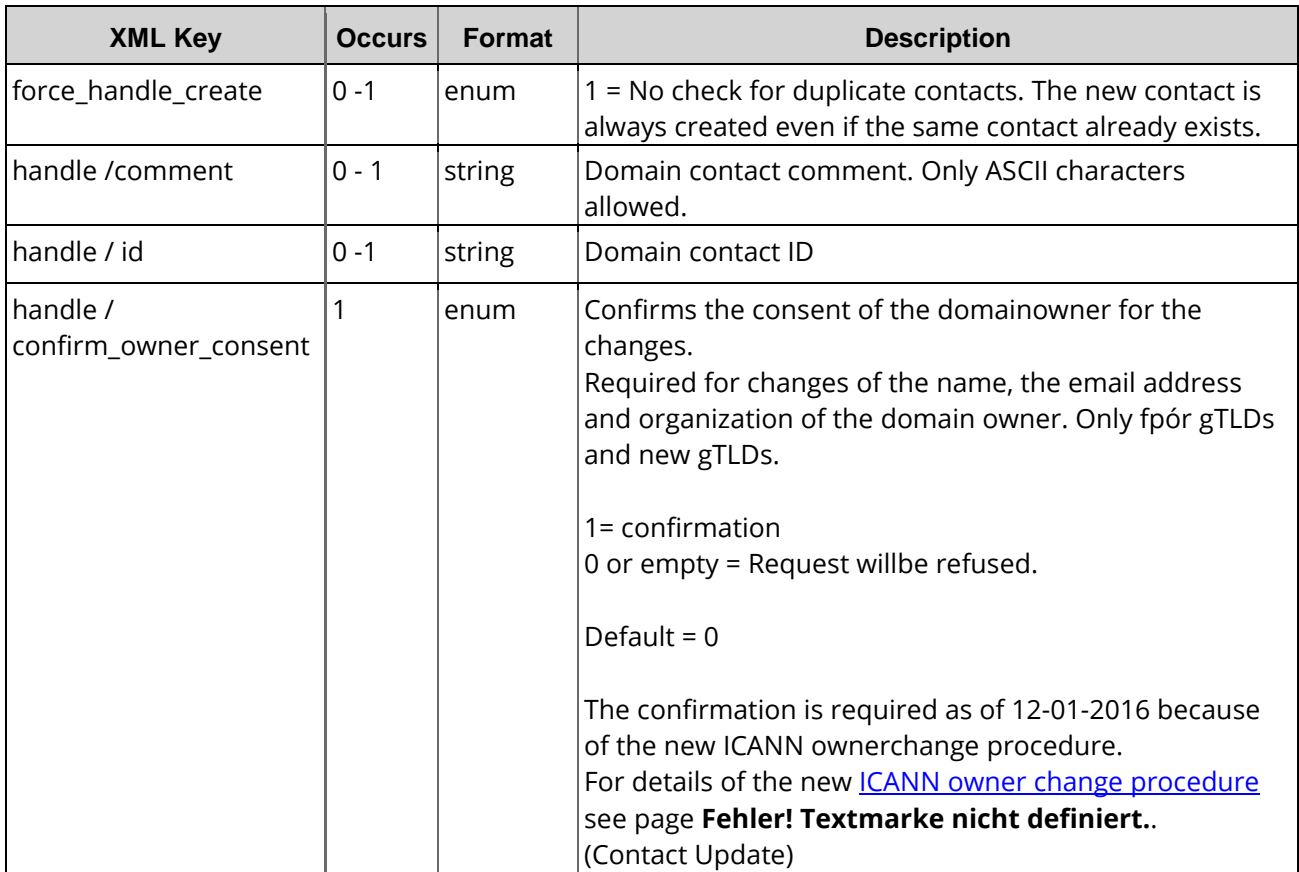

\*) Depends on the registry.

#### **HINWEIS**

Sie bekommen eine Echtzeitantwort (S0301 oder S0302), wenn der Kontakt mit keiner NIC-Referenz verknüpft ist. Sobald eine NIC-Referenz angegeben ist wird der Auftrag asyncron ausgeführt (N0301 oder N0302)

#### **NOTE**

You will receive either a S0301 or a S0302 real-time response when the contact is not associated with a NIC-reference. As soon as a NIC-reference is used, the request will be executed in an asynchronous manner (N0301 or N0302).

# **13.2 Contact Create (0301)**

With this task you can create a new domain contact (handle).

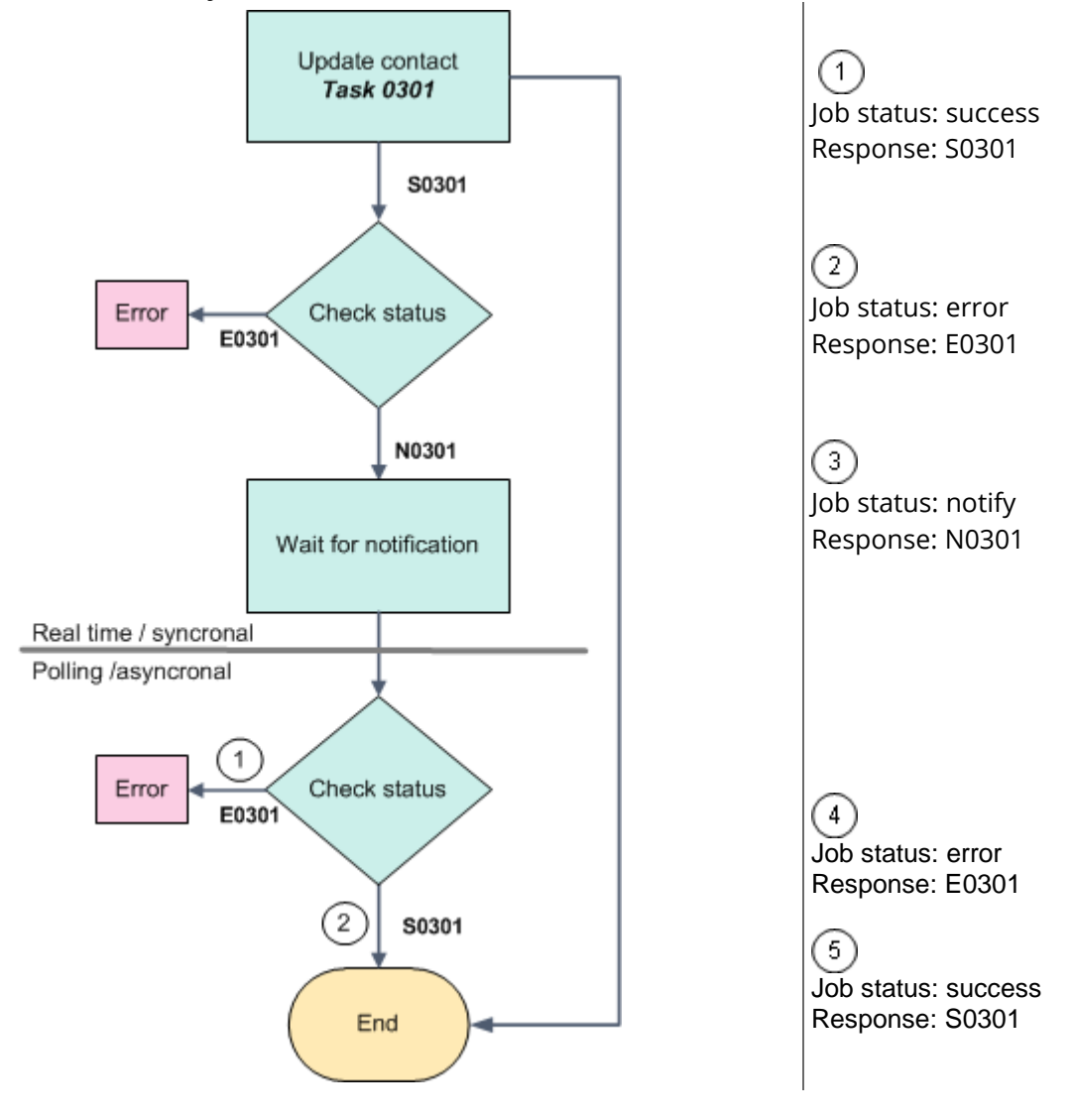

### **Examples for XML Requests and Answers**

#### **Example Request**

```
<?xml version="1.0" encoding="utf-8"?>
 <request>
    <auth>
        <user>customer</user>
        <password>password</password>
        <context>4</context>
    </auth>
    <task>
        <code>0301</code>
        <handle>
             <type>PERSON</type>
            <fname>Peter</fname>
            <lname>Doe</lname>
            <title></title>
            <organization>PDA</organization>
            <address>Example Street 3</address>
```

```
<pcode>12345</pcode>
            <city>Example City</city>
            <state></state>
            <country>USA</country>
            <phone>+49-12345-12345</phone>
            <fax>+49-12345-12345</fax>
            <email>Doe@example.com</email>
            <sip></sip>
            <protection>B</protection>
            <nic_ref>de</nic_ref>
            <nic_ref>com</nic_ref>
            <nic_ref>net</nic_ref>
            <remarks></remarks>
            <extension>
                <gender></gender>
                <idnumber></idnumber>
                <vatnumber></vatnumber>
                <trademark_name></trademark_name>
                <trademark_number></trademark_number>
                <trademark_country></trademark_country>
                <trademark_regdate></trademark_regdate>
                <trademark_appdate></trademark_appdate>
                <companynumber></companynumber>
                <birthday></birthday>
                <birthplace></birthplace>
                <birthcountry></birthcountry>
       </extension><br></handle>
                         <force_handle_create>1</force_handle_create>
       <reply_to>customer@example.com</reply_to>
   </task>
</request>
```

```
<?xml version="1.0" encoding="utf-8" ?>
<response>
    <result>
        <status>
             <code>N0301</code>
             <text>Domain contact request has been started.</text>
             <text></text>
             <type>notify</type>
             <object>
                 <type>handle</type>
                 <value>9926612</value>
             </object>
        </status>
    </result>
</response>
```
# **13.3 Contact Update (0302)**

With this task you can update the domain contact data.

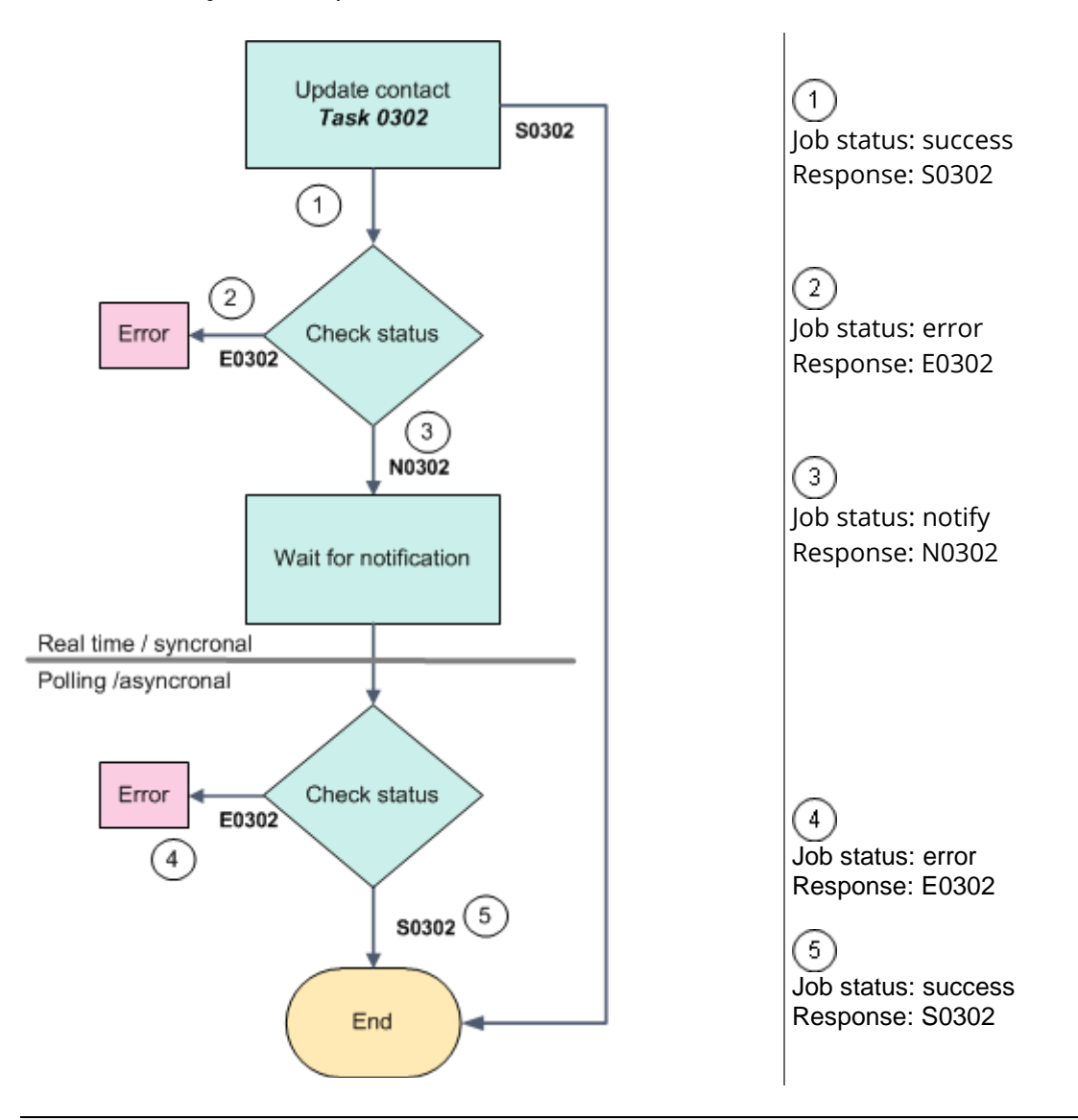

#### **WARNING!!**

Domain contact data, which is not sent in the domain contact update request will be deleted!

#### Example:

If you send a domain contact update request without a fax number, the fax number will be deleted by the system. To be sure that no data will be deleted, always send all data to the system.

#### **Example Request**

```
<?xml version="1.0" encoding="utf-8"?>
 <request>
    <auth>
        <user>customer</user>
        <password>password</password>
        <context>4</context>
    </auth>
    <task>
        <code>0302</code>
        <handle>
            <alias></alias>
            <type>PERSON</type>
            <fname>Peter</fname>
            <lname>Doe</lname>
             <title></title>
            <organization>PDA</organization>
            <address>Example Street 3</address>
            <pcode>12345</pcode>
            <city>Example City</city>
            <state></state>
            <country>USA</country>
            <phone>+49+1-12345-12345</phone>
            <fax>+49+1-12345-12345</fax>
            <email>Doe@example.com</email>
            <sip></sip>
            <protection>B</protection>
            <nic_ref>de</nic_ref>
            <nic_ref>com</nic_ref>
            <nic_ref>net</nic_ref>
            <remarks></remarks>
            <extension>
                 <gender></gender>
                 <idnumber></idnumber>
                 <vatnumber></vatnumber>
                 <trademark_name></trademark_name>
                 <trademark_number></trademark_number>
                 <trademark_country></trademark_country>
                 <trademark_regdate></trademark_regdate>
                 <trademark_appdate></trademark_appdate>
                 <companynumber></companynumber>
                 <birthday></birthday>
                 <birthplace></birthplace>
                 <birthcountry></birthcountry>
            </extension>
        <confirm_owner_consent>1</confirm_owner_consent>
                        <force_handle_create>1</force_handle_create>
        <reply_to>customer@example.com</reply_to>
    \langle/task>
</request>
```

```
<?xml version="1.0" encoding="utf-8" ?>
 <response>
    <result>
        <status>
             <code>N0302</code>
             <text>Update of domain contact has been started.</text>
             <text></text>
             <type>notify</type>
             <object>
                 <type>handle</type>
                 <value>9926612</value>
             </object>
        </status>
    </result>
</response>
```
### **13.4 Contact Comment Update (0302004)**

With this task you can create and update a domain contact comment. The <default>-bloc ist only required for bulk requests.

### **Examples for XML Requests and Answers**

#### **Example Request**

```
<?xml version="1.0"?>
 <request>
    \epsilonauth\epsilon<user>customer</user>
        <password>password</password>
        <context>4</context>
    </auth>
    <task>
        <code>0302004</code>
        <handle>
             <id>1234567</id>
             <comment>This is another comment.</comment>
         </handle>
        <reply_to>customer@example.com</reply_to>
    </task>
</request>
```
#### **Example Response**

```
<?xml version="1.0" encoding="UTF-8" standalone="no"?>
<response>
    <result>
        <data/>
        <status>
            <code>S0302004</code>
            <text>Domain contact comment was changed successfully.</text>
            <type>success</type>
            <object>
                <type>handle</type>
                 <value>1234567</value>
            </object>
        </status>
    </result>
    <stid>20150120-app1-test-5928</stid>
</response>
```
# **13.5 Contact Delete (0303)**

With this task you can delete domain contacts (handles).

#### **NOTE**

A domain contact which is still assigned to a domain cannot be deleted. In this case you will get an error message.

A bulk deletion of domain contacts is possible.

### **Examples for XML Requests and Answers**

```
<?xml version="1.0" encoding="utf-8"?>
<request>
    <auth>
        <user>customer</user>
        <password>password</password>
        <context>4</context>
    </auth>
    <task>
        <code>0303</code>
        <handle>
             <id>9926612</id>
        </handle>
        <reply_to>customer@example.com</reply_to>
    \langle/task>
</request>
```
#### **Example Response**

```
<?xml version="1.0"encoding="utf-8" ?>
<response>
    <result>
        <status>
            <code>S0303</code>
            <text>Deletion of the domain contact has been started.</text>
            <type>notify</type>
        </status>
    </result>
</response>
```
# **13.6 Contact Inquire Tasks (0304)**

This table contains all values that are returned for the Info and List Tasks by default or respectively returned by using a keyword.

#### **Description of the columns:**

- **Value**: name of the returned value
- **Description**: what does this value mean.
- **Info**: the value is returned by default by the **Info** task
- **Info <key>:** The value can be inquired additionally with an **Info** task by using the <key< key.
- **List**: The value is returned by default by the **List** task
- **List <key>**: The value can be inquired additionally with a List task by using the <key< key.
- **Order**: Sorting
- **Where**: Filtering

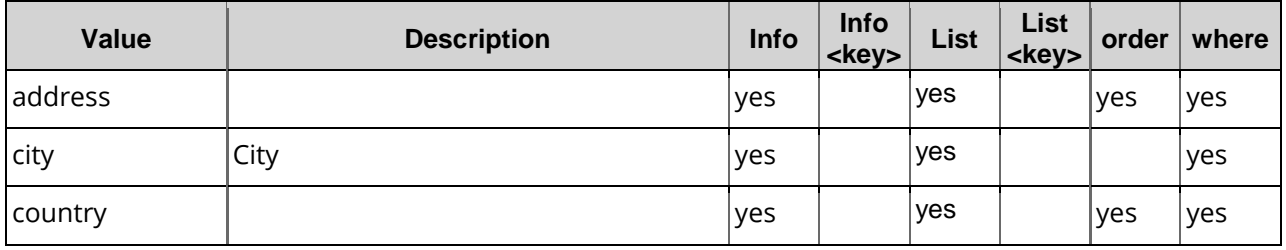

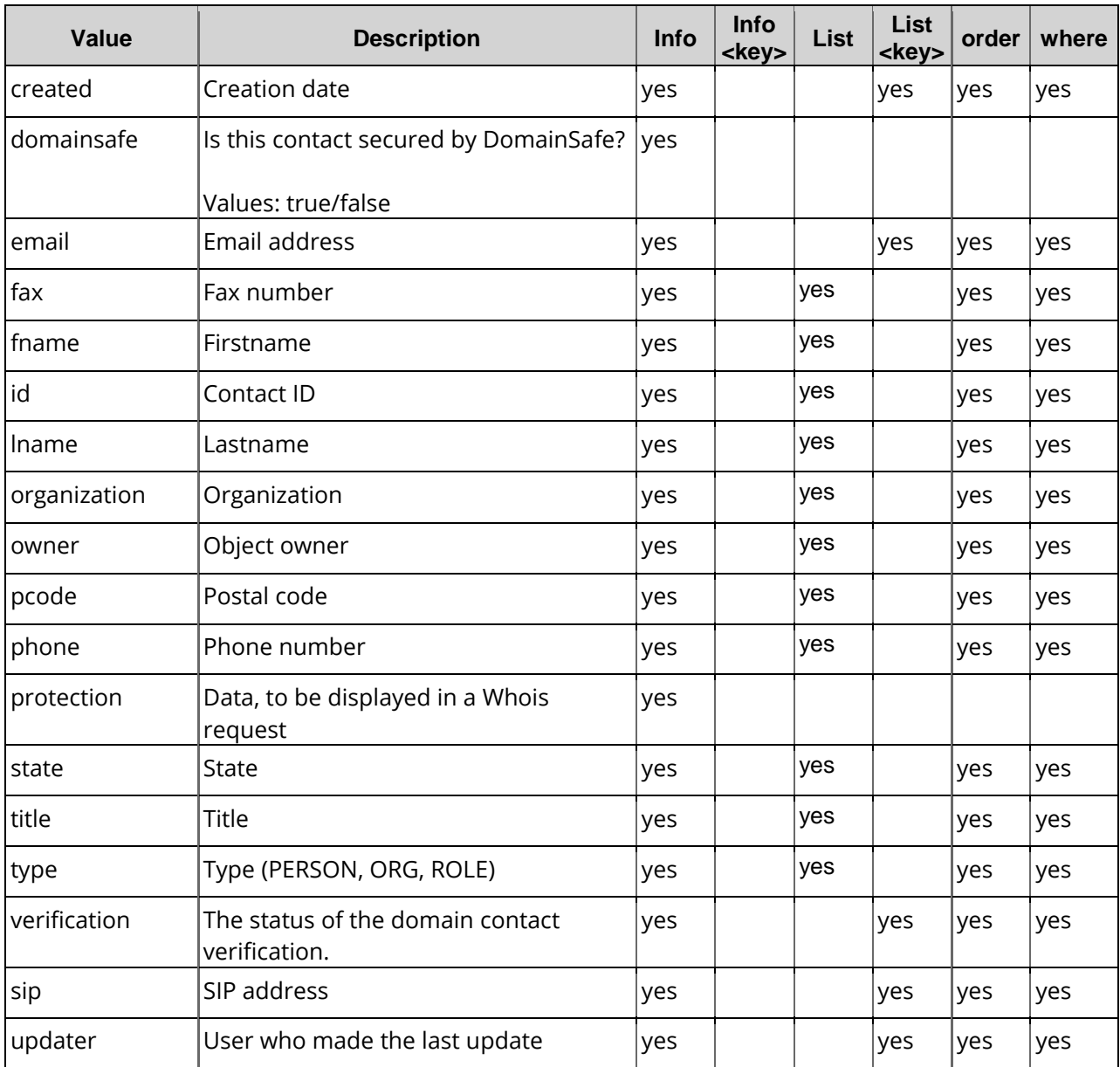

# **13.7 Contact Info (0304)**

With this task you can inquire the domain contact data of one or several contacts. With the single inquire you receive the details of a single domain contact.

### **Examples for XML Requests and Answers**

#### **NOTE**

You can enter the id or the alias key. If the value of the alias and/or id key is not found, a list inquire will be started.

#### **Example Request(single inquire)**

```
<?xml version="1.0" encoding="utf-8"?>
 <request>
    <auth>
         <user>customer</user>
         <password>password</password>
         <context>4</context>
    </auth>
    <task>
        <code>0304</code>
         <handle>
             <id>9925345</id>
             <alias>Maria Doe</alias>
         </handle>
    \langle/task>
</request>
```

```
<?xml version="1.0" encoding="utf-8" ?>
<response>
    <result>
        <data>
        <handle>
            <alias></alias>
            <type>PERSON</type>
            <fname>Peter</fname>
            <lname>Doe</lname>
            <title></title>
            <organization>PDA</organization>
            <address>Example Street 3</address>
            <pcode>12345</pcode>
            <city>Example City</city>
            <state></state>
            <country>USA</country>
            <phone>+49+1-12345-12345</phone>
             <fax>+49+1-12345-12345</fax>
            <email>Doe@example.com</email>
            <sip></sip>
            <protection>B</protection>
            <nic_ref>de</nic_ref>
            <nic_ref>com</nic_ref>
            <nic_ref>net</nic_ref>
            <remarks></remarks>
            <extension>
                 <gender></gender>
                 <idnumber></idnumber>
                 <vatnumber></vatnumber>
                 <trademark_name></trademark_name>
                 <trademark_number></trademark_number>
                 <trademark_country></trademark_country>
                 <trademark_regdate></trademark_regdate>
                 <trademark_appdate></trademark_appdate>
                 <companynumber></companynumber>
                 <birthday></birthday>
                 <birthplace></birthplace>
                 <birthcountry></birthcountry>
            </extension>
        </data>
        <status>
             <code>S0304</code>
            <text>Domain contact information was inquired successfully.lt.</text>
            <text></text>
            <type>success</type>
        </status>
    </result>
</response>
```
# **13.8 Contact List (0304)**

With this task you can you receive a list of all your contacts with certain details.

### **Examples for XML Requests and Answers**

#### **Example Request(list inquire)**

```
<?xml version="1.0" encoding="utf-8"?>
<request>
    <auth>
         <user>customer</user>
         <password>password</password>
         <context>4</context>
    </auth>
    <task>
         <code>0304</code>
         \langle \text{vif} \rangle<offset>0</offset>
             <limit>10</limit>
             <children>0</children>
         </view>
         <where>
             <key>name</key>
             <operator>like</operator>
             <value>Example*</value>
         </where>
         <key>created</key>
    </task>
</request>
```

```
<?xml version="1.0"encoding="utf-8" ?>
<response>
    <result>
        <data>
            <handle>
                 <alias>Example Company</alias>
                 <created>2008-11-21 09:45:46</created>
                 <fname>Peter</fname>
                 <id>9910873</id>
                 <lname>Doe</lname>
                 <organization>Example Company 1</organization>
                 <owner>
                     <context>4</context>
                     <user>customer</user>
                 </owner>
                 <type>ORG</type>
            </handle>
             <handle>
                 <alias>Maria Doe</alias>
                 <created>2008-11-17 15:15:13</created>
                 <fname>Maria</fname>
                 <id>9910825</id>
                 <lname>Muster</lname>
                 <organization>Example Company 2</organization>
                 <owner>
                     <context>4</context>
                     <user>customer</user>
                 </owner>
                 <type>PERSON</type>
            </handle>
            <summary>2</summary>
```
```
</data>
       <status>
           <code>S0304</code>
           <text></text>
           <text>Domain contact information was inquired successfully.</text>
           <type>success</type>
       </status>
   </result>
</response>
```
# **13.9 Additional Information for Domain Contacts (Extensions)**

Domain contact extensions are additional keys for the domain contacts which are required when registering certain TLDs.

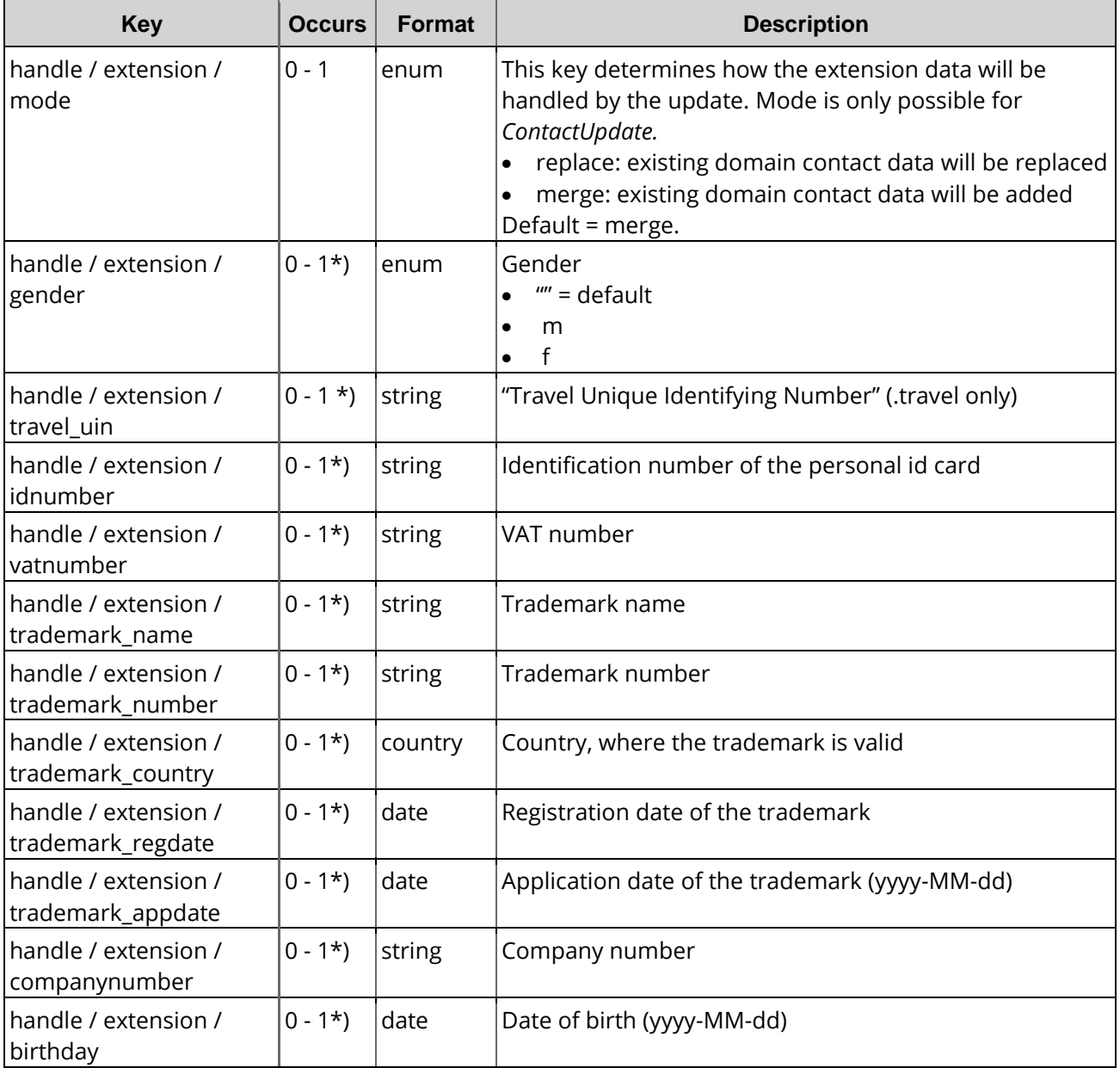

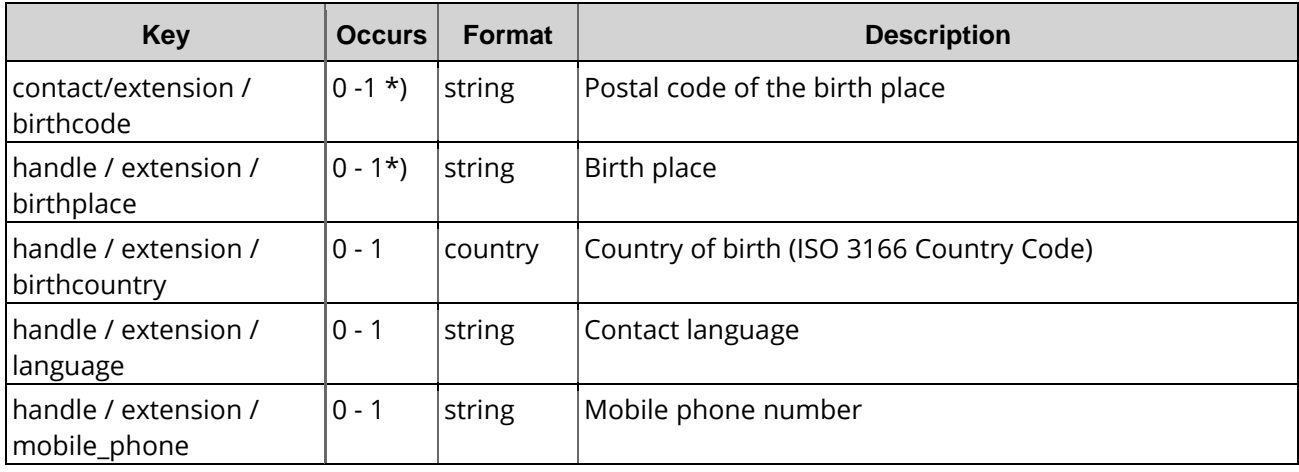

\*) Depends on the registry.

## **13.9.1 Extensions for .aero Domains**

An .aero domain can be registered with an ENS Auth ID and an ENS Key (Link to apply for an aero-ID

[http://www.information.aero/registration/manage\\_your\\_aero\\_id/apply](https://www.information.aero/node/add/request-aero-id)

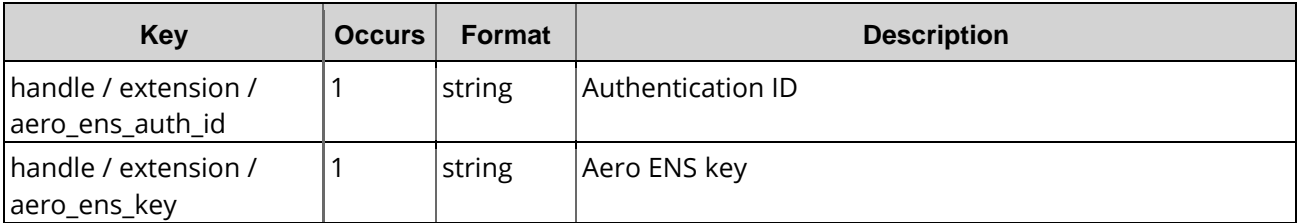

# **13.9.2 Extensions for .au domains (Australia)**

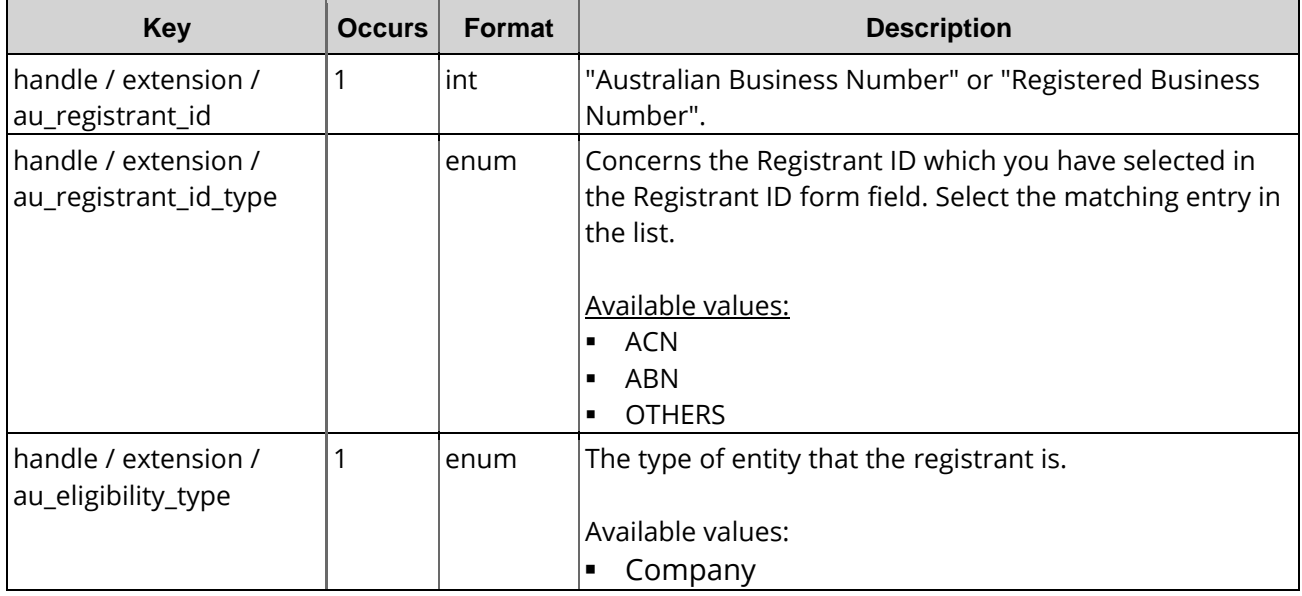

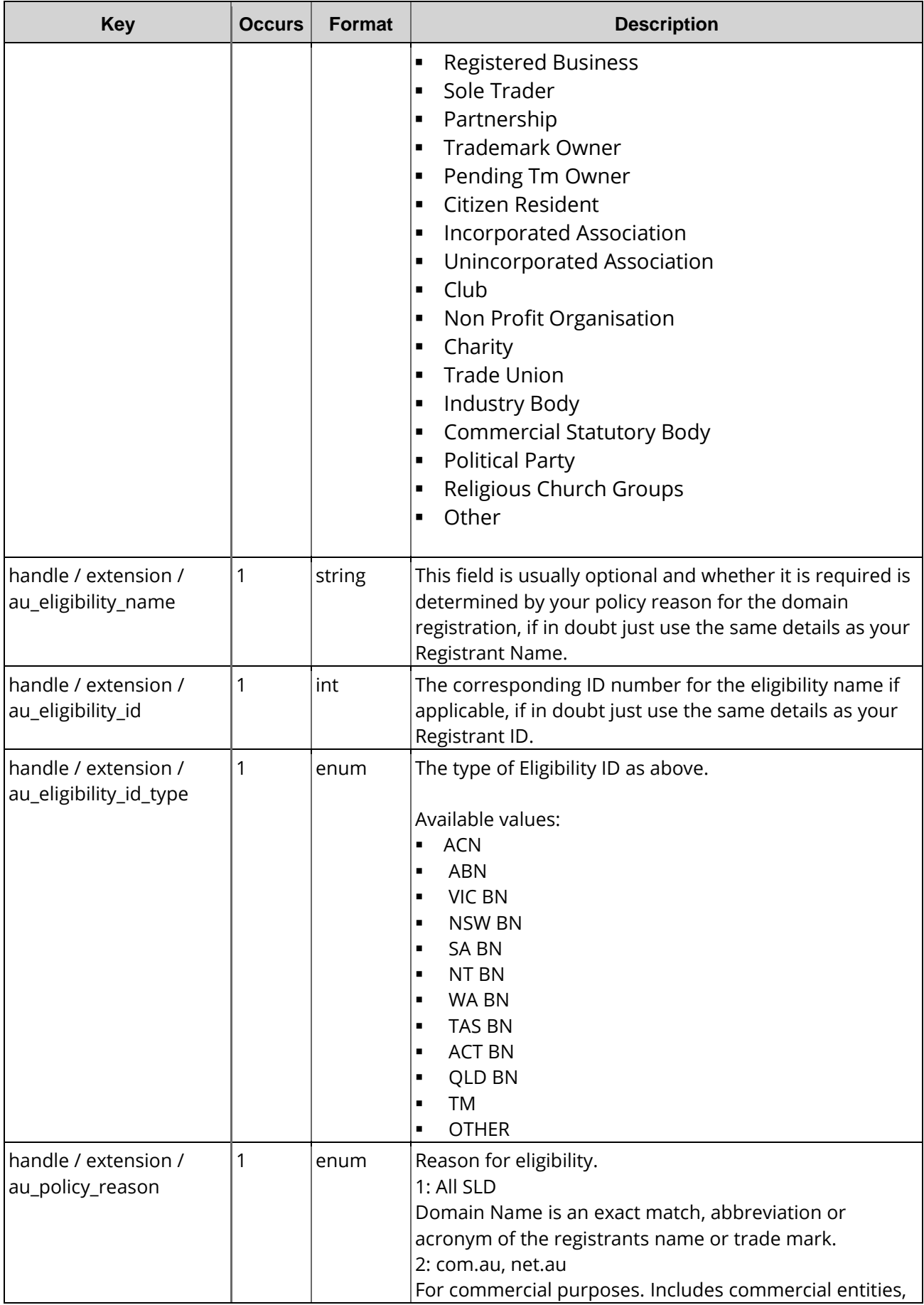

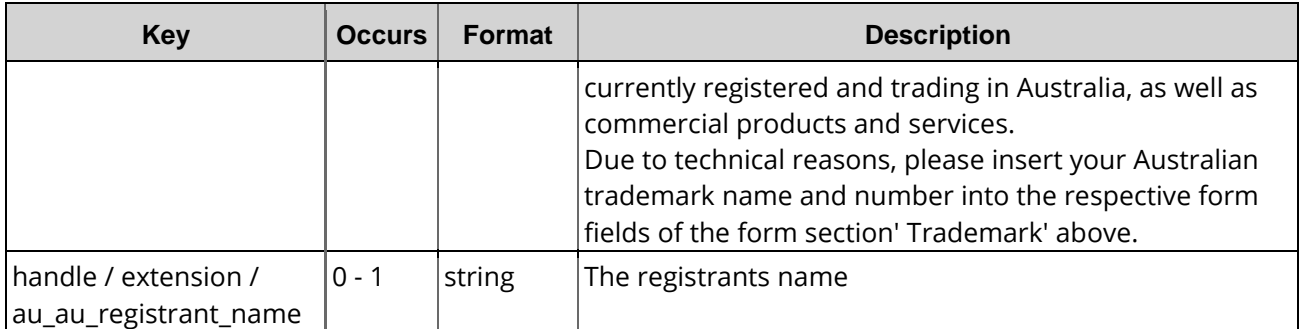

## **13.9.3 Extensions for .barcelona domains**

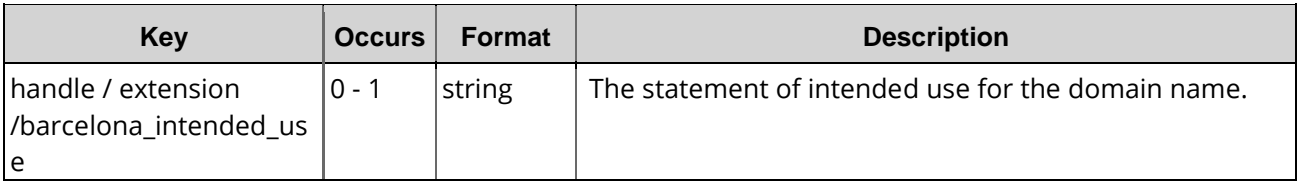

## **13.9.4 Extensions for .cat Domains (Catalan language area)**

A .cat domain is registerred by a deferred check up. As requestor the registry will send you the registration policies via email. If you confirm the policies the domain will be assigned to you. Later the registry will check if the use of the domain is according to the intended use.

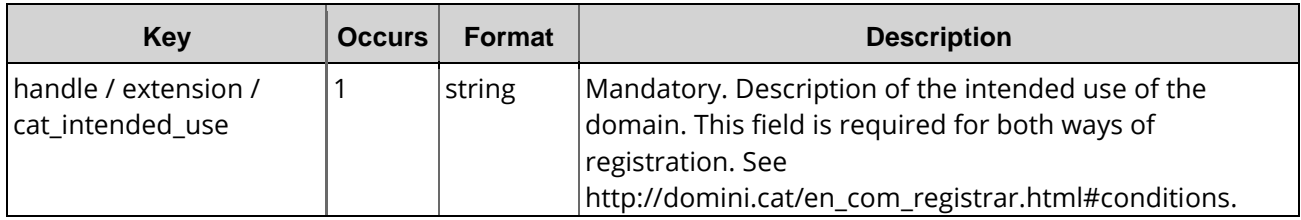

# **13.9.5 Extensions for .hk Domains**

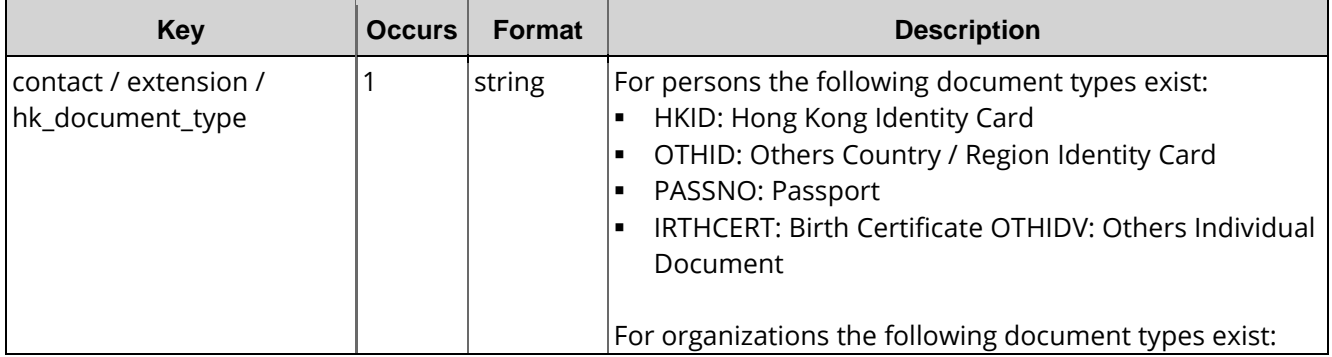

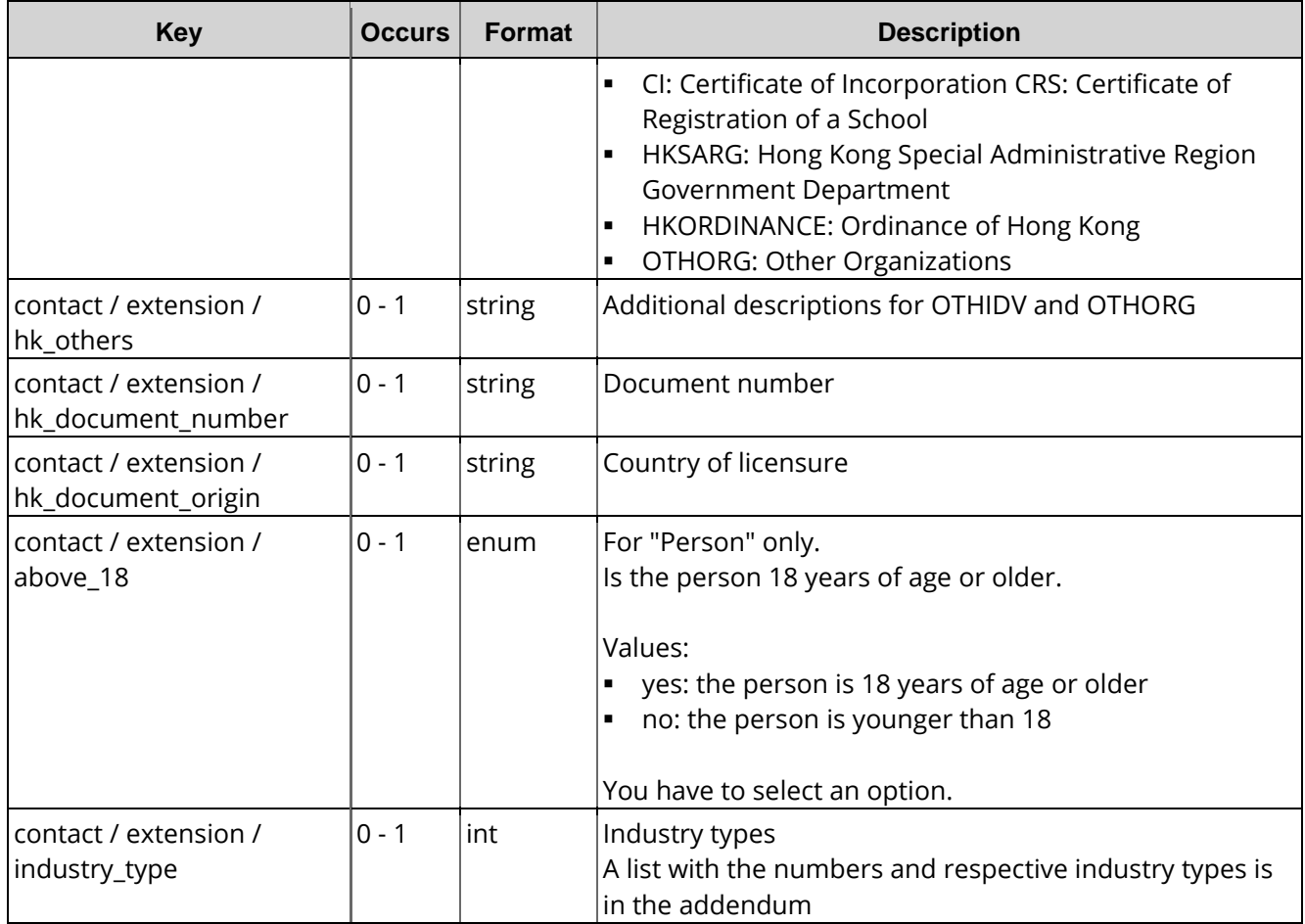

# **13.9.6 Extensions for .it Domains**

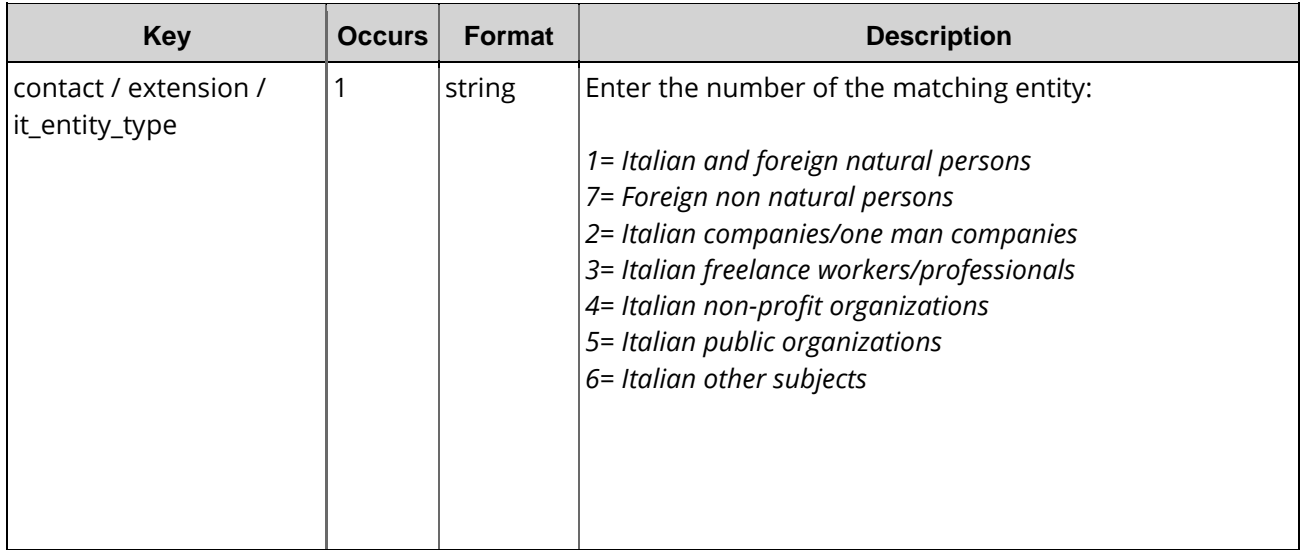

# **13.9.7 Extensions für .jobs Domains**

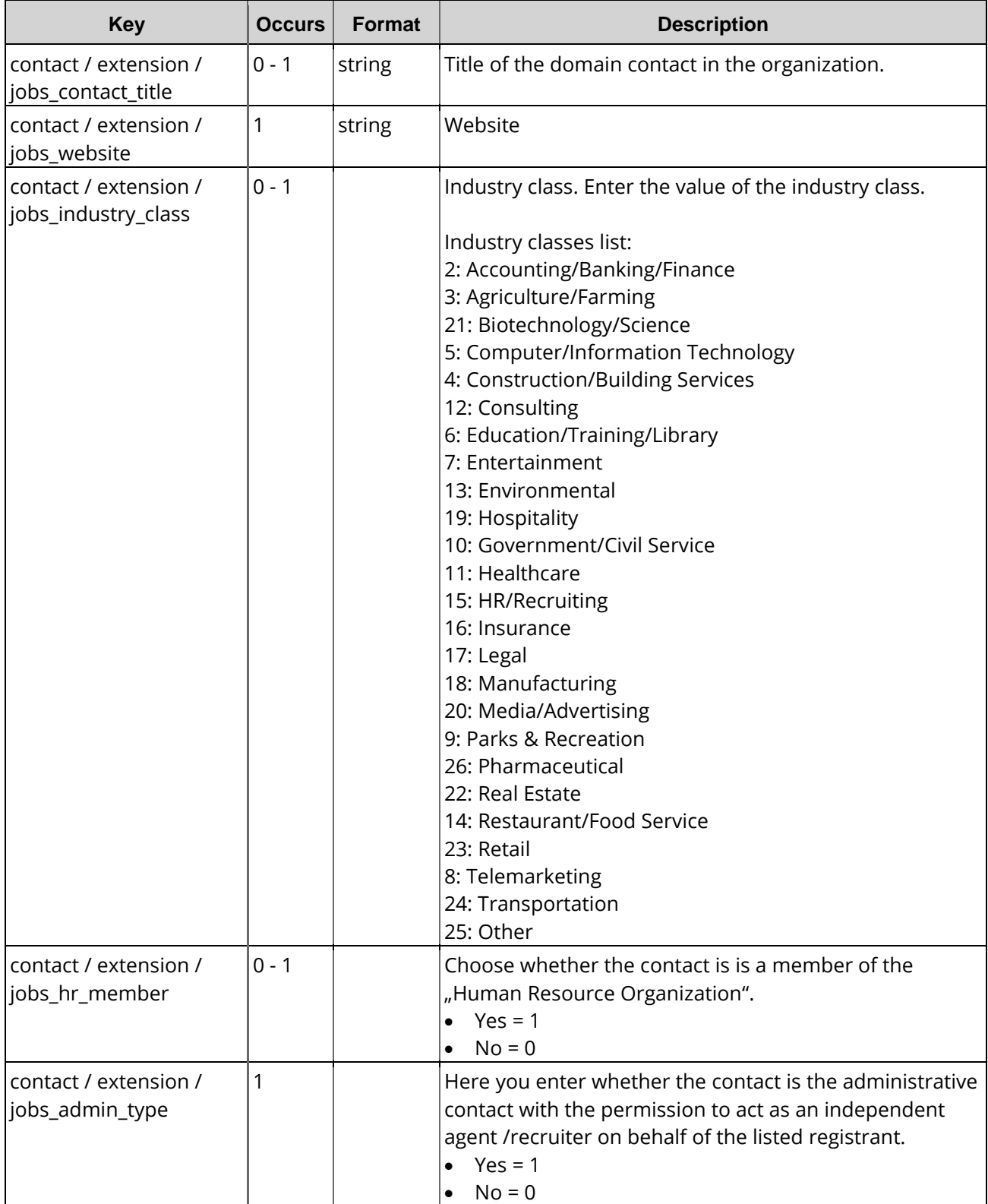

# **13.9.8 Extensions for .ro Domains**

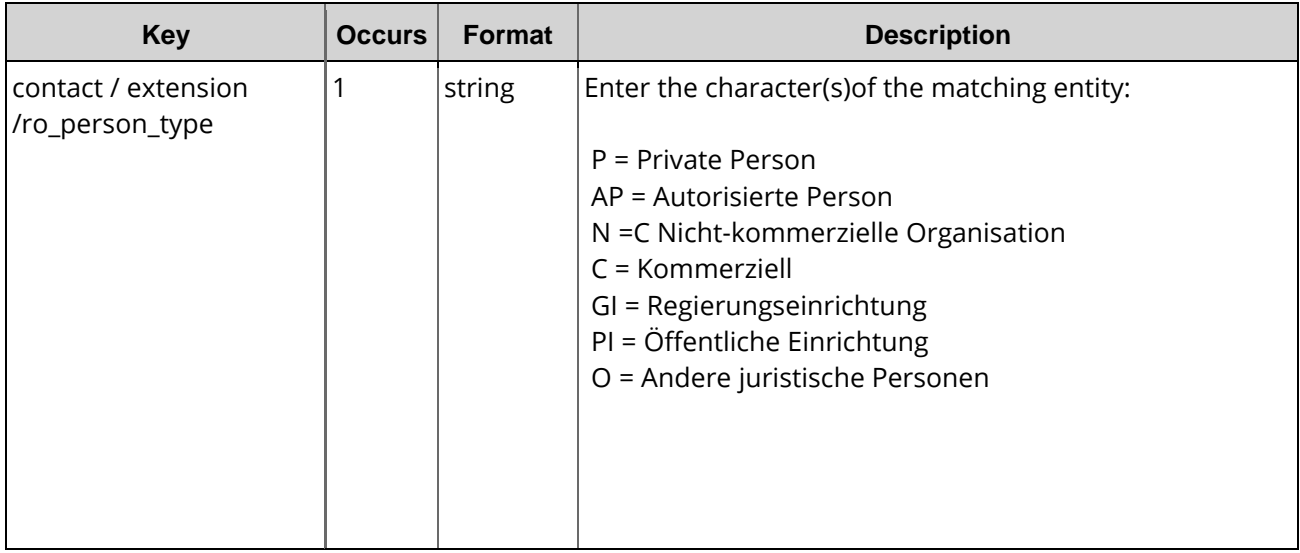

# **13.9.9 Extensions for .ru Domains (Russia)**

For the registration of .ru-domains detailed information about the ID card of the domain owner is required.

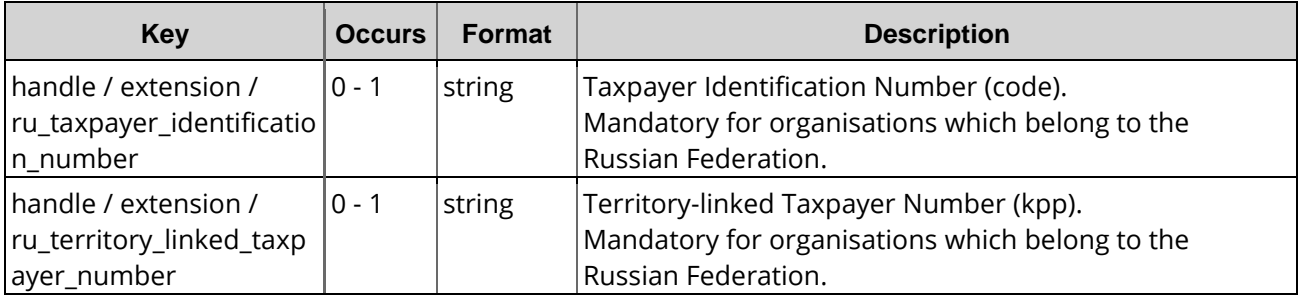

13.10 Extensions for .swiss domains

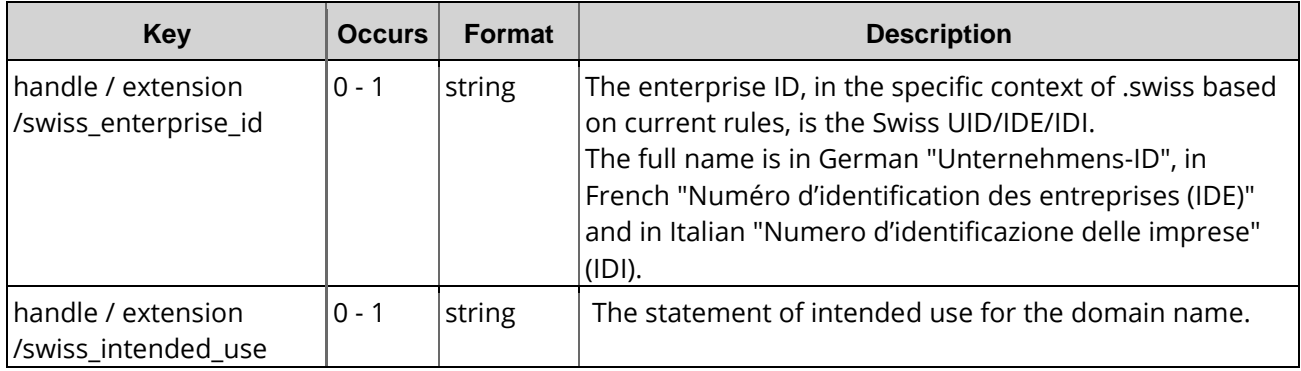

# **13.10.1 Extensions for .uk Domains**

The <uk\_type> extension was introduced to categorize the organization types. If you want certain contact data not to be displayed in the Whois, use the organization types IND or FIND.

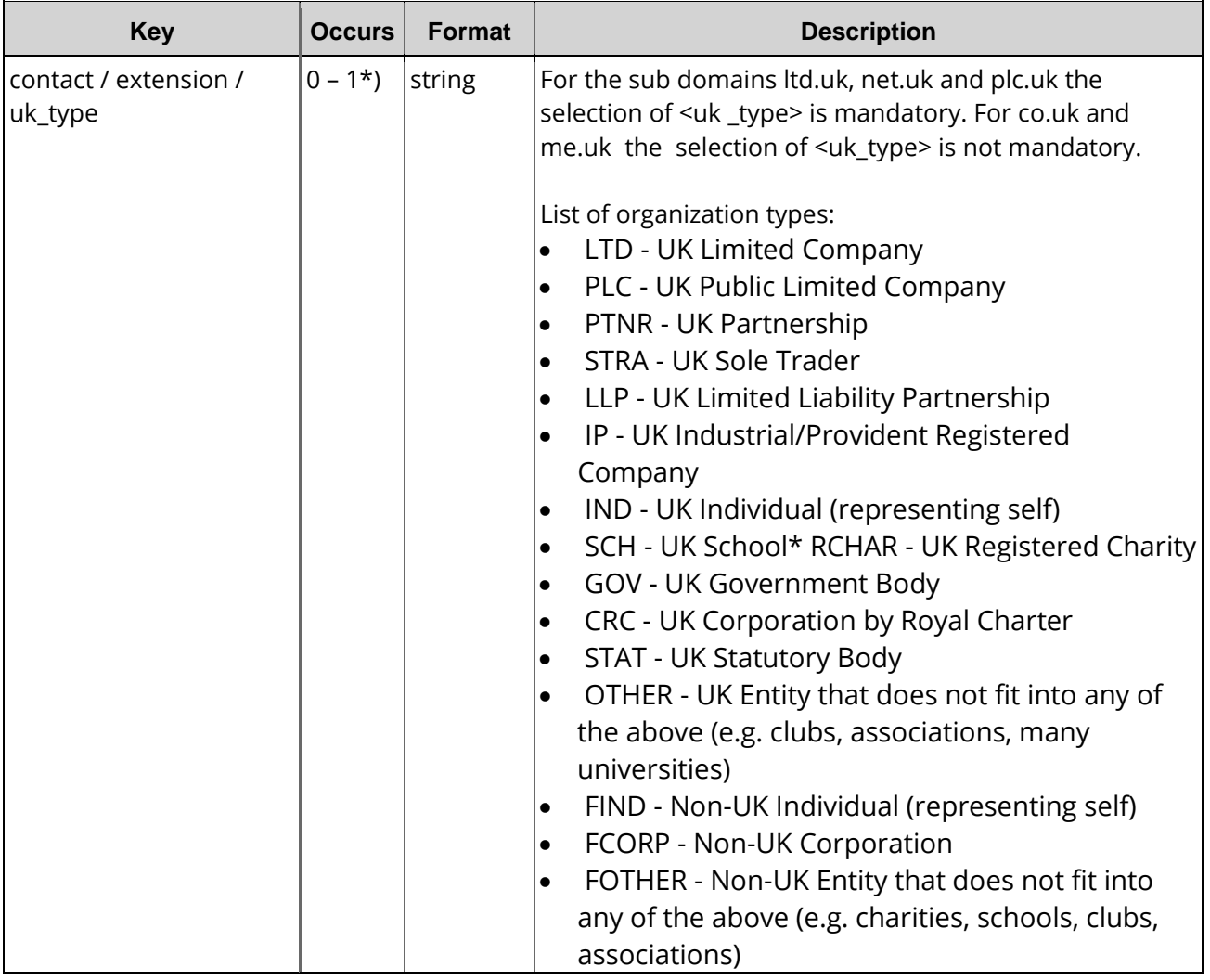

#### \*) depends on the subdomain

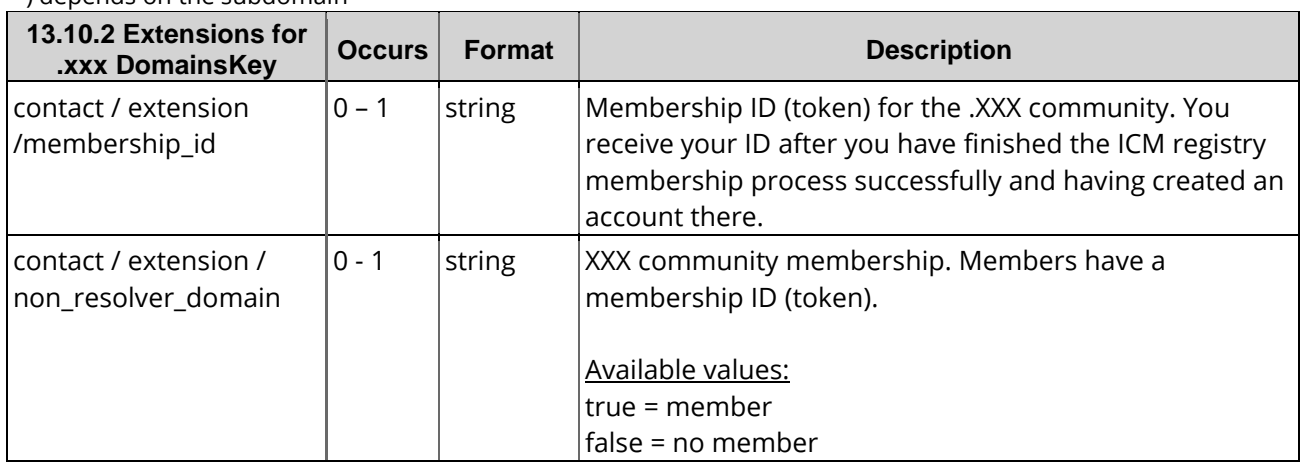

# **14 Domain Contact Verification**

The WHOIS Accuracy Specification requires the active verification of each domain contact used as the domain owner contact (OwnerC) for gTLDs. This verification is carried out per email.

After registering a gTLD, the domain owner (OwnerC) receives an email with a verification request. This email contains a link leading to a website where the email address must be actively confirmed. Each domain contact used as the domain owner contact (OwnerC) only needs to be verified once. It can then be used without further restrictions for all all gTLDs. If the verification is not carried out within the specified period, the domain status is changed to HOLD at the registry. This means that the domain cannot be be resolved by the name servers and will be unavailable.

### **Deadlines for deactivation in the case of unconfirmed OwnerC domain contacts**

- **a** after DOMAIN CREATE: 15 days
- **after DOMAIN TRANSFER: 30 days**
- **a** after DOMAIN OWNERCHANGE: 30 days
- after UPDATE of the domain contact email address: 30 days

# **14.1 Description of the XML Keywords**

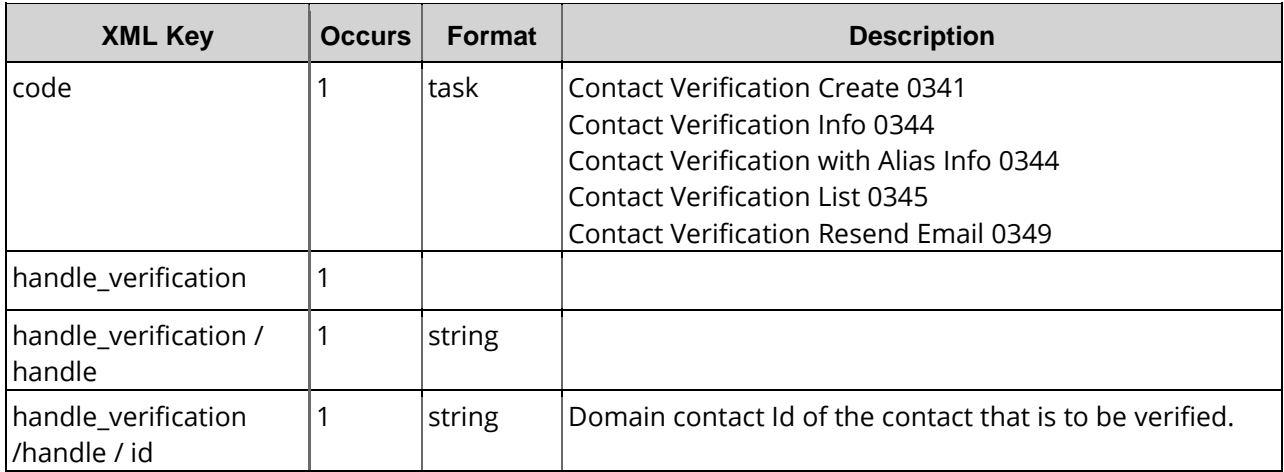

# **14.2 Contact Verification Create (0341)**

With this task you start a request for the domain contact verification.

## **Examples for XML Requests and Answers**

#### **Example Request**

```
<?xml version="1.0" encoding="utf-8"?>
<request>
    \epsilonauth\epsilon<user>customer</user>
        <password>password</password>
        <context>4</context>
    </auth>
    <task>
        <code>0341</code>
        <handle_verification>
             <handle>
                 <id>112233</id>
             </handle>
        </handle_verification>
    \langletask>
</request>
```
### **Example Response**

```
<?xml version="1.0"encoding="utf-8" ?>
<response>
    <result>
        <data /<status>
            <code>S0341</code>
            <type>success</type>
            <object>
                <type>handle_verification</type>
                <value>112233</value>
            </object>
        </status>
    </result>
</response>
```
# **14.3 Contact Verification Inquire Tasks (0344, 0345)**

This table contains all values that are returned for the Info and List Tasks by default or respectively returned by using a keyword.

#### **Description of the columns:**

- **Value**: name of the returned value
- **Description**: what does this value mean.
- **Info**: the value is returned by default by the **Info** task
- **Info <key>**: The value can be inquired additionally with an **Info** task by using the <key< key.
- **List**: The value is returned by default by the **List** task
- **List <key>**: The value can be inquired additionally with a List task by using the <key< key.
- **Order**: Sorting
- **Where**: Filtering

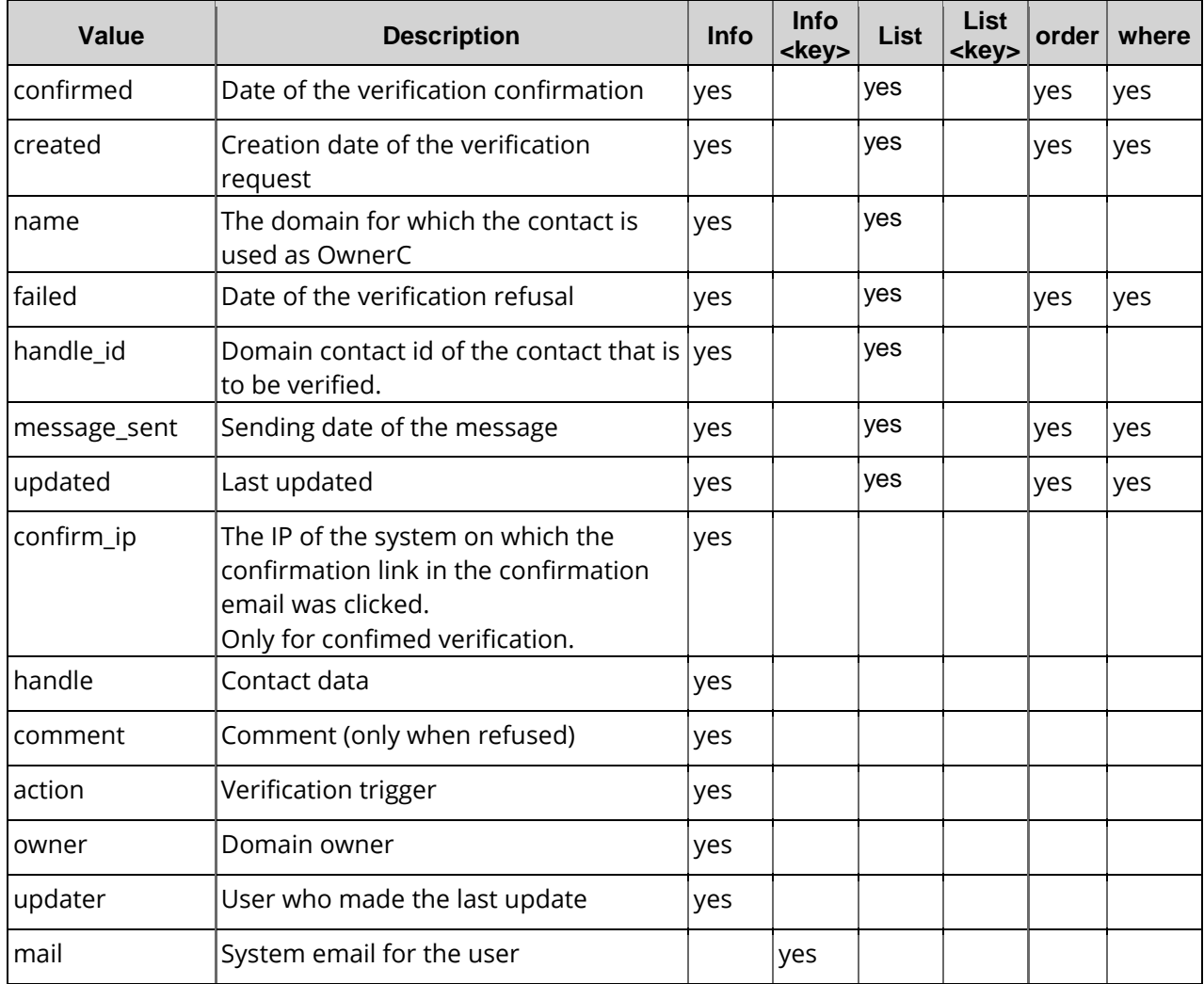

# **14.4 Contact Verification Info (0344)**

With this task you can inquire the data of a verification request.

# **Examples for XML Requests and Answers**

### **Example Request**

```
<?xml version="1.0" encoding="utf-8"?>
<request>
   <auth>
       <user>customer</user>
        <password>password</password>
        <context>4</context>
    </auth>
    <task>
        <code>0344</code>
```

```
<handle_verification>
             <handle>
                 <id>11404405</id>
             </handle>
        </handle_verification>
   \langle/task>
</request>
```

```
<?xml version="1.0" encoding="utf-8" ?>
<response>
    <result>
        <data>
             <handle_verification>
                 <handle>
                     <alias></alias>
                     <type>PERSON</type>
                     <fname>Peter</fname>
                     <lname>MusterDoe</lname>
                     <title></title>
                     <organization>PDA</organization>
                     <address>MusterstrasseExample Street 3</address>
                     <pcode>12345</pcode>
                     <city>MusterstadtExample City</city>
                     <state></state>
                     <country>DeutschlandUSA</country>
                     <phone>+49+1-12345-12345</phone>
                     <fax>+49+1-12345-12345</fax>
                     <email>MusterDoe@example.com</email>
                     <protection>B</protection>
                     <extension />
                     <verification>SUCCESS</verification>
                     <owner>
                          <user>customer</user>
                         <context>4</context>
                     </owner>
                     <updater>
                         <user>customer1root</user>
                         <context>4</context>
                     </updater>
                     <id>11404405</id>
                     <created>2013-07-10 12:33:32</created>
                     <updated>2013-07-10 12:33:31</updated>
                 </handle>
                 <confirmed>2013-12-12 12:57:05</confirmed>
                 <confirm_ip>125.11.0.12</confirm_ip>
                 <message_send>2013-12-12 11:52:01</message_send>
                 <domain>
                     <name>example.com</name>
                     <status>SUCCESS</status>
                     <deactivation>2013-12-12 11:44:03</deactivation>
                 </domain>
                 <message>
                     <message_id>
                         <id>2054</id>
                     </message_id>
                     <status>SUCCESS</status>
                 </message>
                 <owner>
                     <user>customer</user>
                     <context>4</context>
                 </owner>
                 <updater>
                     <user>customer</user>
                     <context>4</context>
                 </updater>
                 <created>2013-12-12 11:39:11</created>
                 <updated>2013-12-12 11:52:21</updated>
            </handle_verification>
```

```
</data>
        <status>
            <code>S0344</code>
            <text>S0344</text>
            <type>success</type>
            <object>
                <type>handle_verification</type>
                <value>21397922</value>
            </object>
       </status>
   </result>
   <stid>20131212-app1-dev-4062</stid>
</response>
```
# **14.5 Contact Verification List (0345)**

With this task you can inquire the data of the verification requests.

### **Examples for XML Requests and Answers**

#### **Example Request**

```
<?xml version="1.0" encoding="utf-8"?>
 <request>
    <auth>
        <user>customer</user>
        <password>password</password>
        <context>4</context>
    </auth>
    <task>
        <code>0345</code>
        <view>
             <offset>0</offset>
             <limit>10</limit>
             <children>0</children>
        </view>
        <where>
             <key>handle.id</key>
             <operator>like</operator>
             <value>1142*</value>
        </where>
        <key>created</key>
    </task>
</request>
```

```
<?xml version="1.0" encoding="utf-8" ?>
<response>
    result\frac{1}{2}<data>
             <summary>2</summary>
             <handle_verification>
                 <handle>
                      <alias>customer1_alias</alias>
                      <id>11404405</id>
                 </handle>
                 <domain>
                      <name>example</name>
                      <status>PENDING</status>
                 </domain>
                 <created>2012-11-08 13:19:36</created>
                 <updated>2013-11-08 15:36:58</updated>
             </handle_verification>
```

```
<handle_verification>
               <handle>
                   <alias>customer2_alias</alias>

               </handle>
               <domain>
                   <name>example1</name>
                   <status>PENDING</status>
               </domain>
               <created>2012-11-08 13:19:36</created>
               <updated>2013-11-08 15:36:58</updated>
           </handle_verification>
       </data>
       <status>
           <code>S0345</code>
           <type>success</type>
       </status>
   </result>
</response>
```
# **14.6 Contact Verification Resend Email (0349)**

With this task you can resend the verification request.

### **Examples for XML Requests and Answers**

#### **Example Request**

```
<?xml version="1.0" encoding="utf-8"?>
<request>
    <auth>
        <user>customer</user>
        <password>password</password>
        <context>4</context>
    </auth>
    <task>
        <code>0349</code>
        <handle_verification>
            <handle>
                 <id>11404406</id>
            </handle>
        </handle_verification>
    </task>
</request>
```

```
<?xml version="1.0" encoding="utf-8"?>
<response>
    <result>
        <data/>
        <status>
            <code>S0349</code>
            <type>success</type>
            <object>
                 <type>handle_verification</type>
                 <value>11404406</value>
            </object>
        </status>
    </result>
</response>
```
# **15 Redirects**

# **15.1 Description of the XML Keywords**

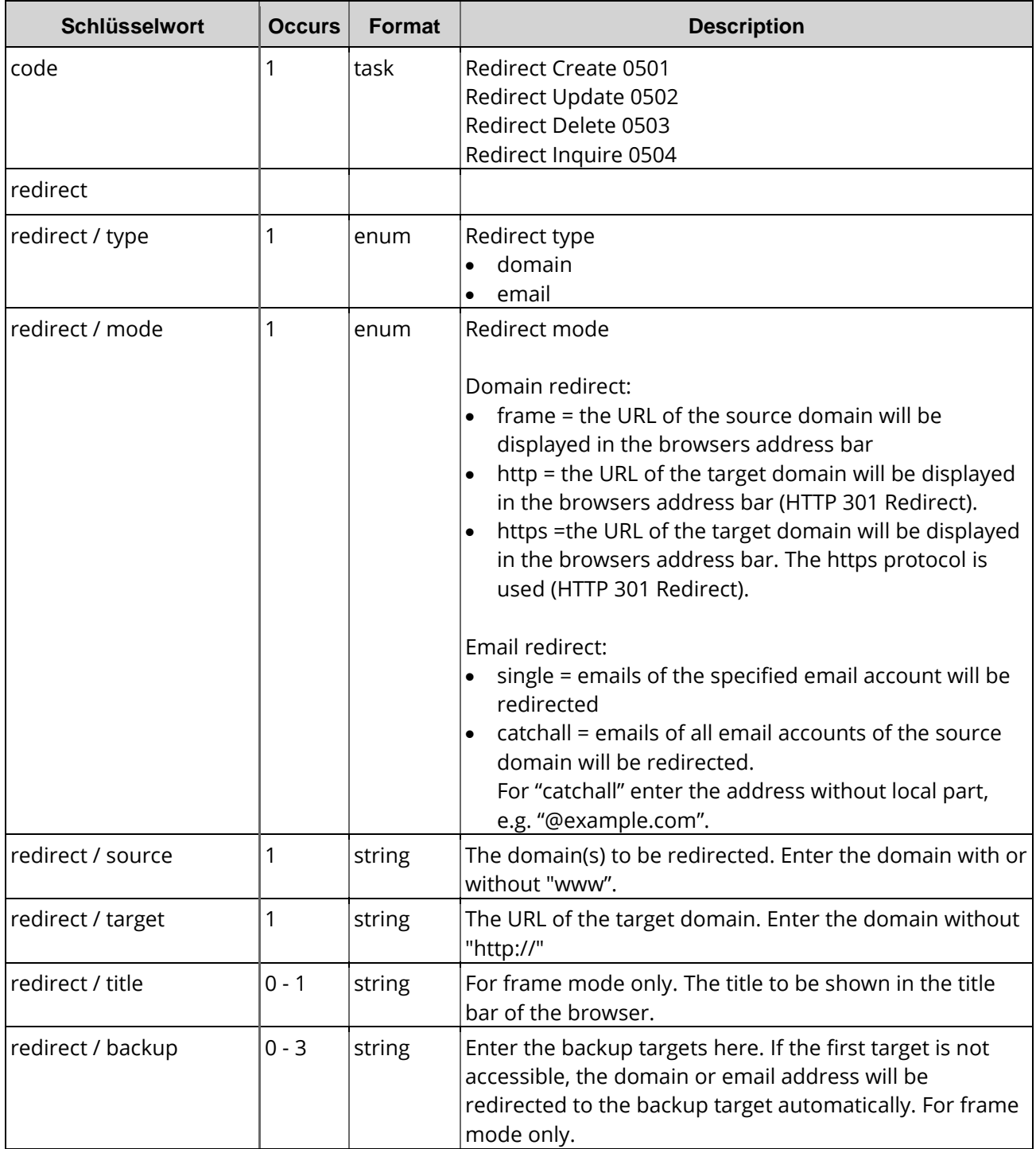

# **15.2 Redirect Create (0501)**

With this task you can create a new domain or email redirect.

#### **IMPORTANT NOTE**

Redirects are managed by a dedicated server (IP address 62.116.130.8). In addition to the entry in the redirector, you have to change the domain and the subdomain entries to point to this IP address. If you run your own nameservers, you have to enter the IP address manually on your nameserver. If you want to setup an email redirect without web redirect, you have to change the MX of the source. It has to refer to the IP Address 62.116.130.8. Please change the IP address of the subdomain which is used as MX.

*Examples* 

*Redirecting a domain: - example.com => example.de - example.com => example.de/subfolder/index.html Redirecting email addresses - jane\_smith@example.com => jane@example.de (mode=single) - @example.com=> jane@example.de (mode=catchall)* Domains are treated case-sensitive. Email addresses are automatically converted to lower case by the system.

### **Examples for XML Requests and Answers**

### **Example Request (Http)**

```
<?xml version="1.0" encoding="utf-8"?>
<request>
    <auth>
        <user>customer</user>
        <password>password</password>
        <context>4</context>
    </auth>
    <task>
        <code>0501</code>
        <redirect>
            <type>domain</type>
             <mode>http</mode>
            <source>www.source-example.com</source>
            <target>www.target-example.com</target>
        </redirect>
    \langle/task>
</request>
```
### **Example Response (Http)**

```
<?xml version="1.0" encoding="utf-8" ?>
<response>
    <result>
        <status>
            <code>S0501</code>
            <text>Redirect has been created successfully.</text>
            <type>success</type>
        </status>
    </result>
</response>
```
#### **Example Request (Frame)**

```
<?xml version="1.0" encoding="utf-8"?>
<request>
    <auth>
        <user>customer</user>
        <password>password</password>
        <context>4</context>
    </auth>
    <task>
        <code>0501</code>
        <redirect>
            <type>domain</type>
            <mode>frame</mode>
            <title>Redirection-Title</title>
            <source>www.source-example.com</source>
            <target>www.target-example.com</target>
            <backup>www.backup-target1.de</backup>
            <backup>www.backup-target2.de</backup>
            <backup>www.backup-target3.de</backup>
        </redirect>
    </task>
</request>
```
#### **Example Response(Frame)**

```
<?xml version="1.0" encoding="utf-8" ?>
<response>
    <result>
        <status>
             <code>S0501</code>
             <text>Redirect has been created successfully.</text>
             <type>success</type>
        </status>
    \langleresult>
</response>
```
#### **Example RequestEmail (single)**

```
<?xml version="1.0" encoding="utf-8"?>
 <request>
    <auth>
        <user>customer</user>
        <password>password</password>
        <context>4</context>
    </auth>
    <task>
        <code>0501</code>
        <redirect>
             <type>email</type>
             <mode>single</mode>
             <source>source@email-address.com</source>
             <target>target@email-address.com</target>
        </redirect>
    </task>
</request>
```
### **Example ResponseEmail (single)**

```
<?xml version="1.0" encoding="utf-8" ?>
<response>
    <result>
        <status>
             <code>S0501</code>
             <text>Redirect has been created successfully.</text>
             <type>success</type>
        </status>
    </result>
</response>
```
#### **Example RequestEmail (Catchall)**

```
<?xml version="1.0" encoding="utf-8"?>
 <request>
    <auth>
        <user>customer</user>
        <password>password</password>
        <context>4</context>
    </auth>
    <task>
        <code>0501</code>
        <redirect>
            <type>email</type>
             <mode>catchall</mode>
            <source>@email-address.com</source>
             <target>target@email-address.com</target>
        </redirect>
    \langletask>
</request>
```
### **Example ResponseE-Mail (Catchall)**

```
<?xml version="1.0" encoding="utf-8" ?>
<response>
    <result>
        <status>
             <code>S0501</code>
            <text>Redirect has been created successfully.</text>
             <type>success</type>
        </status>
    </result>
</response>
```
# **15.3 Redirect Update (0502)**

With this task you can update an existing domain or email redirect. You can change the target (target), the mode (mode) or add backup-targets (backup).

#### **NOTE**

The structure of redirect updates and redirect creates are similar. Every value, except "source" and "type" can be changed; "type" must not be changed, because URLs normally are not valid email addresses and email addresses normally are not valid URLs.

### **Examples for XML Requests and Answers**

#### **Example Request (Domain)**

```
<?xml version="1.0" encoding="utf-8"?>
<request>
    <auth>
        <user>customer</user>
        <password>password</password>
        <context>4</context>
    </auth>
    <task>
        <code>0502</code>
        <redirect>
            <type>domain</type>
             <mode>frame</mode>
            <title>New title</title>
```

```
<source>www.source-example.com</source>
            <target>www.target-domain.de/somewhere</target>
            <backup>www.target-example-backup.com/somewhere/else</backup>
       </redirect>
   </task>
</request>
```
#### **Example Response(Domain)**

```
<?xml version="1.0" encoding="utf-8" ?>
 <response>
    <result>
        <status>
            <code>S0502</code>
            <text>Redirect has been updated successfully.</text>
            <type>success</type>
        </status>
    </result>
</response>
```
#### **Example Request (Email )**

```
<?xml version="1.0" encoding="utf-8"?>
<request>
    <auth>
        <user>customer</user>
        <password>password</password>
        <context>4</context>
    </auth>
    <task>
        <code>0502</code>
        <redirect>
            <type>email</type>
             <mode>single</mode>
             <source>source@email-address.de</source>
             <target>new_target@email-address.net</target>
        </redirect>
    \langletask\rangle</request>
```
### **Example Response(Email )**

```
<?xml version="1.0" encoding="utf-8" ?>
<response>
    <result>
        <status>
            scode>S0502s/code>
            <text>Redirect has been updated successfully.</text>
            <type>success</type>
        </status>
    </result>
</response>
```
# **15.4 Redirect Delete (0503)**

With this task you can delete an existing domain or email redirect.

#### **NOTE**

The following examples have a type tag which is optional. If there is no such tag, the type will be determined automatically. For domain redirects pay attention to the upper and lower cases. Email addresses however will be converted to lower cases.

### **Examples for XML Requests and Answers**

#### **Example Request(Domain)**

```
<?xml version="1.0" encoding="utf-8"?>
 <request>
    <auth>
        <user>customer</user>
        <password>password</password>
        <context>4</context>
    </auth>
    <task>
        <code>0503</code>
        <redirect>
            <type>domain</type>
             <source>www.source-domain.de</source>
        </redirect>
    \langletask>
</request>
```
#### **Example Response(Domain)**

```
<?xml version="1.0" encoding="utf-8" ?>
<response>
    <result>
        <status>
             <code>S0503</code>
            <text>Redirect has been deleted successfully.</text>
             <type>success</type>
        </status>
    </result>
</response>
```
#### **Example Request(Email)**

```
<?xml version="1.0" encoding="utf-8"?>
<request>
    <auth>
        <user>customer</user>
        <password>password</password>
        <context>4</context>
    </auth>
    <task>
        <code>0503</code>
        <redirect>
             <type>email</type>
             <source>source@email-address.com</source>
        </redirect>
    </task>
</request>
```
### **Example Response(Email)**

```
<?xml version="1.0" encoding="utf-8" ?>
 <response>
    <result>
        <status>
            <code>S0502</code>
             <text>Redirect has been deleted successfully. </text>
             <type>success</type>
        </status>
    </result>
 </response>
```
# **15.5 Redirect Inquire Tasks (0504)**

This task allows you to inquire the data of your current redirects. With the single inquire you receive the details of a single domain contact.

This table contains all values that are returned for the Info and List Tasks by default or respectively returned by using a keyword.

### **Description of the columns:**

- **Value**: name of the returned value
- **Description**: what does this value mean.
- **Info**: the value is returned by default by the **Info** task
- **Info <key>**: The value can be inquired additionally with an **Info** task by using the <key< key.
- **List**: The value is returned by default by the **List** task
- **List <key>**: The value can be inquired additionally with a **List** task by using the <key< key.
- **Order**: Sorting
- **Where**: Filtering

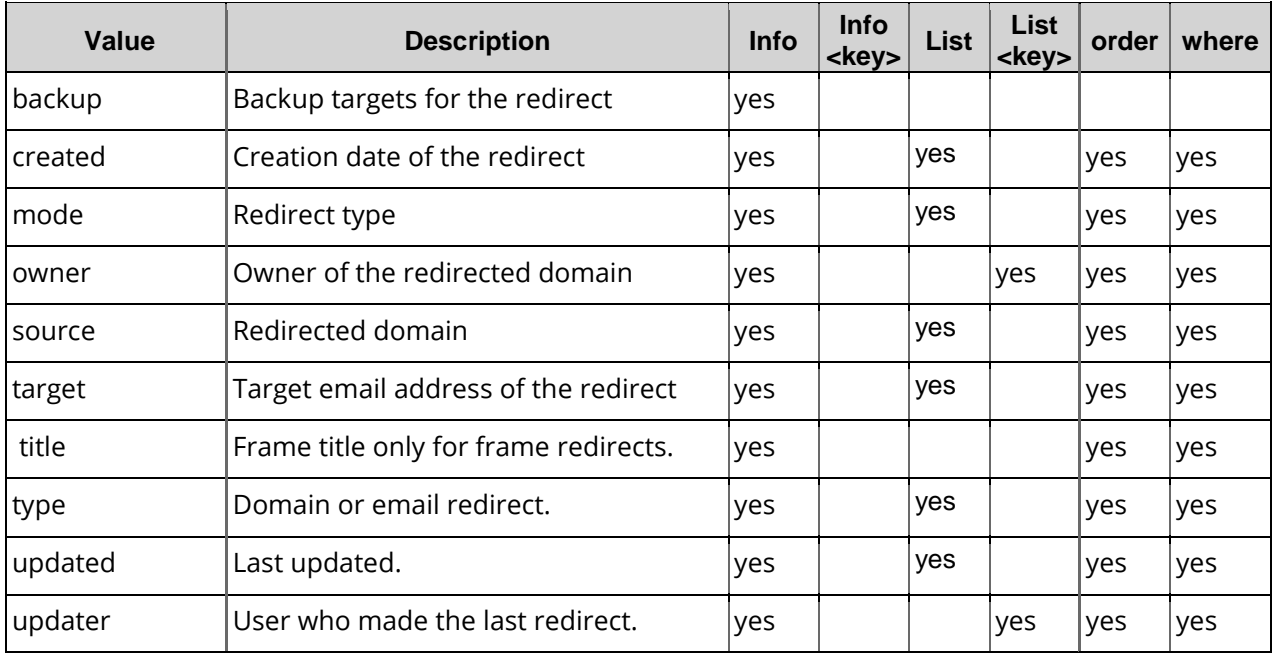

# **15.6 Redirect Info (0504)**

This task allows you to inquire the data of a current redirect.

## **Examples for XML Requests and Answers**

#### **Example Request**

```
<?xml version="1.0" encoding="utf-8"?>
 <request>
    <auth>
        <user>customer</user>
        <password>password</password>
        <context>4</context>
    </auth>
    <task>
        <code>0504</code>
        <redirect>
             <source>www.source-domain.de</source>
        </redirect>
    </task>
</request>
```

```
<?xml version="1.0" encoding="utf-8" ?>
<response>
    <result>
        <data>
            <redirect>
                 <owner>
                     <user>customer</user>
                     <context>4</context>
                 </owner>
                 <type>domain</type>
                 <mode>frame</mode>
                 <title>Titel</title>
                 <source>www.source-domain.de</source>
                 <target>www.target-example.com</target>
                 <backup>www1.target-example.com</backup>
                 <backup>www2.target-example.com</backup>
                 <backup>www3.target-example.com</backup>
                 <updated>2009-05-22 10:40:55</updated>
                 <created>yyyy-MM-dd hh:mm:ss</created>
                 <created>2009-05-22 10:40:55</created>
                  <updated>2009-05-22 10:40:55</updated>
            </redirect>
        </data>
        <status>
            <text>Redirect data was inquired successfully.</text>
            <type>success</type>
            <code>S0504</code>
        </status>
        </result
    </response>
```
# **15.7 Redirect List (0504)**

This task allows you to inquire the data of your current redirects.

### **Examples for XML Requests and Answers**

#### **Example Request(list inquire)**

```
<?xml version="1.0" encoding="utf-8" ?>
 <request>
    <auth>
        <user>customer</user>
        <password>password</password>
        <context>4</context>
    </auth>
    <task>
        <code>0504</code>
        <view>
             <offset>0</offset>
             <limit>30</limit>
             <children></children>
        </view>
        <key>updated</key>
        <key>created</key>
        <key>title</key>
        <where>
             <and>
                 <key>type</key>
                 <operator>eq</operator>
                 <value>domain</value>
             </and>
             <and>
                 <key>source</key>
                 <operator>like</operator>
                 <value>e<*value>
             </and>
        </where>
    </task>
</request>
```

```
<?xml version="1.0" encoding="utf-8" ?>
<response>
    <result>
        <data>
             <summary>2</summary>
             <redirect>
                 <owner>
                     <user>customer2</user>
                     <context>4</context>
                 </owner>
                 <updater>
                     <user>customer</user>
                     <context>1018945</context>
                 </updater>
                 <type>domain</type>
                 <mode>http</mode>
                 <source>example.com</source>
                 <target>example2.com</target>
                 <updated>yyyy-MM-dd hh:mm:ss</updated>
                 <created>yyyy-MM-dd hh:mm:ss</created>
             </redirect>
             <redirect>
```

```
<owner>
                    <user>customer3</user>
                    <context>4</context>
                </owner>
                <updater>
                    <user>customer</user>
                    <context>1018945</context>
                </updater>
                <type>domain</type>
                <mode>frame</mode>
                <source>example3.com</source>
                <target>example4.com</target>
                <updated>yyyy-MM-dd hh:mm:ss</updated>
                <created>yyyy-MM-dd hh:mm:ss</created>
           </redirect>
       </data>
       <status>
           <text>Redirect data was inquired successfully.</text>
           <type>success</type>
           <code>S0504</code>
       </status>
   </result>
</response>
```
# **16 User**

# **16.1 Description of the XML Keywords**

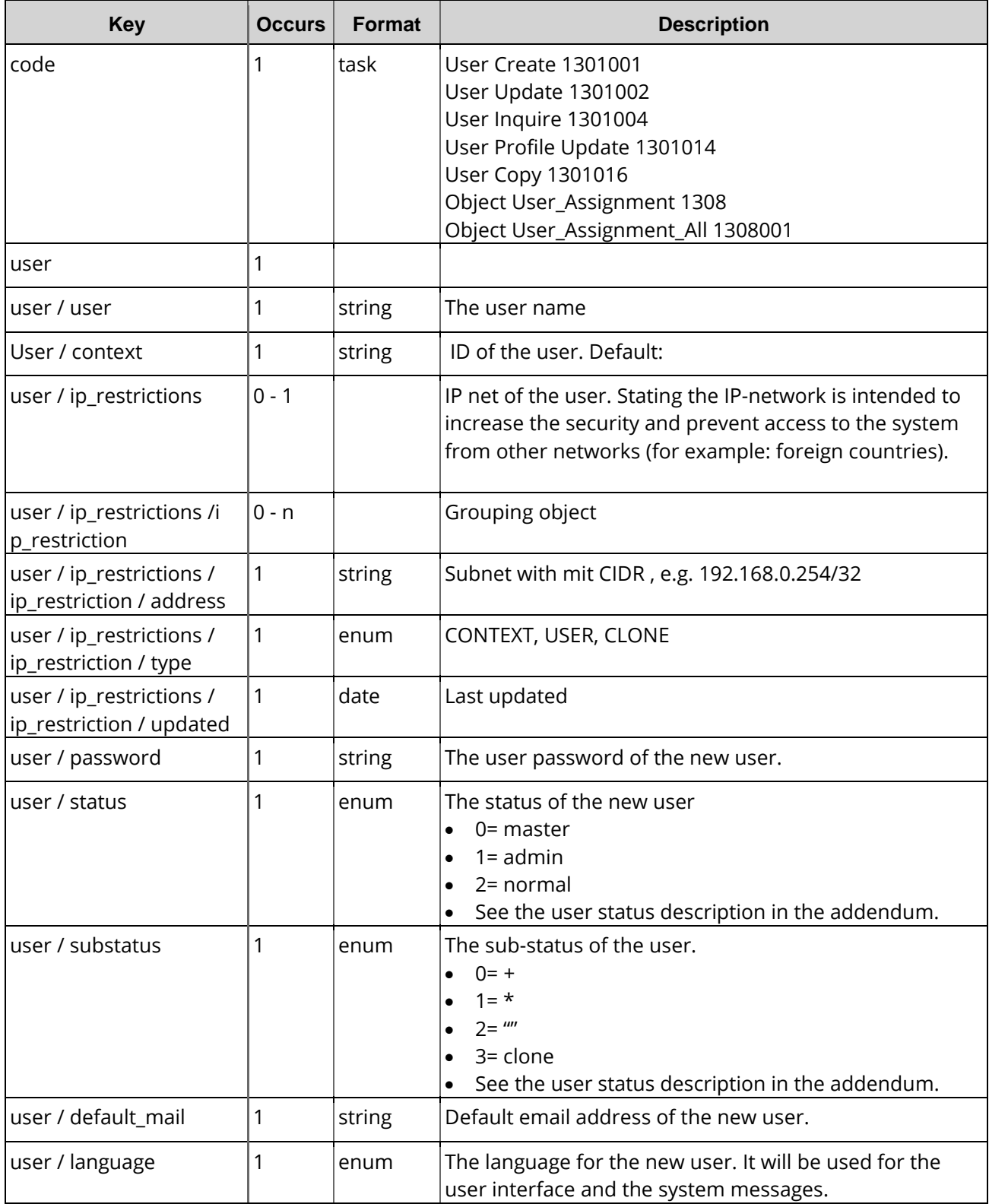

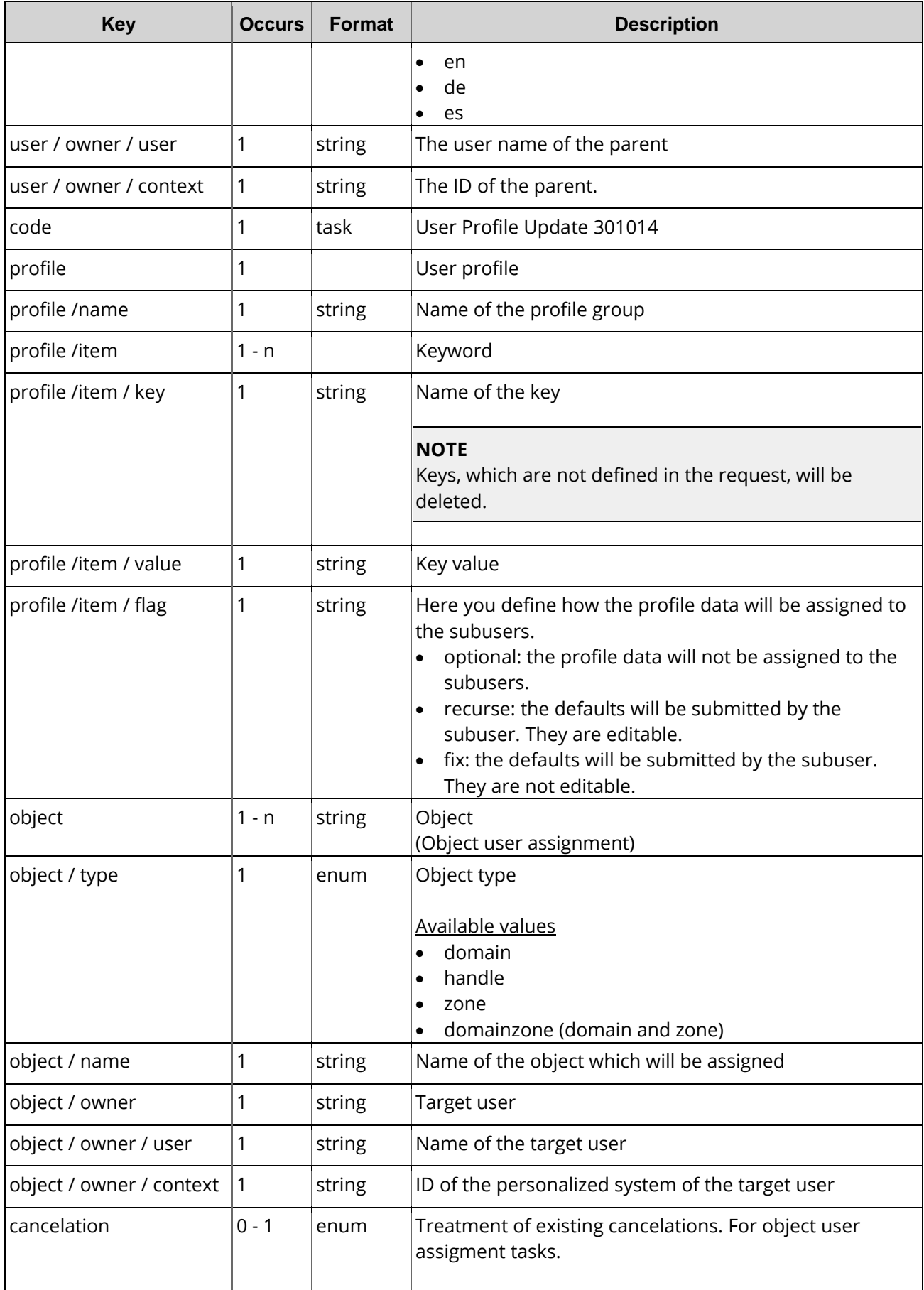

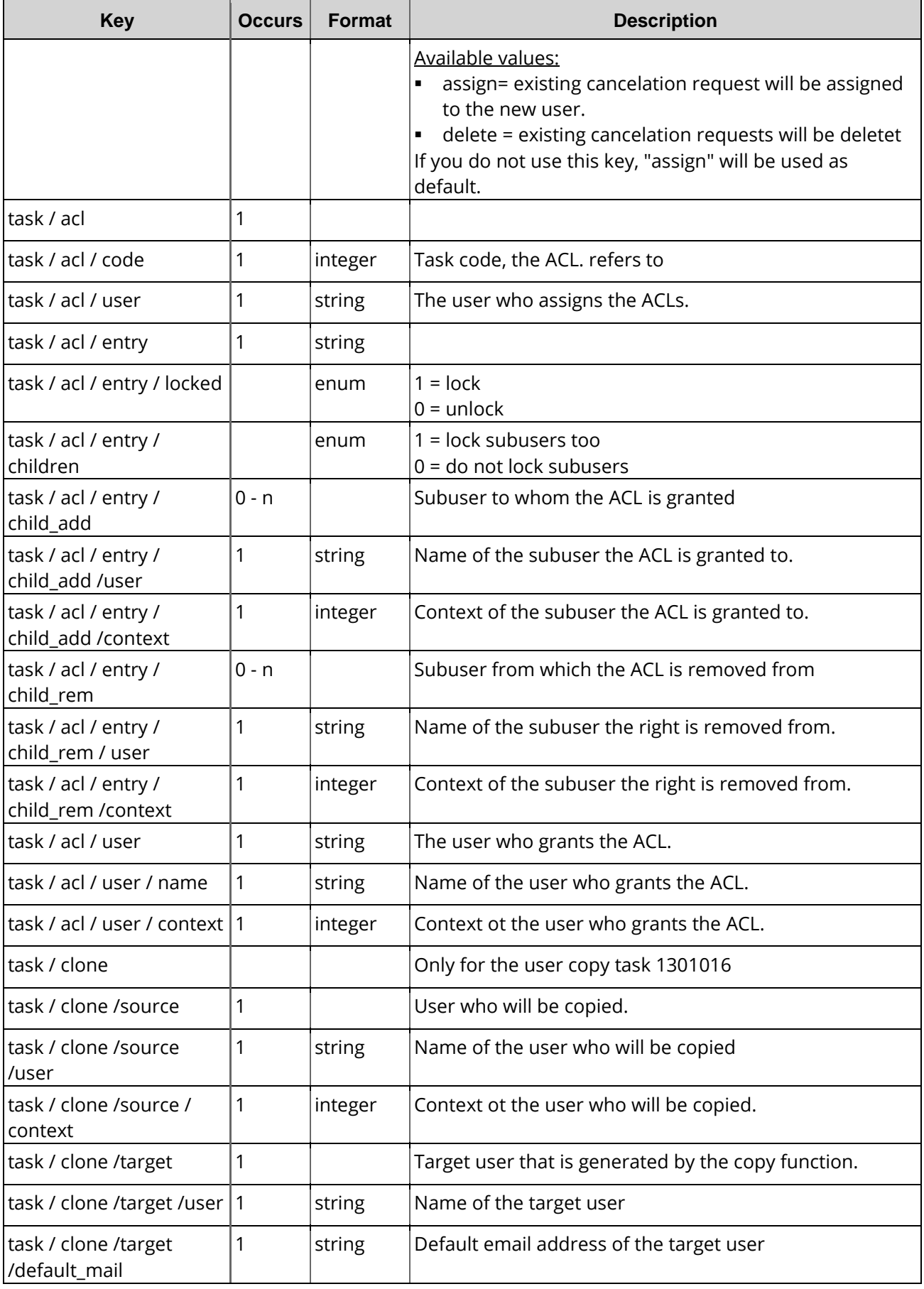

# **16.2 User Create (1301001)**

With this task you can create a new user.

### **Examples for XML Requests and Answers**

#### **Main user creates a direct subuser**

#### **Example Request**

```
<?xml version="1.0" encoding="utf-8"?>
<request>
    <auth>
        <user>customer</user>
        <password>password</password>
        <context>4</context>
    </auth>
    <task>
        <code>1301001</code>
        <user>
             <user>sub-customer</user>
             <password>password</password>
             <status>2</status>
             <substatus>2</substatus>
             <default_mail>sub-customer@example.com</default_mail>
             <language>de</language>
        \langleluser>
    \langle/task>
</request>
```
### **Example Response**

```
<?xml version="1.0" encoding="utf-8" ?>
<response>
    <result>
        <status>
            <code>S1301001</code>
             <object>
                 <type>user</type>
                 <value>sub-customer, 4</value>
             </object>
             <text>User was successfully created.</text>
             <type>success</type>
        </status>
    </result>
</response>
```
### **Main user creates a direct subuser. Request with an automatic password generation feature.**

#### **NOTE**

If you do not enter a password when creating a new user, a password with a length of 15 characters will be automatically generated by the system. The password is then displayed in the response message or in a visual cue in the top right-hand corner when using the graphical interface.

#### **Example Request**

```
<?xml version="1.0" encoding="utf-8"?>
 <request>
    <auth>
         <user>customer</user>
         <password>password</password>
         <context>4</context>
    </auth>
    <task>
        <code>1301001</code>
         \langleuser>
             <user>sub-customer</user>
             <status>2</status>
             <substatus>2</substatus>
             <default_mail>sub-customer@example.com</default_mail>
             <language>de</language>
         </user>
    \langle/task>
</request>
```
#### **Example Response**

```
<?xml version="1.0" encoding="utf-8" ?>
<response>
    <result>
        <data/>
        <msg>
             <text>The password was automatically generated by the system.</text>
             <code>MSG13004</code>
             <type>notice</type>
             <object>
                 <type>password</type>
                 <value>/WKU;3Pm3%</value>
             </object>
        \langlemsg>
        <status>
             <code>S1301001</code>
             <object>
                 <type>user</type>
                 <value>sub-customer, 4</value>
             </object>
             <text>User was successfully created.</text>
             <type>success</type>
        </status>
    </result>
</response>
```
#### **Main user creates a new user for his subuser**

#### **Example Request**

```
<request>
    <auth>
        <user>customer</user>
         <password>password</password>
        <context>4</context>
    </auth>
    <task>
        <code>1301001</code>
        \langleuser>
             <user>NewSubUser</user>
             <password>password</password>
             <context>4</context>
             <status>2</status>
             <substatus>1</substatus>
```

```
<default_mail>newuser@example.com</default_mail>
            <language>de</language>
            <owner>
                <user>user</user>
                <context>4</context>
            </owner>
        </user>
   </task>
</request>
```

```
<?xml version="1.0" encoding="UTF-8" >
<response>
    <result>
        <status>
            <code>S1301001</code>
            <object>
                 <type>user</type>
                 <value>NewSubUser, 4</value>
            </object>
            <text>User was successfully created.</text>
            <type>success</type>
        </status>
    </result>
    <stid>20140318-app1-test-12644</stid>
</response>
```
# **16.3 User Update (1301002)**

With this task you can edit the data of a user.

#### **Example Request**

```
<?xml version="1.0" encoding="utf-8"?>
<request>
    <auth>
        <user>customer</user>
        <password>password</password>
        <context>104</context>
    </auth>
    <task>
        <code>1301002</code>
        <user>
            <user>customersub1</user>
             <context>104</context>
             <password>password</password>
             <status>2</status>
             <substatus>2</substatus>
             <default_mail>customersub1@example.de</default_mail>
             <language>de</language>
        </user>
    </task>
</request>
```

```
<?xml version="1.0" encoding="utf-8" ?>
 <response>
    <result>
        <status>
             <code>S1301002</code>
             <text>User was successfully updated.</text>
             <type>success</type>
        </status>
    </result>
 </response>
```
# **16.4 User Inquire Tasks (1301004)**

This table contains all values that are returned for the Info and List Tasks by default or respectively returned by using a keyword.

### **Description of the columns:**

- **Value**: name of the returned value
- **Description**: what does this value mean.
- **Info**: the value is returned by default by the **Info** task
- **Info <key>**: The value can be inquired additionally with an **Info** task by using the <key< key.
- **List**: The value is returned by default by the **List** task
- **List <key>**: The value can be inquired additionally with a **List** task by using the <key< key.
- **Order**: Sorting
- **Where: Filtering**

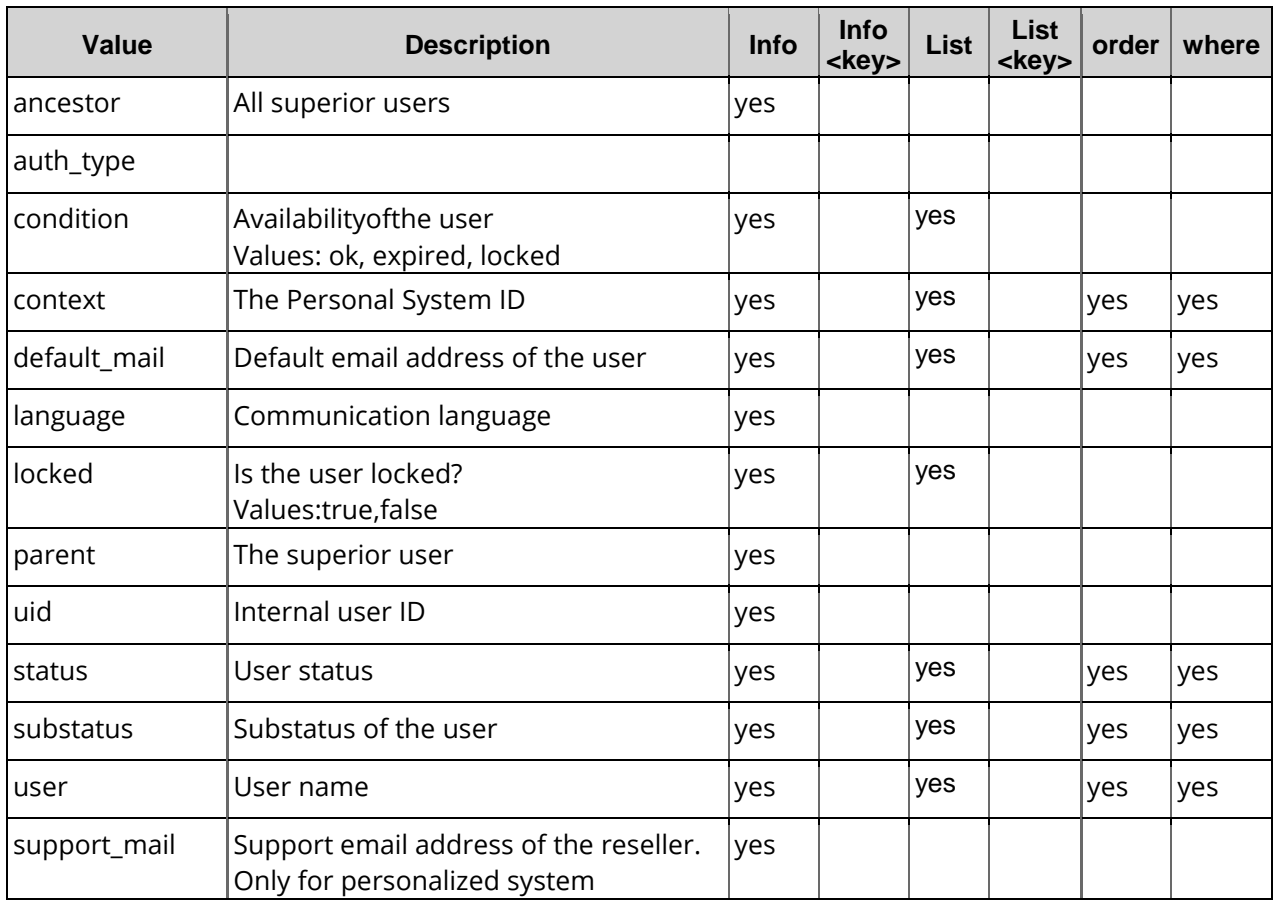

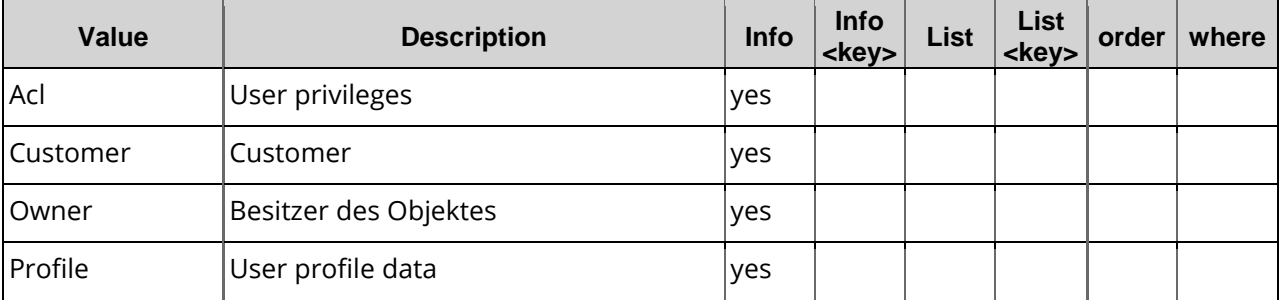

Diese Werte werden in einem eigenen Block außerhalb des User-Blocks ausgegeben.

# **16.5 User Info (0110004)**

With this task you can inquire the data of the preregistration request including the status.

### **Example Request(single inquire)**

```
<?xml version="1.0" encoding="utf-8"?>
<request>
    <auth>
        <user>customer</user>
        <password>password</password>
        <context>104</context>
    </auth>
    <task>
        <code>1301004</code>
        <user>
             <user>customer2</user>
             <context>104</context>
        </user>
\langle/task>
</request>
```

```
?xml version="1.0" encoding="utf-8" ?>
<response>
    <result>
        <data>
            <user>
                 <acl>
                     <allowed>1</allowed>
                     <children>1</children>
                     <task>1301013</task>
                 </acl>
                 <acl></acl>
                 <ancestors>104, 1, 0</ancestors>
                 <autodelete_user>0</autodelete_user>
                 <context>104</context>
                 <default_mail>musterdoe@example.com</default_mail>
                 <ip_restrictions>
                     <address>192.168.0.253/32</address>
                     <type>CLONE</type>
                     <updated>2016-02-04 09:36:43</updated>
                 </ip_restriction>
                 <ip_restriction>
                     <address>192.168.0.254/32</address>
                     <type>CONTEXT</type>
                     <updated>2016-02-04 09:36:43</updated>
```

```
</ip_restriction>
                <language>en</language>
                <owner>
                     <context>104</context>
                     <status>1</status>
                     <substatus>0</substatus>
                     <user>customer</user>
                </owner>
                <parent>104</parent>
                <profile>
                     <item>
                         <flag>OPTIONAL</flag>
                         <key>account_holder</key>
                         <value></value>
                     \langleitem>
                     <name>bank</name>
                </profile>
                <profile></profile>
                <status>2</status>
                <substatus>0</substatus>
                <supervisor>0</supervisor>
                <uid>1019008</uid>
                <user>John</user>
            </user>
       </data>
       <status>
            <code>S1301004</code>
            <text>User data was inquired was successfully.</text>
            <type>success</type>
        </status>
   </result>
</response>
```
# **16.6 User List (1301004)**

With this task you can inquire the data of several users.

### **Example Request(list inquire)**

```
<?xml version="1.0" encoding="utf-8"?>
<request>
    <auth>
        <user>customer</user>
        <password>password</password>
        <context>104</context>
    </auth>
    <task>
        <code>1301004</code>
        <view>
             <limit>2</limit>
             <children>0</children>
             <offset>1</offset>
        </view>
        <key>uid</key>
        <key>user</key>
        <key>owner</key>
        <key>context</key>
        <key>default_mail</key>
        <key>status</key>
        <key>substatus</key>
        <key>language</key>
    </task>
</request>
```

```
<?xml version="1.0" encoding="utf-8" ?>
 <response>
    <result>
        <data>
             <summary>10</summary>
             <user>
                 <context>104</context>
                 <default_mail>client2@example.es</default_mail>
                 <language>de</language>
                 <owner>104</owner>
                 <status>2</status>
                 <substatus>1</substatus>
                 <uid>1019069</uid>
                 <user>cliente2</user>
             </user>
             \langleuser>
                 <context>104</context>
                 <default_mail>musterdoe@example.com</default_mail>
                 <language>en</language>
                 <owner>104</owner>
                 <status>2</status>
                 <substatus>0</substatus>
                 <uid>1019008</uid>
                 <user>John</user>
             </user>
        </data>
        <status>
             <code>S1301004</code>
             <text>User data was inquired successfully.</text>
             <text>.</text>
             <type>success</type>
        </status>
    </result>
</response>
```
# **16.7 User Profile Update (1301014)**

With this task you can update the user profile data.

#### **Example Request**

```
<?xml version="1.0" encoding="utf-8"?>
<request>
    <auth>
        <user>customer</user>
        <password>password</password>
        <context>104</context>
    </auth>
    <task>
        <code>1301014</code>
        <profile>
             <name>domain</name>
             <item>
                 <key>nserver1</key>
                 <value>ns1.example.net</value>
                 <flag>OPTIONAL</flag>
             </item>
             <item>
                 <key>nserver2</key>
                 <value>ns2.example.net</value>
                 <flag>OPTIONAL</flag>
             </item>
             <item>
```

```
<key>ownerc</key>
                <value>123456</value>
                <flag>OPTIONAL</flag>
            </item>
            <item>
                <key>adminc</key>
                <value>123456</value>
                <flag>OPTIONAL</flag>
            </item>
            <item>
                <key>techc</key>
                <value>123456</value>
                <flag>OPTIONAL</flag>
            </item>
            <item>
                <key>zonec</key>
                <value>123457</value>
                <flag>OPTIONAL</flag>
            </item>
            <item>
                <key>zone_nsaction</key>
                <value>complete</value>
                <flag>OPTIONAL</flag>
            </item>
       </profile>
   </task>
</request>
```

```
<?xml version="1.0" encoding="utf-8" ?>
<response>
    <result>
        <status>
             <code>S1301014</code>
             <text>Profile updated successfully.</text>
             <type>success</type>
        </status>
    </result>
</response>
```
# **16.8 User Copy (1301016)**

With this task you can create a new user by copying a user.

#### **Example Request**

```
<?xml version="1.0"?>
<request>
    <auth>
        <user>customer</user>
        <password>password</password>
        <context>4</context>
    </auth>
    <task>
        <code>1301016</code>
        <clone>
             <source>
                 <user>customer</user>
                 <context>4</context>
             </source>
             <target>
                 <user>targetuser1</user>
                 <default_mail>customer@example.com</default_mail>
```

```
</target>
         </clone>
    \langle/task>
</request>
```

```
<?xml version="1.0" encoding="UTF-8" standalone="no"?>
<response>
    <result>
        <data/>
        <msg>
            <text>The password was automatically generated by the system.</text>
            <code>MSG13004</code>
            <type>notice</type>
            <object>
                 <type>password</type>
                 <value>}U6>ZSR*|e5mnf!</value>
            </object>
        \langle/msg>
    </data>
    <status>
        <code>S1301016</code>
        <text>The user was copied successfully.</text>
        <type>success</type>
        <object>
            <type>user</type>
            <value>targetuser1</value>
        </object>
    </status>
</result>
<stid>20150723-app1-qm-487</stid>
</response>
```
# **16.9 User Delete (1301003)**

With this task you can delete a user.

#### **NOTE**

A user can only be deleted if he has no objects (domains, zones, ...).

#### **Example Request(single inquire)**

```
<?xml version="1.0" encoding="utf-8"?>
<request>
    <auth>
        <user>customer</user>
        <password>password</password>
        <context>4</context>
    </auth>
    <task>
        <code>1301003</code>
        <user>
            <user>customersub1</user>
            <context>4</context>
        </user>
    </task>
</request>
```
#### **Example Response**

```
<?xml version="1.0" encoding="utf-8" ?>
<response>
    <result>
        <status>
             <code>S1301003</code>
             <text>User was successfully deleted.</text>
            <type>success</type>
        </status>
    </result>
</response>
```
## **16.10 Object User Assignment (1308)**

With this task you can assign a single object of one user to another one within your management.

#### **Example Request**

```
<?xml version="1.0" encoding="utf-8"?>
<request>
    <auth>
        <user>customer</user>
        <password>password</password>
        <context>4</context>
    </auth><task>
    <code>1308</code>
    <object>
        <type>handle</type>
        <name>239272</name>
        <!-- optional: target user -->
        < 1 - -<owner>
            <user>newuser</user>
            <context>4</context>
        </owner>
        --</object>
    <reply_to>EMAIL</reply_to>
    <cancelation>assign</cancelation>
</task>
```

```
<?xml version="1.0" encoding="utf-8" ?>
<response>
    <result>
        <status>
            <code>S1308</code>
            <text>The object user assignment was changed successfully.</text>
            <type>success</type>
        </status>
    </result>
</response>
```
## **16.11 Object User Assignment All (1308001)**

With this task you can assign all objects of one user to another user within your management.

#### **Example Request**

```
<?xml version="1.0" encoding="utf-8"?>
<request>
    <auth>
        <user>customer</user>
        <password>password</password>
        <context>4</context>
    </auth>
    <task>
        <code>1308001</code>
        <source>
             <owner>
                 <user>customer</user>
                 <context>4</context>
             </owner>
        </source>
        <target>
             <owner>
                 <user>target_user</user>
                 <context>4</context>
             </owner>
        </target>
        <reply_to>customer@example.com</reply_to>
    \langle/task>
</request>
```

```
<?xml version="1.0" encoding="utf-8" ?>
<response>
    <result>
        <status>
            <code>S1308001</code>
            <text> </text>
            <type>success</type>
        </status>
    </result>
</response>
```
## **16.12 Object User Assignment Bulk (1308002)**

With this task you can assign several objects of one user to another user within your management.

#### **Example Response**

```
<?xml version="1.0" encoding="utf-8"?>
<request>
    <auth>
        <user>customer</user>
        <password>password</password>
        <context>4</context>
    </auth>
    <task>
        <code>1308002</code>
        <default>
             <type>domains</type>
             <owner>
                 <user>customer</user>
                 <context>4</context>
             </owner>
        </default>
        <object>
            <name>example.com</name>
        </object>
        <object>
             <name>example.org</name>
        </object>
        <object>
             <name>example.info</name>
        </object>
    \langletask>
</request>
```

```
<?xml version="1.0" encoding="utf-8" ?>
<response>
    <result>
        <status>
            <code>1308002</code>
            <text>The object user assignments were changed successfully.</text>
            <type>success</type>
        </status>
    </result>
</response>
```
# **17 Inquiring Requests**

# **17.1 Description of XML Keywords**

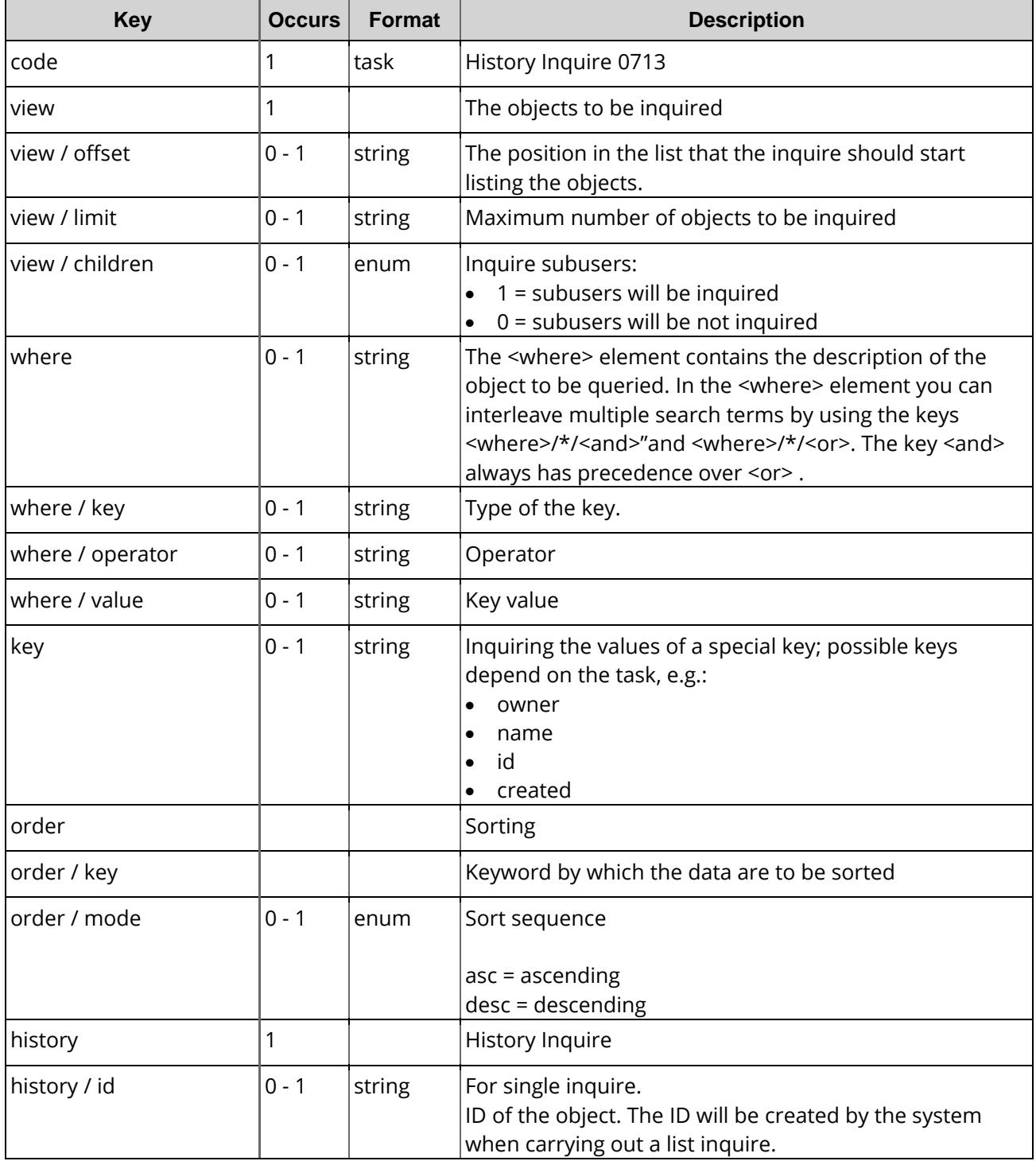

## **17.2 History Inquire Tasks (0713)**

With this task you can inquire all log entries of the registry operations. It includes among others the NIC status of your requests.

With the single inquire you receive the data of a single request. With the list inquire you receive the data of several requests.

This table contains all values that are returned for the Info and List Tasks by default or respectively returned by using a keyword.

#### **Description of the columns:**

- **Value**: name of the returned value
- **Description**: what does this value mean.
- **Info**: the value is returned by default by the **Info** task
- **Info <key>**: The value can be inquired additionally with an **Info** task by using the <key< key.
- **List**: The value is returned by default by the **List** task
- **List <key>**: The value can be inquired additionally with a **List** task by using the <key< key.
- **Order**: Sorting
- **Where**: Filtering

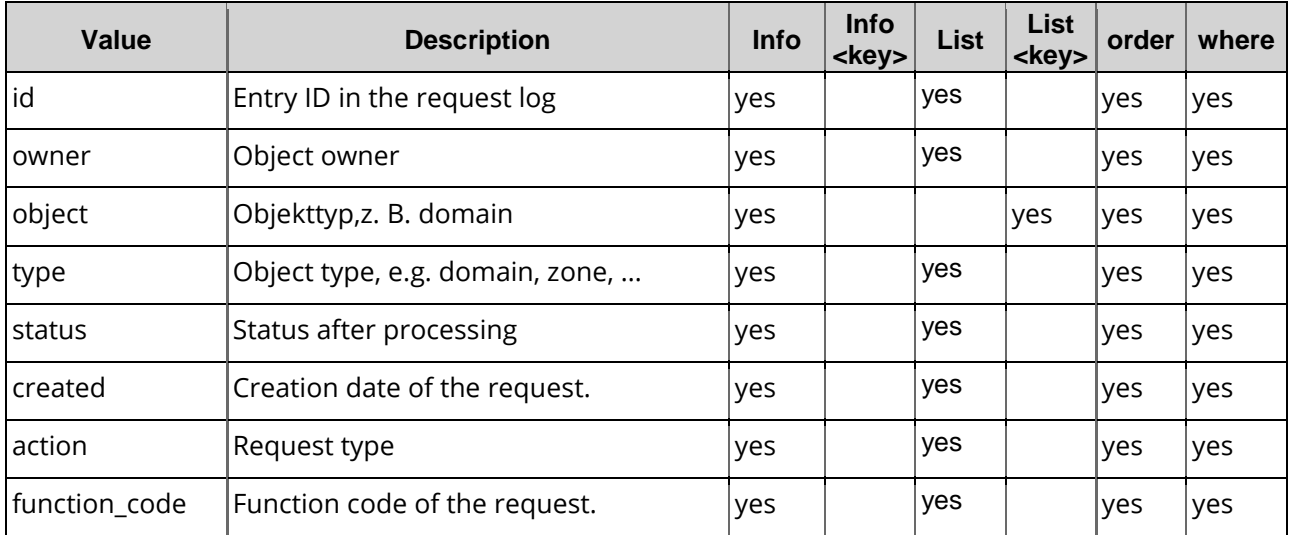

## **Examples for XML Requests and Answers**

#### **Example Request: list inquiry (all objects beginning with "e")**

```
<?xml version="1.0" encoding="utf-8"?>
<request>
    <auth>
        <user>customer</user>
        <password>password</password>
        <context>4</context>
    </auth>
    <task>
        <code>0713</code>
```

```
<view>
            <offset>0</offset>
            <limit>30</limit>
            <children>0</children>
        </view>
        <where>
            <key>object</key>
            <operator>like</operator>
            <value>e*</value>
        </where>
   \langle/task>
</request>
```
#### **Example Response**

```
<?xml version="1.0" encoding="utf-8" ?>
<response>
    <result>
        <data>
            <history>
                 <action>create</action>
                 <created>2006-05-23 14:04:27</created>
                 <function_code>0101</function_code>
                 <id>43628</id>
                 <object>example.com</object>
                 <owner>
                     <context>4</context>
                     <user>customer</user>
                 </owner>
                 <status>error</status>
                 <type>domain</type>
            </history>
            <history>
                 <action>create</action>
                 <created>2008-12-03 17:30:11</created>
                 <function_code>0101</function_code>
                 <id>1804478</id>
                 <object>authinfo.de</object>
                 <owner>
                     <context>4</context>
                     <user>example2</user>
                 </owner>
                 <status>success</status>
                 <type>domain</type>
            </history>
            <summary>12</summary>
        </data>
        <status>
            <code>S0713</code>
            <text>History data was inquired successfully.</text>
            <type>success</type>
        </status>
    </result>
</response>
```
#### **Example Request:list inquiry (all successfully processed transfer-ins)**

```
<?xml version="1.0" encoding="utf-8"?>
<request>
    <auth>
        <user>customer</user>
        <password>password</password>
        <context>4</context>
    </auth>
    <task>
        <code>0713</code>
        <view>
```

```
<offset>0</offset>
            <limit>30</limit>
            <children>0</children>
        </view>
        <where>
            <key>function_code</key>
            <operator>like</operator>
            <value>0104001</value>
        </where>
   </task>
</request>
```

```
<?xml version="1.0" encoding="utf-8" ?>
<response>
    <result>
        <data>
             <history>
                 <action>transfer_in_nack</action>
                 <created>2008-11-26 15:35:45</created>
                 <function_code>0104001</function_code>
                 <id>1804454</id>
                 <object>example.info</object>
                 <owner>
                     <context>4</context>
                     <user>customer</user>
                 </owner>
                 <status>error</status>
                 <type>domain</type>
            </history>
            <history>
                 <action>transfer_in_ack</action>
                 <created>2009-03-02 17:25:18</created>
                 <function_code>0104001</function_code>
                 <id>1809423</id>
                 <object>example.eu</object>
                 <owner>
                     <context>4</context>
                     <user>customer</user>
                 </owner>
                 <status>success</status>
                 <type>domain</type>
            </history>
            <history>
                 <action>transfer_in_nack</action>
                 <created>2009-04-09 17:01:08</created>
                 <function_code>0104001</function_code>
                 <id>1810562</id>
                 <object>example.at</object>
                 <owner>
                     <context>4</context>
                     <user>customer</user>
                 </owner>
                 <status>error</status>
                 <type>domain</type>
            </history>
            <summary>4</summary>
        </data>
        <status>
             <code>S0713</code>
            <text>History data was inquired successfully.</text>
            <type>success</type>
        </status>
    </result>
</response>
```
# **18 Addendum**

## **18.1 Informationen über neue Verfahren**

### **18.1.1 ICANN Ownerchange Procedure for gTLDs and new gTLDs as of 12-01-2016**

ICANN (Internet Corporation for Assigned Names and Numbers) has introduced a new mandatory owner change procedure.

We have focused on keeping modifications on existing processes to a minimum for you. The new owner change process will be put into action on December 7, 2016.

#### **The following request types and updates are affected:**

- New owner contact for domains (Domain update)
- Updates of existing contacts if the name, the organization or the email address change (contact update)
- Incoming domain transfers if the name, the organization or the email address change (domain transfer)

To confirm modifications for a domain update, transfer (single or bulk) or a contact update in the user interface, you need to select the new checkbox ("ICANN Policy - I hereby confirm the changes on behalf of the domain owner"). This only applies for gTLDs/new gTLDs. Please be aware that this change will affect your current implementation of the XML API. Set the corresponding key ( <confirm\_owner\_consent>1<confirm\_owner\_consent> ) for the XML API to confirm that the request is being made on behalf of the domain registrant.

See the XMLtemplates for the respective tasks:

- [Domain Update](#page-69-0) und [Domain Update Bulk,](#page-69-0) see page [62.](#page-69-1)
- [Domain Update Plus,](#page-71-0) see page [62s](#page-69-1)iehe Seite [62.](#page-69-1)
- [Domain Transfer](#page-133-0) und [Domain Transfer Bulk,](#page-133-0) see page [62](#page-69-1)
- [DomainTransfer Plus mit Ownerchange,](#page-137-0) see page [62.](#page-69-1)
- Domain Contact Update, see page [62.](#page-69-1)

As soon as the changes have been made to the registrant data, the old and new registrant will automatically be informed via email. An additional confirmation of the registrant is not needed. The sender name of the email that is sent to the registrant can be configured similarly to the IRTP-process in your user profile.

After an owner change of a gTLD domain, the domain is automatically locked against transfers if it was not locked beforehand. This transfer lock can be removed by starting a domain status update request.

# **18.2 Changelog**

You can view the changes in the last versions of the documentation here.

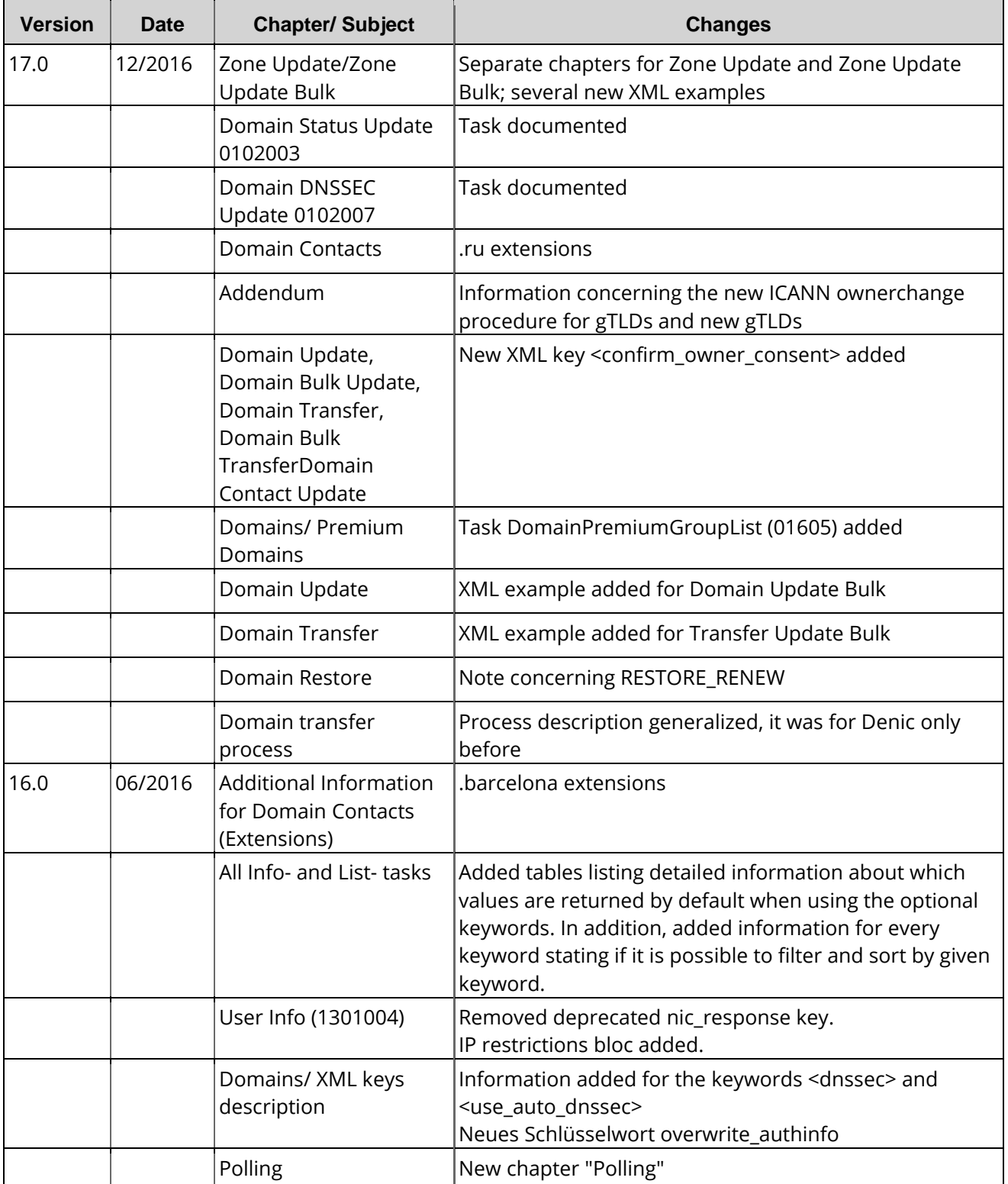

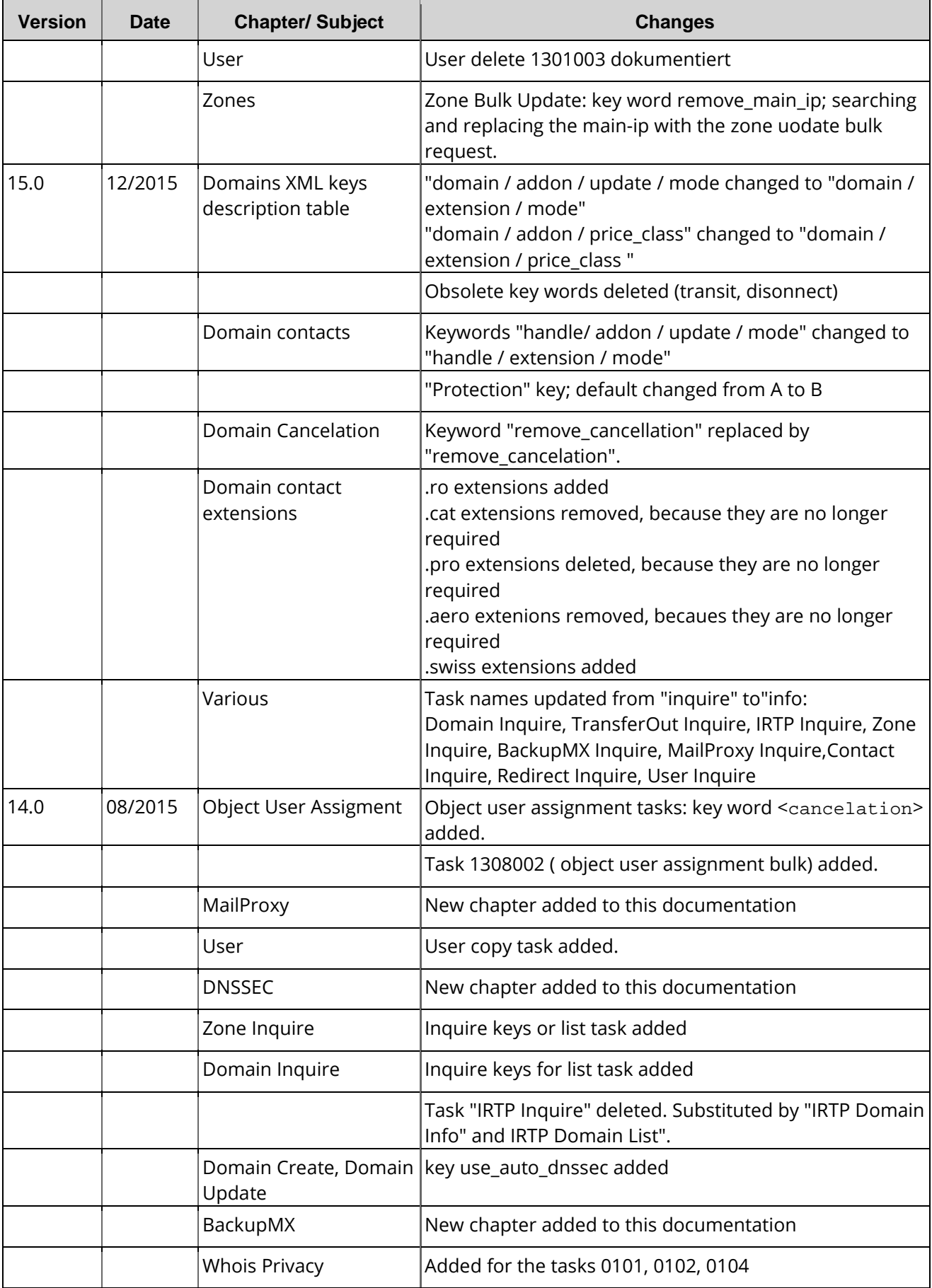

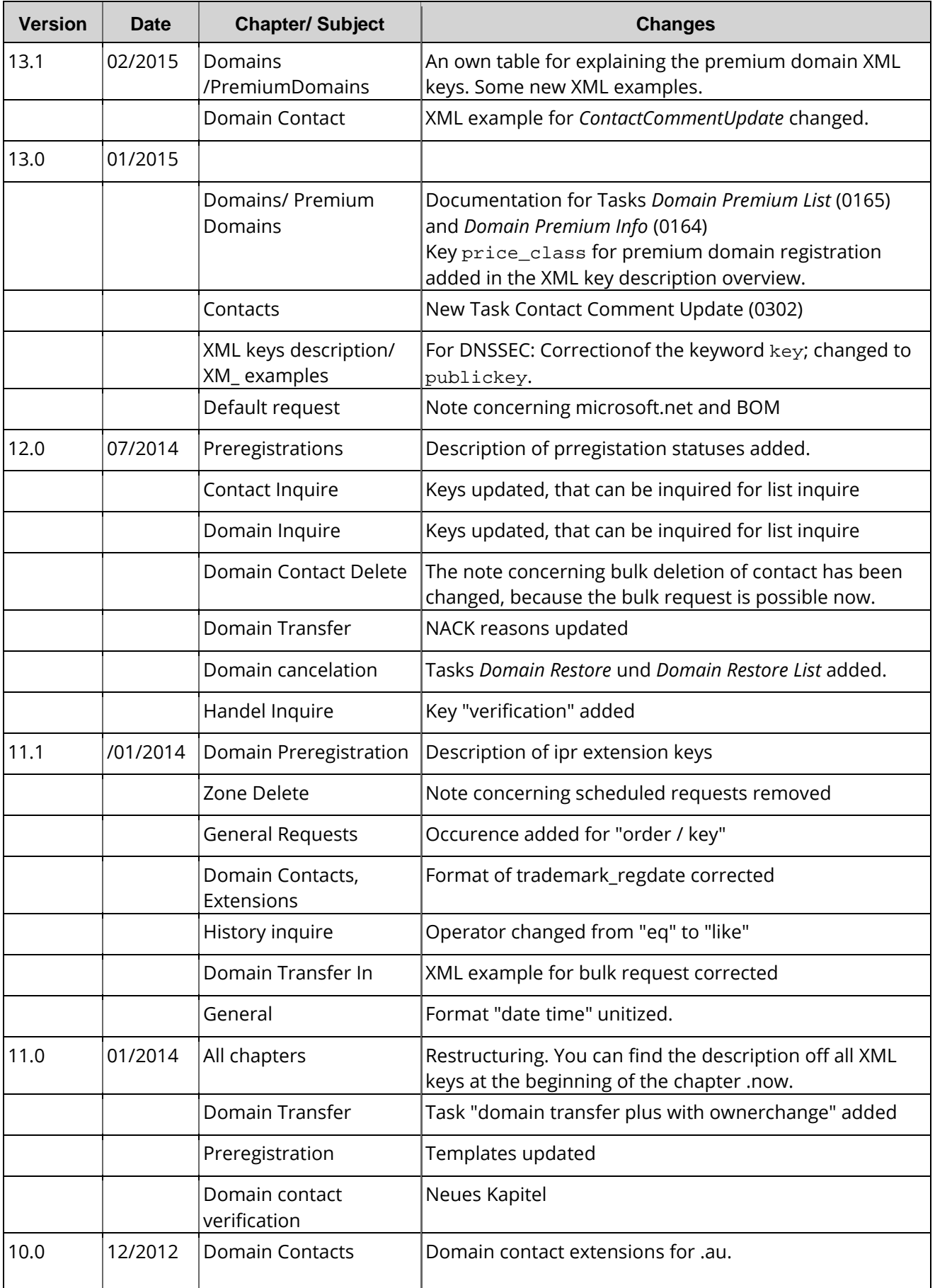

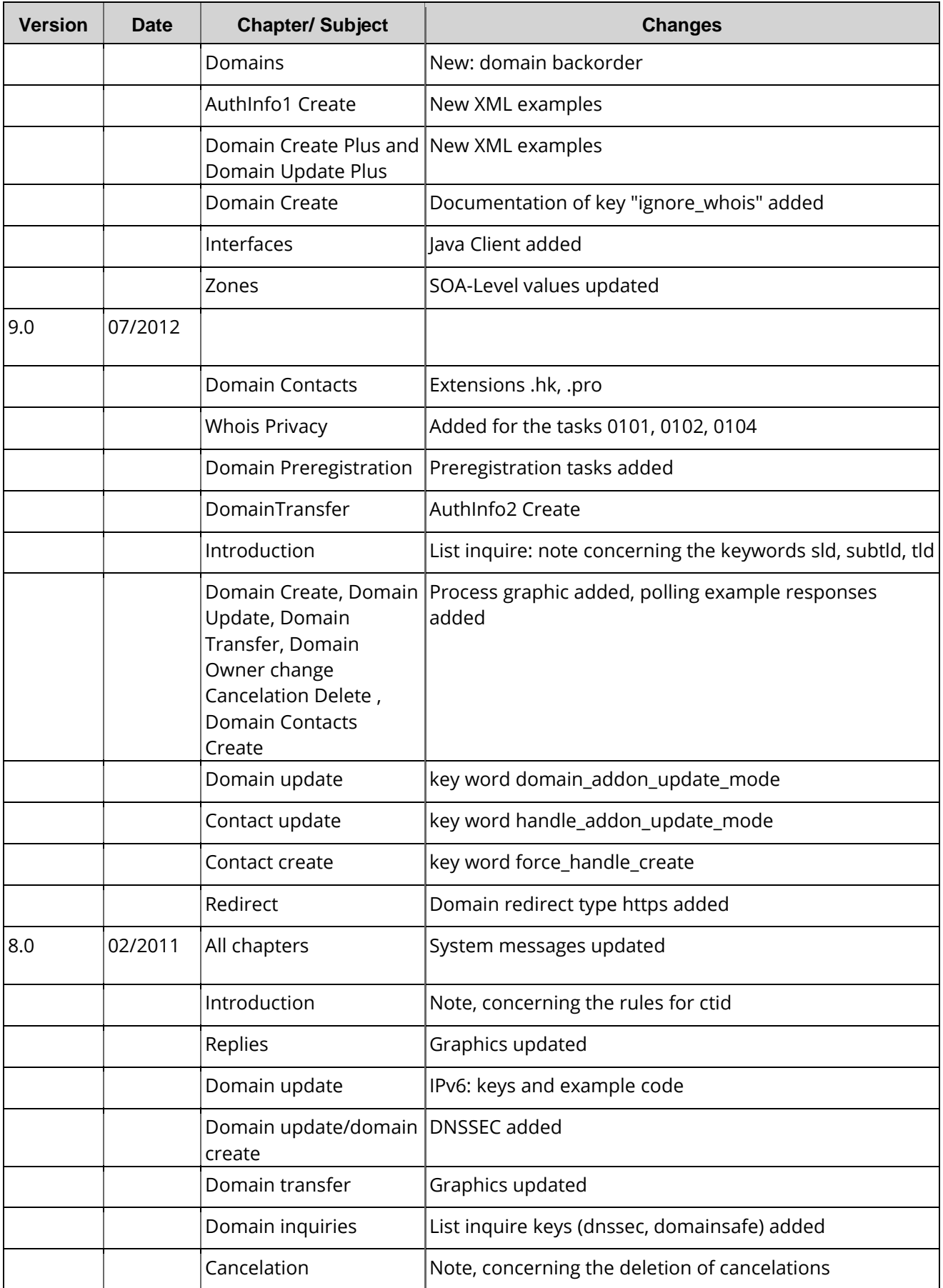

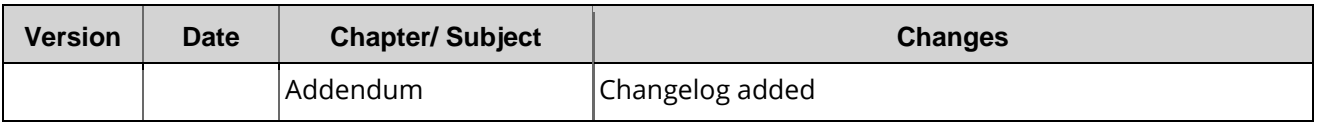

## **18.3 Formats**

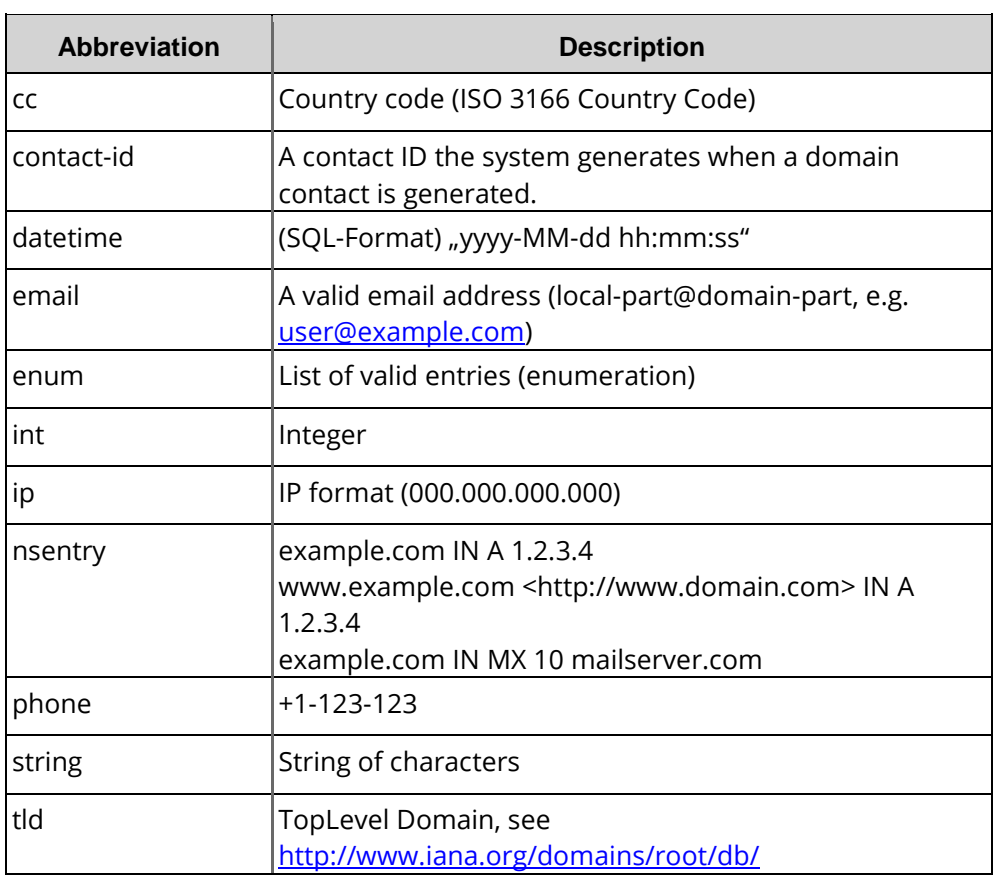

## **18.4 CodeList**

Domain Create 0101 Domain Create Plus 0101 Domain Update 0102 Domain Update Plus 0102 Domain Renew 0101003 Domain Ownerchange 0104010 Domain Delete 0103 Domain List 0105 Domain Premium List (0165) Domain Premium Info (0164)

Domain Cancelation Create 0103101

Domain Cancelation Update 0103102 Domain Cancelation Delete 0103103 Domain Cancelation Info 0103104 Domain Cancelation History Info 0103124 Domain Cancelation History List 0103125 Domain Restore List 0105005 Domain Restore 0101005

DomainTransferIn 0104 Domain Transfer Plus 0104 Domain Transfer Plus with Ownerchange 0104010 Domain Status 0102002 Domain Status Update 0102003 Domain DNSSEC Update 0102007 DomainTransferOut 010600 TransferOutInquire 0106001 AuthInfo Create 0113001 AuthInfo Delete 0113002 AuthInfo2 Create 0113003 IRTP Domain Info 0114008 IRTP Domain Restart 0114002

Domain Prereg Create 0110001 Domain Prereg Create Plus 0110001 Domain Prereg Confirm 0110007 Domain Prereg Update 0110002 Domain Prereg Delete 0110003 Domain Prereg Info 0110004 Domain Prereg List 0110005 Prereg Config List 0110006 Domain Premium Group List 01605

Backorder Create 0141 Backorder Delete 0143 Backorder User List 0145 Backorder List 0146

Zone Create 0201 Zone Update 0202 Zone Update (Bulk) 0202001 Zone Import 0204 Zone Delete 0203 Zone Inquire 0205

DNSSec Sign 0120001 DNSSec Key Rollover 0120002 DNSSec Unsign 0120003 DNSSec Info 0120004 DNSSec List 0120005

BackupMX Create 0521 BackupMX Delete 0523 BackupMX Inquire 0524

Contact Create 0301 Contact Update 0302 Contact Delete 0303 Contact Inquire 0304 Contact Comment Update (0302004)

Contact Verification Create 0341 Contact Verificationinfo 0344 Contact Verification List 0345 Contact Verification Resend Email 0349

Redirect Create 0501 Redirect Update 0502 Redirect Delete 0503 Redirect Inquire 0504

MailProxy Create 0511 MailProxy Update 0512 MailProxy Delete 0513 MailProxy Inquire 0514

BackupMXCreate 0521 BackupMX Delete 0523 BackupMX Inquire 0524

User Create 1301001 User Update 1301002 User Inquire 1301004 User\_Profile\_Update 1301014 User Copy 1301016

Object User\_Assignment 1308 Object User\_Assignment\_All 1308001 Object User\_Assignment\_Bulk 1308002

History Inquire 0713

## **18.5 User Statuses**

Every user has a "status" (Master, Admin, Normal) and a "sub-status" (+, \*, normal, clone). These status define if he is allowed to create subusers and also the number of subuser levels he is allowed to create.

The "clone" sub-status is an exception: An user with the "clone" sub-status is not allowed to have own objects. He always works with the objects of his parent. If a "clone" user creates new objects, his parent is the owner of them.

The table shows which kind of subusers is allowed for the different user status.

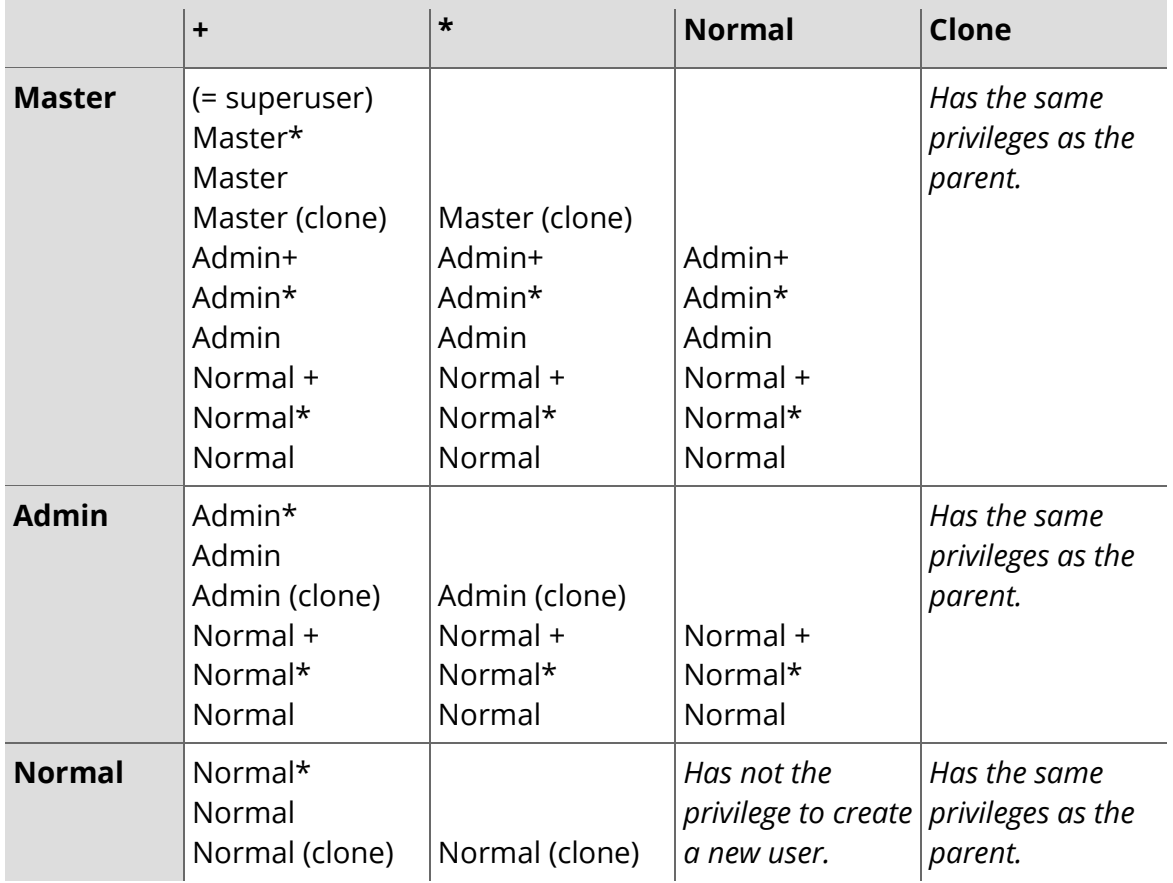

## **18.6 .HK: Industry Types**

0: Not Selected

010100: Plastics, Petro-Chemicals, Chemicals - Plastics and Plastic Products 010200: Plastics, Petro-Chemicals, Chemicals - Rubber and Rubber Products 010300: Plastics, Petro-Chemicals, Chemicals - Fibre Materials and Products 010400: Plastics, Petro-Chemicals, Chemicals - Petroleum, Coal and Other Fuels 010500: Plastics, Petro-Chemicals, Chemicals - Chemicals and Chemical Products 020100: Metals, Machinery, Equipment - Metal Materials and Treatment 020200: Metals, Machinery, Equipment - Metal Products 020300: Metals, Machinery, Equipment - Industrial Machinery and Supplies 020400: Metals, Machinery, Equipment - Precision and Optical Equipment

020500: Metals, Machinery, Equipment - Moulds and Dies 030100: Printing, Paper, Publishing - Printing, Photocopying, Publishing 030200: Printing, Paper, Publishing - Paper, Paper Products 040100: Construction, Decoration, Environmental Engineering - Construction Contractors 040200: Construction, Decoration, Environmental Engineering - Construction Materials 040300: Construction, Decoration, Environmental Engineering - Decoration Materials 040400: Construction, Decoration, Environmental Engineering - Construction, Safety Equipment and Supplies 040500: Construction, Decoration, Environmental Engineering - Decoration, Locksmiths, Plumbing and Electrical Works 040600: Construction, Decoration, Environmental Engineering - Fire Protection Equipment and Services 040700: Construction, Decoration, Environmental Engineering - Environmental Engineering, Waste Reduction 050100: Textiles, Clothing and Accessories - Textiles, Fabric 050200: Textiles, Clothing and Accessories - Clothing 050300: Textiles, Clothing and Accessories - Uniforms, Special Clothing 050400: Textiles, Clothing and Accessories - Clothing Manufacturing Accessories 050500: Textiles, Clothing and Accessories - Clothing Processing and Equipment 050600: Textiles, Clothing and Accessories - Fur, Leather and Leather Goods 050700: Textiles, Clothing and Accessories - Handbags, Footwear, Optical Goods, Personal Accessories 060100: Electronics, Electrical Appliances - Electronic Equipment and Supplies 060200: Electronics, Electrical Appliances - Electronic Parts and Components 060300: Electronics, Electrical Appliances - Electrical Appliances, Audio-Visual Equipment 070100: Houseware, Watches, Clocks, Jewellery, Toys, Gifts - Kitchenware, Tableware 070200: Houseware, Watches, Clocks, Jewellery, Toys, Gifts - Bedding 070300: Houseware, Watches, Clocks, Jewellery, Toys, Gifts - Bathroom, Cleaning Accessories 070400: Houseware, Watches, Clocks, Jewellery, Toys, Gifts - Household Goods 070500: Houseware, Watches, Clocks, Jewellery, Toys, Gifts - Wooden, Bamboo and Rattan Goods 070600: Houseware, Watches, Clocks, Jewellery, Toys, Gifts - Home Furnishings, Arts and Crafts 070700: Houseware, Watches, Clocks, Jewellery, Toys, Gifts - Watches, Clocks 070800: Houseware, Watches, Clocks, Jewellery, Toys, Gifts - Jewellery Accessories 070900: Houseware, Watches, Clocks, Jewellery, Toys, Gifts - Toys, Games, Gifts 080100: Business and Professional Services, Finance - Accounting, Legal Services 080200: Business and Professional Services, Finance - Advertising, Promotion Services 080300: Business and Professional Services, Finance - Consultancy Services 080400: Business and Professional Services, Finance - Translation, Design Services 080500: Business and Professional Services, Finance - Cleaning, Pest Control Services 080600: Business and Professional Services, Finance - Security Services 080700: Business and Professional Services, Finance - Trading, Business Services 080800: Business and Professional Services, Finance - Employment Services 080900: Business and Professional Services, Finance - Banking, Finance, Investment 081000: Business and Professional Services, Finance - Insurance

081100: Business and Professional Services, Finance - Property, Real Estate 090100: Transportation, Logistics - Land Transport, Motorcars 090200: Transportation, Logistics - Sea Transport, Boats 090300: Transportation, Logistics - Air Transport 090400: Transportation, Logistics - Moving, Warehousing, Courier and Logistics Services 090500: Transportation, Logistics - Freight Forwarding 100100: Office Equipment, Furniture, Stationery, Information Technology - Office, Commercial Equipment and Supplies 100200: Office Equipment, Furniture, Stationery, Information Technology - Office and Home Furniture 100300: Office Equipment, Furniture, Stationery, Information Technology - Stationery and Educational Supplies 100400: Office Equipment, Furniture, Stationery, Information Technology - Telecommunication Equipment and Services 100500: Office Equipment, Furniture, Stationery, Information Technology - Computers, Information Technology 110100: Food, Flowers, Fishing and Agriculture - Food Products and Supplies 110200: Food, Flowers, Fishing and Agriculture - Beverages, Tobacco 110300: Food, Flowers, Fishing and Agriculture - Restaurant Equipment and Supplies 110400: Food, Flowers, Fishing and Agriculture - Flowers, Artificial Flowers, Plants 110500: Food, Flowers, Fishing and Agriculture - Fishing 110600: Food, Flowers, Fishing and Agriculture - Agriculture 120100: Medical Services, Beauty, Social Services - Medicine and Herbal Products 120200: Medical Services, Beauty, Social Services - Medical and Therapeutic Services 120300: Medical Services, Beauty, Social Services - Medical Equipment and Supplies 120400: Medical Services, Beauty, Social Services - Beauty, Health 120500: Medical Services, Beauty, Social Services - Personal Services 120600: Medical Services, Beauty, Social Services - Organizations, Associations 120700: Medical Services, Beauty, Social Services - Information, Media 120800: Medical Services, Beauty, Social Services - Public Utilities 120900: Medical Services, Beauty, Social Services - Religion, Astrology, Funeral Services 130100: Culture, Education - Music, Arts 130200: Culture, Education - Learning Instruction and Training 130300: Culture, Education - Elementary Education 130400: Culture, Education - Tertiary Education, Other Education Services 130500: Culture, Education - Sporting Goods 130600: Culture, Education - Sporting, Recreational Facilities and Venues 130700: Culture, Education - Hobbies, Recreational Activities 130800: Culture, Education - Pets, Pets Services and Supplies 140101: Dining, Entertainment, Shopping, Travel - Restaurant Guide - Chinese 140102: Dining, Entertainment, Shopping, Travel - Restaurant Guide - Asian 140103: Dining, Entertainment, Shopping, Travel - Restaurant Guide - Western 140200: Dining, Entertainment, Shopping, Travel - Catering Services, Eateries 140300: Dining, Entertainment, Shopping, Travel - Entertainment Venues 140400: Dining, Entertainment, Shopping, Travel - Entertainment Production and Services 140500: Dining, Entertainment, Shopping, Travel - Entertainment Equipment and Facilities

140600: Dining, Entertainment, Shopping, Travel - Shopping Venues 140700: Dining, Entertainment, Shopping, Travel - Travel, Hotels and Accommodation